### 16.1.3.1 LIST OF INDEPENDENT ETHICS COMMITTEE (IEC) OR INSTITUTIONAL REVIEW BOARD (IRB)

#### ARGENTINA

| ~ - ~             |                                                                        |
|-------------------|------------------------------------------------------------------------|
| Study Site Number | Indopendent Ethics Committee or Institutional Poview Reard Address(es) |
| Study Site rumper | Independent Ethics Committee or Institutional Review Board Address(es) |
|                   |                                                                        |

1231

Comité Institucional de Revisión de Ensayos Clínicos (C.I.R.E.C.) del Hospital Militar Central "Cirujano Mayor Dr Cosme Argerich" Av. Luis María Campos 726, Edificio PACE Piso 5 CABA, 1426 ARGENTINA

#### BRAZIL

| <u>Study Site Number</u><br>1226 | Independent Ethics Committ<br>Comite de Etica em Pesquisa da Facu<br>Avenida Lauro Gomes, 2000 - Vila S<br>Santo Andre/SP, 09060-870<br>BRAZIL | r <u>ee or Institutional Review Board Address(es)</u><br>Idade de Medicina do ABC\Fundacao do ABC FMABC<br>Sacadura Cabral |                          |
|----------------------------------|----------------------------------------------------------------------------------------------------|----------------------------------------------------------------------------------------------------|--------------------------|
|                                  | CONEP (Comissao Nacional de Etica<br>SRTV 701, Via W 5 Norte, lote D, Ed<br>Brasilia, DF 70719-040<br>BRAZIL                                   |                                                                                                    |                          |
| 1241                             | Comite de Etica em Pesquisa do Hosp<br>Avenida Luiz Tarquínio, snº, portao S<br>Salvador, BA 40414-120<br>BRAZIL                               | pital Santo Antonio /Obras Sociais Irma Dulce<br>9, 1º andar, sala 1, Roma                                                 |                          |
|                                  | CONEP (Comissão Nacional de Ética<br>SRTV 701, Via W 5 Norte, lote D, Ed<br>Brasília/DF, 70719-040<br>BRAZIL                                   |                                                                                                    |                          |
|                                  |                                                                                                    | CONFIDENTIAL                                                                                                    | 19-Nov-2020 09:16:13 GMT |

 $\frown$ 

#### GERMANY

| <u>Study Site Number</u><br>1185 | Independent Ethics Committee or I<br>Landesaerztekammer Baden-Wuerttemberg<br>Liebknechtstr. 33<br>Stuttgart, 70565<br>GERMANY | nstitutional Review Board Address(es) |                          |
|----------------------------------|----------------------------------------------------------------------------------------------------|---------------------------------------|--------------------------|
| 1194                             | Landesaerztekammer Baden-Wuerttemberg<br>Liebknechtstr. 33<br>Stuttgart, 70565<br>GERMANY                                      | 0.                                    |                          |
| 1195                             | Landesaerztekammer Baden-Wuerttemberg<br>Liebknechtstr. 33<br>Stuttgart, 70565<br>GERMANY                                      | 200                                   |                          |
| 1197                             | Landesaerztekammer Baden-Wuerttemberg<br>Liebknechtstr. 33<br>Stuttgart, 70565<br>GERMANY                                      | $\bigcirc$                            |                          |
| 1202                             | Landesaerztekammer Baden-Wuerttemberg<br>Liebknechtstr. 33<br>Stuttgart, 70565<br>GERMANY                                      |                                       |                          |
| 1203                             | Landesaerztekammer Baden-Wuerttemberg<br>Liebknechtstr. 33<br>Stuttgart, 70565<br>GERMANY                                      |                                       |                          |
|                                  |                                                                                                    | CONFIDENTIAL                          | 19-Nov-2020 09:16:13 GMT |

#### **SOUTH AFRICA**

| SOUTH AFRICA                     |                                                                                                    |                                                                | $\wedge$                 |
|----------------------------------|----------------------------------------------------------------------------------------------------|----------------------------------------------------------------|--------------------------|
| <u>Study Site Number</u><br>1229 | Independent Ethics Committee<br>Pharma Ethics Independent Research Et<br>123 Amcor Road, Lyttelton Manor<br>Centurion, 0157<br>SOUTH AFRICA | e or Institutional Review Board Address(es)<br>thics committee |                          |
| 1230                             | Pharma-Ethics (Pty) Ltd<br>123 Amkor Road, Lyttelton Manor<br>Centurion, 0157<br>SOUTH AFRICA                                               |                                                                |                          |
| 1246                             | Pharma-Ethics (Pty) Ltd<br>123 Amkor Road, Lyttelton Manor<br>Centurion, 0157<br>SOUTH AFRICA                                               | 0                                                              |                          |
| 1247                             | Pharma-Ethics (Pty) Ltd<br>123 Amkor Road, Lyttelton Manor<br>Centurion, 0157<br>SOUTH AFRICA                                               |                                                                |                          |
|                                  |                                                                                                    | CONFIDENTIAL                                                   | 19-Nov-2020 09:16:13 GMT |

#### TURKEY

| Study Site Number<br>1205 | Kocaeli Üniversitesi Klinik Arastirmalar Etik Kurulu                                                                                                    |  |  |
|---------------------------|----------------------------------------------------------------------------------------------------|--|--|
|                           | Kocaeli Üniversitesi Tip Fakültesi Klinik, Arastirmalar Birimi Umuttepe Yerleskesi<br>Kocaeli<br>TURKEY                                                         |  |  |
| 1207                      | Kocaeli Üniversitesi Klinik Arastirmalar Etik Kurulu<br>Kocaeli Üniversitesi Tip Fakültesi Klinik, Arastirmalar Birimi Umuttepe Yerleskesi<br>Kocaeli<br>TURKEY |  |  |
| 1208                      | Kocaeli Üniversitesi Klinik Arastirmalar Etik Kurulu<br>Kocaeli Üniversitesi Tip Fakültesi Klinik, Arastirmalar Birimi Umuttepe Yerleskesi<br>Kocaeli<br>TURKEY |  |  |
| 1209                      | Kocaeli Üniversitesi Klinik Arastirmalar Etik Kurulu<br>Kocaeli Üniversitesi Tip Fakültesi Klinik, Arastirmalar Birimi Umuttepe Yerleskesi<br>Kocaeli<br>TURKEY |  |  |
| 1210                      | Kocaeli Üniversitesi Klinik Arastirmalar Etik Kurulu<br>Kocaeli Üniversitesi Tip Fakültesi Klinik, Arastirmalar Birimi Umuttepe Yerleskesi<br>Kocaeli<br>TURKEY |  |  |
| 1212                      | Kocaeli Üniversitesi Klinik Arastirmalar Etik Kurulu<br>Kocaeli Üniversitesi Tip Fakültesi Klinik, Arastirmalar Birimi Umuttepe Yerleskesi<br>Kocaeli<br>TURKEY |  |  |
| 1213                      | Kocaeli Üniversitesi Klinik Arastirmalar Etik Kurulu<br>Kocaeli Üniversitesi Tip Fakültesi Klinik, Arastirmalar Birimi Umuttepe Yerleskesi<br>Kocaeli<br>TURKEY |  |  |

19-Nov-2020 09:16:13 GMT

| 1217 Kocacii Üniversitesi Klinik Arastirmalar Eitk Kurulu<br>Kocacii<br>TURKEY<br>Kocacii Universitesi Tip Fakultesi Klinik, Arastirmalar Birimi Umuttepe Yerleskesi<br>TURKEY<br>Kocacii Universitesi Tip Fakultesi Klinik, Arastirmalar Birimi Umuttepe Yerleskesi<br>TURKEY | <u>Study Site Number</u><br>1214 | Independent Ethics Committee or Institutional Review Board Address<br>Kocaeli Üniversitesi Klinik Arastirmalar Etik Kurulu<br>Kocaeli Üniversitesi Tip Fakültesi Klinik, Arastirmalar Birimi Umuttepe Yerleskesi<br>Kocaeli<br>TURKEY | (es)                     |
|----------------------------------------------------------------------------------------------------|----------------------------------|----------------------------------------------------------------------------------------------------|--------------------------|
| CONFIDENTIAL 19-Nov-2020 09:16:13 GMT                                                                                                    | 1217                             | Kocaeli Üniversitesi Klinik Arastirmalar Etik Kurulu<br>Kocaeli Üniversitesi Tip Fakültesi Klinik, Arastirmalar Birimi Umuttepe Yerleskesi<br>Kocaeli                                                                                 |                          |
|                                                                                                    |                                  | CONFIDENTIAL                                                                                                    | 19-Nov-2020 09:16:13 GMT |

-

#### **UNITED STATES**

| <u>Study Site Number</u><br>1001 | er Independent Ethics Committee or Institutional Review Board Address(es)<br>NYU Langone Grossman School of Medicine IRB<br>One Park Ave, 6th Fl |  |  |
|----------------------------------|----------------------------------------------------------------------------------------------------|--|--|
|                                  | New York, NY 10016<br>UNITED STATES                                                                                                    |  |  |
| 1002                             | Western Institutional Review Board<br>1019 39th Ave., SE, Ste 120<br>Puyallup, WA 98374<br>UNITED STATES                                         |  |  |
| 1003                             | Western Institutional Review Board<br>1019 39th Ave SE, Ste 120<br>Puyallup, WA 98374<br>UNITED STATES                                           |  |  |
| 1005                             | Copernicus Group Institutional Review Board<br>5000 CentreGreen Way, Ste 200<br>Cary, NC 27513<br>UNITED STATES                                  |  |  |
| 1006                             | Copernicus Group Institutional Review Board<br>5000 CentreGreen Way, Ste 200<br>Cary, NC 27513<br>UNITED STATES                                  |  |  |
| 1007                             | Cincinnati Children's Hospital Medical Center IRB<br>3333 Burnet Ave, MLC 5020<br>Cincinnati, OH 45229<br>UNITED STATES                          |  |  |
| 1008                             | Copernicus Group Institutional Review Board<br>5000 CentreGreen Way, Ste 200<br>Cary, NC 27513<br>UNITED STATES                                  |  |  |

19-Nov-2020 09:16:13 GMT

| Study Site Number | <b>Independent Ethics Committee or In</b>                                                                                                    | nstitutional Review Board Address(es) |                          |
|-------------------|----------------------------------------------------------------------------------------------------|---------------------------------------|--------------------------|
| 1009              | Copernicus Group Institutional Review Board<br>5000 CentreGreen Way, Ste 200<br>Cary, NC 27513                                                    |                                       |                          |
|                   | UNITED STATES                                                                                                    |                                       |                          |
| 1011              | Copernicus Group Institutional Review Board<br>5000 CentreGreen Way, Ste 200<br>Cary, NC 27513<br>UNITED STATES                                   | G                                     |                          |
| 1012              | Copernicus Group Institutional Review Board<br>5000 CentreGreen Way, Ste 200<br>Cary, NC 27513<br>UNITED STATES                                   | 09.                                   |                          |
| 1013              | Copernicus Group IRB<br>5000 Centregreen Way, Ste 200<br>Cary, NORTH CAROLINA 27513<br>UNITED STATES<br>Western Institutional Review Board (WIRB) |                                       |                          |
|                   | 1019 39th Ave Se, Ste 120<br>Puyallup, WASHINGTON 98374<br>UNITED STATES                                                                          |                                       |                          |
| 1015              | Western Institutional Review Board (WIRB)<br>1019 39th Ave Se, Ste 120<br>Puyallup, WASHINGTON 98374<br>UNITED STATES                             |                                       |                          |
| 1016              | Copernicus Group Institutional Review Board<br>5000 CentreGreen Way, Ste 200<br>Cary, NC 27513<br>UNITED STATES                                   |                                       |                          |
|                   |                                                                                                    | CONFIDENTIAL                          | 19-Nov-2020 09:16:13 GMT |

| Study Site Number | Independent Ethics Committee or Institutional Review Board Address(es) |
|-------------------|------------------------------------------------------------------------|
| 1018              | Copernicus Group Institutional Review Board                            |
|                   | 5000 CentreGreen Way, Ste 200                                          |
|                   | Cary, NC 27513                                                         |
|                   | UNITED STATES                                                          |
| 1010              |                                                                        |
| 1019              | Copernicus Group IRB<br>5000 CentreGreen Way, Ste 200                  |
|                   | Cary, NORTH CAROLINA 27513                                             |
|                   | UNITED STATES                                                          |
|                   |                                                                        |
| 1021              | Copernicus Group IRB                                                   |
|                   | 5000 Centregreen Way, Ste 200                                          |
|                   | Cary, NORTH CAROLINA 27513                                             |
|                   | UNITED STATES                                                          |
| 1022              | Copernicus Group Institutional Review Board                            |
| 1022              | 5000 CentreGreen Way, Ste 200                                          |
|                   | Cary, NC 27513                                                         |
|                   | UNITED STATES                                                          |
|                   |                                                                        |
| 1024              | Copernicus Group Institutional Review Board                            |
|                   | 5000 CentreGreen Way, Ste 200                                          |
|                   | Cary, NC 27513                                                         |
|                   | UNITED STATES                                                          |
| 1027              | Copernicus Group Institutional Review Board                            |
|                   | 5000 CentreGreen Way, Ste 200                                          |
|                   | Cary, NC 27513                                                         |
|                   | UNITED STATES                                                          |
| 1020              |                                                                        |
| 1028              | Copernicus Group IRB                                                   |
|                   | 5000 Centregreen Way, Ste 200<br>Cary, NORTH CAROLINA 27513            |
|                   | UNITED STATES                                                          |
|                   | UNITED STATES                                                          |
|                   |                                                                        |
|                   |                                                                        |
|                   |                                                                        |
|                   |                                                                        |

19-Nov-2020 09:16:13 GMT

| Independent Ethics Committee or Institutional Review Board Address(es)<br>Copernicus Group Institutional Review Board |
|----------------------------------------------------------------------------------------------------|
| 5000 CentreGreen Way, Ste 200<br>Cary, NC 27513                                                                       |
| UNITED STATES                                                                                                    |
| Copernicus Group Institutional Review Board<br>5000 CentreGreen Way, Ste 200<br>Cary, NC 27513<br>UNITED STATES       |
| Western Institutional Review Board (WIRB)<br>1019 39th Ave Se, Ste 120<br>Puyallup, WASHINGTON 98374<br>UNITED STATES |
| Copernicus Group IRB<br>5000 Centregreen Way, Ste 200<br>Cary, NORTH CAROLINA 27513<br>UNITED STATES                  |
| Copernicus Group Institutional Review Board<br>5000 CentreGreen Way, Ste 200<br>Cary, NC 27513<br>UNITED STATES       |
| Copernicus Group Institutional Review Board<br>5000 CentreGreen Way, Ste 200<br>Cary, NC 27513<br>UNITED STATES       |
| Copernicus Group IRB<br>5000 Centregreen Way, Ste 200<br>Cary, NORTH CAROLINA 27513<br>UNITED STATES                  |
|                                                                                                    |

FDA-CBER-2021-5683-0024503

19-Nov-2020 09:16:13 GMT

| Study Site Number | <b>Independent Ethics Committee or Ins</b>                                                                      | stitutional Review Board Address(es) |                          |
|-------------------|----------------------------------------------------------------------------------------------------|--------------------------------------|--------------------------|
| 1044              | Copernicus Group Institutional Review Board<br>5000 CentreGreen Way, Ste 200<br>Cary, NC 27513<br>UNITED STATES |                                      |                          |
| 1046              | Copernicus Group IRB<br>5000 Centregreen Way, Ste 200<br>Cary, NORTH CAROLINA 27513<br>UNITED STATES            | CO.                                  |                          |
| 1047              | Copernicus Group Institutional Review Board<br>5000 CentreGreen Way, Ste 200<br>Cary, NC 27513<br>UNITED STATES | 09.                                  |                          |
| 1048              | Copernicus Group Institutional Review Board<br>5000 CentreGreen Way, Ste 200<br>Cary, NC 27513<br>UNITED STATES | $\mathcal{A}$                        |                          |
| 1052              | Copernicus Group Institutional Review Board<br>5000 CentreGreen Way, Ste 200<br>Cary, NC 27513<br>UNITED STATES |                                      |                          |
| 1054              | Copernicus Group Institutional Review Board<br>5000 CentreGreen Way, Ste 200<br>Cary, NC 27513<br>UNITED STATES |                                      |                          |
| 1055              | Copernicus Group Institutional Review Board<br>5000 CentreGreen Way, Ste 200<br>Cary, NC 27513<br>UNITED STATES |                                      |                          |
|                   |                                                                                                    | CONFIDENTIAL                         | 19-Nov-2020 09:16:13 GMT |

| <u>Study Site Number</u><br>1056 | Independent Ethics Committee or In<br>Copernicus Group Institutional Review Board<br>5000 Centregreen Way, Ste 200<br>Cary, NORTH CAROLINA 27513<br>UNITED STATES              | stitutional Review Board Address(es) |                          |
|----------------------------------|----------------------------------------------------------------------------------------------------|--------------------------------------|--------------------------|
| 1057                             | Western Institutional Review Board (WIRB)<br>1019 39th Ave Se, Ste 120<br>Puyallup, WASHINGTON 98374<br>UNITED STATES<br>Copernicus Group IRB<br>5000 Centregreen Way, Ste 200 |                                      |                          |
|                                  | Cary, NORTH CAROLINA 27513<br>UNITED STATES                                                                                                    |                                      |                          |
| 1066                             | Copernicus Group Institutional Review Board<br>5000 CentreGreen Way, Ste 200<br>Cary, NC 27513<br>UNITED STATES                                                                | S                                    |                          |
| 1068                             | Copernicus Group Institutional Review Board<br>5000 CentreGreen Way, Ste 200<br>Cary, NC 27513<br>UNITED STATES                                                                |                                      |                          |
| 1071                             | Copernicus Group Institutional Review Board<br>5000 CentreGreen Way, Ste 200<br>Cary, NC 27513<br>UNITED STATES                                                                |                                      |                          |
| 1072                             | Copernicus Group Institutional Review Board<br>5000 CentreGreen Way, Ste 200<br>Cary, NC 27513<br>UNITED STATES                                                                |                                      |                          |
|                                  |                                                                                                    | CONFIDENTIAL                         | 19-Nov-2020 09:16:13 GMT |

| <b>Study Site Number</b> | Independent Ethics Committee or In                                                                              | stitutional Review Board Address(es) |                          |
|--------------------------|----------------------------------------------------------------------------------------------------|--------------------------------------|--------------------------|
| 1073                     | Copernicus Group Institutional Review Board<br>5000 CentreGreen Way, Ste 200                                    | 2                                    |                          |
|                          | Cary, NC 27513<br>UNITED STATES                                                                                 |                                      |                          |
| 1077                     | Copernicus Group Institutional Review Board<br>5000 CentreGreen Way, Ste 200                                    | $c_{i}$                              |                          |
|                          | Cary, NC 27513<br>UNITED STATES                                                                                 |                                      |                          |
| 1079                     | Copernicus Group Institutional Review Board<br>5000 CentreGreen Way, Ste 200<br>Cary, NC 27513                  |                                      |                          |
|                          | UNITED STATES                                                                                                   |                                      |                          |
| 1080                     | Copernicus Group IRB<br>5000 Centregreen Way, Ste 200<br>Cary, NORTH CAROLINA 27513<br>UNITED STATES            | $\delta^{2}$                         |                          |
| 1081                     | Copernicus Group Institutional Review Board<br>5000 CentreGreen Way, Ste 200<br>Cary, NC 27513<br>UNITED STATES |                                      |                          |
| 1082                     | Copernicus Group Institutional Review Board<br>5000 CentreGreen Way, Ste 200<br>Cary, NC 27513<br>UNITED STATES |                                      |                          |
| 1083                     | Copernicus Group Institutional Review Board<br>5000 CentreGreen Way, Ste 200<br>Cary, NC 27513<br>UNITED STATES |                                      |                          |
| 4                        | $\langle \cdot \rangle$                                                                                         |                                      |                          |
|                          |                                                                                                    | CONFIDENTIAL                         | 19-Nov-2020 09:16:13 GMT |

| Study Site Number | Independent Ethics Committee or Institutional Review Board Address(es)       |
|-------------------|------------------------------------------------------------------------------|
| 1084              | Copernicus Group Institutional Review Board                                  |
|                   | 5000 CentreGreen Way, Ste 200                                                |
|                   | Cary, NC 27513                                                               |
|                   | UNITED STATES                                                                |
| 1085              | Copernicus Group IRB                                                         |
| 1085              | 5000 CentreGreen Way, Ste 200                                                |
|                   | Cary, NC 27513                                                               |
|                   | UNITED STATES                                                                |
|                   |                                                                              |
| 1087              | Copernicus Group Institutional Review Board                                  |
|                   | 5000 CentreGreen Way, Ste 200                                                |
|                   | Cary, NC 27513                                                               |
|                   | UNITED STATES                                                                |
| 1088              | Concerning Crown Institutional Devices Decad                                 |
| 1088              | Copernicus Group Institutional Review Board<br>5000 CentreGreen Way, Ste 200 |
|                   | Cary, NC 27513                                                               |
|                   | UNITED STATES                                                                |
|                   | UNITED STATES                                                                |
| 1089              | Copernicus Group IRB                                                         |
|                   | 5000 Centregreen Way, Ste 200                                                |
|                   | Cary, NORTH CAROLINA 27513                                                   |
|                   | UNITED STATES                                                                |
| 1000              |                                                                              |
| 1090              | Copernicus Group IRB<br>5000 Centregreen Way, Ste 200                        |
|                   | Cary, NORTH CAROLINA 27513                                                   |
|                   | UNITED STATES                                                                |
|                   | UNITED STATES                                                                |
| 1091              | Copernicus Group IRB                                                         |
|                   | 5000 Centregreen Way, Ste 200                                                |
|                   | Cary, NORTH CAROLINA 27513                                                   |
|                   | UNITED STATES                                                                |
|                   |                                                                              |
|                   |                                                                              |
|                   |                                                                              |
|                   |                                                                              |
|                   |                                                                              |

FDA-CBER-2021-5683-0024507

19-Nov-2020 09:16:13 GMT

| Study Site Number | Independent Ethics Committee or Institutional Review Board Address(es)                                                      |
|-------------------|----------------------------------------------------------------------------------------------------|
| 1092              | Copernicus Group Institutional Review Board<br>5000 CentreGreen Way, Ste 200<br>Cary, NC 27513<br>UNITED STATES             |
| 1093              | Copernicus Group IRB<br>5000 Centregreen Way, Ste 200<br>Cary, NORTH CAROLINA 27513<br>UNITED STATES                        |
| 1094              | Copernicus Group Institutional Review Board<br>5000 CentreGreen Way, Ste 200<br>Cary, NC 27513<br>UNITED STATES             |
| 1095              | Copernicus Group Institutional Review Board<br>5000 CentreGreen Way, Ste 200<br>Cary, NC 27513<br>UNITED STATES             |
| 1096              | Copernicus Group IRB<br>5000 CentreGreen Way, Ste 200<br>Cary, NC 27513<br>UNITED STATES                                    |
| 1097              | Copernicus Group Institutional Review Board<br>5000 CentreGreen Way, Ste 200<br>Cary, NC 27513<br>UNITED STATES             |
| 1098              | Copernicus Group Institutional Review Board<br>5000 Centregreen Way, Ste 200<br>Cary, NORTH CAROLINA 27513<br>UNITED STATES |

19-Nov-2020 09:16:13 GMT

| <b>Study Site Number</b> | <b>Independent Ethics Committee or In</b>                                                                       | stitutional Review Board Address(es) |                          |
|--------------------------|----------------------------------------------------------------------------------------------------|--------------------------------------|--------------------------|
| 1101                     | Copernicus Group Institutional Review Board<br>5000 CentreGreen Way, Ste 200<br>Cary, NC 27513                  |                                      |                          |
|                          | UNITED STATES                                                                                                   | $\sim$                               |                          |
| 1107                     | Copernicus Group Institutional Review Board<br>5000 CentreGreen Way, Ste 200<br>Cary, NC 27513<br>UNITED STATES | G                                    |                          |
| 1109                     | Copernicus Group IRB<br>5000 CentreGreen Way, Ste 200<br>Cary, NORTH CAROLINA 27513<br>UNITED STATES            | ~0 <u>9</u> .                        |                          |
| 1110                     | Copernicus Group IRB<br>5000 Centregreen Way, Ste 200<br>Cary, NORTH CAROLINA 27513<br>UNITED STATES            | $\delta$                             |                          |
| 1111                     | Copernicus Group Institutional Review Board<br>5000 CentreGreen Way, Ste 200<br>Cary, NC 27513<br>UNITED STATES |                                      |                          |
| 1112                     | Copernicus Group Institutional Review Board<br>5000 CentreGreen Way, Ste 200<br>Cary, NC 27513<br>UNITED STATES |                                      |                          |
| 1114                     | Copernicus Group Institutional Review Board<br>5000 CentreGreen Way, Ste 200<br>Cary, NC 27513<br>UNITED STATES |                                      |                          |
|                          |                                                                                                    | CONFIDENTIAL                         | 19-Nov-2020 09:16:13 GMT |

090177e1959b69d8\Approved\Approved On: 26-Nov-2020 02:29 (GMT)

| Study Site Number | <b>Independent Ethics Committee or Inst</b>                                                                                 | itutional Review Board Address(es) |                          |
|-------------------|----------------------------------------------------------------------------------------------------|------------------------------------|--------------------------|
| 1116              | Copernicus Group Institutional Review Board<br>5000 CentreGreen Way, Ste 200<br>Cary, NC 27513                              |                                    |                          |
|                   | UNITED STATES                                                                                                    | $\sim$                             |                          |
| 1117              | Copernicus Group Institutional Review Board<br>5000 CentreGreen Way, Ste 200<br>Cary, NC 27513<br>UNITED STATES             | C C                                |                          |
| 1118              | Copernicus Group Institutional Review Board<br>5000 Centregreen Way, Ste 200<br>Cary, NORTH CAROLINA 27513<br>UNITED STATES | ~0 <u>9</u> .                      |                          |
| 1120              | Copernicus Group Institutional Review Board<br>5000 CentreGreen Way, Ste 200<br>Cary, NC 27513<br>UNITED STATES             | $\mathcal{S}$                      |                          |
| 1121              | Copernicus Group Institutional Review Board<br>5000 CentreGreen Way, Ste 200<br>Cary, NC 27513<br>UNITED STATES             |                                    |                          |
| 1122              | WESTERN INSTITUTIONAL REVIEW BOAR<br>1019 39th Ave S.E, Ste 120<br>Puyallup, WA 98374<br>UNITED STATES                      | D                                  |                          |
| 1123              | Copernicus Group Institutional Review Board<br>5000 CentreGreen Way, Ste 200<br>Cary, NC 27513<br>UNITED STATES             |                                    |                          |
|                   | C                                                                                                    | ONFIDENTIAL                        | 19-Nov-2020 09:16:13 GMT |

| Study Site Number | Independent Ethics Committee or Institutional Review Board Address(es)                                                              |
|-------------------|----------------------------------------------------------------------------------------------------|
| 1124              | Copernicus Group Institutional Review Board<br>5000 CentreGreen Way, Ste 200<br>Cary, NC 27513<br>UNITED STATES                     |
| 1125              | Copernicus Group Institutional Review Board<br>5000 CentreGreen Way, Ste 200<br>Cary, NC 27513<br>UNITED STATES                     |
| 1126              | Kaiser Permanente Northern California Institutional Review Board<br>1800 Harrison St, 10th Fl<br>Oakland, CA 94612<br>UNITED STATES |
| 1127              | Copernicus Group Institutional Review Board<br>5000 CentreGreen Way, Ste 200<br>Cary, NC 27513<br>UNITED STATES                     |
| 1128              | Copernicus Group IRB<br>5000 CentreGreen Way, Ste 200<br>Cary, NC 27513<br>UNITED STATES                                            |
| 1129              | Copernicus Group Institutional Review Board<br>5000 CentreGreen Way, Ste 200<br>Cary, NC 27513<br>UNITED STATES                     |
| 1130              | Copernicus Group IRB<br>5000 Centregreen Way, Ste 200<br>Cary, NORTH CAROLINA 27513<br>UNITED STATES                                |

FDA-CBER-2021-5683-0024511

19-Nov-2020 09:16:13 GMT

| <ul> <li>Copernicus Group Institutional Review Board<br/>S000 CentreGreen Way, Ste 200<br/>Cary, NC 27513<br/>UNITED STATES</li> <li>Copernicus Group Institutional Review Board<br/>S000 CentreGreen Way, Ste 200<br/>Cary, NC 27513<br/>UNITED STATES</li> <li>Copernicus Group Institutional Review Board<br/>S000 CentreGreen Way, Ste 200<br/>Cary, NC 27513<br/>UNITED STATES</li> <li>Copernicus Group IRB<br/>S000 CentreGreen Way, Ste 200<br/>Cary, NC 27513<br/>UNITED STATES</li> <li>Copernicus Group Institutional Review Board<br/>S000 CentreGreen Way, Ste 200<br/>Cary, NC 27513<br/>UNITED STATES</li> <li>Copernicus Group Institutional Review Board<br/>S000 CentreGreen Way, Ste 200<br/>Cary, NC 27513<br/>UNITED STATES</li> <li>Copernicus Group Institutional Review Board<br/>S000 CentreGreen Way, Ste 200<br/>Cary, NC 27513<br/>UNITED STATES</li> <li>WESTERN INSTITUTIONAL REVIEW BOARD<br/>1019 39th Ave SF, Ste 120<br/>Puyallup, WASHINGTON 98374-2115<br/>UNITED STATES</li> <li>WESTERN INSTITUTIONAL REVIEW BOARD<br/>1019 39th Ave SF, Ste 120<br/>Puyalup, WA 98374<br/>UNITED STATES</li> </ul>                                                                                                    | <b>Study Site Number</b> | Independent Ethics Committee or Inst                                                           | itutional Review Board Address(es) |                          |
|----------------------------------------------------------------------------------------------------|--------------------------|------------------------------------------------------------------------------------------------|------------------------------------|--------------------------|
| <ul> <li>1133 Copernicus Group Institutional Review Board<br/>5000 CentreGreen Way, Ste 200<br/>Cary, NC 27513</li> <li>1134 Copernicus Group Institutional Review Board<br/>5000 CentreGreen Way, Ste 200<br/>Cary, NC 27513</li> <li>1135 Copernicus Group IRB<br/>5000 Centregreen Way, Ste 200<br/>Cary, NORTH CAROLINA 27513</li> <li>1136 Copernicus Group Institutional Review Board<br/>5000 CentreGreen Way, Ste 200<br/>Cary, NORTH CAROLINA 27513</li> <li>1136 Copernicus Group Institutional Review Board<br/>5000 CentreGreen Way, Ste 200<br/>Cary, NC 27513</li> <li>1139 WESTERN INSTITUTIONAL REVIEW BOARD<br/>1019 39th Ave SE, Ste 120<br/>Puyallup, WASIHINGTON 98374-2115</li> <li>1140 WESTERN INSTITUTIONAL REVIEW BOARD<br/>1019 39th Ave SE, Ste 120<br/>Puyallup, WASIF, Ste 120<br/>Puyallup, WASIF, Ste 120<br/>Puyalup, WASIF, Ste 12</li></ul> |                          | Copernicus Group Institutional Review Board<br>5000 CentreGreen Way, Ste 200<br>Cary, NC 27513 |                                    |                          |
| 5000 CentreGreen Way, Ste 200         Cary, NC 27513         1134       Copernicus Group Institutional Review Board         5000 CentreGreen Way, Ste 200         Cary, NC 27513         UNITED STATES         1135       Copernicus Group IRB         5000 Centregreen Way, Ste 200         Cary, NC 27513         UNITED STATES         1136       Copernicus Group Institutional Review Board         5000 Centregreen Way, Ste 200         Cary, NORTH CAROLINA 27513         UNITED STATES         1136       Copernicus Group Institutional Review Board         5000 CentreGreen Way, Ste 200         Cary, NC 27513         UNITED STATES         1139       WESTERN INSTITUTIONAL REVIEW BOARD         1019 39th Ave SE, Ste 120         Puyallup, WASHINGTON 98374-2115         UNITED STATES         1140       WESTERN INSTITUTIONAL REVIEW BOARD         1019 39th Ave SE, Ste 120         Puyallup, WASHINGTON 98374-2115         UNITED STATES         1140         UNITED STATES                                                                                                    |                          | UNITED STATES                                                                                  |                                    |                          |
| 5000 CentreGreen Way, Ste 200         Cary, NC 27513         1135       Copernicus Group IRB         5000 Centregreen Way, Ste 200         Cary, NORTH CAROLINA 27513         UNITED STATES         1136       Copernicus Group Institutional Review Board         5000 CentreGreen Way, Ste 200         Cary, NC 27513         UNITED STATES         1136         Copernicus Group Institutional Review Board         5000 CentreGreen Way, Ste 200         Cary, NC 27513         UNITED STATES         1139         WESTERN INSTITUTIONAL REVIEW BOARD         1019 39th Ave SE, Ste 120         Puyallup, WASHINGTON 98374-2115         UNITED STATES         1140         WESTERN INSTITUTIONAL REVIEW BOARD         1019 39th Ave SE, Ste 120         Puyallup, WA 98374         UNITED STATES                                                                                                    | 1133                     | 5000 CentreGreen Way, Ste 200<br>Cary, NC 27513                                                | G                                  |                          |
| 5000 Centregreen Way, Ste 200         Cary, NORTH CAROLINA 27513         UNITED STATES         1136       Copernicus Group Institutional Review Board         5000 CentreGreen Way, Ste 200         Cary, NC 27513         UNITED STATES         1139         WESTERN INSTITUTIONAL REVIEW BOARD         1019 39th Ave SE, Ste 120         Puyallup, WASHINGTON 98374-2115         UNITED STATES         1140         WESTERN INSTITUTIONAL REVIEW BOARD         1019 39th Ave S.E, Ste 120         Puyallup, WASHINGTON 98374-2115         UNITED STATES         1140         WESTERN INSTITUTIONAL REVIEW BOARD         1019 39th Ave S.E, Ste 120         Puyallup, WA 98374         UNITED STATES                                                                                                    | 1134                     | 5000 CentreGreen Way, Ste 200<br>Cary, NC 27513                                                | 00                                 |                          |
| 5000 CentreGreen Way, Ste 200         Cary, NC 27513         UNITED STATES         1139         WESTERN INSTITUTIONAL REVIEW BOARD         1019 39th Ave SE, Ste 120         Puyallup, WASHINGTON 98374-2115         UNITED STATES         1140         WESTERN INSTITUTIONAL REVIEW BOARD         1019 39th Ave S.E, Ste 120         Puyallup, WASHINGTON 98374-2115         UNITED STATES         1140         WESTERN INSTITUTIONAL REVIEW BOARD         1019 39th Ave S.E, Ste 120         Puyallup, WA 98374         UNITED STATES                                                                                                    | 1135                     | 5000 Centregreen Way, Ste 200<br>Cary, NORTH CAROLINA 27513                                    | $\mathcal{S}$                      |                          |
| <ul> <li>1019 39th Ave SE, Ste 120</li> <li>Puyallup, WASHINGTON 98374-2115</li> <li>UNITED STATES</li> <li>1140</li> <li>WESTERN INSTITUTIONAL REVIEW BOARD</li> <li>1019 39th Ave S.E, Ste 120</li> <li>Puyallup, WA 98374</li> <li>UNITED STATES</li> </ul>                                                                                                    | 1136                     | 5000 CentreGreen Way, Ste 200<br>Cary, NC 27513                                                |                                    |                          |
| 1019 39th Ave S.E, Ste 120<br>Puyallup, WA 98374<br>UNITED STATES                                                                                                    | 1139                     | 1019 39th Ave SE, Ste 120<br>Puyallup, WASHINGTON 98374-2115                                   | D                                  |                          |
| CONFIDENTIAL 19-Nov-2020 09-16-13 GM                                                                                                    | 1140                     | 1019 39th Ave S.E, Ste 120<br>Puyallup, WA 98374                                               | D                                  |                          |
|                                                                                                    |                          |                                                                                                | ONFIDENTIAL                        | 19-Nov-2020 09:16:13 GMT |

| <b>Study Site Number</b> | <b>Independent Ethics Committee or In</b>   | nstitutional Review Board Address(es) |                           |
|--------------------------|---------------------------------------------|---------------------------------------|---------------------------|
| 1141                     | Western Institutional Review Board          |                                       |                           |
|                          | 1019 39th Ave SE, Ste 120                   |                                       |                           |
|                          | Puyallup, WASHINGTON 98374                  |                                       |                           |
|                          | UNITED STATES                               | $\sim$                                |                           |
| 1142                     | Copernicus Group IRB                        |                                       |                           |
| 1172                     | 5000 CentreGreen Way, Ste 200               |                                       |                           |
|                          | Cary, NORTH CAROLINA 27513                  |                                       |                           |
|                          | UNITED STATES                               |                                       |                           |
|                          |                                             | $\frown$                              |                           |
| 1145                     | Copernicus Group Institutional Review Board |                                       |                           |
|                          | 5000 CentreGreen Way, Ste 200               |                                       |                           |
|                          | Cary, NC 27513                              |                                       |                           |
|                          | UNITED STATES                               |                                       |                           |
| 1146                     | Copernicus Group Institutional Review Board |                                       |                           |
| 1110                     | 5000 CentreGreen Way, Ste 200               |                                       |                           |
|                          | Cary, NC 27513                              | $\sim$                                |                           |
|                          | UNITED STATES                               |                                       |                           |
|                          |                                             |                                       |                           |
| 1147                     | Western Institutional Review Board (WIRB)   |                                       |                           |
|                          | 1019 39th Ave Se, Ste 120                   |                                       |                           |
|                          | Puyallup, WASHINGTON 98374                  |                                       |                           |
|                          | UNITED STATES                               |                                       |                           |
| 1140                     | Copernicus Group IRB                        | F                                     |                           |
| 1149                     | 5000 Centregreen Way, Ste 200               |                                       |                           |
|                          | Cary, NORTH CAROLINA 27513                  |                                       |                           |
|                          | UNITED STATES                               |                                       |                           |
|                          | UNITED STATES                               |                                       |                           |
| 1150                     | Copernicus Group Institutional Review Board |                                       |                           |
|                          | 5000 CentreGreen Way, Ste 200               |                                       |                           |
|                          | Cary, NC 27513                              |                                       |                           |
|                          | UNITED STATES                               |                                       |                           |
|                          |                                             |                                       |                           |
|                          |                                             |                                       |                           |
|                          |                                             |                                       |                           |
|                          |                                             |                                       |                           |
|                          |                                             | CONFIDENTIAL                          | 19-Nov-2020 09:16:13 GMT  |
|                          |                                             |                                       | 17 1107 2020 07.10.15 OMI |

| Study Site Number | <b>Independent Ethics Committee or Ins</b>                                                                      | stitutional Review Board Address(es) |                          |
|-------------------|----------------------------------------------------------------------------------------------------|--------------------------------------|--------------------------|
| 1152              | Copernicus Group IRB<br>5000 Centregreen Way, Ste 200<br>Cary, NORTH CAROLINA 27513<br>UNITED STATES            |                                      |                          |
| 1156              | Copernicus Group Institutional Review Board<br>5000 CentreGreen Way, Ste 200<br>Cary, NC 27513<br>UNITED STATES | CO.                                  |                          |
| 1157              | Copernicus Group Institutional Review Board<br>5000 CentreGreen Way, Ste 200<br>Cary, NC 27513<br>UNITED STATES | 09.                                  |                          |
| 1161              | Copernicus Group Institutional Review Board<br>5000 CentreGreen Way, Ste 200<br>Cary, NC 27513<br>UNITED STATES | $\mathcal{A}$                        |                          |
| 1162              | Copernicus Group Institutional Review Board<br>5000 CentreGreen Way, Ste 200<br>Cary, NC 27513<br>UNITED STATES |                                      |                          |
| 1163              | Copernicus Group IRB<br>5000 CentreGreen Way, Ste 200<br>Cary, NORTH CAROLINA 27513<br>UNITED STATES            |                                      |                          |
| 1166              | Copernicus Group Institutional Review Board<br>5000 CentreGreen Way, Ste 200<br>Cary, NC 27513<br>UNITED STATES |                                      |                          |
|                   |                                                                                                    | CONFIDENTIAL                         | 19-Nov-2020 09:16:13 GMT |

| Study Site Number | <b>Independent Ethics Committee or In</b>                                                                                   | nstitutional Review Board Address(es)   |                          |
|-------------------|----------------------------------------------------------------------------------------------------|-----------------------------------------|--------------------------|
| 1167              | Copernicus Group Institutional Review Board<br>5000 CentreGreen Way, Ste 200<br>Cary, NC 27513                              |                                         |                          |
|                   | UNITED STATES                                                                                                    | $\sim$                                  |                          |
| 1168              | Copernicus Group Institutional Review Board<br>5000 CentreGreen Way, Ste 200<br>Cary, NC 27513<br>UNITED STATES             | C C                                     |                          |
| 1169              | Lehigh Valley Health Network/Institutional Ro<br>1255 S Cedar Crest Blvd, Ste 3200<br>Allentown, PA 18103<br>UNITED STATES  | eview Board/Research Participant Office |                          |
| 1170              | Copernicus Group Institutional Review Board<br>5000 CentreGreen Way, Ste 200<br>Cary, NC 27513<br>UNITED STATES             | $\mathcal{A}$                           |                          |
| 1171              | Copernicus Group Institutional Review Board<br>5000 Centregreen Way, Ste 200<br>Cary, NORTH CAROLINA 27513<br>UNITED STATES |                                         |                          |
| 1174              | Copernicus Group Institutional Review Board<br>5000 CentreGreen Way, Ste 200<br>Cary, NC 27513<br>UNITED STATES             |                                         |                          |
| 1177              | Copernicus Group Institutional Review Board<br>5000 CentreGreen Way, Ste 200<br>Cary, NC 27513<br>UNITED STATES             |                                         |                          |
|                   |                                                                                                    | CONFIDENTIAL                            | 19-Nov-2020 09:16:13 GMT |

090177e1959b69d8\Approved\Approved On: 26-Nov-2020 02:29 (GMT)

| Study Site Number | Independent Ethics Committee or Institutional Review Board Address(es)                                                                                                  |
|-------------------|----------------------------------------------------------------------------------------------------|
| 1178              | Copernicus Group Institutional Review Board<br>5000 CentreGreen Way, Ste 200<br>Cary, NC 27513<br>UNITED STATES                                                         |
|                   | UNITED STATES                                                                                                    |
| 1179              | Copernicus Group IRB<br>5000 Centregreen Way, Ste 200<br>Cary, NORTH CAROLINA 27513<br>UNITED STATES                                                                    |
| 1204              | Western Institutional Review Board<br>1019 39th Ave SE, Ste 200<br>Puyallup, WA 98374-2115<br>UNITED STATES                                                             |
| 1218              | Indian Health Service National IRB<br>5600 Fishers Ln, MS 09E10D<br>Rockville, MARYLAND 20857<br>UNITED STATES                                                          |
|                   | Johns Hopkins Bloomberg School of Public Health<br>615 N. Wolfe St, Rm E1100<br>Baltimore, MARYLAND 21205<br>UNITED STATES                                              |
| 1219              | Johns Hopkins Bloomberg School of Public Health<br>615 N. Wolfe St, Rm E1100<br>Baltimore, MARYLAND 21205<br>UNITED STATES                                              |
|                   | Navajo Nation Human Research Review Board<br>Window Rock Blvd, Administration Bldg #2, Division of Health, P.O. Box 1390<br>Window Rock, ARIZONA 86515<br>UNITED STATES |
| /                 |                                                                                                    |

19-Nov-2020 09:16:13 GMT

| Study Site Number | Independent Ethics Committee or Institutional Review Board Address                                                                                                    | <u>(es)</u>              |
|-------------------|----------------------------------------------------------------------------------------------------|--------------------------|
| 1220              | Johns Hopkins Bloomberg School of Public Health<br>615 N. Wolfe St, Rm E1100<br>Baltimore, MARYLAND 21205                                                               |                          |
|                   | UNITED STATES                                                                                                    | 0                        |
|                   | Navajo Nation Human Research Review Board<br>Window Rock Blvd, Administration Bldg #2, Division of Health, P.O. Box 1390<br>Window Rock, ARIZONA 86515<br>UNITED STATES |                          |
| 1221              | Johns Hopkins Bloomberg School of Public Health<br>615 N. Wolfe St, Rm E1100<br>Baltimore, MARYLAND 21205<br>UNITED STATES                                              |                          |
|                   | Navajo Nation Human Research Review Board<br>Window Rock Blvd, Administration Bldg #2, Division of Health, P.O. Box 1390<br>Window Rock, ARIZONA 86515<br>UNITED STATES |                          |
| 1223              | Yale University Human Research Protection Program (Human Investigation Committee)<br>25 Science Park, 3rd Fl, 150 Munson St<br>New Haven, CT 06520<br>UNITED STATES     |                          |
| 1224              | Copernicus Group IRB<br>5000 Centregreen Way, Ste 200<br>Cary, NORTH CAROLINA 27513<br>UNITED STATES                                                                    |                          |
| 1232              | Copernicus Group Institutional Review Board<br>5000 CentreGreen Way, Ste 200<br>Cary, NC 27513<br>UNITED STATES                                                         |                          |
|                   | CONFIDENTIAL                                                                                                    | 19-Nov-2020 09:16:13 GMT |

| <b>Study Site Number</b> | <b>Independent Ethics Committee or Ins</b>                                                                                  | stitutional Review Board Address(es)   |                          |
|--------------------------|----------------------------------------------------------------------------------------------------|----------------------------------------|--------------------------|
| 1235                     | Western Institutional Review Board<br>1019 39th Ave. SE, Ste 120<br>Puyallup, WA 98374<br>UNITED STATES                     |                                        |                          |
| 1248                     | Copernicus Group Institutional Review Board<br>5000 CentreGreen Way, Ste 200<br>Cary, NC 27513<br>UNITED STATES             | CO.                                    |                          |
| 1251                     | Copernicus Group Institutional Review Board<br>5000 CentreGreen Way, Ste 200<br>Cary, NC 27513<br>UNITED STATES             | ~~~~~~~~~~~~~~~~~~~~~~~~~~~~~~~~~~~~~~ |                          |
| 1252                     | Copernicus Group Institutional Review Board<br>5000 Centregreen Way, Ste 200<br>Cary, NORTH CAROLINA 27513<br>UNITED STATES | $\mathcal{S}$                          |                          |
| 1254                     | Copernicus Group Institutional Review Board<br>5000 CentreGreen Way, Ste 200<br>Cary, NC 27513<br>UNITED STATES             |                                        |                          |
| 1258                     | Copernicus Group Institutional Review Board<br>5000 CentreGreen Way, Ste 200<br>Cary, NC 27513<br>UNITED STATES             |                                        |                          |
| 1260                     | Western Institutional Review Board<br>1019 39th Ave SE, Ste 120<br>Puyallup, WA 98374<br>UNITED STATES                      |                                        |                          |
|                          | (                                                                                                    | CONFIDENTIAL                           | 19-Nov-2020 09:16:13 GMT |

|      | <u>Independent Ethics Committee or Institutional Review Board Addres</u> | ss(es)                   |
|------|--------------------------------------------------------------------------|--------------------------|
| 1261 | Copernicus Group Institutional Review Board                              |                          |
|      | 5000 CentreGreen Way, Ste 200<br>Cary, NC 27513                          |                          |
|      | UNITED STATES                                                            |                          |
|      |                                                                          |                          |
| 1264 | Western Institutional Review Board                                       |                          |
|      | 1019 39th Ave SE, Ste 120                                                |                          |
|      | Puyallup, WA 98374<br>UNITED STATES                                      |                          |
|      | UNITED STATES                                                            |                          |
| 1265 | Copernicus Group Institutional Review Board                              |                          |
|      | 5000 CentreGreen Way, Ste 200                                            |                          |
|      | Cary, NC 27513                                                           |                          |
|      | UNITED STATES                                                            |                          |
| 1269 | Copernicus Group Institutional Review Board                              |                          |
|      | 5000 CentreGreen Way, Ste 200                                            |                          |
|      | Cary, NC 27513                                                           |                          |
|      | UNITED STATES                                                            |                          |
| 1270 | Kaiser Permanente Northern California Institutional Review Board         |                          |
| 1-70 | 1800 Harrison St, 10th Fl                                                |                          |
|      | Oakland, CA 94612                                                        |                          |
|      | UNITED STATES                                                            |                          |
|      |                                                                          |                          |
|      |                                                                          |                          |
|      |                                                                          |                          |
|      |                                                                          |                          |
|      |                                                                          |                          |
|      |                                                                          |                          |
|      |                                                                          |                          |
|      |                                                                          |                          |
|      |                                                                          |                          |
|      |                                                                          |                          |
| ~    |                                                                          |                          |
|      |                                                                          |                          |
|      | CONFIDENTIAL                                                             | 19-Nov-2020 09:16:13 GMT |

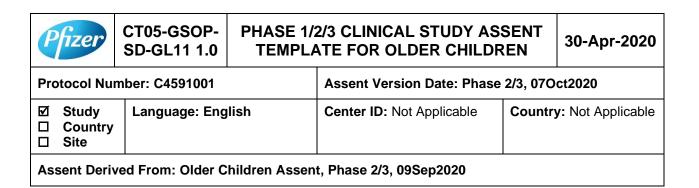

- This template is used by informed consent document authors to develop the assent document for 11-year-olds through legal age of adulthood.
- Do not delete the header at the top of this page until the assent is customized at the country/sitelevel.
- Before sending the assent to the institutional review board (IRB)/independent ethics committee (IEC), remove the header at the top of this page, remove all inapplicable text, remove all instructional green text, and replace all blue text with appropriate language.
- The assent must be filed in the Pfizer Trial Master File.

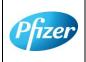

 CT05-GSOP-SD-GL11 Phase 1/2/3/4 Clinical Study Assent Template for Older Children 30-Apr-2020
 Page 1

 TMF Doc ID: 173.16 (Study); 173.10 (Country/Central); 173.20 (Site)
 Page 1

 Sponsor Assent Version Number (Study/Country/Site) : Phase 2/3, 07October2020
 of 9

 Protocol No. C4591001
 CONFIDENTIAL

 FDA-CBER-2021-5683-0024520
 FDA-CBER-2021-5683-0024520

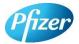

Language: English

Protocol Number: C4591001

☑ Study □ Country

- Country
- □ Site

Center ID: Not Applicable

Assent Version Date: Phase 2/3, 07Oct2020

Assent Derived From: Older Children Assent, Phase 2/3, 09Sep2020

## A RESEARCH STUDY TO SEE IF A VACCINE AGAINST COVID-19 IS SAFE AND WORKS

We are asking if you would like to be in a research study to see if a vaccine to prevent COVID-19 is safe and if it can help prevent children and adults from getting COVID-19. Research studies are the way we find out if test medicines or vaccines are safe and if they work.

The study is being done with healthy children and adults and that is why the study doctor wants to know if you want to take part in the research study.

# WHY ARE WE DOING THIS STUDY?

We are doing this study to collect information in children and adults to see if the vaccine is safe and if it can help prevent people from getting COVID-19.

The study doctor and nurses will explain the study and answer any questions that you have. You can circle or highlight things on this paper you want to know more about. If you don't understand something, just ask us. It is okay to ask questions now and anytime later that you think of them.

If you decide to be in this study, you will be asked to sign this form. Your parent(s) or your guardian(s) will sign another form. You can talk to your parent(s) or your guardian(s) and ask to read the information the study doctor gives them.

# WHAT WILL HAPPEN TO ME IF I GO INTO THE STUDY?

The study starts with an appointment with the study doctor and some tests to see if you can be in the study. If you decide to take part in the study you will be given an injection in your arm at your first and second visit and will need to give at least 5 blood samples. There will be at least 6 visits to the study clinic over roughly the next 2 years.

If you get ill with COVID-19 like symptoms you will need to visit the study clinic and give another blood sample. This blood sample is 20 mL if you are 16 years of age or above, and it is 10 mL if you are between 12 to 15 years of age. If you would like to know what 10 mL or 20 mL looks like please ask and the study team and they will be able to show you the tubes they will collect the blood in.

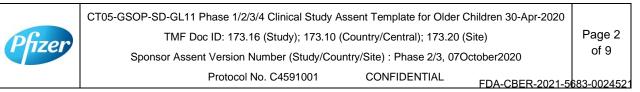

| P                                                                | fizer                    | CT05-GSOP-<br>SD-GL11 1.0 | PHASE 1/2/3 CLINICAL STUDY ASSENT<br>TEMPLATE FOR OLDER CHILDREN |                           | 30-Apr-2020 |                   |
|------------------------------------------------------------------|--------------------------|---------------------------|------------------------------------------------------------------|---------------------------|-------------|-------------------|
| Protocol Number: C4591001                                        |                          |                           | Assent Version Date: Phase 2/3, 07Oct2020                        |                           |             |                   |
|                                                                  | Study<br>Country<br>Site | Language: Eng             | lish                                                             | Center ID: Not Applicable | Country     | y: Not Applicable |
| Assent Derived From: Older Children Assent, Phase 2/3, 09Sep2020 |                          |                           |                                                                  |                           |             |                   |

At your first visit, the study doctor or nurse will give you or your parent(s)/ guardian(s) a device (a bit like a mobile phone) or ask to download an application ('app') to smart phone if you or your parent(s)/ guardian(s) have one. The device/app is secure and your information will be maintained in confidence. The study doctor will show you or your parent(s)/ guardian(s) on how to fill in the electronic diary (also called e-Diary).

There are 2 parts to the electronic diary. Everyone will need to complete the COVID-19 illness part of the e-Diary on the device or app on their smartphone. The COVID-19 illness e-Diary will prompt you or your parent(s)/ guardian(s) to record any COVID-19 symptoms every 7 days or at any time you have COVID-19 symptoms. You or your parent(s)/ guardian(s) may also receive text messages to your/ their device or your/ their own smartphone, or emails (if you or your parent(s)/ guardian(s) provide an email address) to remind you or your parent(s)/ guardian(s) may also receive the COVID-19 illness part of the e-Diary.

If you are part of a selected group of participants, you or your parent(s)/ guardian(s) will also be asked to fill in an e-Diary about how you are feeling for 7 days afer your vaccine injections.

If you decide the take part the following will happen:

At your first visit:

- Before you are given your injection, the study doctor or nurse will take your temperature, measure your height and weight, do a physical exam and ask you some questions about your health.
- The study doctor or nurse will take a blood sample from your arm using a needle (this will be either 20mL or 10 mL depending on your age group) and take a sample from your nose using a swab (like a Q-tip).
- You will then be given an injection into the muscle at the top of your arm.
- If you are part of the selected group of participants, you or your parent(s)/ guardian(s) will be asked to complete an electronic diary about how you are feeling for 7 days after the visit.

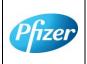

CT05-GSOP-SD-GL11 Phase 1/2/3/4 Clinical Study Assent Template for Older Children 30-Apr-2020 TMF Doc ID: 173.16 (Study); 173.10 (Country/Central); 173.20 (Site) Page 3 Sponsor Assent Version Number (Study/Country/Site) : Phase 2/3, 07October2020 Protocol No. C4591001 CONFIDENTIAL FDA-CBER-2021-5683-0024522

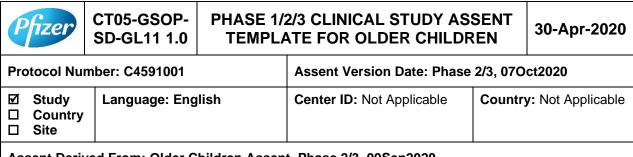

Assent Derived From: Older Children Assent, Phase 2/3, 09Sep2020

At your second visit:

- You will be given your second injection, the study doctor or nurse will take your temperature and ask you some questions about your health before they give your injection in your arm.
- If you are part of the selected group of participants, you or your parent(s)/ guardian(s) will be asked to complete an electronic diary about how you are feeling for 7 days after the visit.

It is very important that you or your parent(s)/ guardian(s), as appropriate, complete the e-Diary regularly as instructed. If this was not completed, your study doctor or nurse will contact you or your parent(s)/ guardian(s) to check how you are doing.

At the other 4 visits the study doctor or nurse will ask you some questions about your health and will take a blood sample from your arm using a needle. Each blood sample will be either about 20mL (4 teaspoons) or 10 mL (2 teaspoons) depending on your age group.

When you visit the study doctor, the study doctor will write down information about you. Only people who are working on this study will see your information. They are required to keep your information private.

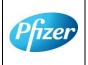

CT05-GSOP-SD-GL11 Phase 1/2/3/4 Clinical Study Assent Template for Older Children 30-Apr-2020 TMF Doc ID: 173.16 (Study); 173.10 (Country/Central); 173.20 (Site) Page 4 Sponsor Assent Version Number (Study/Country/Site) : Phase 2/3, 07October2020 Protocol No. C4591001 CONFIDENTIAL FDA-CBER-2021-5683-002452

| Pfi                                                              |                          | CT05-GSOP-<br>SD-GL11 1.0 |                                           | 2/3 CLINICAL STUDY AS<br>ATE FOR OLDER CHILDR |         | 30-Apr-2020       |
|------------------------------------------------------------------|--------------------------|---------------------------|-------------------------------------------|-----------------------------------------------|---------|-------------------|
| Protocol Number: C4591001                                        |                          |                           | Assent Version Date: Phase 2/3, 07Oct2020 |                                               |         |                   |
| □ C                                                              | itudy<br>Country<br>Site | Language: English         |                                           | Center ID: Not Applicable                     | Country | y: Not Applicable |
| Assent Derived From: Older Children Assent, Phase 2/3, 09Sep2020 |                          |                           |                                           |                                               |         |                   |

## What are the Study Injections?

There are 2 types of injections in the study. The active study injection and a dummy placebo injection. A dummy placebo is a pretend vaccine that looks just like the test vaccine but has no active ingredients in it.

Once the study doctor has checked that it is OK for you to be in the study a computer will decide if you will get the active study injection or the dummy placebo. You and your parent(s)/guardian(s) will <u>not</u> be told which injection you will get.

For every 1 child/young person who receives the study vaccine, 1 child/young person will receive the placebo. No one (including you, your parents, your personal doctor or the study team) can choose which injection you will get.

# WHAT ARE THE POSSIBLE BENEFITS TO ME IF I AGREE TO BE IN THIS STUDY?

It is not known yet whether the study vaccines may reduce the chance of getting COVID-19, so you may not directly benefit from taking part in the study. For this reason, you should still follow local recommendations about how to avoid COVID-19. Information learned from the research study may help other people in the future.

## WHAT ARE THE POSSIBLE UNCOMFORTABLE OR HARMFUL THINGS THAT COULD HAPPEN TO ME IF I AGREE TO BE IN THIS STUDY?

There is a chance that during the study you could feel pain or feel bad or uncomfortable. Please let the study doctor know if you experience any of these things. The study team will monitor you for risks or discomforts during the study. However, the study team does not know all the effects that the vaccine, or your participation in this study, may have on you.

<u>The injection could cause pain, tiredness, increased body temperature (fever), chills, headache, and muscle aches.</u>

<u>Other side effects could include</u> redness, swelling and itching; loss of appetite, joint aches and sweating.

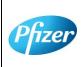

CT05-GSOP-SD-GL11 Phase 1/2/3/4 Clinical Study Assent Template for Older Children 30-Apr-2020 TMF Doc ID: 173.16 (Study); 173.10 (Country/Central); 173.20 (Site) Page 5 Sponsor Assent Version Number (Study/Country/Site) : Phase 2/3, 07October2020 Protocol No. C4591001 CONFIDENTIAL FDA-CBER-2021-5683-0024524

| P                                                                | fizer                    | CT05-GSOP-<br>SD-GL11 1.0 |                                           | 2/3 CLINICAL STUDY AS<br>ATE FOR OLDER CHILDI |         | 30-Apr-2020       |
|------------------------------------------------------------------|--------------------------|---------------------------|-------------------------------------------|-----------------------------------------------|---------|-------------------|
| Protocol Number: C4591001                                        |                          |                           | Assent Version Date: Phase 2/3, 07Oct2020 |                                               |         |                   |
|                                                                  | Study<br>Country<br>Site | Language: English         |                                           | Center ID: Not Applicable                     | Country | y: Not Applicable |
| Assent Derived From: Older Children Assent, Phase 2/3, 09Sep2020 |                          |                           |                                           |                                               |         |                   |

You could have an allergic reaction, which means you may have trouble breathing or swelling of the face or lips. Other allergic reactions may include rashes and very rarely children may have a nervous system reaction (for example, a seizure) after a vaccine.

In addition,

- Taking a blood sample may:
  - hurt when the needle goes into your arm.
  - o cause a red spot or bruise on your arm or your arm might feel sore.
  - make you feel dizzy.
  - o cause an infection at the place where the needle went into your arm.
- Taking a swab from your nose may:
  - hurt when the sample is taken.
  - Cause your nose to bleed.
- You may feel embarrassed by the questions the study doctor or nurse asks you.

You might also feel other things. Remember to tell your parent(s) or your guardian(s) and the study doctor everything you are feeling while you are in the study including if you feel unwell.

# Pregnancy, Contraceptives and Babies (do I need to use birth control?)

## If you are a girl:

If you are pregnant, planning to become pregnant or breast feeding a baby, you cannot be in the study.

If you think you are pregnant during the study, you must tell the study doctor immediately. The study doctor may ask for information about the pregnancy and the birth of the baby. The study doctor may share this information with others who are working on this study.

If you have started to have periods, the study doctor or nurse will test your urine to make sure you are not pregnant before you are given your injections. The doctor or nurse will tell you if the test results show you are pregnant. Depending on the laws of your area, the study doctor

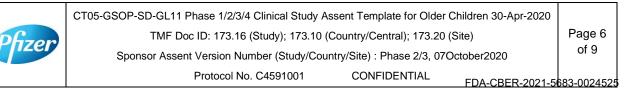

| P                                                                | fizer                    | CT05-GSOP-<br>SD-GL11 1.0 | PHASE 1/2/3 CLINICAL STUDY ASSENT<br>TEMPLATE FOR OLDER CHILDREN |                           |         | 30-Apr-2020       |
|------------------------------------------------------------------|--------------------------|---------------------------|------------------------------------------------------------------|---------------------------|---------|-------------------|
| Protocol Number: C4591001                                        |                          |                           | Assent Version Date: Phase 2/3, 07Oct2020                        |                           |         |                   |
|                                                                  | Study<br>Country<br>Site | Language: Eng             | lish                                                             | Center ID: Not Applicable | Country | y: Not Applicable |
| Assent Derived From: Older Children Assent, Phase 2/3, 09Sep2020 |                          |                           |                                                                  |                           |         |                   |

or nurse may also tell your parent(s) or your guardian(s) about the results of the pregnancy test.

If you are sexually active, you must use birth control consistently and correctly during the study and for at least 28 days after your second injection. Your study doctor or nurse will discuss this with you if it is appropriate to do so.

## If you are a boy:

If you are sexually active, you must use birth control (eg a condom) consistently and correctly during the study and for at least 28 days after your second injection. Your study doctor or nurse will discuss this with you if it is appropriate to do so.

If you think that you may have gotten a girl pregnant, you must tell your study doctor immediately. The study doctor may ask for information about the pregnancy and the birth of the baby. The study doctor may share this information with others who are working on this study.

# WHAT OTHER OPTIONS ARE THERE?

This study is for research purposes only. Your alternative is to not take part in this study.

Taking part is voluntary and you do not have to be in the study if you don't want to.

It is your choice if you want to be in this study or not. No one will be mad if you choose not to take part.

Your doctors or your parent(s) or your guardian(s) cannot make you be in the study if you don't want to be in it. If you say okay now to being in the study and you change your mind about it later, you can stop being in the study. Just tell the study doctor or your parent(s) or your guardian(s) if you want to stop at any time. If you quit the study, you will be asked to come in for one last visit.

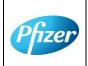

CT05-GSOP-SD-GL11 Phase 1/2/3/4 Clinical Study Assent Template for Older Children 30-Apr-2020 TMF Doc ID: 173.16 (Study); 173.10 (Country/Central); 173.20 (Site) Page 7 Sponsor Assent Version Number (Study/Country/Site) : Phase 2/3, 07October2020 Protocol No. C4591001 CONFIDENTIAL FDA-CBER-2021-5683-0024526

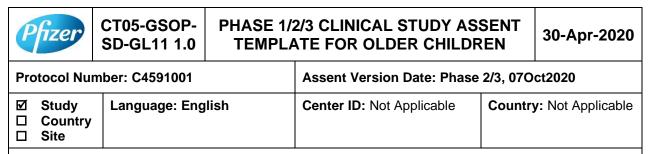

Assent Derived From: Older Children Assent, Phase 2/3, 09Sep2020

## WHAT IF I HAVE QUESTIONS?

You can ask questions about the study at any time.

You can call the study doctor any time.

If you want to ask questions about what it means to be in a research study, you or your parent(s) or your guardian(s) can call [insert IRB/IEC name] (a group of people who review the study to protect your rights) at [insert IRB/IEC number].

For you to be in this study, you and your parent(s) or your guardian(s) must agree to you being in it. But it is still up to you if you *want* to do it.

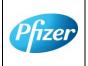

CT05-GSOP-SD-GL11 Phase 1/2/3/4 Clinical Study Assent Template for Older Children 30-Apr-2020 TMF Doc ID: 173.16 (Study); 173.10 (Country/Central); 173.20 (Site) Page 8 of 9 Sponsor Assent Version Number (Study/Country/Site) : Phase 2/3, 07October2020 Protocol No. C4591001 CONFIDENTIAL FDA-CBER-2021-5683-0024527

## Please check one box below to show whether or not you want to be in this study.

| $\Box$ Yes, I want to be in this study.       |          |
|-----------------------------------------------|----------|
| $\Box$ No, I do not want to be in this study. |          |
| Printed Name of Child/Young Person            | <u>C</u> |
| Child/Young Person Signature                  | Date     |

## Statement of person conducting assent discussion:

- 1. I have explained all aspects of the research to the participant to the best of his or her ability to understand.
- 2. I have answered all questions of the participant relating to this research.
- 3. I believe the participant's decision to enroll or not enroll is voluntary.
- 4. If the participant decides to enroll, the study doctor and study staff agree to respect the participant's physical or emotional dissent at any time during this research when that dissent pertains to anything being done solely for the purpose of this research.

|       | Printed Name of Person Obtaining Assent: |       |       |
|-------|------------------------------------------|-------|-------|
| -<br> | Signature of Person Obtaining Assent:    | Date: | Time: |
|       |                                          |       |       |

CT05-GSOP-SD-GL11 Phase 1/2/3/4 Clinical Study Assent Template for Older Children 30-Apr-2020 TMF Doc ID: 173.16 (Study); 173.10 (Country/Central); 173.20 (Site) Page 9 Sponsor Assent Version Number (Study/Country/Site) : Phase 2/3, 07October2020 Protocol No. C4591001 CONFIDENTIAL FDA-CBER-2021-5683-0024523

| Pfizer                                                         | CT05-GSOP-RF04<br>7.0 |  | PHASE 1/2/3 CLINICAL STUDY<br>INFORMED CONSENT TEMPLATE 01-Jul-2019                               |  |  |
|----------------------------------------------------------------|-----------------------|--|---------------------------------------------------------------------------------------------------|--|--|
| Protocol Number: C4591001                                      |                       |  | ICD Version Date: Parent ICD, Phase 2/3,<br>07Oct2020                                             |  |  |
| <ul> <li>☑ Study</li> <li>□ Country</li> <li>□ Site</li> </ul> | Language: English     |  | Center ID: Not Applicable         Country: Not Applicable           Applicable         Applicable |  |  |
| ICD Derived From: Parent ICD, Phase 2/3, 09Sep2020             |                       |  |                                                                                                   |  |  |

co'

Pfizer

|   | CT05-GSOP-RF04 7.0 Phase 1/2/3/4 Clinical Study Informed Consent Template (01-Jul-2019) |           |  |  |  |
|---|-----------------------------------------------------------------------------------------|-----------|--|--|--|
|   | TMF Doc ID: 173.13 (Study); 173.07 (Country/Central); 173.23 (Site)                     | Page:     |  |  |  |
| r | Sponsor Consent Version (Study) Parent, Phase 2/3, 07October2020                        |           |  |  |  |
|   | Protocol No: C4591001                                                                   |           |  |  |  |
|   | CONFIDENTIAL FDA-CBER-2021-568                                                          | 3-0024529 |  |  |  |

Page 36

## **Table of Contents**

This Table of Contents describes the different sections of this consent document. Be sure to read through all sections of this consent document before making your decision about whether or not to participate in this study.

| Sec | tion                                                         | Page |
|-----|--------------------------------------------------------------|------|
| 1.  | Key study information and contact information                | 4    |
| 2.  | Brief summary of this study                                  | 5    |
| 3.  | What is the purpose of this study?                           | 6    |
| 4.  | How long will my child participate in this study?            | 7    |
| 5.  | How many adults and children will take part in this study?   | 7    |
| 6.  | What will happen during this study?                          | 7    |
| 7.  | Are there any special instructions to follow for this study? | 13   |
| 8.  | What are the possible risks and discomforts of this study?   | 13   |
| 9.  | What are the possible benefits of this study?                | 16   |
| 10. | What will happen to my blood and nasal swab samples?         | 16   |
| 11. | What other choices do I have if I do not join this study?    | 16   |
| 12. | What happens if I am injured during this study?              | 16   |
| 13. | What if I join this study and then change my mind?           | 17   |
| 14. | What will I have to pay for if I take part in this study?    | 17   |
| 15. | Will I be paid for taking part in this study?                | 17   |
| 16. | What will happen to my personal information?                 | 18   |

CT05-GSOP-RF04 7.0 Phase 1/2/3/4 Clinical Study Informed Consent Template (01-Jul-2019) TMF Doc ID: 173.13 (Study); 173.07 (Country/Central); 173.23 (Site) Page: Sponsor Consent Version (Study) Parent, Phase 2/3, 07October2020 2 of 23 Protocol No: C4591001 CONFIDENTIAL FDA-CBER-2021-5683-0024530

| € | <u>Priv</u> | acy Supplement                                                                 |    |
|---|-------------|--------------------------------------------------------------------------------|----|
|   | 18.         | Signatures                                                                     | 19 |
| ? | 17.         | Where can I find additional information about this study or the study results? | 18 |

CT05-GSOP-RF04 7.0 Phase 1/2/3/4 Clinical Study Informed Consent Template (01-Jul-2019) TMF Doc ID: 173.13 (Study); 173.07 (Country/Central); 173.23 (Site) Page: Sponsor Consent Version (Study) Parent, Phase 2/3, 07October2020 3 of 23 Protocol No: C4591001 CONFIDENTIAL FDA-CBER-2021-5683-0024531

# 1. Key Study Information and Contact Information

The study team will address any questions, concerns or complaints you or your child may have before, during and after your child complete the study. The study team includes the study doctor, nurses, and others who work with the study doctor.

Phone numbers for the study team are listed below under "Study Site Contact Information." You also will be given a card with important emergency contact information, including a 24-hour number. Show this card to any doctor, nurse or other health care provider if your child seeks emergency care while taking part in this study. This card includes information about the study that will help them treat your child.

If you have any general questions about your child's rights as a study participant, or would like to obtain information from, offer suggestions to, or speak with someone <u>not</u> directly involved in the study, you may contact [For the site-level ICD, include as appropriate: the Institutional Review Board **or** the Independent Ethics Committee, patient rights advocate, and/or bioethicist] listed below.

#### Name of Study: A PHASE 1/2/3, PLACEBO-CONTROLLED, RANDOMIZED, OBSERVER-BLIND, DOSE-FINDING STUDY TO EVALUATE THE SAFETY, TOLERABILITY, IMMUNOGENICITY, AND EFFICACY OF SARS-COV-2 RNA VACCINE CANDIDATES AGAINST COVID-19 IN HEALTHY INDIVIDUALS

[Institution] Study Number:

Sponsor Study Number: C4591001

Name of Company Sponsoring the Study: BioNTech. Pfizer is conducting the study for BioNTech

Name of Principal Investigator (Study Doctor):

## **Study Site Contact Information:**

Contact Person:

Address:

Phone Number (Normal Business Hours):

Phone Number (Off-Hours or Emergency):

[Complete the following entries for the site-level ICD as appropriate.]

# [Institutional Review Board *or* Independent Ethics Committee] Contact Information:

Contact Person:

Address:

Phone Number:

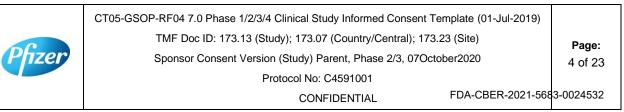

| Patient Rights Advocate: |  |
|--------------------------|--|
| Contact Person:          |  |
| Address:                 |  |
| Phone Number:            |  |
| Bioethicist:             |  |
| Contact Person:          |  |
| Address:                 |  |
| Phone Number:            |  |
|                          |  |

# 2. Brief Summary of this Study

You are being asked to allow your child to take part in a research study that involves comparing an investigational (study) vaccine against a placebo (injection with no active ingredient) to see if the vaccine can prevent COVID-19. The vaccine is given by injection.

Depending on your child's age, mental status and local laws, the study team **may need to verify your child's agreement (called "assent") to take part in this study**. Your child may give assent verbally, or they may be asked to print or sign their name on an assent document similar to this consent document. They may have an opportunity to meet privately with a member of the study team to ask confidential questions. Your child will also be able to decide not to take part for confidential reasons, which, if they request, would not be shared with you unless required by local law. Also, if your child reaches the legally recognized age of majority (adulthood) during the study, they must separately provide their consent to continue taking part in the study.

You are being asked to allow your child to be in this research study because your child is healthy and over the age of 16.

This is a research study involving both Pfizer and BioNTech. Pfizer and BioNTech are separate companies who are cooperating to perform this study. Pfizer is responsible for conducting this study. BioNTech is the regulatory sponsor of this study. Funding for this study is provided by BioNTech and Pfizer and [the study doctor/institution] will be paid to conduct this study.

A new respiratory disease appeared in Wuhan, China in December 2019 and has since rapidly spread to many other countries around the world. In January 2020, the cause of this disease was found to be a new Coronavirus; and the disease it causes was named COVID-19 (Coronavirus disease 2019). Since then, many companies around the World have quickly started to look for treatments and ways to prevent COVID-19. There are no currently licensed (approved for sale) vaccines for COVID-19.

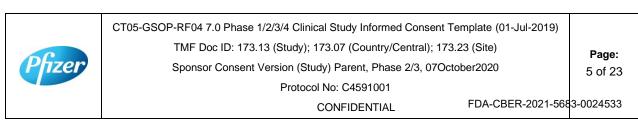

Vaccines help your body to produce antibodies to help you to fight off a disease. This research study involves 2 investigational vaccines to prevent COVID-19, that will be given to volunteers. The vaccines are given by injection. The vaccines are slightly different but work in the same way. The study will also test each of these vaccines at different dose levels (amounts of vaccine).

These vaccines do not contain the whole virus, or the parts of the virus that can make your child ill, instead the vaccines are made up of part of the virus's genetic code, surrounded by fatty particles called lipids. They use a persons cells' protein making machinery to produce some, or all, of the spike protein seen on the outside of the virus. This spike protein, made by your child's body, may help your child's body to produce antibodies to fight against COVID-19. We will check how many antibodies your child makes by taking blood samples and testing them.

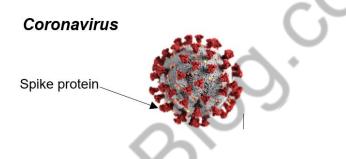

This study is different from your child's regular medical care. The purpose of regular medical care is to improve or otherwise manage your child's health, but the purpose of research is to gather information to advance science and medicine and does not replace your child's regular medical care. If your child needs medical care during their time in the study, you should contact your regular provider <u>and</u> inform the study team, as described later in this document.

Allowing your child to taking part in this study is voluntary (your choice). There is no penalty or change to your or your child's regular medical care if you decide not to allow your child to participate. You can choose to let your child take part in the study now, and then change your mind later at any time without losing any benefits or medical care to which you or your child are entitled. We encourage you to have conversations with your family, friends, doctors, and study team about this study and whether it is right for your child. The study team will work with you to answer any questions that you may have about the study.

You will receive a signed copy of this consent document for your records. Please keep this consent document for your reference.

# 3. What is the purpose of this study?

The World Health Organization (WHO) has declared COVID-19 to be a pandemic (a disease that has spread all over the world and is affecting lots of people); finding a

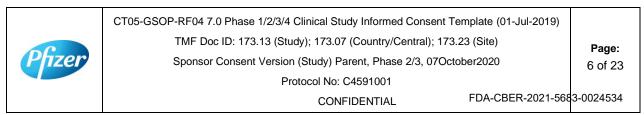

vaccine to prevent COVID-19 is an urgent need. To test this investigational vaccine as quickly as possible, this study has been separated into 2 phases. In both the phases we will try to see if the vaccine works to prevent COVID-19, as well as:

- **Phase 1** where we choose which vaccines at which dose levels are safest and make the most antibodies.
- **Phase 2/3** where we look at one vaccine at one dose level in lots of people to collect even more information about the safety of the vaccines and the amounts of antibodies they produce.

Your child is being asked to take part in Phase 2/3.

The study will compare the results of the people who receive the study vaccine with those who receive a placebo (a placebo does not contain any active ingredients). In this study the placebo will be salt-water, also known as normal saline. Everyone in Phase 2/3 of the study will receive 2 injections of either:

- Study vaccine followed by study vaccine
- Placebo followed by placebo

In Phase 2/3 everyone who receives the study vaccine will receive the same vaccine at the same dose, that was chosen based on the results from Phase 1.

The study doctor will determine whether your child is eligible for the study. This study will require your child to visit the study doctor to undergo study procedures and to provide information about their health. You/your child will also be required to contact the study doctor if your child experience any of the COVID-19 symptoms (explained later in this document).

# 4. How long will my child participate in this study?

Your child could be in this study for up to about 26 months and will need to visit the study site 6 or 7 planned times during the study. Your child will also need to visit the study site if they experience COVID-19 symptoms and again after they have recovered from those symptoms approximately in a month's time.

# 5. How many adults and children will take part in this study?

Approximately 44,193 volunteers could take part in the 2 phases of this study.

In Phase 2/3 of the study up to 43,998 volunteers will take part, in which approximately 2000 will be of 12 to 15 years of age and the remaining will be above the age of 16 years.

# 6. What will happen during this study?

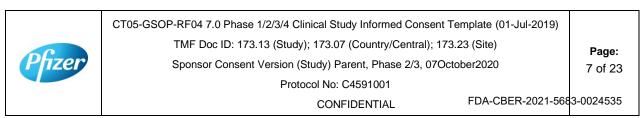

Before any study procedures begin, or before your child begins preparing for the study, you will be asked to read and sign this consent document. We may also ask your child to read and sign a similar document.

After signing this consent document, the study doctor will check if your child meets all of the requirements to take part in this study. If your child does not meet the requirements, they will not be able to take part in the study and the study doctor will explain why this is the case.

# **Study Vaccines**

Once the study doctor has confirmed your child meets the study requirements, your child will be randomly assigned (like flipping a coin) to receive the study vaccine or placebo. For every 1 volunteer who receives the study vaccine, 1 volunteer will receive the placebo. No one (including you, your child, your child's personal doctor or the study team) can choose this assignment.

This is an 'observer-blind study', which means that you, your child and the study doctor will not know whether your child will receive the study vaccine or placebo. The person who gives your child the vaccine will know because the vaccine and placebo do not look the same. The syringe will be covered with a label so the contents are not visible and the person that gives your child the vaccine will not be able to talk about it. In case of urgent need, the study doctor can learn quickly whether your child received study vaccine or placebo.

The study vaccine or placebo will be given to your child through an injection into the muscle of the upper arm. All volunteers will receive 2 injections, approximately 3 weeks apart. On the days your child receives the study vaccine or placebo, you will be asked to wait at the study site for at least 30 minutes for observation.

# **Overview of Study Procedures and Assessments**

The table below lists the tests and procedures or assessments that will be done in this research study. In addition to the visits listed, the study doctor may ask your child to come in for extra visit(s) if necessary, to protect their well-being.

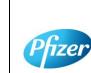

CT05-GSOP-RF04 7.0 Phase 1/2/3/4 Clinical Study Informed Consent Template (01-Jul-2019) TMF Doc ID: 173.13 (Study); 173.07 (Country/Central); 173.23 (Site) Sponsor Consent Version (Study) Parent, Phase 2/3, 07October2020 Protocol No: C4591001

CONFIDENTIAL

FDA-CBER-2021-5683-0024536

Page:

8 of 23

#### For people taking part in Phase 2/3, the study doctor or nurse will:

| Visit Number                                                                                                    | 1                  | 2                  | 3                 | 4                | 5                 | 6                 |
|----------------------------------------------------------------------------------------------------|--------------------|--------------------|-------------------|------------------|-------------------|-------------------|
| Visit Description                                                                                                    | Study Vaccine<br>1 | Study Vaccine<br>2 | 1-Month Visit     | 6-Month Visit    | 12-Month Visit    | 24-Month Visit    |
| Ask about Medical history as well as date of birth, sex, race and ethnicity                                                                                 | Х                  |                    |                   | 20               |                   |                   |
| Ask about medicines your child is currently taking                                                                                                    | Х                  | Х                  | Х                 | X                | Х                 | Х                 |
| Perform clinical assessment                                                                                                    | Х                  |                    | 7                 |                  |                   |                   |
| Record latest CD4 count and viral load (for HIV positive volunteers only)                                                                                   | X                  |                    | x                 | x                | Х                 | Х                 |
| Measure body temperature                                                                                                    | Х                  | Х                  |                   | 9                |                   |                   |
| Measure height and weight                                                                                                    | Х                  |                    | N N               |                  |                   |                   |
| If your child is female and started her periods, she<br>will be asked to provide a urine sample for a<br>pregnancy test.                                    | X                  | x                  | 5                 |                  |                   |                   |
| Ask about other vaccinations your child has had                                                                                                    | Х                  | Х                  | Х                 | Х                |                   |                   |
| Check your child meets all the study requirements                                                                                                    | X                  | Х                  |                   |                  |                   |                   |
| If needed, we will discuss with your child about appropriate birth control                                                                                  | X                  | x                  | Х                 |                  |                   |                   |
| Collect blood sample to test antibody levels <sup>a</sup>                                                                                                   | ~20 mL/<br>~10 mL  | 3                  | ~20 mL/<br>~10 mL | ~20mL/<br>~10 mL | ~20 mL/<br>~10 mL | ~20 mL/<br>~10 mL |
| Take a nasal swab                                                                                                    | X                  | Х                  |                   |                  |                   |                   |
| Get the study injection, followed by a 30mins observations period                                                                                           | x                  | Х                  |                   |                  |                   |                   |
| Give you/your child an e-diary or help you/your child download one                                                                                          | X                  |                    |                   |                  |                   |                   |
| Vaccination e-diary completion for 7 days (if your child is part of a chosen group to report potential side effects daily for 7 days following vaccination) | Х                  | Х                  |                   |                  |                   |                   |

CT05-GSOP-RF04 7.0 Phase 1/2/3/4 Clinical Study Informed Consent Template (01-Jul-2019)
TMF Doc ID: 173.13 (Study); 173.07 (Country/Central); 173.23 (Site)
Page:
Sponsor Consent Version (Study) Parent, Phase 2/3 07October2020
Protocol No: C4591001
CONFIDENTIAL
FDA-CBER-2021-5683-0024537

#### For people taking part in Phase 2/3, the study doctor or nurse will:

| Visit Number                            | 1                  | 2                  | 3             | 4             | 5              | 6              |
|-----------------------------------------|--------------------|--------------------|---------------|---------------|----------------|----------------|
| Visit Description                       | Study Vaccine<br>1 | Study Vaccine<br>2 | 1-Month Visit | 6-Month Visit | 12-Month Visit | 24-Month Visit |
| COVID-19 illness e-diary completion     | Х                  | Х                  | Х             | X             | Х              | Х              |
| Ask how your child is feeling generally | Х                  | Х                  | Х             | X             | Х              | Х              |

Abbreviations: HIV = human immunodeficiency virus; e-diary = electronic diary.

a. 20 mL is to be collected from participants  $\ge$  16 years of age; 10 mL is to be collected from participants 12 to 15 years of age.

|        | CT05-GSOP-RF04 7.0 Phase 1/2/3/4 Clinical Study Informed Consent Template (01-Jul-2019) |             |                 |
|--------|-----------------------------------------------------------------------------------------|-------------|-----------------|
|        | TMF Doc ID: 173.13 (Study); 173.07 (Country/Central); 173.23 (Site)                     |             | Page:           |
| Pfizer | Sponsor Consent Version (Study) Parent, Phase 2/3 07October2020                         |             | 10 of 23        |
|        | Protocol No: C4591001                                                                   |             |                 |
|        | CONFIDENTIAL                                                                            | FDA-CBER-20 | 21-5683-0024538 |

### Blood samples for antibody testing

Your child will have blood taken 5 times during the planned visits of the study. This will be used to test if they already had antibodies against the coronavirus that causes COVID-19 when they enrolled in the study and may be used to test their antibody levels after vaccination. If your child is 16 years of age or above, about 20 mL of blood (about 4 teaspoons) will be collected from their arm using a needle at these visits. Alternatively, if your child is between 12 to 15 years of age, about 10 mL of blood (about 2 teaspoons) will be collected from their arm using a needle at the above specified visits.

### E-Diary

At Visit 1, the study team will show you or your child how to fill in an electronic diary (or e-Diary). Parent(s)/ legal guardian(s), as appropriate, will be required to complete the ediary on behalf of younger age group children, whilst children in older age group might not require similar level of support from their parent(s)/ legal guardian(s). Therefore, older age group children (e.g. 16 years or above) are expected to complete the e-diary themselves.

We will either give you/ your child a device (a bit like a mobile phone) or ask to download an application ('app') to smart phone if you or your child has one. The device/app is secure, and your child's confidentiality will be maintained.

There are 2 parts to the e-Diary. Everyone will need to complete the COVID-19 illness part of the e-Diary on the device or app on their smartphone. The COVID-19 illness e-Diary will prompt you/ your child to record any COVID-19 symptoms (see below) every 7 days or at any time your child has COVID-19 symptoms. You or your child may also receive text messages to the device or your/your child's own smartphone, or emails (if you/they provide your/their email address) to remind you/your child to complete the COVID-19 illness part of the e-Diary.

If your child is part of a subset of participants, you/ your child will also be instructed by the study team to complete the vaccination part of the e-Diary for 7 days after each vaccination, once a day in the evening with the first day being the day of the vaccination.

You/ your child will be given a thermometer and a measuring device to take home. You/ your child will use the thermometer to measure temperature under the tongue and will use the measuring device to measure any redness or swelling where the injection was given. You/ your child will need to record these measurements in the vaccination part of the e-Diary.

The vaccination part of the e-Diary will also ask other questions about potential side effects your child may have after the injection. If your child has any severe symptoms

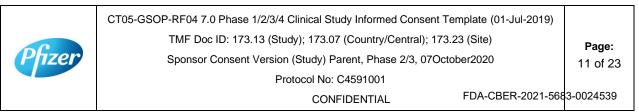

after vaccination, you/ your child should contact your study doctor and the study doctor or nurse may schedule an extra visit.

It is very important that you/ your child, as appropriate, complete the e-Diary regularly as instructed. If this was not completed, your study doctor or nurse will contact you/ your child to check how your child is doing.

#### Urine pregnancy test

If your child is female and has started her periods, she will be asked to provide a urine sample to check she is not pregnant before given the study injection.

### What happens if my child has positive nasal swab test result?

Nasal swabs obtained during the study (at Visits 1 and 2, and at the time of a potential COVID-19 illness – see below) will be tested in a research laboratory. Positive results from the Visit 1 and 2 swabs, and all results from the illness visit swabs, will be provided to your study doctor, but this will take some time so you should not rely on these for your child's medical treatment. If your child has a positive nasal swab test result for the coronavirus that causes COVID-19, either at Visit 1 or any time between Visit 1 and Visit 2, but with no potential COVID-19 related symptoms, they will continue to receive the second study vaccine as normal. However, if the positive COVID-19 test result is accompanied by potential COVID-19 related symptoms, they will not be given the second study vaccine but will be requested to remain in the study.

## If Your Child Gets COVID-19 Symptoms

If your child gets any of the following you must contact the study doctor straight away. Note that this is not instead of routine medical care. If your child feels unwell enough that you would normally see a healthcare professional, please contact your usual provider, as well as the study doctor.

- A diagnosis of COVID-19;
- Fever;
- New or increased cough;
- New or increased shortness of breath;
- Chills;
- New or increased muscle pain;
- New loss of taste/smell;
- Sore throat;
- Diarrhea;
- Vomiting.

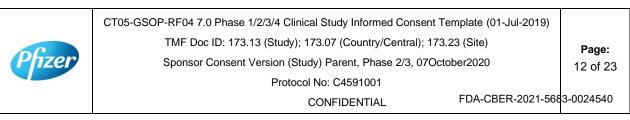

The study doctor may ask you/your child to have a telephone conversation, video call or to visit the site to talk about how they are feeling and if they have needed any other medical care. The study team will also ask you to help your child to take a nose swab, or the study team may take a swab to check for the coronavirus (only once during each illness). We will give you/your child separate instructions about how to take a nose swab and how to ship the swab to the laboratory if needed. The result from this swab will be provided to the study doctor once it is available, but this will take some time, and cannot be used to diagnose COVID-19. This is why it is important that you contact your usual provider if your child has COVID-19 symptoms and think your child needs medical care.

If your child is diagnosed with COVID-19, for the purposes of the study, the study doctor will contact your child's usual provider, and any facility where you child is treated, to obtain details and collect medical records: by signing this informed consent document, you agree to this.

The study team will arrange an extra visit to the study site about a month after your child became unwell and your child will need to give another 20 mL (about 4 teaspoons) or 10 mL (about 2 teaspoons) of blood sample, as appropriate, to test their antibody levels.

### After the study

The study vaccine is available only during this study and not after the study is over.

# 7. Are there any special instructions to follow for this study?

It is important you and your child follow all the instructions given by the study nurse or doctor and tell them if:

- You don't understand anything about the study
- You /your child are not able to comply with the study requirements
- There are changes in your child's health
- Your child takes any new medications or receive any other vaccines
- You or your child are going away for a long period
- Your child wishes to take part in another research study

# 8. What are the possible risks and discomforts of this study?

Any research has some risks, which may include negative effects that could make your child unwell or uncomfortable and even potentially be serious or life-threatening. All research participants taking part in the study will be watched carefully for any negative effects; however, the study team does not know all the effects that the study vaccine may have on you.

| Pfizer | CT05-GSOP-RF04 7.0 Phase 1/2/3/4 Clinical Study Informed Consent Template (01-Jul-2019)<br>TMF Doc ID: 173.13 (Study); 173.07 (Country/Central); 173.23 (Site)<br>Sponsor Consent Version (Study) Parent, Phase 2/3, 07October2020<br>Protocol No: C4591001 | <b>Page:</b><br>13 of 23 |
|--------|----------------------------------------------------------------------------------------------------|--------------------------|
|        | CONFIDENTIAL FDA-CBER-2021-568                                                                                                    | 3-0024541                |

If your child takes part in this study, the most likely risks or discomforts are discussed below.

It is important that you report to the study team all symptoms and side effects as soon as they occur. Phone numbers for the study team are listed in [Section 1] of this consent document.

## Study Vaccine Risks

In early studies, these vaccines were administered to approximately 350 people (up until August 6<sup>th</sup>, 2020). In the ongoing Phase 2/3 part of the study that you are considering joining your child in, 36,576 people have been enrolled (up until October 5<sup>th</sup> 2020), approximately half of whom will have received the study vaccine and half of whom will have received placebo. Based on these studies, the following risks have been determined to be caused by study vaccine:

Injection site pain, fatigue (tiredness), increased body temperature (fever), chills, headache and muscle aches.

Other risks that commonly occur following vaccines in general include:

Injection site redness, swelling and itching; loss of appetite, joint aches and sweating.

As in all research studies, the COVID-19 vaccines may involve risks that might be expected based on results from studies of similar vaccines, as well as risks that are currently unknown.

As with any vaccine given by injection, adults or children may have an allergic reaction. The allergic reaction could be minor (rashes) or more severe (swelling of the face or lips and/or shortness of breath). A severe allergic shock (anaphylactic shock) could occur. Very rarely, adults or children may have a nervous system reaction (for example, a seizure) after a vaccine.

Therefore, it is important that you/your child report all symptoms and side effects that your child experience as soon as they occur, whether or not you think they are caused by the study vaccine.

Due to the way in which the study vaccines are made, they cannot cause COVID-19 disease.

## If I catch COVID-19 disease, could the vaccine make it worse?

For some other vaccines tested <u>in animals</u> against similar viruses (but not the coronavirus that causes COVID-19), there have been reports of the illness being more severe in the animals that received the vaccine than in those that did not. So far this has not been seen with COVID-19 vaccines, but at the moment we do not know whether the study vaccines could make a later COVID-19 illness more severe. That is one of the reasons why you/your child are asked to contact your study doctor if your child develops

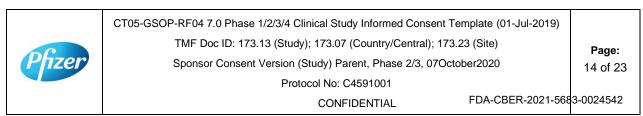

symptoms that might be caused by COVID-19 (for example, fever, cough, shortness of breath).

#### **Placebo Risks**

As the placebo injection contains salt-water and no active ingredients, the chances of having the side effects mentioned above are less likely. In other studies, using the same placebo, some volunteers who received the placebo injection reported pain, bruising, swelling and redness at the site of injection.

### **Risks from Study Procedures**

Risks and possible discomforts from the study procedures include:

- **Blood samples:** The risks and possible discomforts involved in taking blood include pain from inserting the needle, or less often, swelling, bruising, or infection around the vein where the blood is collected. Your child may feel dizzy or may faint. If your child has a previous history of feeling dizzy or fainting during blood sample collection, you should talk to the study doctor.
- **Nasal Swabs:** The risks and possible discomforts involved in taking nasal swabs may include pain or general discomfort. Sometimes it may cause the nose to bleed.

## Pregnancy-Related Risks; Use of Birth Control

If your child is currently pregnant, plans to become pregnant, or is breastfeeding a child, they should not join this study.

If your child is able to have children and is sexually active, they must use birth control consistently and correctly for at least 28 days after they receive their last injection. This applies to males as well as females who take part in the research study. The study doctor will discuss with your child the methods of birth control that they should use while in this research study. The study doctor will help you child select the method that is appropriate for them. The study doctor will also check that your child understands how to use the birth control method and may review this with them at each of their research study visits.

Birth control methods, even when used properly are not perfect. If your child or their partner becomes pregnant during the research study, or if they want to stop their required birth control during the research study, they should tell the study doctor <u>immediately</u>. Your child may be withdrawn from the research study if they stop using birth control or they become pregnant.

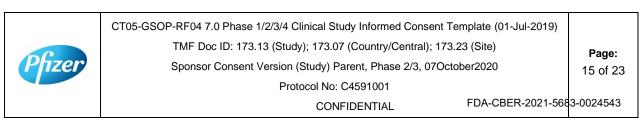

### Pregnancy Follow-up

If your child or their your partner become pregnant during the study, up until 6 months after their last study injection, please tell the study doctor **immediately**. Please also tell the doctor who will be taking care of your child/their partner during the pregnancy that your child took part in this study. The study doctor will ask if your child/their partner or their pregnancy doctor is willing to provide updates on the progress of the pregnancy and its outcome. If your child/their partner agree, this information will be provided to BioNTech/Pfizer for safety follow-up.

# 9. What are possible benefits of this study?

It is not known yet whether the study vaccines may reduce the chance of getting COVID-19, so your child may not directly benefit from participating in the study. For this reason, you still need to let your child follow local recommendations about how to avoid COVID-19. Information learned from the research study may help other people in the future.

# 10. What will happen to my child's blood and nasal swab samples?

Your child's blood and nasal swab samples will be used only for scientific research. Each sample will be labeled with a code so that the laboratory workers testing the samples will not know who your child is. Some of the samples may be stored for future testing and may be kept for up to 15 years after the study ends, at which time they will be destroyed. In addition to testing for this study, any samples left over after the study is complete may be used for additional research related to the development of products. No testing of your child's DNA will be performed.

You may request that your child's samples, if they can be identified, be destroyed at any time. Any data already collected from those samples will still be used for the study. The samples will remain the property of BioNTech/Pfizer and may be shared with other researchers as long as confidentiality is maintained, and no testing of your child's DNA will be performed. You and your child will not be told of additional tests, nor will you or your child receive results of any of these tests.

# 11. What other choices do I have if I do not my child to join this study?

This study is for research purposes only. The only alternative is to not take part in this study.

# 12. What happens if my child is injured during this study?

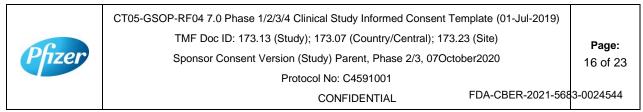

For mandatory research injury language, <<u>click here</u>> (retain this link in the study-level ICD). The country-specific research injury language must be included <u>verbatim</u> in the country-level ICD.

# 13. Can I withdraw my child from the study?

Yes. You are free to withdraw your consent for your child and discontinue their participation in the research study at any time. Your decision will not affect your or your child's regular medical care or any benefits to which you/your child is are entitled. Tell the study doctor if you are thinking about stopping or decide to stop so that your child can end participation in the study in the safest way.

While your child is participating, the study team will tell you in a timely manner if new information is learned during the course of the study that could change your mind about your child continuing in this study. If you decide to withdraw your child from the study, your child may be asked to continue to participate in the study procedures even though they would no longer receive the study vaccine.

If your child continues with the study, information about their health will continue to be collected as described in [Section 6].

If you decide to stop your child participating in this study, you must notify the study doctor. The study team will explain what other procedures or discussions would occur.

Sometimes the study doctor or BioNTech/Pfizer may decide to take your child out of the study (even if you do not agree) if:

- You/your child are unable or unwilling to follow the instructions of the study team;
- The study doctor decides that the study is not in your child's best interest or that they are no longer eligible to participate; or
- The study is stopped by BioNTech/Pfizer, the institutional review board (IRB) or independent ethics committee (IEC) (a group of people who review the study to protect your rights), or by a government or regulatory agency.

The study team will give you a Privacy Supplement, which is considered part of this consent document. It describes what happens to your child's personal information (including biological samples) and how it may be used if you withdraw your child from the study.

# 14. What will I have to pay for if my child takes part in this study?

You will not need to pay for any of the study vaccines (COVID-19 Vaccine or placebo), study-related procedures, or study visits.

# 15. Will my child be paid for taking part in this study?

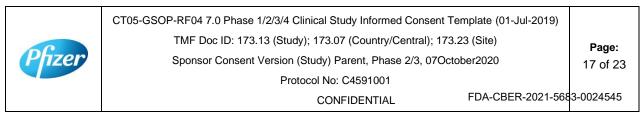

You will not receive any payment for your child taking part in this study. However, for each visit you/your child completes, you will be reimbursed by the study site to cover reasonable expenses (for example, parking, meals, travel) that you have as a result of taking part in this study. You will be reimbursed by [enter, as applicable, method of reimbursement; amounts; and reimbursement schedule; note whether receipts are required].

BioNTech/Pfizer may use information resulting from the study to develop products or processes from which they may make a profit. There are no plans to pay you/your child or provide you/your child with any products developed from this research. BioNTech/Pfizer will own all products or processes that are developed using information from the study.

# 16. What will happen to my personal information?

<click here> for language to be inserted into this section. This text must be inserted verbatim. Any requested changes must be approved by Clinical Development Legal. Note that the Privacy Supplement follows this consent document, after the signature section.

# 17. Where can I find additional information about this study or the study results?

A description of this clinical trial will be available on <u>http://www.ClinicalTrials.gov</u>, as required by U.S. Law. This Web site will not include information that can identify your child. At most, the Web site will include a summary of the results. You can search this Web site at any time.

The study results, when available, may also be found on <u>www.pfizer.com</u> and <u>https://www.clinicaltrialsregister.eu/</u>.

In addition, a plain summary of the study results will be made available in the EU database at [insert link to the database]. This information will be provided no matter what the study's outcome. To the extent possible, you will be able to access these summaries in the EU database soon after they become available using the following EU trial number for the study: [insert trial number].

These Web sites are in English only. If you need assistance understanding these Web sites, please ask a member of the study team.

BioNTech/Pfizer will provide the study doctor with information about the study results when all participants have completed the study. At that time, certain of your child's individual study results may be given to you or your child's doctor (if different from the study doctor) in accordance with applicable law, but will <u>not</u> be given to your family, your employer or any insurance company.

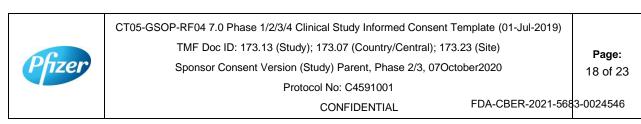

If any exploratory research is done, it may not be possible to link any results from that exploratory research to specific individuals, including your child. BioNTech/Pfizer does not plan to return information from any exploratory research to you/your child, the study doctor, or your doctor (if different from the study doctor).

# 18. Signatures

# Agreement to Participate and to Process Data

- I confirm I have read (or, if I cannot read, a study team member has read to me) and understand this consent document for the study described above and have had the opportunity to ask questions. I have had enough time to review this consent document. I also have had an opportunity to ask about the details of the study and to decide whether or not to participate.
- 2. I have read and understand the Privacy Supplement. I understand that taking part in the study will require the processing (including collection, use, transfer, storage, analysis and reporting) of my child's personal information, as explained in the Privacy Supplement. I understand and agree to the processing of my child's personal information within and outside my country of residence for health care, medical research and/or regulatory purposes.
- 3. I understand that taking part is voluntary and that I am free to stop my child taking part in this study or to withdraw my consent to the processing of my child's personal information at any time. I do not need to give any reason and my child's regular medical care and legal rights will not be affected. However, even if I withdraw my consent to processing, my child's personal information held at that time may be kept to comply with laws and regulations and to maintain the integrity of the study. I also understand that my child's biological samples may not be able to be destroyed because they may no longer be traceable to my child, may have already been used, or may have been given to a third party.
- 4. I agree to the study team accessing my child's medical history, including information from medical records and test results and any medical treatment my child receive during the course of the study, and if necessary, contacting my child's doctor or any other health care providers treating my child for access to such information.
- 5. I understand that BioNTech/Pfizer and/or others working with or on behalf of BioNTech/Pfizer, institutional review boards (IRBs) or independent ethics committees (IECs), and regulatory agencies may need access to personal

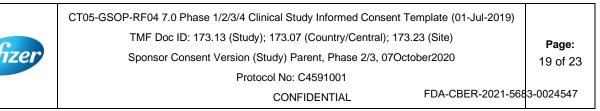

information about my child generated at the study site or collected by the study team for the study and any other research. I agree that they may have access to my child's personal information.

- 6. I do not give up any of my child's legal rights by signing this consent document. I have been told that I will receive a signed and dated copy of this document.
- 7. I agree for my child to take part in the study described in this document.

In the section below, the term "legally acceptable representative" should be replaced with the term required per local regulation (country-level).

As the consenting adult providing permission for this child to participate in the study, I acknowledge that (Please check <u>one</u> of the following):

- $\Box$  | am the <u>biological or adoptive parent</u> of the child.
- □ I am the legal guardian or legally acceptable representative of the child.

[If neither option below is checked, then the consent of the second parent/guardian/legally acceptable representative must be obtained. If there are two parents/guardians/legally acceptable representatives available to give permission, and they disagree about allowing the child to participate in the study, the child should not be enrolled unless that disagreement can be resolved.]

I also acknowledge that (Please check one of the following):

□ I have sole legal responsibility for the care and custody of the child.

□ The other adult(s) with whom I share legal responsibility for the care and custody of the child (for example, biological parent, adoptive parent, or legal guardian or representative) is (1) <u>aware of and agrees with</u> my granting permission for this child to participate in the study <u>OR</u> (2) <u>deceased</u>, <u>unknown</u>, <u>incompetent</u>, <u>or not reasonably available</u> (someone is "not reasonably available" when he/she cannot be reached by phone/mail/email because, for example, he/she is on active military duty or is incarcerated).

Printed name of parent/guardian/legally acceptable representative

Signature of parent/guardian/legally acceptable representative

Date of signature§

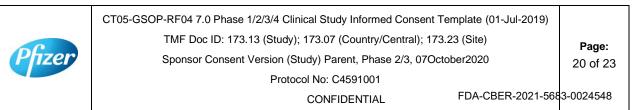

[Include the statements and signature lines below for a second parent/guardian/legally acceptable representative if (1) required by the IRB/IEC; (2) required by local law (*e.g.*, parents are divorced and have shared custody of the child); or (3) the second parent/guardian/legally acceptable representative is (or would like to be) involved in the consent process and there is reason to believe that he/she may disagree with the decision of the first parent/guardian/legally acceptable representative.

#### Consent of Second Parent/Guardian/Legally Acceptable Representative:

As the consenting adult providing permission for this child to participate in the study, I acknowledge that (Please check <u>one</u> of the following):

- $\Box$  I am the <u>biological or adoptive parent</u> of the child.
- □ I am the legal guardian or legally acceptable representative of the child.

Printed name of parent/guardian/legally acceptable representative

Signature of parent/guardian/legally acceptable representative Date of signature<sup>§</sup>]

Person Obtaining Consent:

Printed name of person conducting the consent discussion

Signature of person conducting the consent discussion<sup>†</sup>

Date of signature

§ Participant/parent/guardian/legally acceptable representative must personally date their respective signatures.

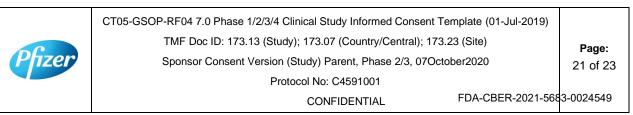

<sup>+</sup> The investigator, or an appropriately qualified and trained person designated by the investigator to conduct the informed consent process, must sign and date the consent document during the same discussion when the participant's parent/guardian/legally acceptable representative signs the consent document.

| er | CT05-GSOP-RF04 7.0 Phase 1/2/3/4 Clinical Study Informed Consent Template (01-Jul-2019) |           |  |  |  |
|----|-----------------------------------------------------------------------------------------|-----------|--|--|--|
|    | TMF Doc ID: 173.13 (Study); 173.07 (Country/Central); 173.23 (Site)                     |           |  |  |  |
|    | Sponsor Consent Version (Study) Parent, Phase 2/3, 07October2020                        |           |  |  |  |
|    | Protocol No: C4591001                                                                   |           |  |  |  |
|    | CONFIDENTIAL FDA-CBER-2021-568                                                          | 3-0024550 |  |  |  |

## PRIVACY SUPPLEMENT

## PRIVACY SUPPLEMENT

For mandatory country-specific data privacy language to be inserted in this Privacy Supplement, <<u>click here</u>> (retain this link in the study-level ICD). The country-specific data privacy language must be included verbatim in the country-level ICD. Any requested changes must be approved by Clinical Development Legal.

# Who will use my child's personal information, how will they use it, and where will it be stored?

[Mandatory study language – retain the below paragraph and delete this green text before finalisation]

Any personal information collected about you/your child during this study will be entered into records, including health records, maintained by the study team at your study site. You/your child's records that include information that directly identifies you/your child may be uploaded to secure systems maintained by a third party engaged by BioNTech/Pfizer so that BioNTech/Pfizer and/or BioNTech/Pfizer representatives can review and verify study data. Some of the uploaded records will be kept for XX years. The remaining records that are uploaded will be temporary and removed from the secure system after the study is over.

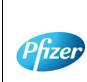

CT05-GSOP-RF04 7.0 Phase 1/2/3/4 Clinical Study Informed Consent Template (01-Jul-2019) TMF Doc ID: 173.13 (Study); 173.07 (Country/Central); 173.23 (Site) Sponsor Consent Version (Study) Parent, Phase 2/3, 07October2020 Protocol No: C4591001

CONFIDENTIAL

Page:

23 of 23

| Pfizer                                                     | CT05-GSOP-RF04<br>7.0 |  | SE 1/2/3 CLINICAL STU<br>MED CONSENT TEMPL |       | 01-Jul-2019 |
|------------------------------------------------------------|-----------------------|--|--------------------------------------------|-------|-------------|
| Protocol Number: C4591001                                  |                       |  | ICD Version Date: Phase 2/3, 07Oct2020     |       |             |
| <ul><li>☑ Study</li><li>□ Country</li><li>□ Site</li></ul> | Language: English     |  | Center ID: Not Applicable                  | Count | ry:         |
| ICD Derived From: Study level, Phase 2/3, 09Sep2020        |                       |  |                                            |       |             |

ç

Pfize

| CT05-GSOP-RF04 7.0 Phase 1/2/3/4 Clinical Study Informed Consent Template (01-Jul-2019)<br>TMF Doc ID: 173.13 (Study); 173.07 (Country/Central); 173.23 (Site)<br>Sponsor Consent Version (Study) Phase 2/3, 07October2020<br>Protocol No: C4591001 | <b>Page:</b><br>1 of 20 |
|----------------------------------------------------------------------------------------------------|-------------------------|
| CONFIDENTIAL FDA-CBER-2021-568                                                                                                    | 3-0024552               |

## **Table of Contents**

This Table of Contents describes the different sections of this consent document. Be sure to read through all sections of this consent document before making your decision about whether or not to participate in this study.

| Sec | tion                                                         | Page |
|-----|--------------------------------------------------------------|------|
| 1.  | Key study information and contact information                | 4    |
| 2.  | Brief summary of this study                                  | 5    |
| 3.  | What is the purpose of this study?                           | 6    |
| 4.  | How long will I participate in this study?                   | 7    |
| 5.  | How many people will take part in this study?                | 7    |
| 6.  | What will happen during this study?                          | 7    |
| 7.  | Are there any special instructions to follow for this study? | 12   |
| 8.  | What are the possible risks and discomforts of this study?   | 12   |
| 9.  | What are the possible benefits of this study?                | 14   |
| 10. | What will happen to my blood and nasal swab samples?         | 15   |
| 11. | What other choices do I have if I do not join this study?    | 15   |
| 12. | What happens if I am injured during this study?              | 15   |
| 13. | What if I join this study and then change my mind?           | 15   |
| 14. | What will I have to pay for if I take part in this study?    | 16   |
| 15. | Will I be paid for taking part in this study?                | 16   |
| 16. | What will happen to my personal information?                 | 16   |

| izer | CT05-GSOP-RF04 7.0 Phase 1/2/3/4 Clinical Study Informed Consent Template (01-Jul-2019) |           |
|------|-----------------------------------------------------------------------------------------|-----------|
|      | TMF Doc ID: 173.13 (Study); 173.07 (Country/Central); 173.23 (Site)                     | Page:     |
|      | Sponsor Consent Version (Study) Phase 2/3, 07October2020                                | 2 of 20   |
|      | Protocol No: C4591001                                                                   |           |
|      | CONFIDENTIAL FDA-CBER-2021-568                                                          | 3-0024553 |

| ? | 17.  | Where can I find additional information about this study or the study results? | 17 |
|---|------|--------------------------------------------------------------------------------|----|
|   | 18.  | Signatures                                                                     | 17 |
| 0 | Priv | acy Supplement                                                                 |    |

|        | CT05-GSOP-RF04 7.0 Phase 1/2/3/4 Clinical Study Informed Consent Template (01-Jul-2019) |           |  |  |
|--------|-----------------------------------------------------------------------------------------|-----------|--|--|
|        | TMF Doc ID: 173.13 (Study); 173.07 (Country/Central); 173.23 (Site)                     |           |  |  |
| Pfizer | Sponsor Consent Version (Study) Phase 2/3, 07October2020                                |           |  |  |
|        | Protocol No: C4591001                                                                   |           |  |  |
|        | CONFIDENTIAL FDA-CBER-2021-568                                                          | 3-0024554 |  |  |

# 1. Key Study Information and Contact Information

The study team will address any questions, concerns or complaints you may have before, during and after you complete the study. The study team includes the study doctor, nurses, and others who work with the study doctor.

Phone numbers for the study team are listed below under "Study Site Contact Information." You also will be given a card with important emergency contact information, including a 24-hour number. Show this card to any doctor, nurse or other health care provider if you seek emergency care while you are taking part in this study. This card includes information about the study that will help them treat you.

If you have any general questions about your rights as a study participant, or would like to obtain information from, offer suggestions to, or speak with someone <u>not</u> directly involved in the study, you may contact [For the site-level ICD, include as appropriate: the Institutional Review Board **or** the Independent Ethics Committee, patient rights advocate, and/or bioethicist] listed below.

#### Name of Study: A PHASE 1/2/3, PLACEBO-CONTROLLED, RANDOMIZED, OBSERVER-BLIND, DOSE-FINDING STUDY TO EVALUATE THE SAFETY, TOLERABILITY, IMMUNOGENICITY, AND EFFICACY OF SARS-COV-2 RNA VACCINE CANDIDATES AGAINST COVID-19 IN HEALTHY INDIVIDUALS

[Institution] Study Number:

Sponsor Study Number: C4591001

Name of Company Sponsoring the Study: BioNTech. Pfizer is conducting the study for BioNTech

Name of Principal Investigator (Study Doctor):

## **Study Site Contact Information:**

Contact Person:

Address:

Phone Number (Normal Business Hours):

Phone Number (Off-Hours or Emergency):

[Complete the following entries for the site-level ICD as appropriate.]

# [Institutional Review Board *or* Independent Ethics Committee] Contact Information:

Contact Person:

Address:

Phone Number:

 CT05-GSOP-RF04 7.0 Phase 1/2/3/4 Clinical Study Informed Consent Template (01-Jul-2019)
 Page:

 TMF Doc ID: 173.13 (Study); 173.07 (Country/Central); 173.23 (Site)
 Page:

 Sponsor Consent Version (Study) Phase 2/3, 07October2020
 4 of 20

 Protocol No: C4591001
 FDA-CBER-2021-5683-0024555

| Patient Rights Advocate: |        |
|--------------------------|--------|
| Contact Person:          |        |
| Address:                 |        |
| Phone Number:            |        |
| Bioethicist:             |        |
| Contact Person:          |        |
| Address:                 |        |
| Phone Number:            |        |
|                          | $\sim$ |

# 2. Brief Summary of this Study

This is a research study involving both Pfizer and BioNTech. Pfizer and BioNTech are separate companies who are cooperating to perform this study. Pfizer is responsible for conducting this study. BioNTech is the regulatory sponsor of this study. Funding for this study is provided by BioNTech and Pfizer and [the study doctor/institution] will be paid to conduct this study.

A new respiratory disease appeared in Wuhan, China in December 2019 and has since rapidly spread to many other countries around the world. In January 2020, the cause of this disease was found to be a new Coronavirus; and the disease it causes was named COVID-19 (Coronavirus disease 2019). Since then, many companies around the World have quickly started to look for treatments and ways to prevent COVID-19. There are no currently licensed (approved for sale) vaccines for COVID-19.

Vaccines help your body to produce antibodies to help you to fight off a disease. This research study involves 2 investigational vaccines to prevent COVID-19, that will be given to healthy volunteers. The vaccines are given by injection. The vaccines are slightly different but work in the same way. The study will also test each of these vaccines at different dose levels (amounts of vaccine).

These vaccines do not contain the whole virus, or the parts of the virus that can make you ill, instead the vaccines are made up of part of the virus's genetic code, surrounded by fatty particles called lipids. They use your own cells' protein making machinery to produce some, or all, of the spike protein seen on the outside of the virus. This spike protein, made by your own body, may help your body to produce antibodies to fight against COVID-19. We will check how many antibodies you make by taking blood samples and testing them.

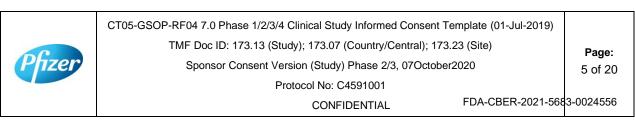

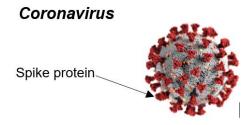

This study is different from your regular medical care. The purpose of regular medical care is to improve or otherwise manage your health, but the purpose of research is to gather information to advance science and medicine and does not replace your regular medical care. If you need medical care during your time in the study, you should contact your regular provider <u>and</u> inform the study team, as described later in this document.

Taking part in this study is voluntary (your choice). There is no penalty or change to your regular medical care if you decide not to participate. You can choose to take part in the study now, and then change your mind later at any time without losing any benefits or medical care to which you are entitled. We encourage you to have conversations with your family, caregivers, doctors, and study team about taking part in this study and whether it is right for you. The study team will work with you to answer any questions that you may have about the study.

You will receive a signed copy of this consent document for your records. Please keep this consent document for your reference.

# 3. What is the purpose of this study?

The World Health Organization (WHO) has declared COVID-19 to be a pandemic (a disease that has spread all over the world and is affecting lots of people); finding a vaccine to prevent COVID-19 is an urgent need. To test this investigational vaccine as quickly as possible, this study has been separated into 2 phases. In both the phases we will try to see if the vaccine works to prevent COVID-19, as well as:

- **Phase 1** where we choose which vaccines at which dose levels are safest and make the most antibodies.
- Phase 2/3 where we look at one vaccine at one dose level in lots of people to collect even more information about the safety of the vaccines and the amounts of antibodies they produce.

### You are being asked to take part in Phase 2/3.

The study will compare the results of the people who receive the study vaccine with those who receive a placebo (a placebo does not contain any active ingredients). In this study the placebo will be salt-water, also known as normal saline. Everyone in Phase 2/3 of the study will receive 2 injections of either:

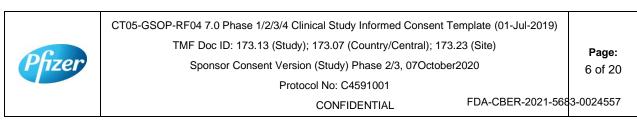

- Study vaccine followed by study vaccine
- Placebo followed by placebo

In Phase 2/3 everyone who receives the study vaccine will receive the same vaccine at the same dose, that was chosen based on the results from Phase 1.

The study doctor will determine whether you are eligible for the study. This study will require you to visit the study doctor to undergo study procedures and to provide information about your health. You will also be required to contact the study doctor if you experience any of the COVID-19 symptoms (explained later in this document).

# 4. How long will I participate in this study?

You could be in this study for up to about 26 months. You will need to visit the study site 6 to 7 planned times during the study, and any time after you have experienced COVID-19 symptoms and are feeling better in about a month's time.

# 5. How many people will take part in this study?

Approximately 44,193 healthy people could take part in the 2 phases of this study. In Phase 2/3 of the study up to 43,998 people will take part.

It is expected that about [number] people will participate in Phase 2/3 of the study at this location.

# 6. What will happen during this study?

Before any study procedures begin, or before you begin preparing for the study, you will be asked to read and sign this consent document.

After signing this consent document, the study doctor will check if you meet all of the requirements to take part in this study. If you do not meet the requirements, you will not be able to take part in the study and the study doctor will explain why this is the case.

# **Study Vaccines**

Once the study doctor has confirmed you meet the study requirements, you will be randomly assigned (like flipping a coin) to receive the study vaccine or placebo. For every 1 person who receive the study vaccine, 1 person will receive the placebo. No one (including you, your personal doctor and the study team) can choose this assignment.

This is an 'observer-blind study', which means that you and the study doctor will not know whether you are receiving the study vaccine or placebo, but the person who gives you the vaccine will know because the vaccine and placebo do not look the same. However, the syringe will be covered with a label so the contents are not visible and the person that gives you the vaccine will not be able to talk about it with you. In case of

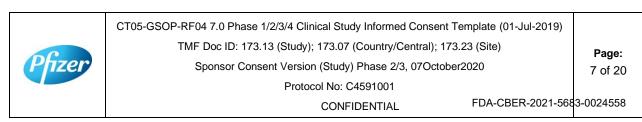

urgent need, the study doctor can learn quickly whether you have received study vaccine or placebo.

The study vaccine or placebo will be given to you through an injection into the muscle in your upper arm. Everyone will receive 2 injections, approximately 3 weeks apart. On the days you receive the study vaccine or placebo, you will be asked to wait at the study site for at least 30 minutes for observation after receiving the study vaccine or placebo.

## **Overview of Study Procedures and Assessments**

The table below lists the tests and procedures or assessments that you will have done in this research study. In addition to the visits listed, your study doctor may ask you to come in for extra visit(s) if necessary, to protect your well-being.

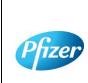

CT05-GSOP-RF04 7.0 Phase 1/2/3/4 Clinical Study Informed Consent Template (01-Jul-2019)TMF Doc ID: 173.13 (Study); 173.07 (Country/Central); 173.23 (Site)Page:Sponsor Consent Version (Study) Phase 2/3, 07October2020Protocol No: C4591001

CONFIDENTIAL

FDA-CBER-2021-5683-0024559

#### For people taking part in Phase 2/3, the study doctor or nurse will:

| Visit Number                                                                                                    | 1                  | 2                  | 3                   | 4             | 5              | 6              |
|----------------------------------------------------------------------------------------------------|--------------------|--------------------|---------------------|---------------|----------------|----------------|
| Visit Description                                                                                                    | Study Vaccine<br>1 | Study Vaccine<br>2 | 1-Month Visit       | 6-Month Visit | 12-Month Visit | 24-Month Visit |
| Ask about Medical history as well as date of birth, sex, race and ethnicity                                                                                   | Х                  |                    |                     | $\mathcal{O}$ |                |                |
| Ask about medicines you are currently taking                                                                                                    | Х                  | Х                  | Х                   | X             | Х              | Х              |
| Perform clinical assessment                                                                                                    | Х                  |                    | 1                   |               |                |                |
| Record latest CD4 count and viral load (for HIV positive participants only)                                                                                   | X                  |                    | x                   | x             | Х              | Х              |
| Measure body temperature                                                                                                    | Х                  | Х                  | $\langle 0 \rangle$ | J             |                |                |
| Measure height and weight                                                                                                    | Х                  |                    |                     |               |                |                |
| Urine pregnancy test (if appropriate)                                                                                                    | Х                  | X                  | 2                   |               |                |                |
| Ask about other vaccinations you have had                                                                                                    | Х                  | Х                  | Х                   | Х             |                |                |
| Check you meet all the study requirements                                                                                                    | Х                  | X                  |                     |               |                |                |
| Check contraceptives (if appropriate)                                                                                                    | Х                  | X                  | Х                   |               |                |                |
| Collect blood sample to test antibody levels                                                                                                    | ~20 mL             |                    | ~20 mL              | ~20 mL        | ~20 mL         | ~20 mL         |
| Take a nasal swab                                                                                                    | Х                  | Х                  |                     |               |                |                |
| Get the study injection, followed by a 30mins observation period                                                                                              | x                  | X                  |                     |               |                |                |
| Give you an e-diary or help you download one                                                                                                    | X                  |                    |                     |               |                |                |
| Vaccination e-diary completion for 7 days (if you are part of chosen group to self-report potential side effects daily for 7 days following each vaccination) | X                  | Х                  |                     |               |                |                |
| COVID-19 illness e-diary completion                                                                                                    | X                  | Х                  | Х                   | Х             | Х              | Х              |
| Ask how you are feeling generally                                                                                                    | Х                  | Х                  | Х                   | Х             | Х              | Х              |

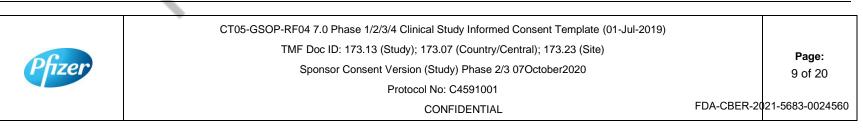

#### Blood samples for antibody testing

You will have blood taken 5 times during the planned visits of the study. This will be used to test if you already had antibodies against the coronavirus that causes COVID-19 when you enrolled in the study and may be used to test your antibody levels after vaccination. About 20mL of blood (about 4 teaspoons) will be collected from your arm using a needle at these visits.

## **E-Diary**

At Visit 1, the study team will show you how to fill in an electronic diary (or e-Diary). We will either give you a device (a bit like a mobile phone) or ask you to download an application ('app') to your smart phone if you have one. The device/app is secure and your confidentiality will be maintained.

There are 2 parts to the e-Diary. Everyone will need to complete the COVID-19 illness part of the e-Diary on the device or app on your smartphone. The COVID-19 illness e-Diary will prompt you to record any COVID-19 symptoms (see below) every 7 days or at any time you have COVID-19 symptoms. You may also receive text messages to the device or your own smartphone, or emails (if you provide your email address) to remind you to complete the COVID-19 illness part of the e-Diary.

If you are part of a subset of participants, you will also be instructed by the study team to complete the vaccination part of the e-Diary for 7 days after each vaccination, once a day in the evening with the first day being the day of the vaccination.

You will be given a thermometer and a measuring device to take home. You will use the thermometer to measure your temperature under your tongue and you will use the measuring device to measure any redness or swelling where the injection was given. You will need to record these measurements in the vaccination part of the e-Diary.

The vaccination part of the e-Diary will also ask other questions about potential side effects you may have after the injection. If you have any severe symptoms after your vaccination, you should contact your study doctor and the study doctor or nurse may schedule an extra visit.

It is very important that you complete the e-Diary regularly as instructed. If you do not, your study doctor or nurse will contact you to check how you are.

### Urine pregnancy test

If you're a woman who is able to have children, you will have a urine pregnancy test to check you are not pregnant before you get the study injection.

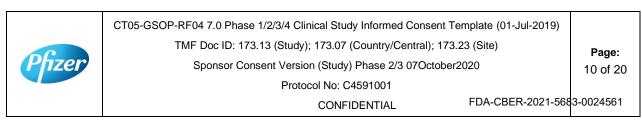

#### What happens if I have positive nasal swab test result?

Nasal swabs obtained during the study (at Visits 1 and 2, and at the time of a potential COVID-19 illness – see below) will be tested in a research laboratory. Positive results from the Visit 1 and 2 swabs, and all results from the illness visit swabs, will be provided to your study doctor, but this will take some time so you should not rely on these for medical treatment. If you has a positive nasal swab test result for the coronavirus that causes COVID-19, either at Visit 1 or any time between Visit 1 and Visit 2, but with no potential COVID-19 related symptoms, you will continue to receive the second study vaccine as normal. However, if the positive COVID-19 test result is accompanied by potential COVID-19 related symptoms, you will not be given the second study vaccine but will be requested to remain in the study.

### If You Get COVID-19 Symptoms

If you get any of the following you must contact the study doctor straight away. Note that this is not instead of your routine medical care. If you feel unwell enough that you would normally see a healthcare professional, please contact your usual provider, as well as the study doctor.

- A diagnosis of COVID-19;
- Fever;
- New or increased cough;
- New or increased shortness of breath;
- Chills;
- New or increased muscle pain;
- New loss of taste/smell;
- Sore throat;
- Diarrhea;
- Vomiting.

The study doctor may ask you to have a telephone conversation, video call or to visit the site to talk about how you are feeling and if you have needed any other medical care. They will also ask you to take a nose swab or take one from you to check for the coronavirus (only once during each illness). We will give you separate instructions about how to take a nose swab yourself and how to ship the swab to the laboratory if needed. The result from this swab will be provided to the study doctor once it is available, but this will take some time, and cannot be used to diagnose you with COVID-19. This is why it is important that you contact your usual provider if you have COVID-19 symptoms and think you need medical care.

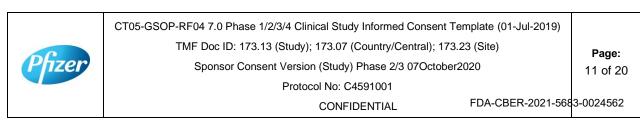

If you are diagnosed with COVID-19, for the purposes of the study, the study doctor will contact your usual provider, and any facility where you are treated, to obtain details and collect medical records: by signing this informed consent document, you agree to this.

The study doctor will arrange an extra visit to the study site about a month after you became unwell and you will give another 20 mL (about 4 teaspoons) blood sample to test your antibody levels.

#### After the study

The study vaccine is available only during this study and not after the study is over.

# 7. Are there any special instructions to follow for this study?

It is important you follow all the instructions given to you by the study nurse or doctor and tell them if:

- You don't understand anything about the study
- You are not able to comply with the study requirements
- There are changes in your health
- You take any new medications or receive any other vaccines
- You are going away for a long period
- You wish to take part in another research study

# 8. What are the possible risks and discomforts of this study?

Any research has some risks, which may include negative effects that could make you unwell or uncomfortable and even potentially be serious or life-threatening. All research participants taking part in the study will be watched carefully for any negative effects; however, the study team does not know all the effects that the study vaccine may have on you.

If you take part in this study, the most likely risks or discomforts to happen to you are discussed below.

It is important that you report to the study team all symptoms and side effects as soon as they occur. Phone numbers for the study team are listed in [Section 1] of this consent document.

### **Study Vaccine Risks**

In early studies, these vaccines were administered to approximately 350 people (up until August 06<sup>th</sup> 2020). In the ongoing Phase 2/3 part of the study that you are

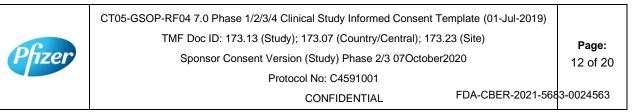

considering joining, 36,576 people have been enrolled (up until October 5<sup>th</sup> 2020), approximately half of whom will have received the study vaccine and half of whom will have received placebo. Based on these studies, the following risks have been determined to be caused by study vaccine:

Injection site pain, fatigue (tiredness), increased body temperature (fever), chills, headache and muscle aches.

Other risks that commonly occur following vaccines in general include:

Injection site redness, swelling and itching; loss of appetite, joint aches and sweating.

As in all research studies, the COVID-19 vaccines may involve risks that might be expected based on results from studies of similar vaccines, as well as risks that are currently unknown.

As with any vaccine given by injection, people may have an allergic reaction. The allergic reaction could be minor (rashes) or more severe (swelling of the face or lips and/or shortness of breath). A severe allergic shock (anaphylactic shock) could occur. Very rarely, people may have a nervous system reaction (for example, a seizure) after a vaccine.

Therefore, it is important that you report all symptoms and side effects that you experience as soon as they occur, whether or not you think they are caused by the study vaccine.

Due to the way in which the study vaccines are made, they cannot cause COVID-19 disease.

## If I catch COVID-19 disease, could the vaccine make it worse?

For some other vaccines tested <u>in animals</u> against similar viruses (but not the coronavirus that causes COVID-19), there have been reports of the illness being more severe in the animals that received the vaccine than in those that did not. So far this has not been seen with COVID-19 vaccines, but at the moment we do not know whether the study vaccines could make a later COVID-19 illness more severe. That is one of the reasons why you are asked to contact your study doctor if you develop symptoms that might be caused by COVID-19 (for example, fever, cough, shortness of breath).

## Placebo Risks

As the placebo injection contains salt-water and no active ingredients, the chances of having the side effects mentioned above are less likely. In other studies using the same placebo, some people who received the placebo injection reported pain, bruising, swelling and redness at the site of injection.

## **Risks from Study Procedures**

|        | CT05-GSOP-RF04 7.0 Phase 1/2/3/4 Clinical Study Informed Consent Template (01-Jul-2019) |           |  |  |  |
|--------|-----------------------------------------------------------------------------------------|-----------|--|--|--|
|        | TMF Doc ID: 173.13 (Study); 173.07 (Country/Central); 173.23 (Site)                     |           |  |  |  |
| Pfizer | Sponsor Consent Version (Study) Phase 2/3 07October2020                                 |           |  |  |  |
|        | Protocol No: C4591001                                                                   |           |  |  |  |
|        | CONFIDENTIAL FDA-CBER-2021-568                                                          | 3-0024564 |  |  |  |

Risks and possible discomforts you might have from the study procedures include:

- **Blood samples:** The risks and possible discomforts involved in taking blood include pain from inserting the needle, or less often, swelling, bruising, or infection around the vein where the blood is collected. You may feel dizzy or may faint. If you have a previous history of feeling dizzy or fainting during blood sample collection, you should talk to the study doctor.
- **Nasal Swabs:** The risks and possible discomforts involved in taking nasal swabs may include pain or general discomfort. Sometimes it may cause the nose to bleed.

### Pregnancy-Related Risks; Use of Birth Control

If you are currently pregnant, plan to become pregnant, or are breastfeeding a child, you should not join this study.

If you are able to have children and you are sexually active, you must use birth control consistently and correctly for at least 28 days after you receive your last injection. This applies to men as well as women who take part in the research study. The study doctor will discuss with you the methods of birth control that you should use while you are in this research study and will help you select the method(s) that is appropriate for you. The study doctor will also check that you understand how to use the birth control method and may review this with you at each of your research study visits.

Birth control methods, even when used properly are not perfect. If you or your partner becomes pregnant during the research study, or you want to stop your required birth control during the research study, you should tell the study doctor <u>immediately</u>. You may be withdrawn from the research study if you stop using birth control or you become pregnant.

## Pregnancy Follow-up

If you or your partner become pregnant during the study, up until 6 months after you last study injection, please tell the study doctor **immediately**. Please also tell the doctor who will be taking care of you/your partner during the pregnancy that you took part in this study. The study doctor will ask if you/your partner or your pregnancy doctor is willing to provide updates on the progress of the pregnancy and its outcome. If you/your partner agree, this information will be provided to BioNTech/Pfizer for safety follow-up.

# 9. What are possible benefits of this study?

It is not known yet whether the study vaccines may reduce the chance of you getting COVID-19, so you may not directly benefit from participating in the study. For this

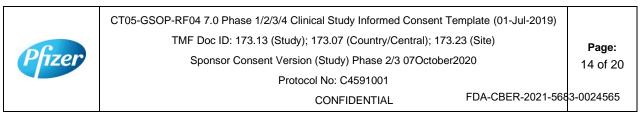

reason, you should still follow local recommendations about how to avoid COVID-19. Information learned from the research study may help other people in the future

# 10. What will happen to my blood and nasal swab samples?

Your blood and nasal swab samples will be used only for scientific research. Each sample will be labeled with a code so that the laboratory workers testing the samples will not know who you are. Some of the samples may be stored for future testing and may be kept for up to 15 years after the study ends, at which time they will be destroyed. In addition to testing for this study, any samples left over after the study is complete may be used for additional research related to the development of products. No testing of your DNA will be performed.

You may request that your samples, if they can be identified, be destroyed at any time. Any data already collected from those samples will still be used for the study. The samples will remain the property of BioNTech/Pfizer and may be shared with other researchers as long as confidentiality is maintained and no testing of your DNA will be performed. You will not be told of additional tests, nor will you receive results of any of these tests.

# 11. What other choices do I have if I do not join this study?

This study is for research purposes only. Your alternative is to not take part in this study.

# 12. What happens if I am injured during this study?

For mandatory research injury language, <<u>click here</u>> (retain this link in the study-level ICD). The country-specific research injury language must be included <u>verbatim</u> in the country-level ICD.

# 13. What if I join this study and then change my mind?

If you agree to participate and then change your mind for any reason, you are free to stop participating at any time. Your decision will not affect your regular medical care or any benefits to which you are entitled. Tell the study doctor if you are thinking about stopping or decide to stop so that you can end participation in the study in the safest way.

While you are participating, the study team will tell you in a timely manner if new information is learned during the course of the study that could change your mind about continuing in this study. If you decide to withdraw from the study, you may be asked to continue to participate in the study procedures even though you would no longer receive the study vaccine.

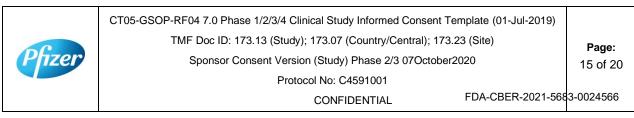

If you agree to continue with the study, information about your health will continue to be collected as described in [Section 6].

If you decide to stop participating in this study, you must notify the study doctor. The study team will explain what other procedures or discussions would occur.

Sometimes the study doctor or BioNTech/Pfizer may decide to take you out of the study (even if you do not agree) if:

- You are unable or unwilling to follow the instructions of the study team;
- The study doctor decides that the study is not in your best interest or that you are no longer eligible to participate; or
- The study is stopped by BioNTech/Pfizer, the institutional review board (IRB) or independent ethics committee (IEC) (a group of people who review the study to protect your rights), or by a government or regulatory agency.

The study team will give you a Privacy Supplement, which is considered part of this consent document. It describes what happens to your personal information (including your biological samples) and how it may be used if you withdraw from the study.

# 14. What will I have to pay for if I take part in this study?

You will not need to pay for any of the study vaccines (COVID-19 Vaccine or placebo), study-related procedures, or study visits.

# 15. Will I be paid for taking part in this study?

You will not receive any payment for taking part in this study. However, for each visit you complete, you will be reimbursed by the study site to cover reasonable expenses (for example, parking, meals, travel) that you have as a result of taking part in this study. You will be reimbursed by [enter, as applicable, method of reimbursement; amounts; and reimbursement schedule; note whether receipts are required].

BioNTech/Pfizer may use information resulting from the study to develop products or processes from which they may make a profit. There are no plans to pay you or provide you with any products developed from this research. BioNTech/Pfizer will own all products or processes that are developed using information from the study.

# 16. What will happen to my personal information?

<<u>click here</u>> for language to be inserted into this section. This text must be inserted verbatim. Any requested changes must be approved by Clinical Development Legal. Note that the Privacy Supplement follows this consent document, after the signature section.

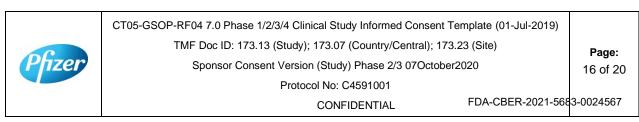

# 17. Where can I find additional information about this study or the study results?

A description of this clinical trial will be available on <u>http://www.ClinicalTrials.gov</u>, as required by U.S. Law. This Web site will not include information that can identify you. At most, the Web site will include a summary of the results. You can search this Web site at any time.

The study results, when available, may also be found on <u>www.pfizer.com</u> and <u>https://www.clinicaltrialsregister.eu/</u>.

In addition, a plain summary of the study results will be made available in the EU database at [insert link to the database]. This information will be provided no matter what the study's outcome. To the extent possible, you will be able to access these summaries in the EU database soon after they become available using the following EU trial number for the study: [insert trial number].

These Web sites are in English only. If you need assistance understanding these Web sites, please ask a member of the study team.

BioNTech/Pfizer will provide the study doctor with information about the study results when all participants have completed the study. At that time, certain of your individual study results may be given to you or your doctor (if different from the study doctor) in accordance with applicable law, but will <u>not</u> be given to your family, your employer or any insurance company.

If any exploratory research is done, it may not be possible to link any results from that exploratory research to specific individuals, including you. BioNTech/Pfizer does not plan to return information from any exploratory research to you, the study doctor, or your doctor (if different from the study doctor).

# 18. Signatures

# Agreement to Participate and to Process Data

- I confirm I have read (or, if I cannot read, a study team member has read to me) and understand this consent document for the study described above and have had the opportunity to ask questions. I have had enough time to review this consent document. I also have had an opportunity to ask about the details of the study and to decide whether or not to participate.
- 2. I have read and understand the Privacy Supplement. I understand that taking part in the study will require the processing (including collection, use, transfer, storage,

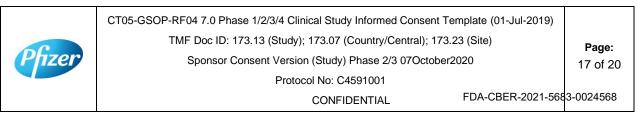

analysis and reporting) of my personal information, as explained in the Privacy Supplement. I understand and agree to the processing of my personal information within and outside my country of residence for health care, medical research and/or regulatory purposes.

- 3. I understand that taking part is voluntary and that I am free to stop taking part in this study or to withdraw my consent to the processing of my personal information at any time. I do not need to give any reason and my regular medical care and legal rights will not be affected. However, even if I withdraw my consent to processing, my personal information held at that time may be kept to comply with laws and regulations and to maintain the integrity of the study. I also understand that my biological samples may not be able to be destroyed because they may no longer be traceable to me, may have already been used, or may have been given to a third party.
- 4. I agree to the study team accessing my medical history, including information from medical records and test results and any medical treatment I receive during the course of the study, and if necessary, contacting my doctor or any other health care providers treating me for access to such information.
- 5. I understand that BioNTech/Pfizer and/or others working with or on behalf of BioNTech/Pfizer, institutional review boards (IRBs) or independent ethics committees (IECs), and regulatory agencies may need access to personal information about me generated at the study site or collected by the study team for the study and any other research. I agree that they may have access to my personal information.
- 6. I do not give up any of my legal rights by signing this consent document. I have been told that I will receive a signed and dated copy of this document.
- 7. I agree to take part in the study described in this document.

Printed name of participant

Signature of participant (If no legally acceptable representative is used) Date of signature§

§Participant must personally date their signature.

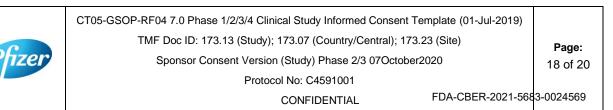

Page 76

#### Person Obtaining Consent:

Printed Name of the Person Conducting the Consent Discussion

Signature of the Person Conducting the

Date of signature

Consent Discussion <sup>†</sup>

<sup>†</sup>The investigator, or an appropriately qualified and trained person designated by the investigator to conduct the informed consent process, must sign and date the consent document during the same discussion when the participant signs the consent document.

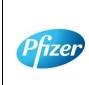

CT05-GSOP-RF04 7.0 Phase 1/2/3/4 Clinical Study Informed Consent Template (01-Jul-2019)Page:TMF Doc ID: 173.13 (Study); 173.07 (Country/Central); 173.23 (Site)Page:Sponsor Consent Version (Study) Phase 2/3 07October202019 of 20Protocol No: C4591001Page:

CONFIDENTIAL

FDA-CBER-2021-5683-0024570

Page 77

### PRIVACY SUPPLEMENT

### PRIVACY SUPPLEMENT

For mandatory country-specific data privacy language to be inserted in this Privacy Supplement, <<u>click here</u>> (retain this link in the study-level ICD). The country-specific data privacy language must be included verbatim in the country-level ICD. Any requested changes must be approved by Clinical Development Legal.

# Who will use my personal information, how will they use it, and where will it be stored?

[Mandatory study language – retain the below paragraph and delete this green text before finalisation]

Any personal information collected about you during this study will be entered into records, including health records, maintained by the study team at your study site. Your records that include information that directly identifies you may be uploaded to secure systems maintained by a third party engaged by BioNTech/Pfizer so that BioNTech/Pfizer and/or BioNTech/Pfizer representatives can review and verify study data. Some of the uploaded records will be kept for XX years. The remaining records that are uploaded will be temporary and removed from the secure system after the study is over.

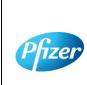

CT05-GSOP-RF04 7.0 Phase 1/2/3/4 Clinical Study Informed Consent Template (01-Jul-2019) TMF Doc ID: 173.13 (Study); 173.07 (Country/Central); 173.23 (Site) Sponsor Consent Version (Study) Phase 2/3 07October2020 Protocol No: C4591001

CONFIDENTIAL

FDA-CBER-2021-5683-0024571

Page:

20 of 20

| Pfizer                                                     | CT05-GSOP-RF04<br>7.0   |                                      | PHASE 1/2/3/ CLINICAL STUDY<br>INFORMED CONSENT TEMPLATE  |   |  |
|------------------------------------------------------------|-------------------------|--------------------------------------|-----------------------------------------------------------|---|--|
| Protocol Nu                                                | mber: C4591001          | ICD Version Date: Phase 1, 09Oct2020 |                                                           |   |  |
| <ul><li>☑ Study</li><li>□ Country</li><li>□ Site</li></ul> | Language: English       |                                      | Center ID: Not Applicable         Country: Not Applicable |   |  |
| ICD Derived F                                              | rom: Study level, Phase | 1, 09Sep202                          | 20                                                        | • |  |

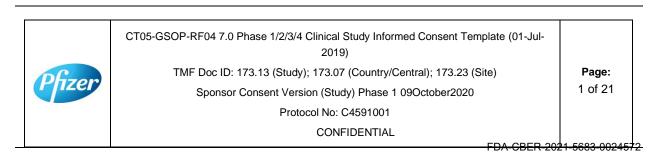

### **Table of Contents**

This Table of Contents describes the different sections of this consent document. Be sure to read through all sections of this consent document before making your decision about whether or not to participate in this study.

|            | Sect | tion                                                         | Page |
|------------|------|--------------------------------------------------------------|------|
| í          | 1.   | Key study information and contact information                | 4    |
| ¥          | 2.   | Brief summary of this study                                  | 5    |
| ж <b>і</b> | 3.   | What is the purpose of this study?                           | 6    |
|            | 4.   | How long will I participate in this study?                   | 7    |
| <b>İİİ</b> | 5.   | How many people will take part in this study?                | 7    |
|            | 6.   | What will happen during this study?                          | 7    |
| ĩ≡         | 7.   | Are there any special instructions to follow for this study? | 13   |
| ۶Is        | 8.   | What are the possible risks and discomforts of this study?   | 13   |
| ٩L         | 9.   | What are the possible benefits of this study?                | 15   |
| ٥T٥        | 10.  | What will happen to my blood and nasal swab samples?         | 16   |
| *          | 11.  | What other choices do I have if I do not join this study?    | 16   |
|            | 12.  | What happens if I am injured during this study?              | 16   |
| $\otimes$  | 13.  | What if I join this study and then change my mind?           | 16   |
|            | 14.  | What will I have to pay for if I take part in this study?    | 17   |
|            | 15.  | Will I be paid for taking part in this study?                | 17   |

CT05-GSOP-RF04 7.0 Phase 1/2/3/4 Clinical Study Informed Consent Template (01-Jul-2019) TMF Doc ID: 173.13 (Study); 173.07 (Country/Central); 173.23 (Site) Sponsor Consent Version (Study) Phase 1 09October2020 Protocol No: C4591001 CONFIDENTIAL FDA-CBER-2021-5683-002457

| Ð  | 16.  | What will happen to my personal information?                                                                                                    | 17                      |
|----|------|----------------------------------------------------------------------------------------------------|-------------------------|
| ?  | 17.  | Where can I find additional information about this study or the study results?                                                                                                    | 18                      |
|    | 18.  | Signatures                                                                                                    | 18                      |
|    | Priv | acy Supplement                                                                                                    |                         |
| Pf | izer | CT05-GSOP-RF04 7.0 Phase 1/2/3/4 Clinical Study Informed Consent Template (01-Jul-<br>2019)<br>TMF Doc ID: 173.13 (Study); 173.07 (Country/Central); 173.23 (Site)<br>Sponsor Consent Version (Study) Phase 1 09October2020<br>Protocol No: C4591001<br>CONFIDENTIAL | <b>Page:</b><br>3 of 21 |

-DA-CBER-2021-5683-0024574

# 1. Key Study Information and Contact Information

The study team will address any questions, concerns or complaints you may have before, during and after you complete the study. The study team includes the study doctor, nurses, and others who work with the study doctor.

Phone numbers for the study team are listed below under "Study Site Contact Information." You also will be given a card with important emergency contact information, including a 24-hour number. Show this card to any doctor, nurse or other health care provider if you seek emergency care while you are taking part in this study. This card includes information about the study that will help them treat you.

If you have any general questions about your rights as a study participant, or would like to obtain information from, offer suggestions to, or speak with someone <u>not</u> directly involved in the study, you may contact [For the site-level ICD, include as appropriate: the Institutional Review Board **or** the Independent Ethics Committee, patient rights advocate, and/or bioethicist] listed below.

#### Name of Study: A PHASE 1/2/3, PLACEBO-CONTROLLED, RANDOMIZED, OBSERVER-BLIND, DOSE-FINDING STUDY TO EVALUATE THE SAFETY, TOLERABILITY, IMMUNOGENICITY, AND EFFICACY OF SARS-COV-2 RNA VACCINE CANDIDATES AGAINST COVID-19 IN HEALTHY INDIVIDUALS

[Institution] Study Number:

Sponsor Study Number: C4591001

Name of Company Sponsoring the Study: BioNTech. Pfizer is conducting the study for BioNTech

Name of Principal Investigator (Study Doctor):

### **Study Site Contact Information:**

Contact Person:

Address:

Phone Number (Normal Business Hours):

Phone Number (Off-Hours or Emergency):

[Complete the following entries for the site-level ICD as appropriate.]

# [Institutional Review Board *or* Independent Ethics Committee] Contact Information:

Contact Person:

Address:

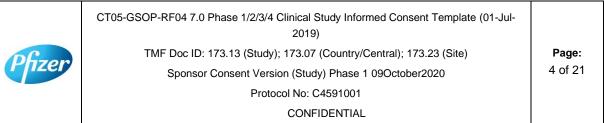

| Phone Number:            |   |
|--------------------------|---|
| Patient Rights Advocate: |   |
| Contact Person:          |   |
| Address:                 |   |
| Phone Number:            |   |
| Bioethicist:             | ~ |
| Contact Person:          |   |
| Address:                 |   |
| Phone Number:            |   |
|                          |   |

# 2. Brief Summary of this Study

This is a research study involving both Pfizer and BioNTech. Pfizer and BioNTech are separate companies who are cooperating to perform this study. Pfizer is responsible for conducting this study. BioNTech is the regulatory sponsor of this study. Funding for this study is provided by BioNTech and Pfizer and [the study doctor/institution] will be paid to conduct this study.

A new respiratory disease appeared in Wuhan, China in December 2019 and has since rapidly spread to many other countries around the world. In January 2020, the cause of this disease was found to be a new Coronavirus; and the disease it causes was named COVID-19 (Coronavirus disease 2019). Since then, many companies around the World have quickly started to look for treatments and ways to prevent COVID-19. There are no currently licensed (approved for sale) vaccines for COVID-19.

Vaccines help your body to produce antibodies to help you to fight off a disease. This research study involves 2 investigational vaccines to prevent COVID-19, that will be given to healthy volunteers. The vaccines are given by injection. The vaccines are slightly different but work in the same way. The study will also test each of these vaccines at different dose levels (amounts of vaccine).

These vaccines do not contain the whole virus, or the parts of the virus that can make you ill, instead the vaccines are made up of part of the virus's genetic code, surrounded by fatty particles called lipids. They use your own cells' protein making machinery to produce some, or all, of the spike protein seen on the outside of the virus. This spike protein, made by your own body, may help your body to produce antibodies to fight against COVID-19. We will check how many antibodies you make by taking blood samples and testing them.

|       | CT05-GSOP-RF04 7.0 Phase 1/2/3/4 Clinical Study Informed Consent Template (01-Jul-<br>2019) |         |
|-------|---------------------------------------------------------------------------------------------|---------|
| DETON | TMF Doc ID: 173.13 (Study); 173.07 (Country/Central); 173.23 (Site)                         | Page:   |
| Pizer | Sponsor Consent Version (Study) Phase 1 09October2020                                       | 5 of 21 |
|       | Protocol No: C4591001                                                                       |         |
|       | CONFIDENTIAL                                                                                |         |

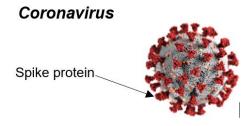

This study is different from your regular medical care. The purpose of regular medical care is to improve or otherwise manage your health, but the purpose of research is to gather information to advance science and medicine and does not replace your regular medical care. If you need medical care during your time in the study, you should contact your regular provider <u>and</u> inform the study team, as described later in this document.

Taking part in this study is voluntary (your choice). There is no penalty or change to your regular medical care if you decide not to participate. You can choose to take part in the study now, and then change your mind later at any time without losing any benefits or medical care to which you are entitled. We encourage you to have conversations with your family, caregivers, doctors, and study team about taking part in this study and whether it is right for you. The study team will work with you to answer any questions that you may have about the study.

You will receive a signed copy of this consent document for your records. Please keep this consent document for your reference.

# 3. What is the purpose of this study?

The World Health Organization (WHO) has declared COVID-19 to be a pandemic (a disease that has spread all over the world and is affecting lots of people); finding a vaccine to prevent COVID-19 is an urgent need. To test this investigational vaccine as quickly as possible, this study has been separated into 2 phases. In both the phases, we will try to see if the vaccine works to prevent COVID-19, as well as:

- **Phase 1** where we choose which vaccines at which dose levels are safest and make the most antibodies.
- Phase 2/3 where we look at one vaccine at one dose level in lots of people to collect more information about the safety of the vaccines and the amounts of antibodies they produce.

You are being asked to take part in Phase 1.

The study will compare the results of the people who receive the study vaccine with those who receive a placebo (a placebo does not contain any active ingredients). In this

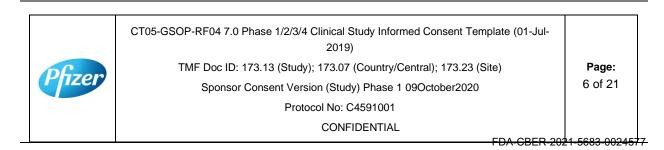

study the placebo will be salt-water, also known as normal saline. Everyone in Phase 1 of the study will receive 2 injections of either:

- Study vaccine followed by study vaccine
- Placebo followed by placebo

You will be assigned to one of the groups investigating one of the study vaccines, at one of the vaccine dose levels. All groups will have some people who get 2 placebo injections.

The study doctor will determine whether you are eligible for the study. This study will require you to visit the study doctor to undergo study procedures and to provide information about your health. You will also be required to contact the study doctor if you experience any of the COVID-19 symptoms (explained later in this document).

# 4. How long will I participate in this study?

You could be in this study for up to about 26 months. You will need to visit the study site at 11 planned times during the study, and any time after you have experienced COVID-19 symptoms and are feeling better in about a month's time.

# 5. How many people will take part in this study?

Approximately 44,193 healthy people could take part in the 2 phases of this study. In Phase 1 of the study up to 195 people will take part.

It is expected that about [number] people will participate in Phase 1 of the study at this location.

# 6. What will happen during this study?

Before any study procedures begin, or before you begin preparing for the study, you will be asked to read and sign this consent document.

This study will be one of the first studies in which these COVID-19 vaccines will be given to humans, for that reason, extra safety checks will be done on the first groups of people that take part in Phase 1. These extra safety checks are explained along with the other study procedures below.

# **Screening Visit**

After signing this consent document, you will have a screening assessment visit to find out if you meet all of the requirements to take part in this study. If you do not meet the requirements, you will not be able to take part in the study and the study doctor will explain why this is the case.

|       | CT05-GSOP-RF04 7.0 Phase 1/2/3/4 Clinical Study Informed Consent Template (01-Jul-<br>2019) |         |
|-------|---------------------------------------------------------------------------------------------|---------|
| DETON | TMF Doc ID: 173.13 (Study); 173.07 (Country/Central); 173.23 (Site)                         | Page:   |
| Pizer | Sponsor Consent Version (Study) Phase 1 09October2020                                       | 7 of 21 |
|       | Protocol No: C4591001                                                                       |         |
|       | CONFIDENTIAL                                                                                |         |

The screening visit will include taking a total of 40 mL (about 8 teaspoons) of blood. This will be used to check you are healthy and that you have no infections such as HIV or hepatitis (liver infection), and also to check if you have had COVID-19 before.

### **Study Vaccines**

Once the study doctor has confirmed you meet the study requirements, you will be randomly assigned (like rolling a dice) to receive the study vaccine or placebo. For every 4 people who receive the study vaccine at the first dose, 1 person will receive the placebo. No one (including you, your personal doctor and the study team) can choose this assignment.

This is an 'observer-blind study', which means that you and the study doctor will not know whether you are receiving the study vaccine or placebo, but the person who gives you the vaccine will know because the vaccine and placebo do not look the same. However, the syringe will be covered with a label so the contents are not visible and the person that gives you the vaccine will not be able to talk about it with you. In case of urgent need, the study doctor can learn quickly whether you have received study vaccine or placebo.

The study vaccine or placebo will be given to you through an injection into the muscle in your upper arm. Everyone will receive 2 injections, approximately 3 weeks apart. On the days you receive the study vaccine or placebo, you will be asked to wait at the study site for at least 30 minutes for observation after receiving the study vaccine or placebo. If you are one of the first people to take part, you will be asked to wait at the study site for at least 4 hours for observation after receiving the study vaccine or placebo.

### **Overview of Study Procedures and Assessments**

The table below lists the tests and procedures or assessments that you will have done in this research study. In addition to the visits listed, your study doctor may ask you to come in for extra visit(s) if necessary, to protect your well-being.

| Protocol No: C4591001<br>CONFIDENTIAL | Pfizer | CT05-GSOP-RF04 7.0 Phase 1/2/3/4 Clinical Study Informed Consent Template (01-Jul-<br>2019)<br>TMF Doc ID: 173.13 (Study); 173.07 (Country/Central); 173.23 (Site) | <b>Page:</b><br>8 of 21 |
|---------------------------------------|--------|----------------------------------------------------------------------------------------------------|-------------------------|
|                                       |        | CONFIDENTIAL                                                                                                    |                         |

#### For people taking part in Phase-1, the study doctor or nurse will:

| Visit Number                                                                                                    | Screening | 1                     | 2                 | 3                          | 4                     | 5                   | 6                   | 7                    | 8                    | 9                     | 10                    |
|----------------------------------------------------------------------------------------------------|-----------|-----------------------|-------------------|----------------------------|-----------------------|---------------------|---------------------|----------------------|----------------------|-----------------------|-----------------------|
| Visit Description                                                                                                    | Screening | Study<br>Vaccine<br>1 | Next-Day<br>Visit | 1-<br>Week<br>Visit        | Study<br>Vaccine<br>2 | 1-<br>Week<br>Visit | 2-<br>Week<br>Visit | 1-<br>Month<br>Visit | 6-<br>Month<br>Visit | 12-<br>Month<br>Visit | 24-<br>Month<br>Visit |
| Ask about Medical history as well as date of birth, sex, race and ethnicity                                                      | Х         |                       |                   |                            |                       |                     | ~                   | )                    |                      |                       |                       |
| Ask about medicines you are currently taking                                                                                     | Х         | Х                     | Х                 | Х                          | Х                     | Х                   | X                   | Х                    | Х                    | Х                     | Х                     |
| Measure height and weight                                                                                                    | Х         |                       |                   |                            |                       |                     | •                   |                      |                      |                       |                       |
| Measure pulse rate, blood pressure<br>and body temperature; perform<br>physical examination (after screening,<br>only if needed) | Х         | Х                     | Х                 | x                          | ×                     | x                   | х                   |                      |                      |                       |                       |
| Collect a blood sample to check for prior COVID-19 infection                                                                     | ~20 mL    |                       |                   |                            | う                     |                     |                     |                      |                      |                       |                       |
| Collect a blood sample for an extra safety check                                                                                 | ~10 mL    |                       | ~10 mL            | ~10 mL                     | ~10 mL                | ~10 mL              |                     |                      |                      |                       |                       |
| Collect a blood sample to check for HIV and hepatitis                                                                            | ~10 mL    |                       |                   | $\mathbf{\mathbf{\nabla}}$ |                       |                     |                     |                      |                      |                       |                       |
| Urine pregnancy test (if appropriate)                                                                                            | Х         | X                     |                   |                            | Х                     |                     |                     |                      |                      |                       |                       |
| Ask about other vaccinations you have had                                                                                        | Х         | X                     | x                 | Х                          | Х                     | Х                   | Х                   | Х                    | Х                    |                       |                       |
| Check you meet all the study requirements                                                                                        | X         | X                     |                   |                            | Х                     |                     |                     |                      |                      |                       |                       |
| Check contraceptives (if appropriate)                                                                                            | Х         | Х                     | Х                 | Х                          | Х                     | Х                   | Х                   | Х                    |                      |                       |                       |
| Collect blood sample to test antibody levels                                                                                     | 0.        | ~50 mL                |                   | ~50 mL                     | ~50 mL                | ~50 mL              | ~50 mL              | ~50 mL               | ~20 mL               | ~20 mL                | ~20 mL                |
| Take a nasal swab                                                                                                    | S.        | Х                     |                   |                            | Х                     |                     |                     |                      |                      |                       |                       |
| Get the study injection                                                                                                    |           | Х                     |                   |                            | Х                     |                     |                     |                      |                      |                       |                       |

CT05-GSOP-RF04 7.0 Phase 1/2/3/4 Clinical Study Informed Consent Template (01-Jul-2019)

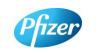

TMF Doc ID: 173.13 (Study); 173.07 (Country/Central); 173.23 (Site) Sponsor Consent Version (Study) Phase 1 09October2020

Protocol No: C4591001

CONFIDENTIAL

FDA-CBER-2021-5683-0024580

Page:

9 of 21

### For people taking part in Phase-1, the study doctor or nurse will:

| Visit Number                                                                                                    | Screening | 1                     | 2                 | 3                   | 4                     | 5                   | 6                   | 7                    | 8                    | 9                     | 10                    |
|----------------------------------------------------------------------------------------------------|-----------|-----------------------|-------------------|---------------------|-----------------------|---------------------|---------------------|----------------------|----------------------|-----------------------|-----------------------|
| Visit Description                                                                                                    | Screening | Study<br>Vaccine<br>1 | Next-Day<br>Visit | 1-<br>Week<br>Visit | Study<br>Vaccine<br>2 | 1-<br>Week<br>Visit | 2-<br>Week<br>Visit | 1-<br>Month<br>Visit | 6-<br>Month<br>Visit | 12-<br>Month<br>Visit | 24-<br>Month<br>Visit |
|                                                                                                    |           |                       |                   |                     |                       |                     | ~                   | )                    |                      |                       |                       |
| Give you an e-diary or help you<br>download one                                                                                      |           | Х                     |                   |                     | Х                     | <u>^</u>            | S                   |                      |                      |                       |                       |
| Vaccination e-diary completion for 7<br>days to self-report potential side<br>effects daily for 7 days following each<br>vaccination |           | Х                     |                   |                     | x                     | Ŷ.                  | )                   |                      |                      |                       |                       |
| Ask how you are feeling generally                                                                                                    | Х         | Х                     | Х                 | Х                   | Х                     | X                   | Х                   | Х                    | Х                    | Х                     | Х                     |

|        | CT05-GSOP-RF04 7.0 Phase 1/2/3/4 Clinical Study Informed Consent Template (01-Jul-2019) |                  |
|--------|-----------------------------------------------------------------------------------------|------------------|
|        | TMF Doc ID: 173.13 (Study); 173.07 (Country/Central); 173.23 (Site)                     | Page:            |
| Pfizer | Sponsor Consent Version (Study) Phase 1 09October2020                                   | 10 of 21         |
|        | Protocol No: C4591001                                                                   |                  |
|        | CONFIDENTIAL FDA-CBER-2                                                                 | 021-5683-0024581 |

#### Blood samples for antibody testing

You will have blood taken up to 9 times during the planned visits of the study. This will be used to test if you already had antibodies against the coronavirus that causes COVID-19 when you enrolled in the study and may be used to test your antibody levels after vaccination. About 50 mL of blood (about 10 teaspoons) would have been collected from your arm using a needle until Visit 7, however for your remaining planned visits 8, 9, and 10, we will collect about 20 mL of blood (about 4 teaspoons) instead.

#### Blood samples for safety tests

At visits 2, 3, 4, and 5, about 10 mL (about 2 teaspoons) of blood sample will be taken to check there are no changes to your blood results after receiving the study vaccine.

#### E-Diary

At Visit 1, the study team will show you how to fill in an electronic diary (or e-Diary). We will either give you a device (a bit like a mobile phone) or ask you to download an application ('app') to your smart phone if you have one. The device/app is secure and your confidentiality will be maintained. This device or app will allow you to complete a vaccination e-Diary for 7 days after each vaccination, once a day in the evening with the first day being the day of the vaccination.

You will also be given a thermometer and a measuring device to take home. You will use the thermometer to measure your temperature under your tongue and you will use the measuring device to measure any redness or swelling where the injection was given. You will need to record these measurements in the vaccination e-Diary.

The vaccination e-Diary will also ask other questions about potential side effects you may have after the injection. If you have any severe symptoms after your vaccination, you should contact your study doctor and the study doctor or nurse may schedule an extra visit.

As well as the vaccination e-Diary, you may also have a COVID-19 illness e-Diary on the same device or app on your smartphone. The COVID-19 illness e-Diary will prompt you to record any COVID-19 symptoms (see below) every 7 days or at any time you have COVID-19 symptoms. You may also receive text messages to the device or your own smartphone, or emails (if you provide your email address) to remind you to complete the COVID-19 illness part of the e-Diary.

It is very important that you complete the e-Diary regularly as instructed. If you do not, your study doctor or nurse will contact you to check how you are.

CT05-GSOP-RF04 7.0 Phase 1/2/3/4 Clinical Study Informed Consent Template (01-Jul-2019) TMF Doc ID: 173.13 (Study); 173.07 (Country/Central); 173.23 (Site) Sponsor Consent Version (Study) Phase 1 09October2020 Protocol No: C4591001 CONFIDENTIAL

FDA-CBER-2021-5683-0024582

#### Urine pregnancy test

If you're a woman who is able to have children, you will have a urine pregnancy test to check you are not pregnant before you get the study injection.

#### If You Get COVID-19 Symptoms

If you get any of the following you must contact the study doctor straight away. Note that this is not instead of your routine medical care. If you feel unwell enough that you would normally see a healthcare professional, please contact your usual provider, as well as the study doctor.

- A diagnosis of COVID-19;
- Fever;
- New or increased cough;
- New or increased shortness of breath;
- Chills;
- New or increased muscle pain;
- New loss of taste/smell;
- Sore throat;
- Diarrhea;
- Vomiting.

The study doctor may ask you to have a telephone conversation, video call or to visit the site to talk about how you are feeling and if you have needed any other medical care. They will also ask you to take a nose swab or take one from you to check for the coronavirus (only once during each illness). We will give you separate instructions about how to take a nose swab yourself and how to ship the swab to the laboratory if needed. The result from this swab and/ or from scheduled visit (s) will be provided to the study doctor once it is available, but this will take some time, and cannot be used to diagnose you with COVID-19 nor you should rely on these for medical treatment. This is why it is important that you contact your usual provider if you have COVID-19 symptoms and think you need medical care.

If you are diagnosed with COVID-19, for the purposes of the study, the study doctor will contact your usual provider, and any facility where you are treated, to obtain details and collect medical records: by signing this informed consent document, you agree to this.

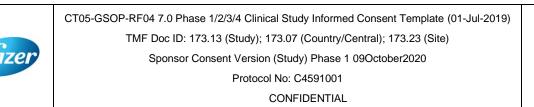

Page: 12 of 21

FDA-CBER-2021-5683-0024583

The study doctor will arrange an extra visit to the study site about a month after you became unwell and you will give another 20 mL (about 4 teaspoons) blood sample to test your antibody levels.

#### After the study

The study vaccine is available only during this study and not after the study is over.

# 7. Are there any special instructions to follow for this study?

It is important you follow all the instructions given to you by the study nurse or doctor and tell them if:

- You don't understand anything about the study
- You are not able to comply with the study requirements
- There are changes in your health
- You take any new medications or receive any other vaccines
- You are going away for a long period
- You wish to take part in another research study

# 8. What are the possible risks and discomforts of this study?

Any research has some risks, which may include negative effects that could make you unwell or uncomfortable and even potentially be serious or life-threatening. All research participants taking part in the study will be watched carefully for any negative effects; however, the study team does not know all the effects that the study vaccine may have on you.

If you take part in this study, the most likely risks or discomforts to happen to you are discussed below.

It is important that you report to the study team all symptoms and side effects as soon as they occur. Phone numbers for the study team are listed in [Section 1] of this consent document.

### **Study Vaccine Risks**

In early studies, these vaccines were administered to approximately 350 people (up until August 6<sup>th</sup> 2020). In the ongoing Phase 2/3 part of the C4591001 study, 36,576 people have been enrolled (up until October 5th 2020), approximately half of whom will have received the BNT162b2 study vaccine and half of whom will have received placebo. Based on these studies, the following risks have been determined to be caused by BNT162b2 vaccine:

CT05-GSOP-RF04 7.0 Phase 1/2/3/4 Clinical Study Informed Consent Template (01-Jul-2019) TMF Doc ID: 173.13 (Study); 173.07 (Country/Central); 173.23 (Site) Sponsor Consent Version (Study) Phase 1 09October2020 Protocol No: C4591001 CONFIDENTIAL

Page: 13 of 21

Injection site pain, fatigue (tiredness), increased body temperature (fever), chills, headache and muscle aches.

Other risks that commonly occur following vaccines in general include:

Injection site redness, swelling and itching; loss of appetite, joint aches and sweating.

As in all research studies, the COVID-19 vaccines may involve risks that might be expected based on results from studies of similar vaccines, as well as risks that are currently unknown.

As with any vaccine given by injection, people may have an allergic reaction. The allergic reaction could be minor (rashes) or more severe (swelling of the face or lips and/or shortness of breath). A severe allergic shock (anaphylactic shock) could occur. Very rarely, people may have a nervous system reaction (for example, a seizure) after a vaccine.

Therefore, it is important that you report all symptoms and side effects that you experience as soon as they occur, whether or not you think they are caused by the study vaccine.

Due to the way in which the study vaccines are made, they cannot cause COVID-19 disease.

#### If I catch COVID-19 disease, could the vaccine make it worse?

For some other vaccines tested <u>in animals</u> against similar viruses (but not the coronavirus that causes COVID-19), there have been reports of the illness being more severe in the animals that received the vaccine than in those that did not. So far this has not been seen with COVID-19 vaccines, but at the moment we do not know whether the study vaccines could make a later COVID-19 illness more severe. That is one of the reasons why you are asked to contact your study doctor if you develop symptoms that might be caused by COVID-19 (for example, fever, cough, shortness of breath).

#### **Placebo Risks**

As the placebo injection contains salt-water and no active ingredients, the chances of having the side effects mentioned above are less likely. In other studies using the same placebo, some people who received the placebo injection reported pain, bruising, swelling and redness at the site of injection.

#### **Risks from Study Procedures**

CT05-GSOP-RF04 7.0 Phase 1/2/3/4 Clinical Study Informed Consent Template (01-Jul-2019) TMF Doc ID: 173.13 (Study); 173.07 (Country/Central); 173.23 (Site) Sponsor Consent Version (Study) Phase 1 09October2020 Protocol No: C4591001 CONFIDENTIAL

Page: 14 of 21

FDA-CBER-2021-5683-0024585

Risks and possible discomforts you might have from the study procedures include:

- **Blood samples:** The risks and possible discomforts involved in taking blood include pain from inserting the needle, or less often, swelling, bruising, or infection around the vein where the blood is collected. You may feel dizzy or may faint. If you have a previous history of feeling dizzy or fainting during blood sample collection, you should talk to the study doctor.
- **Nasal Swabs:** The risks and possible discomforts involved in taking nasal swabs may include pain or general discomfort. Sometimes it may cause the nose to bleed.

#### Pregnancy-Related Risks; Use of Birth Control

If you are currently pregnant, plan to become pregnant, or are breastfeeding a child, you should not join this study.

If you are able to have children and you are sexually active, you must use birth control consistently and correctly for at least 28 days after you receive your last injection. This applies to men as well as women who take part in the research study. The study doctor will discuss with you the methods of birth control that you should use while you are in this research study and will help you select the method(s) that is appropriate for you. The study doctor will also check that you understand how to use the birth control method and may review this with you at each of your research study visits.

Birth control methods, even when used properly are not perfect. If you or your partner becomes pregnant during the research study, or you want to stop your required birth control during the research study, you should tell the study doctor <u>immediately</u>. You may be withdrawn from the research study if you stop using birth control or you become pregnant.

#### Pregnancy Follow-up

If you or your partner become pregnant during the study, up until 6 months after you last study injection, please tell the study doctor **immediately**. Please also tell the doctor who will be taking care of you/your partner during the pregnancy that you took part in this study. The study doctor will ask if you/your partner or your pregnancy doctor is willing to provide updates on the progress of the pregnancy and its outcome. If you/your partner agree, this information will be provided to BioNTech/Pfizer for safety follow-up.

# 9. What are possible benefits of this study?

CT05-GSOP-RF04 7.0 Phase 1/2/3/4 Clinical Study Informed Consent Template (01-Jul-2019) TMF Doc ID: 173.13 (Study); 173.07 (Country/Central); 173.23 (Site) Sponsor Consent Version (Study) Phase 1 09October2020 Protocol No: C4591001 CONFIDENTIAL

Page: 15 of 21

FDA-CBER-2021-5683-0024586

090177e195308995\Approved\Approved On: 09-Oct-2020 16:27 (GMT)

It is not known yet whether the study vaccines may reduce the chance of you getting COVID-19, so you may not directly benefit from participating in the study. For this reason, you should still follow local recommendations about how to avoid COVID-19. Information learned from the research study may help other people in the future

# 10. What will happen to my blood and nasal swab samples?

Your blood and nasal swab samples will be used only for scientific research. Each sample will be labeled with a code so that the laboratory workers testing the samples will not know who you are. Some of the samples may be stored for future testing and may be kept for up to 15 years after the study ends, at which time they will be destroyed. In addition to testing for this study, any samples left over after the study is complete may be used for additional research related to the development of products. No testing of your DNA will be performed.

You may request that your samples, if they can be identified, be destroyed at any time. Any data already collected from those samples will still be used for the study. The samples will remain the property of BioNTech/Pfizer and may be shared with other researchers as long as confidentiality is maintained and no testing of your DNA will be performed. You will not be told of additional tests, nor will you receive results of any of these tests.

# 11. What other choices do I have if I do not join this study?

This study is for research purposes only. Your alternative is to not take part in this study.

# 12. What happens if I am injured during this study?

For mandatory research injury language, <<u>click here</u>> (retain this link in the study-level ICD). The country-specific research injury language must be included <u>verbatim</u> in the country-level ICD.

# 13. What if I join this study and then change my mind?

If you agree to participate and then change your mind for any reason, you are free to stop participating at any time. Your decision will not affect your regular medical care or any benefits to which you are entitled. Tell the study doctor if you are thinking about stopping or decide to stop so that you can end participation in the study in the safest way.

While you are participating, the study team will tell you in a timely manner if new information is learned during the course of the study that could change your mind about

CT05-GSOP-RF04 7.0 Phase 1/2/3/4 Clinical Study Informed Consent Template (01-Jul-2019) TMF Doc ID: 173.13 (Study); 173.07 (Country/Central); 173.23 (Site) Sponsor Consent Version (Study) Phase 1 09October2020 Protocol No: C4591001 CONFIDENTIAL

FDA-CBER-2021-5683-0024587

continuing in this study. If you decide to withdraw from the study, you may be asked to continue to participate in the study procedures even though you would no longer receive the study vaccine.

If you agree to continue with the study, information about your health will continue to be collected as described in [Section 6].

If you decide to stop participating in this study, you must notify the study doctor. The study team will explain what other procedures or discussions would occur.

Sometimes the study doctor or BioNTech/Pfizer may decide to take you out of the study (even if you do not agree) if:

- · You are unable or unwilling to follow the instructions of the study team;
- The study doctor decides that the study is not in your best interest or that you are no longer eligible to participate; or
- The study is stopped by BioNTech/Pfizer, the institutional review board (IRB) or independent ethics committee (IEC) (a group of people who review the study to protect your rights), or by a government or regulatory agency.

The study team will give you a Privacy Supplement, which is considered part of this consent document. It describes what happens to your personal information (including your biological samples) and how it may be used if you withdraw from the study.

# 14. What will I have to pay for if I take part in this study?

You will not need to pay for any of the study vaccines (COVID-19 Vaccine or placebo), study-related procedures, or study visits.

# 15. Will I be paid for taking part in this study?

You will not receive any payment for taking part in this study. However, for each visit you complete, you will be reimbursed by the study site to cover reasonable expenses (for example, parking, meals, travel) that you have as a result of taking part in this study. You will be reimbursed by [enter, as applicable, method of reimbursement; amounts; and reimbursement schedule; note whether receipts are required].

BioNTech/Pfizer may use information resulting from the study to develop products or processes from which they may make a profit. There are no plans to pay you or provide you with any products developed from this research. BioNTech/Pfizer will own all products or processes that are developed using information from the study.

# 16. What will happen to my personal information?

CT05-GSOP-RF04 7.0 Phase 1/2/3/4 Clinical Study Informed Consent Template (01-Jul-2019) TMF Doc ID: 173.13 (Study); 173.07 (Country/Central); 173.23 (Site) Sponsor Consent Version (Study) Phase 1 09October2020 Protocol No: C4591001 CONFIDENTIAL

Page:

<click here> for language to be inserted into this section. This text must be inserted verbatim. Any requested changes must be approved by Clinical Development Legal. Note that the Privacy Supplement follows this consent document, after the signature section.

# 17. Where can I find additional information about this study or the study results?

A description of this clinical trial will be available on <u>http://www.ClinicalTrials.gov</u>, as required by U.S. Law. This Web site will not include information that can identify you. At most, the Web site will include a summary of the results. You can search this Web site at any time.

The study results, when available, may also be found on <u>www.pfizer.com</u> and <u>https://www.clinicaltrialsregister.eu/</u>.

In addition, a plain summary of the study results will be made available in the EU database at [insert link to the database]. This information will be provided no matter what the study's outcome. To the extent possible, you will be able to access these summaries in the EU database soon after they become available using the following EU trial number for the study: [insert trial number].

These Web sites are in English only. If you need assistance understanding these Web sites, please ask a member of the study team.

BioNTech/Pfizer will provide the study doctor with information about the study results when all participants have completed the study. At that time, certain of your individual study results may be given to you or your doctor (if different from the study doctor) in accordance with applicable law, but will <u>not</u> be given to your family, your employer or any insurance company.

If any exploratory research is done, it may not be possible to link any results from that exploratory research to specific individuals, including you. BioNTech/Pfizer does not plan to return information from any exploratory research to you, the study doctor, or your doctor (if different from the study doctor).

# 18. Signatures

# Agreement to Participate and to Process Data

1. I confirm I have read (or, if I cannot read, a study team member has read to me) and understand this consent document for the study described above and have

CT05-GSOP-RF04 7.0 Phase 1/2/3/4 Clinical Study Informed Consent Template (01-Jul-2019)

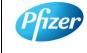

TMF Doc ID: 173.13 (Study); 173.07 (Country/Central); 173.23 (Site) Sponsor Consent Version (Study) Phase 1 09October2020 Protocol No: C4591001

CONFIDENTIAL

Page: 18 of 21

FDA-CBER-2021-5683-0024589

had the opportunity to ask questions. I have had enough time to review this consent document. I also have had an opportunity to ask about the details of the study and to decide whether or not to participate.

- 2. I have read and understand the Privacy Supplement. I understand that taking part in the study will require the processing (including collection, use, transfer, storage, analysis and reporting) of my personal information, as explained in the Privacy Supplement. I understand and agree to the processing of my personal information within and outside my country of residence for health care, medical research and/or regulatory purposes.
- 3. I understand that taking part is voluntary and that I am free to stop taking part in this study or to withdraw my consent to the processing of my personal information at any time. I do not need to give any reason and my regular medical care and legal rights will not be affected. However, even if I withdraw my consent to processing, my personal information held at that time may be kept to comply with laws and regulations and to maintain the integrity of the study. I also understand that my biological samples may not be able to be destroyed because they may no longer be traceable to me, may have already been used, or may have been given to a third party.
- 4. I agree to the study team accessing my medical history, including information from medical records and test results and any medical treatment I receive during the course of the study, and if necessary, contacting my doctor or any other health care providers treating me for access to such information.
- 5. I understand that BioNTech/Pfizer and/or others working with or on behalf of BioNTech/Pfizer, institutional review boards (IRBs) or independent ethics committees (IECs), and regulatory agencies may need access to personal information about me generated at the study site or collected by the study team for the study and any other research. I agree that they may have access to my personal information.
- 6. I do not give up any of my legal rights by signing this consent document. I have been told that I will receive a signed and dated copy of this document.
- 7. I agree to take part in the study described in this document.

Printed name of participant

CT05-GSOP-RF04 7.0 Phase 1/2/3/4 Clinical Study Informed Consent Template (01-Jul-2019) TMF Doc ID: 173.13 (Study); 173.07 (Country/Central); 173.23 (Site) Sponsor Consent Version (Study) Phase 1 09October2020

**Page:** 19 of 21

Protocol No: C4591001

CONFIDENTIAL

Signature of participant (If no legally acceptable representative is used) Date of signature§

§Participant must personally date their signature.

Person Obtaining Consent:

Printed Name of the Person Conducting the Consent Discussion

Signature of the Person Conducting the

Date of signature

Consent Discussion <sup>†</sup>

<sup>†</sup>The investigator, or an appropriately qualified and trained person designated by the investigator to conduct the informed consent process, must sign and date the consent document during the same discussion when the participant signs the consent document.

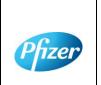

CT05-GSOP-RF04 7.0 Phase 1/2/3/4 Clinical Study Informed Consent Template (01-Jul-2019)

TMF Doc ID: 173.13 (Study); 173.07 (Country/Central); 173.23 (Site)

Sponsor Consent Version (Study) Phase 1 09October2020

Protocol No: C4591001 CONFIDENTIAL

FDA-CBER-2021-5683-0024591

### PRIVACY SUPPLEMENT

### PRIVACY SUPPLEMENT

For mandatory country-specific data privacy language to be inserted in this Privacy Supplement, <<u>click here</u>> (retain this link in the study-level ICD). The country-specific data privacy language must be included verbatim in the country-level ICD. Any requested changes must be approved by Clinical Development Legal.

Who will use my personal information, how will they use it, and where will it be stored?

[Mandatory study language – retain the below paragraph and delete this green text before the finalisation]

Any personal information collected about you during this study will be entered into records, including health records, maintained by the study team at your study site. Your records that include information that directly identifies you may be uploaded to secure systems maintained by a third party engaged by BioNTech/Pfizer so that BioNTech/Pfizer and/or BioNTech/Pfizer representatives can review and verify study data. Some of the uploaded records will be kept for XX years. The remaining records that are uploaded will be temporary and removed from the secure system after the study is over.

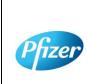

CT05-GSOP-RF04 7.0 Phase 1/2/3/4 Clinical Study Informed Consent Template (01-Jul-2019) TMF Doc ID: 173.13 (Study); 173.07 (Country/Central); 173.23 (Site)

Consent Version (Study) Phase 1 09September2020

Protocol No: C4591001

CONFIDENTIAL

FDA-CBER-2021-5683-0024592

090177e195308995\Approved\Approved On: 09-Oct-2020 16:27 (GMT)

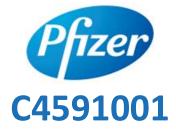

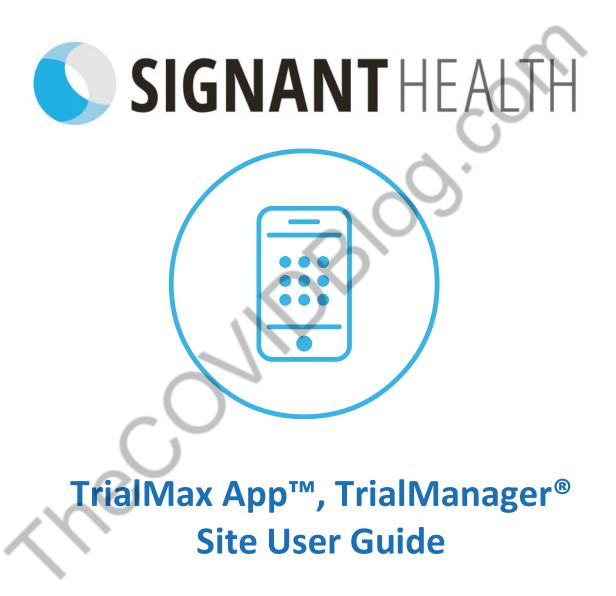

Document index: A-1426-0082-5150UG Document version: 4 Template version: 12 01JUN2020

#### Copyright Notice

© 2020 Signant Health

#### Trademark Notice

CRF Health<sup>®</sup>, C-R-F (& Design)<sup>®</sup>, C-R-F Health (& Design)<sup>®</sup>, iPrompt (& design)<sup>®</sup>, TRIALMax Connected ... for life (& Design), TrialMax<sup>®</sup>, TrialIntegrator<sup>®</sup>, TrialCollector<sup>®</sup>, TrialManager<sup>®</sup>, TrialStudio<sup>®</sup> and TrialLibrary<sup>®</sup> C-R-F Health (& Design)<sup>®</sup>, C-R-F Health Real Patient Data 24/7 (& Design)<sup>®</sup>, TrialMax Touch<sup>®</sup>, TrialMax Slate (& Design)<sup>®</sup>, TrialMax Web (&Design)<sup>®</sup>, are registered trademarks of CRF Inc.

TrialMax Synapse (&Design) ™, TrialMax App (&Design) ™ are trademarks and/or service marks of CRF Inc.

All other trademarks and/or service marks are the property of their respective owners.

# **IMPORTANT POINTS**

- Keep devices charged at all times when stored at site, please ensure the device(s) are charged at least once per week, even if not in use. If the device battery runs flat, it might have an incorrect date and time when it is turned back on again. If this happens, send data from the device and it will sync to your current time zone.
- Data will send automatically each time the participant logs into the App as long as the device is charged, in an area where there is mobile phone service or Wi-Fi is available.
- Participants should bring their assigned device with the App to each clinic visit.
- Participant setup should occur on the day of vaccination, whilst the participant is at the study clinic.
- Each participant will be able to set their own PIN code when they first log in to the TrialMax device. Please recommend to them to select the same code for each device as it will be easier for them to remember.
- When setting up a participant for the study, make sure this is done on a computer with a printer, as you will need to print the activation information for the participant. You will only have the opportunity to print this once; however, it will also be emailed to the participant if their email address is provided during setup or sent via a text message if a mobile phone number is provided during setup.
- To receive SMS notifications in the US, please refer to <u>'Setting up</u> <u>SMS notifications'</u> section for more details.
- Use the TrialManager web portal to regularly monitor participant data for the study.

3/81

- It is recommended to leave 0.5GB of free storage space on the participant's personal device to allow the TrialMax app to function properly. Please provide a provisioned device to the participant in the event the participant does not have the free space or does not want to make that space available. The participant may check their available storage below:
  - iPhone: Select 'Settings'->'General'->'iPhone Storage'
  - Android: Select 'Settings' ->'Device Care'->'Storage'
- RolePIN CodeDefault Participant1234Logistics Access PIN Code8888Logistics PIN Code4422TrialManager Website URL
- If you cannot find help in this guide, then please call the Helpdesk.

# http://trialmax.crfhealth.net/c4591001

TrialManager login details will be sent to you via email

# **Table of Contents**

| TrialMar   | nager Website URL4                                                                    |
|------------|---------------------------------------------------------------------------------------|
| 1 Sigi     | nant Health Overview9                                                                 |
| 2 Hel      | pdesk10                                                                               |
| 2.1        | Helpdesk Operating Hours10                                                            |
| 2.2        | Helpdesk Telephone Numbers10                                                          |
| 2.3        | Helpdesk Email Address11                                                              |
| Helpd      | esk Web Chat via TrialManager11                                                       |
| Provid     | ling feedback about Helpdesk performance15                                            |
| 3 Equ      | lipment                                                                               |
| 3.1        | Supplies for participant17                                                            |
| 3.2        | Provisioned Device Basics17                                                           |
| 3.3        | How to turn on the Provisioned device18                                               |
| 3.4        | How to charge the Provisioned Device18                                                |
| 3.5        | Device Navigation19                                                                   |
| 3.6        | Additional Site Supplies                                                              |
| 4 Tria     | alManager20                                                                           |
| 4.1        | Functions of TrialManager20                                                           |
| 4.2<br>4.2 | Accessing the TrialManager website21<br>.1 How to change your TrialManager password22 |
| 4.2        | .2 How to Reset your TrialManager Password                                            |
| 4.2<br>me  | .3 How to request TrialManager access for new team mbers 25                           |

5/81

| 4.3<br>4 | How<br>.3.1  | <pre>v to navigate the TrialManager website<br/>Main Page Tab</pre> |          |
|----------|--------------|---------------------------------------------------------------------|----------|
| 4.4<br>4 | Add<br>.4.1  | a new participant<br>Participant Details Card                       |          |
| 4        | .4.2         | Data Item Audit Trails                                              | 29       |
| 4.5      | Rep          | orts Tab                                                            | 31       |
| 4.6<br>4 | How<br>.6.1  | <pre>/ To Review Reports<br/>Reports User Guide</pre>               | 32<br>33 |
| 4        | .6.2         | Hints and Tips for Viewing Reports                                  | 34       |
| 4.7<br>4 | C459<br>.7.1 | 91001 Custom reports<br>Daily Diary Data Summary Report             |          |
| 4        | .7.2         | Severe Reactions Requiring Contact Report                           |          |
| 4        | .7.3         | Daily Diary Compliance Report                                       | 40       |
| 4        | .7.4         | Symptoms Dashboard Report                                           | 41       |
| 4        | .7.5         | Missed Day 7 Transfer Report                                        | 42       |
| 5 D      | ATA CL       | ARIFICATION FORM (DCF)                                              | 43       |
| 5.1      | Wha          | at is a DCF                                                         | 43       |
| 5.2      | Туре         | es of data changes allowed:                                         | 43       |
| 5.3      | Whe          | ere to create DCFs in TrialManager                                  | 44       |
| 5.4      | How          | v to create a DCF                                                   | 44       |
| 5.5<br>V |              | roval of DCFs<br>approve DCFs                                       |          |
| Н        | low to A     | pprove DCFs                                                         | 49       |
| 5.6<br>H |              | ing Additional Information to DCFs                                  |          |
| Н        | low to N     | Iodify DCFs                                                         | 54       |

6/81

| How                                     | to Cancel/Deny DCFs54                                                      |
|-----------------------------------------|----------------------------------------------------------------------------|
| 5.7                                     | Viewing DCF Comment and Action History55                                   |
|                                         | DCF Timelines and Tips for Success57<br>Fimelines57                        |
| Tips f                                  | for Success57                                                              |
| 6 Settin                                | ng up SMS notifications58                                                  |
| 7 How                                   | to set up a participant in TrialManager59                                  |
| 7.1<br>7.1.1                            | How to Activate the App62<br>How to setup WiFi on the Provisioned Device63 |
| 7.1.2                                   | Instructions for reusing the Provisioned Device63                          |
| 7.2                                     | Selecting a TrialMax App PIN66                                             |
| 7.3                                     | Logging In & Setting Security Question67                                   |
| 7.4                                     | Training on the TrialMax App68                                             |
| 7.5                                     | Software Updates69                                                         |
| 8 Managing Participants in TrialManager |                                                                            |
| 8.1                                     | Participant Card69                                                         |
| 8.2                                     | Activating a new App for an Existing Participant70                         |
| 8.3<br>8.3.1                            | Management tab72<br>Activating a New Vaccination73                         |
| 8.3.2                                   | Changing Daily Diary Reminder Time74                                       |
| 8.4                                     | Deactivating a Participant from the Study75                                |
| 8.5                                     | Participant Travel76                                                       |
| 9 How                                   | to Request Additional Supplies77                                           |
| 10 How                                  | to return the provisioned devices77                                        |
|                                         | 7 / 81                                                                     |

| 11 | Frequently Asked Questions78            |
|----|-----------------------------------------|
| 12 | APPENDIX A: US LOGISTICS DEVICE RETURNS |

C

# **1** Signant Health Overview

Signant Health is the provider of the eCOA (electronic Clinical Outcome Assessment) system for this study. The eCOA system comprises the components as displayed below, along with 24/7 Helpdesk support. TrialMax App is the brand name, but we will refer to it simply as the "App".

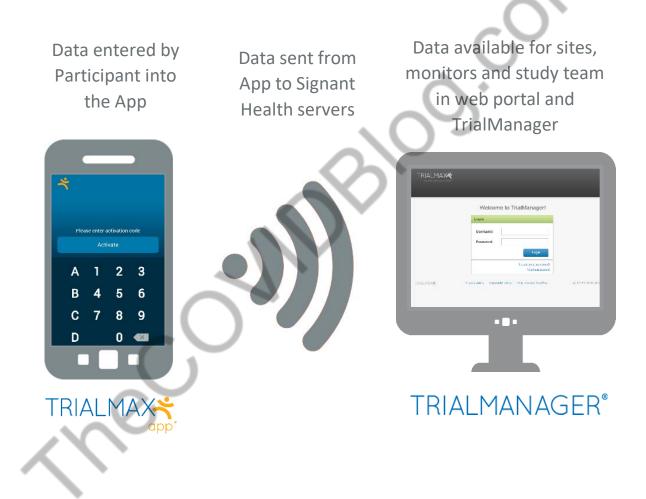

# 2 Helpdesk

You may call the Helpdesk for any issue related to the TrialMax App, or TrialManager website.

Please have the following information ready when you call:

- The study protocol number: C4591001
- Helpdesk Priority PIN: 19
- Signant Health project code: A-1426-0082
- Your site number
- The participant number (if applicable)
- The specific problem

# 2.1 Helpdesk Operating Hours

The Helpdesk is available 24 hours a day, 365 days a year.

If you are unable to reach an agent when you call, you can also leave a voicemail or send an email giving your contact information. The Helpdesk will contact you as soon as possible, at the latest by next business day.

# 2.2 Helpdesk Telephone Numbers

| Country                | Number           |
|------------------------|------------------|
| USA                    | (1) 866 402 1154 |
| Helpdesk Priority Code | 19               |

**Note**: Toll Free numbers are free from a landline; however local operator charges might be applied if calling from a mobile phone.

## 2.3 Helpdesk Email Address

For non-urgent issues, you can contact the Helpdesk by email:

#### C4591001\_TM@support.signanthealth.com

**Note:** Do not share this email address with participant. The participant's identity might be unintentionally revealed during communication via email.

## Helpdesk Web Chat via TrialManager

The Helpdesk Web-chat is available via the TrialManager Portal.

Helpdesk Web-chat can be accessed via the steps below:

1) Please click the Help Desk button in the upper right corner of your screen.

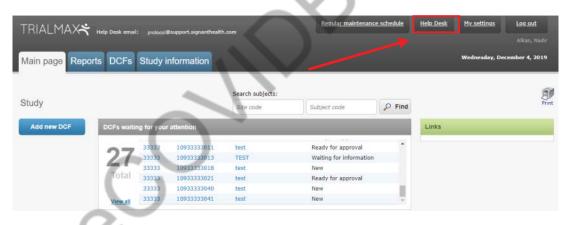

 You will see a welcome page where all the texts highlighted in red will be pre-filled.

| Help Desk |                                                                                                    |  |
|-----------|----------------------------------------------------------------------------------------------------|--|
|           | Hello [Your name and Surname]                                                                                                    |  |
|           | Welcome to the Helpdesk Support page.                                                                                                    |  |
|           | If calling the Helpdesk, please make sure you have the below details at hand:                                                                                  |  |
|           | 1. Study ID: [Internal Signant Project Code]                                                                                                    |  |
|           | 2. Protocol: Study protocol number                                                                                                    |  |
|           | 3. E-mail Address: Your email address                                                                                                    |  |
|           | 4. TM Username: Your email address                                                                                                    |  |
|           | Here is the Helpdesk e-mail address: protocol@support.signanthealth.com                                                                                        |  |
|           | If your query is urgent, please call us on one of these numbers:<br>List of Telephone numbers & Countries                                                      |  |
|           | The more details you have available when contacting Helpdesk - the shorter the<br>conversation and the quicker the resolution. Suggested info: (if applicable) |  |
|           | 1. Device ID information                                                                                                    |  |
|           | 2. WiFi network details (name, password etc)                                                                                                    |  |
|           | 3. Site ID & Subject ID                                                                                                    |  |
|           | Alternatively - you can contact us via the WebChat widget on the right bottom corner which is available in 60+ languages.                                      |  |
|           | Please click on the blue widget, select your preferred language and one of our Support<br>Agents will be right there available to assist you.                  |  |
|           |                                                                                                    |  |
|           |                                                                                                    |  |

3) You can open the web-chat, available in 60+ languages, by clicking the blue widget in the lower left corner of the screen to start your live chat with one of our Support Agents.

| Help Desk |                                                                                                    |       |              |  |
|-----------|----------------------------------------------------------------------------------------------------|-------|--------------|--|
|           | Hello [Your name and Surname]                                                                                                    |       |              |  |
|           | Welcome to the Helpdesk Support page.                                                                                                    |       |              |  |
|           | If calling the Helpdesk, please make sure you have the below details at hand:                                                                                  |       |              |  |
|           | 1. Study ID: [Internal Signant Project Code]                                                                                                    |       |              |  |
|           | 2. Protocol: Study protocol number                                                                                                    |       |              |  |
|           | 3. E-mail Address: Your email address                                                                                                    |       |              |  |
|           | 4. TM Username: Your email address                                                                                                    |       |              |  |
|           | Here is the Helpdesk e-mail address: protocol@support.signanthealth.com                                                                                        |       |              |  |
| Y N       | If your query is urgent, please call us on one of these numbers:<br>List of Telephone numbers & Countries                                                      |       |              |  |
|           | The more details you have available when contacting Helpdesk - the shorter the<br>conversation and the quicker the resolution. Suggested info: (if applicable) |       |              |  |
|           | 1. Device ID information                                                                                                    |       |              |  |
|           | 2. WiFi network details (name, password etc)                                                                                                    |       | $\mathbf{N}$ |  |
|           | 3. Site ID & Subject ID                                                                                                    |       |              |  |
|           | Alternatively - you can contact us via the WebChat widget on the right bottom corner which is available in 60+ languages.                                      |       |              |  |
|           | Please click on the blue widget, select your preferred language and one of our Support<br>Agents will be right there available to assist you.                  | t     |              |  |
|           |                                                                                                    | Close |              |  |

4) Once you click on this widget, you will be able to select your preferred language from the drop-down menu.

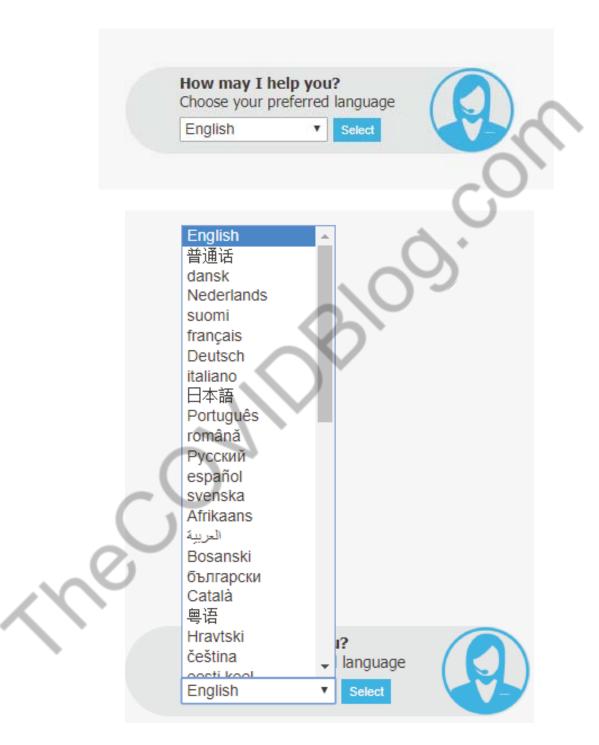

5) After selecting your language, you will need to complete the necessary information in the below screen and click the Continue button, then you will be connected to the next available support agent.

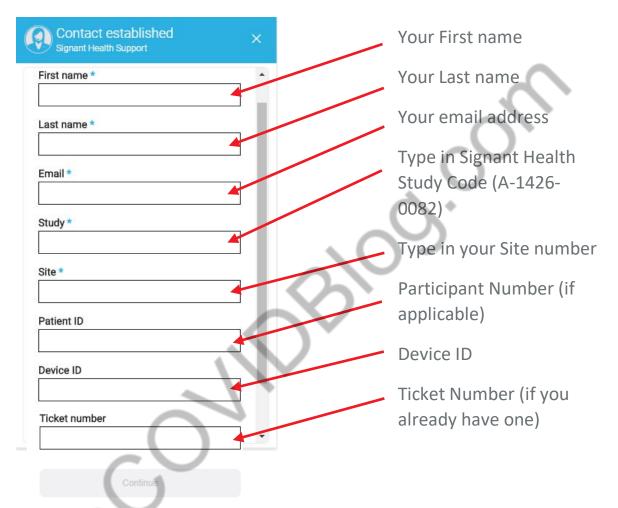

Fields with an asterisk (\*) are required.

Once you click on "Continue", you will be connected to the Signant Health Helpdesk specialist, who will discuss your issue with you.

Please note that if a telephone call has already been placed make sure that you enter the Ticket Number you received from your telephone call into the web chat the ensure the background information is linked. If the ticket number is not entered, it will be counted as 2 separate calls.

## Providing feedback about Helpdesk performance

Each time you request support from the Helpdesk, you can rate the level of your satisfaction from the provided service. This is important, as it helps us continuously improve to exceed your expectations.

You can provide the feedback in 2 ways:

- Each time you have spoken to the Helpdesk on the phone you can remain on the line and rate your experience on the scale 0 to 5, where 5 is awesome and 0 poor.
- When your request has been completed, you will receive an email, enabling you to evaluate the service or reject the resolution of the incident.

Please accept the resolution by rating your service experience, where 0 is poor and 10 is awesome.

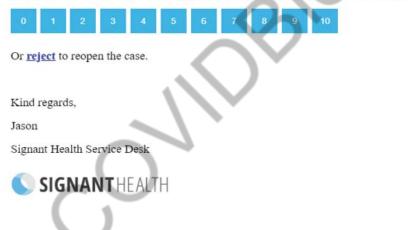

To provide feedback, you would click one of the numbered boxes (0-10), where 0 means poor and 10 awesome. Selecting any rating will take you to a form, where additional information can be provided. The form is a bit longer when you use it the first time and will be shorter with every further use (IT profile information needs only to be provided once).

#### Evaluation form 1<sup>st</sup> use

#### **Evaluation form consecutive**

|                                                       | uses                                        |
|-------------------------------------------------------|---------------------------------------------|
| Please rate your service experience.                  | Please rate your service experience.        |
| You chose 10 Change                                   | You chose 10 Change                         |
|                                                       |                                             |
| Awesome! Let us know why you were so happy?           | Awesome! Let us know why you were so happy? |
| Service personnel's skills                            | Speed of service                            |
| Speed of service                                      | Service personnel's attitude                |
| Service personnel's attitude                          | I was informed about the progress           |
| I was informed about the progress                     | I learned something                         |
| I learned something                                   | Service was provided proactively            |
| Service was provided proactively                      | Service personnel's skills                  |
| Estimate the working time you lost                    | Estimate the working time you lost          |
| minutes                                               | 0 minutes                                   |
| 0 minutes 5 days                                      | 0 minutes 5 days                            |
| Anything else you want to say?                        | Anything else you want to say?              |
| How would you describe your IT skills                 |                                             |
| I often need help with IT                             | Submit                                      |
| I rarely need help with IT                            |                                             |
| I help others                                         | ×                                           |
| When I have a problem with my IT tools, I most likely |                                             |
| Try to solve the problem by myself                    |                                             |
| Just contact support                                  |                                             |
| Ask a colleague                                       |                                             |
| Submit                                                |                                             |
|                                                       |                                             |

Please remember that only 9 and 10 mean positive feedback, 7-8 average, 6 and below means negative feedback.

You can change your rating on the top of the form any time before submitting it.

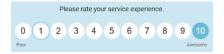

# 3 Equipment

## **3.1** Supplies for participant

Provisioned device supplies -

- Samsung device with TrialMax App installed (if not using personal iOS or Android device), accompanied by an incorporated SD memory card (this backs up the data for recovery if needed) and a SIM card installed for mobile data sending.
- A device charger (power-cord and charging brick)
- TrialMax App sticker with country specific Helpdesk number
- Quick Reference Guide in the participant's language
- App Activation Guide in the participant's language
   Participant card with App activation details to be sent via email or SMS

#### Bring Your Own Device supplies -

- TrialMax App sticker with country specific Helpdesk number
- Quick Reference Guide in the participant's language
- App Activation Guide in the participant's language
- Participant card with App activation details to be sent via email or SMS

# 3.2 **Provisioned Device Basics**

Each TrialMax App device has a sticker applied to it that contains the country specific Helpdesk phone number.

Please contact the Signant Health Helpdesk if a device is not working properly. The Helpdesk agents will assist you or the participant with technical questions.

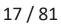

## 3.3 How to turn on the Provisioned device

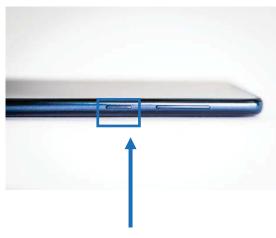

Press the power button on the side

The Samsung device is the provisioned device for this study.

Turn the Device on by pressing the power button on the right side of the device.

If the Device is left on for ten (10) minutes without use, it will hibernate and perform automatic log out.

## **3.4** How to charge the Provisioned Device

The device has a rechargeable battery. Please remember to instruct the participant to **charge the battery every day**. If the device prompts the participant with a message that the battery is low, they should charge the device immediately. When the device is powered on it will display a battery status symbol on the top right side of the screen that indicates the amount of charge remaining in the device.

The participant can use the device while it is being charged but if discharged fully, it may take a little time to charge before use.

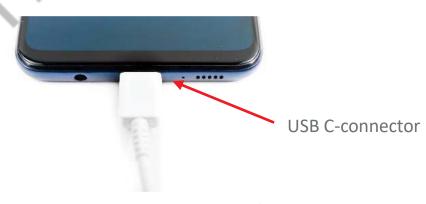

Connect the power charger cable to the provisioned device. The device will usually fully charge in approximately 2 hours.

## 3.5 Device Navigation

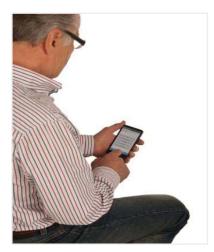

Use your finger to navigate through the device.

Please do not use a stylus or sharp points as these will not function on the device and will damage the screen.

# 3.6 Additional Site Supplies

- This Manual
- Quick Reference Guide for the participant and TrialMax App device sticker
- App Activation Guide

# 4 TrialManager

TrialManager is an online, internet-based application used by investigators, coordinators, monitors and study personnel to view and monitor study progress. TrialManager enables the users to follow overall participant compliance and view the participant's Daily Diary data.

TrialManager supports the following Internet browsers:

- Firefox 33 and up
- Internet Explorer 11 and up
- Chrome 32 and up
- Apple Safari v9 and up

## 4.1 Functions of TrialManager

After answering the questions on the electronic device, the participant will need to send their answers to the study database (TrialManager). Within minutes of sending data, you can view the data (and reports of the data) sent.

By using TrialManager, you can:

- View the participant's Daily Diary answers
- Monitor participant compliance and other reports
- Monitor the number of days since the participant has last completed their Daily Diary
- Raise Data Clarification Forms (DCFs) and monitor their progression through to closure
- View data audit trails for questionnaire entries (including changes to forms)
- Deactivate the participant

Note: You should be logging in to TrialManager only with your own login details (which will be sent to your email). Do not share your password with your colleagues. It is also important to note that while the term "Participant" is used to describe the patient in this study, you will see the terms "Subjects" and "Participants" used interchangeably throughout the App and TrialManager platforms.

#### 4.2 Accessing the TrialManager website

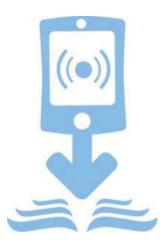

All people will have separate access based on their role within the study.

Your TrialManager username and initial password will be emailed to you. You will be prompted to change this password at your first login (see <u>How to</u> <u>change your TrialManager password</u> for more information). Your TrialManager password has no relation to the Site personnel PIN codes on the TrialMax App.

Note: If you have access to TrialManager for another Clinical Study, then you will be able to use the same Username and Password for each TrialManager. Please note that this feature is only available for the studies that started after September 1<sup>st</sup>, 2019. If you have a TrialManager account for older studies, you will not be able to use the same Username and Password for each TrialManager unless you change them manually to match with the rest of your credentials.

Type the following address into your web browser:

#### http://trialmax.crfhealth.net/c4591001

| sername or Emai |                   |  |
|-----------------|-------------------|--|
| Type Username   |                   |  |
| assword         |                   |  |
| Type Password   |                   |  |
| Show Passwo     | ard               |  |
|                 | Sign In           |  |
|                 | Use Company Login |  |

A login window will open. Bookmark this address for easy future access. Next, enter the username and password that was emailed to you.

#### 4.2.1 How to change your TrialManager password

If you need to change your password, select 'My settings' in the top right-hand corner of the screen or "Change Password" from the Login Screen. There you will find an option to change your password.

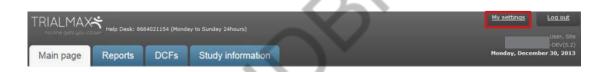

When you decide to change your password, you will be asked to type in your current password, your new password, and verify your new password by typing it in again. Click the 'Change' button to activate your new password.

Rules for creating new password:

- Must be at least 8 characters.
- Must contain at least one lower case character.
- Must contain at least one upper case character.
- Must contain at least one number.
- Must not contain Unicode characters.
- Special characters in password are not necessary.
- Must not contain spaces, line breaks or new lines.

#### 4.2.2 How to Reset your TrialManager Password

If you have forgotten your password to your TrialManager Account, you are able to reset the password directly within the TrialManager Portal.

| TRIALMANAGER                                                                                                    |                                                                                                    |
|----------------------------------------------------------------------------------------------------|----------------------------------------------------------------------------------------------------|
| Username or Email<br>ype Username or Email<br>Password<br>ype Password<br>Show Password<br>Use Company Login<br>Forgot Password? Need Help?               | From the log in page, select<br>"Forgot Password"                                                                             |
| Forgot Password                                                                                                    |                                                                                                    |
| Image: Back to Sign In     Image: Sector Sign In     Image: Sector Sign In                                                                                | You will be asked to enter your<br>email address so that the<br>system can send you a security<br>code for the password reset |
| Forgot Password </th <th>You will be taken to this screen<br/>Check your email inbox and<br/>enter the security code, which<br/>has been sent to you</th> | You will be taken to this screen<br>Check your email inbox and<br>enter the security code, which<br>has been sent to you      |

This is an example of the email which will be sent to you:

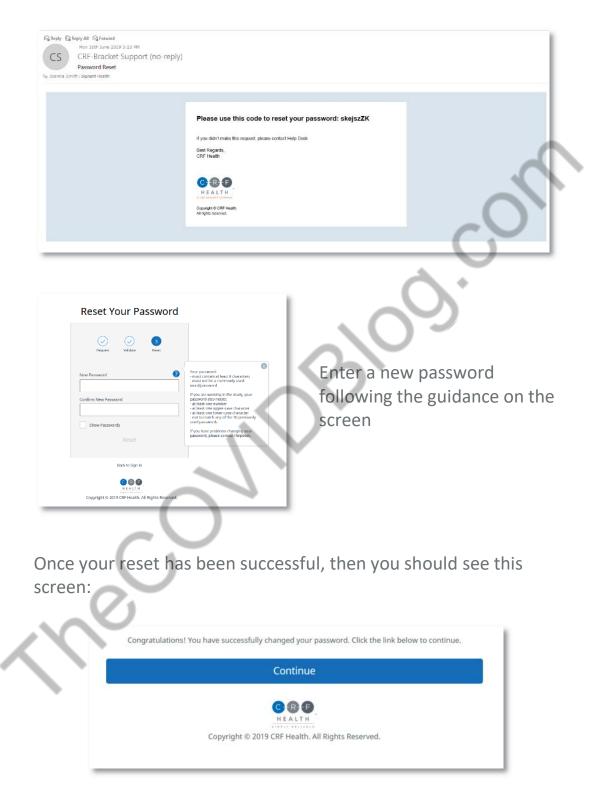

# 4.2.3 How to request TrialManager access for new team members

In order to request TrialManager accounts for new team members you should add their information into the 'TrialManager User Order Form' and send the updated form to the Signant Health 'TM accounts' team, collating requests into 1 email per week.

Allow 5 business days to create new TrialManager accounts/make updates.

Urgent TrialManager requests can be requested via Helpdesk or directly contacting the Pfizer Study Team via your CRA/Monitor.

## 4.3 How to navigate the TrialManager website

Investigators and Study Coordinators will see several tabs at the top of the screen. They are the 'Main Page', 'Reports', 'DCFs', and 'Study Information' tabs. These are selected by clicking on them.

The points below highlight the main functions and features of the tabs:

- Main Page: View a list of all your participants, navigate to individual participant pages, view open DCFs and navigate to the DCF tool, view the latest TrialMax updates
- **Reports:** Review, filter, and print information associated with your site and participants, such as compliance, DCFs, and administrative data
- **DCFs:** Create, approve, and monitor all requested data changes for your participants
- Study Information: Access supplemental reference content, such as electronic versions of the Site User Manual and DCF Guide

#### 4.3.1 Main Page Tab

When you select "Main page" the following screen appears:

| tudy • Test Site - 0001<br>Site - 0001 (0                        |                                                                                              |                   |                                                                  |   |                                                    |                                                            | 5                                                      |
|------------------------------------------------------------------|----------------------------------------------------------------------------------------------|-------------------|------------------------------------------------------------------|---|----------------------------------------------------|------------------------------------------------------------|--------------------------------------------------------|
| Add new DCF                                                      | DCFs waiting for                                                                             | your alb          | ention                                                           |   |                                                    |                                                            | What's new                                             |
|                                                                  |                                                                                              | ject<br>DCFs four |                                                                  |   | Trie                                               | Status                                                     | Check the link below to read what's new is<br>DialMax. |
| 1                                                                | O No I                                                                                       | DCFSTOUT          | 10                                                               |   | _                                                  |                                                            | <ul> <li>Manth 2019, undate</li> </ul>                 |
|                                                                  |                                                                                              |                   |                                                                  |   | 2                                                  |                                                            | Links                                                  |
|                                                                  |                                                                                              |                   |                                                                  |   | 23 I                                               |                                                            |                                                        |
|                                                                  | View.all                                                                                     |                   |                                                                  | L |                                                    |                                                            | • Helpdusk Webchat                                     |
| lettve subjects De                                               | View 20<br>activated subjects                                                                | Alise             | ibjects                                                          |   |                                                    |                                                            | Helpdusk Wabchat                                       |
| 100 C                                                            | activated subjects                                                                           |                   | objects<br>Subject status                                        |   | Device type o                                      | Dava stars test data a                                     | <ul> <li>Helpdesk Webchat</li> </ul>                   |
| 100                                                              | activated subjects                                                                           | All su            | No. of Concession, Name                                          | L |                                                    |                                                            | Helpdusk Wabchat                                       |
| 694c2 0                                                          | activated subjects                                                                           |                   | No. of Concession, Name                                          | • |                                                    |                                                            | Helpdusk Wabchat                                       |
| 6944 0<br>001 00001                                              | activated subjects<br>Start Cate                                                             |                   | Subject status                                                   | 0 | Davice type o                                      | Days since tast data o                                     | Helpdusk Wabchat                                       |
| April 0<br>061 00001<br>061 00004                                | Start date<br>17-Oct-2018                                                                    |                   | Subject status<br>Active                                         | • | Davica type g                                      | Days since tast data o<br>sensed                           | Helpdusk Wabchat                                       |
| 69407 0<br>061 60001<br>061 60004<br>061 60004<br>061 60004<br>4 | Start date<br>17-Oct-2018<br>20-Oct-2018                                                     |                   | Subject status<br>Active<br>Active                               | • | Davice type o                                      | Days which last data o<br>said<br>331<br>129<br>129<br>129 | Helpdusk Wabchat                                       |
| 001 00001<br>001 00004<br>001 00004<br>001 00004<br>001 00005    | Start Grie<br>17-Oct-2018<br>20-Oct-2018<br>18-Har-2019                                      |                   | Active<br>Active<br>Active                                       | 0 | Device type of State<br>State<br>State             | Days since last data o<br>said<br>131<br>129<br>120        | Helpdusk Wabchat                                       |
| 001 0001<br>001 0001                                             | activated subjects<br>Start Gete<br>17-Oct-2018<br>20-Oct-2018<br>18-Har-2019<br>20-Oct-2018 |                   | Subject status<br>Active<br>Active<br>Active<br>Active<br>Active | • | Davice type of<br>State<br>State<br>State<br>State | Days which last data o<br>said<br>331<br>129<br>129<br>129 | Helpdusk Wabchat                                       |

- 1. With this button, you are able to add DCFs (see <u>Where to create</u> <u>DCFs in TrialManager</u>).
- 2. This section is called the DCF Notice Board and will display all DCFs for your site that require your action. Simply click on the title of a particular DCF to see further details displayed. All DCFs created by you or anyone else will also need to be approved by a site user with DCF approval rights. Signant Health will be the one to implement the corrections requested in the DCFs.
- 3. Some useful web links for the study are displayed on the righthand side of the screen, including the Helpdesk web chat.
- 4. The participant list section at the bottom of the screen will display all participants at your site.
  - a. By default, this will display Active participants at the site. Click on the 'Deactivated subjects' or 'All subjects' to also

view participants that have already been deactivated from the TrialMax App.

- b. You are able to sort and filter by any of the column headings by typing into the text boxes below the column headings.
- c. Clicking on a subject number will take you to more detailed information regarding that participant (see <u>Participant</u> <u>Details Card</u>).
- 5. You can see the latest updates regarding any TrialManager system updates.

## 4.4 Add a new participant

Please see 'How to set up a participant in TrialManager'.

#### 4.4.1 Participant Details Card

Upon clicking on a participant from the main page, the participant/subject's information card will display:

| Subject #: 10011001         | Study start date: 03-Feb-2020 |
|-----------------------------|-------------------------------|
| Language: English (US)      | Status: Active                |
| Merged: No                  | Terminals:                    |
| Auto merge code: 6084455220 |                               |

This will show details for the participant including: language, participant status, study start date, device type, and the participant's auto merge code, which is necessary for replacement devices.

Below the participant details card, you will be able to review the Daily Diary forms submitted by the participant on the TrialMax App.

| Main page Reports                              | DCFs Study information               |                                  |                         |        | Friday                  | , April 3, 2020 |
|------------------------------------------------|--------------------------------------|----------------------------------|-------------------------|--------|-------------------------|-----------------|
| Study · Subject Index · Su<br>Subject 70012423 | ibject 70012423                      |                                  |                         |        |                         | Frint           |
| Management Diary d                             | ata Attributes DCFs                  | ð                                |                         | Add ne | W DCF                   |                 |
|                                                | Subject #: 70012423                  | Study start date: 02-4           |                         | 100 H  | dd DCF for this subject |                 |
|                                                | Language: English (US)<br>Merged: No | Status: Acti<br>Device type: App |                         |        |                         |                 |
|                                                | Auto merge code: 5849111021          | and Cha                          | noe subject information |        |                         |                 |
|                                                |                                      |                                  | ate a new app diary     |        |                         |                 |
| All questionnaires Va                          | iccination Diary                     | 18                               |                         |        |                         |                 |
| Study date                                     |                                      | Questionnaire                    | Period                  | 0      | Modified                | 0               |
|                                                |                                      | •                                |                         | ٠      |                         | *               |
| 02-Apr-2020                                    | 02-Apr-2020 18:53                    | Vaccination Diary                | Active                  |        | Yes                     |                 |

'All questionnaires' tab which contains 'Study date' and 'Questionnaire' links to each completed form. Each column can be filtered and sorted. Upon selecting a form link the form will open, displaying a list of all form data items, including the questionnaire items and responses completed by the participant, and administrative items such as the date and time a completed form was saved.

#### 4.4.2 Data Item Audit Trails

You will also be able to view the audit trails for each questionnaire data item from within these form pages. You can use the audit trails to review the original values and a full change history of any data item if changes were made via the TrialManager DCF tool If there was a DCF associated with a questionnaire form, this will be displayed to the right of the form with a direct link to the DCF itself and the current DCF status.

| ack to search results           |                       | Vaccination Diary<br>02-Apr-2020 18:53-04:00 | ~                            | $\mathbf{O}$               |             |
|---------------------------------|-----------------------|----------------------------------------------|------------------------------|----------------------------|-------------|
| Question                        | Answer                |                                              | Questionnai                  | re informati               | on          |
| Protocol                        | C4591001              | Audit trail                                  | Study date:                  | 02-Apr-2020                | Audit trail |
| Form Open Time                  | 02-Apr-2020 18:58-04: | 00 <u>Audit trail</u>                        | Creation time:               | 02-Apr-2020<br>18:53-04:00 | Audit trail |
| Form Save Time                  | 02-Apr-2020 18:58-04: | 00 <u>Audit trail</u>                        | Modified date:               | 02-Apr-2020<br>04:00       | 18:58-      |
| Vaccination                     | 1                     | Audit trail                                  | Last author:                 | Subject                    |             |
| Number                          | 1                     | Audit trail                                  | Period:                      | Active                     | Audit trail |
| Study Day                       | 1                     | Audit trail                                  |                              |                            |             |
| Temperature Un <mark>i</mark> t | F                     | Audit trail                                  | Related DCF<br>0000021, Test |                            |             |
| Q1 Temperature                  | 99.0                  | Audit trail                                  | Status: New                  |                            |             |
| Q2A Redness (ISR)               | Yes                   | Audit trail                                  | L                            |                            |             |

To view the full audit trail of any available form item, including the original value and any changes, click the 'Audit trail' link to the right of the desired item. An audit trail of the item will open displaying a list of the data item elements, sorted newest to oldest from top to bottom. If only 1 row is displayed, this indicates that this is the original value of the data item, and that it has not been modified.

| alue                                                                   | Time of Operation                      | Author             | DCF                                                               | Audit Trail Comment              |
|------------------------------------------------------------------------|----------------------------------------|--------------------|-------------------------------------------------------------------|----------------------------------|
| ,                                                                      | 02-Apr-2020 18:53-04:                  | 00 Subject         |                                                                   |                                  |
|                                                                        |                                        | (1 of 1)           | - 1 +· 100 •                                                      |                                  |
|                                                                        |                                        |                    |                                                                   |                                  |
| o vestionnaires                                                        | Vaccination Diary                      |                    |                                                                   |                                  |
|                                                                        |                                        | 2 2010             |                                                                   | Add DCF for this gue connaire    |
| ack to search osults                                                   |                                        | cination Diary     |                                                                   |                                  |
|                                                                        | 02-Ap                                  | r-2020 18:53-04:00 |                                                                   | Change data                      |
| Question                                                               | Agswer                                 |                    | Questionnaire information                                         | change date when diary completer |
| Protocol                                                               | C459-001                               | Audit trail        | Study date: 02-Apr-2020 Audit trail                               |                                  |
|                                                                        | 02-Apr-2020 18:58-04:00                | Audit trail        | Creation time: 02-Apr-2020 Audit I all 🛱<br>18:53-04:00           |                                  |
| Form Open Time                                                         |                                        |                    | Modified date: 02-Apr-2022 18:58-<br>04:00                        |                                  |
|                                                                        | 02-Apr-2020 18:32-04:00                | Audit trail        |                                                                   |                                  |
| Form Save Time<br>Vaccination                                          | 02-Apr-2020 18: 8-04:00                | Audit trail        | 04:00<br>Last author: Suject<br>Period: Active <u>Audit trail</u> |                                  |
| Form Open Time<br>Form Save Time<br>Vaccination<br>Number<br>Study Day | 02-Apr-2020 18:50-04:00<br>1           |                    | Last author: Subject                                              | $\mathbf{O}$                     |
| Form Save Time<br>Vaccination<br>Number                                | 02-Apr-2020 18:50-04:00<br>1<br>1<br>F | Audit trail        | Last author: Subject                                              | ~O`                              |

The Audit trail column headers are defined as follows:

- Value: the value of the data item itself
- **Time of Operation:** the date and time associated with the data item entry or modification
- Author: the user that committed the associated operation (participant, site, or Signant Health Data Management)
- **DCF:** the DCF ID number if a DCF was used to execute a change to the form
- Audit Trail Comment: free text field where the Signant Health data change implementer may post the DCF number, an external DCR number (if DCF was not used), or other useful reference information

**Note:** if a data item was modified via DCF within TrialManager, it will display a small clipboard icon to its right. Hovering with the mouse over the clipboard icon will trigger a pop-up with a brief summary of the change.

## 4.5 Reports Tab

The 'Reports' tab will contain reports for you to view. These reports should be reviewed on a regular basis to ensure the participants are completing the questionnaires correctly with good compliance.

**Note:** TrialManager reports accessibility may not be available on the initial login of the user. The user may have to logout and log back in to view these reports.

The following reports will be available for this study:

- **Dashboard Site:** The purpose of this report is to provide the site personnel with an overview of the situation at their site(s) and a summary of the key metrics.
- **Dashboard Study:** The purpose of this report is to provide the Study team with an overview of the Study and a summary of the key metrics.
- **Inconsistencies:** The purpose of this report is to provide information of typical inconsistencies in the data such as duplicate participant numbers.
- **Subject Information:** The purpose of this report is to provide detailed information on each participant.
- **Compliance**: This report shows the daily compliance by participant for days 1-7, from day 1 up until the current day following each vaccination.
  - **Data Summary**: This report shows whether or not participants have experienced local reactions, systemic events or fever, their corresponding severity and any medication taken for days 1-7 following each vaccination.
- Severe Reactions: Displays if participants have reported 'Severe' local reactions, 'Severe' systemic events or have reported a severe temperature.

• **Symptoms Dashboard**: The purpose of this report is to provide the Study team with an overview of the reported symptoms and medications at the sites.

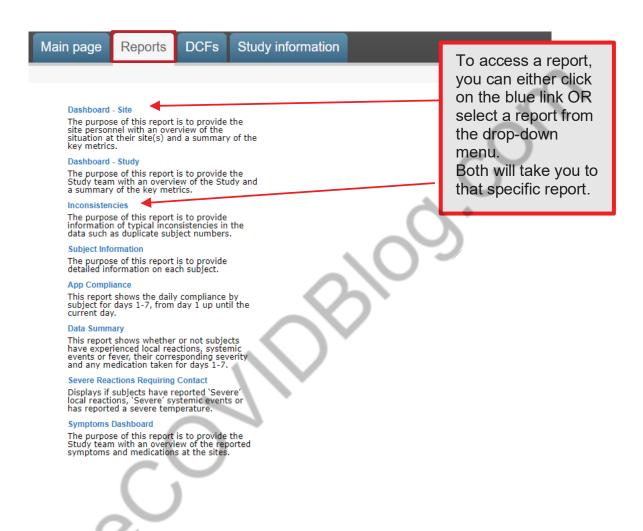

## 4.6 How To Review Reports

For monitoring purposes, you can view near real-time, graphical reports about the state of the study right inside TrialManager. Graphical visualizations allow you to identify quickly any deviations from the study protocol and take corrective action. For example, you can verify which study participants are still compliant (if they are completing their questionnaires on schedule) or verify the progress on resolving DCFs.

#### 4.6.1 Reports User Guide

The Signant Health Reporting Solution supports a variety of visualizations, including bar charts and data tables. Below is an example of the Inconsistencies Report.

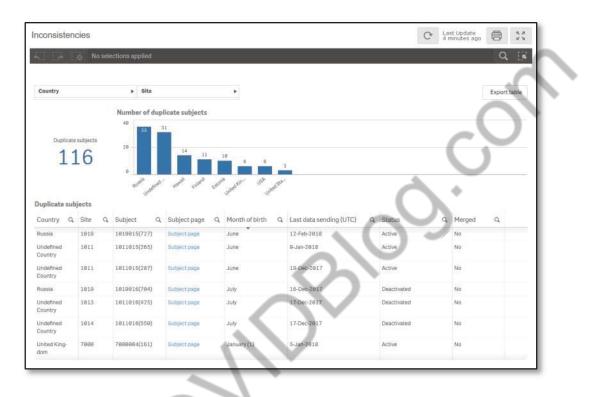

These report visualizations are interactive. When you select parts of the displayed data in report, all other sections update to filter for the selection automatically. This even works between reports in the same drop-down list and allows the user to ask questions about the data. Depending on your user role, you can select your site and/or participant number from the drop-down options at the top of the page. The report will automatically repopulate using the criteria selected. Clicking on the drop-down options will automatically filter the whole report.

#### 4.6.2 Hints and Tips for Viewing Reports

The reports used in this study are designed to give you easy access to key study details. Below are some hints and tips on how to get the best from the reports available in the study:

#### Filtering

Reports can be filtered in several ways. One way is by selecting from the drop-down filters appearing at the top of the reports, as shown below.

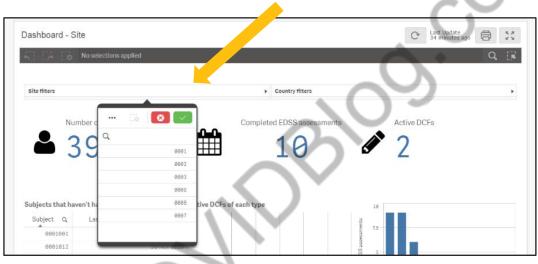

To use the drop-down filters, select an item or items, from the list and select the green tick to apply the filter. Select the red cross to close the filter list without applying the change.

Reports can also be filtered by selecting part of a table or chart, for example selecting a participant from a list, or selecting a bar in a chart.

Selecting the icon in column headings can also be used to filter reports.

Once a filter selection has been made, all parts of the report and other reports viewed, will have this filter applied. All filters that are applied can be seen in the banner at the top of the report.

To remove a filter, select the "X" next to the filter in the banner at the top of the screen, as per the image below:

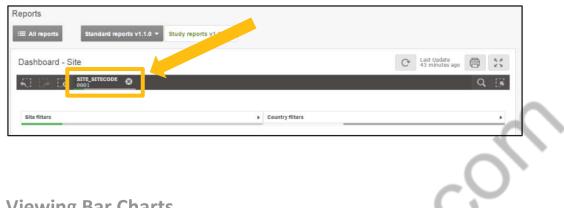

#### **Viewing Bar Charts**

Some reports contain bar charts to display specific data information. For bar charts with many data bars, it may not be possible to view all bars at the same time. When this is the case, a smaller 'scroll bar' version of the report can be seen. Move the white 'viewing area' box to the left or right on the scroll bar view to change the data shown in the main part of the report.

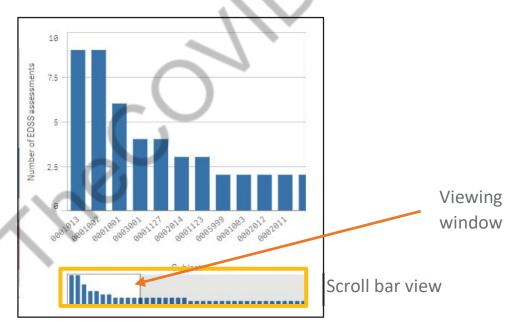

Hovering over a bar within a bar chart will display additional information.

35/81

090177e195690443\Approved\Approved On: 02-Nov-2020 14:16 (GMT)

#### **Viewing Reports with Tables**

For reports with large tables, you may wish to resize columns to ensure the best view in your browser. To do this, simply select the line between columns, and resize as required to fit all the columns in the view. If a column name is too wide to be displayed fully, hover over the column name with the mouse to view the full name.

You can rearrange the order that the columns will appear in by clicking on and dragging a column header into a different position, allowing you to focus on the columns you require.

You can select column headings to sort the report by that item. One click will sort the report in ascending order, a second click will sort the report in descending order. An arrow will appear on the column header to indicate the sorting applied.

Select the button, where seen, to export information in a table to excel.

#### **Standard Report Icons**

The icons seen below can be found at the top left corner of all reports in the study.

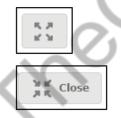

This icon can be used to expand the viewing area for any report to full screen.

This icon will be seen to exit the full screen view.

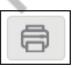

This icon can be used to print to pdf the report being viewed. This pdf copy of the report can be printed or saved, as required.

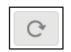

This icon can be used to reload of the data within the report.

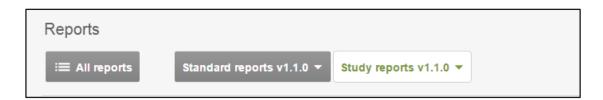

To switch between reports, you can either return to the full list of reports by selecting the 'All Reports' option, or you can switch between reports using the drop-down options 'Standard reports' and 'Study reports'.

**Note:** Any filters applied to one report will also remain active on other reports viewed in the same drop-down list, unless specifically removed.

Further information and video training on how to use the reports can be found in the 'Study information' tab in Trial Manager.

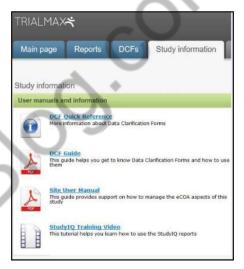

## 4.7 C4591001 Custom reports

#### 4.7.1 Daily Diary Data Summary Report

This report shows whether or not participants have experienced local reactions, systemic events or fever, their corresponding severity and any medication taken for days 1-7.

Columns will include: "Site", "Participant", "Participant page" (hyperlink which takes you to the participant page in TrialManager), "Status", "Vaccination Date", "Vaccination Number" (displays the vaccination number entered in the TrialManager), "Study Date" (displays date when daily diary form was opened. Future/ uncompleted diary dates will appear as [blank]), "Study Day" (fixed column listing '1' – '7' representing each of the study days for each participant), "Temperature", "Injection Site Pain", "Swelling", "Redness", "Fatigue", "Chills", "Diarrhea", "Vomiting", "Headache", "Joint Pain", "Muscle Pain", and "Medication".

| the                                                                             | Rubject                                                                                                    | Vacabradien tes  | Bymptons                                                                                                    | deverity.              | Leaf Day                                                                                                    | and the second | Prot             | cel: C4591001  | Report date (UT | (C): 7-Apr-2020 | •                  | Export tab     |
|---------------------------------------------------------------------------------|----------------------------------------------------------------------------------------------------|------------------|----------------------------------------------------------------------------------------------------|------------------------|----------------------------------------------------------------------------------------------------|----------------|------------------|----------------|-----------------|-----------------|--------------------|----------------|
| Subj                                                                            | ects with any S                                                                                                    | ymptoms          | Subjects v                                                                                                    | with Seven             | e Symptoms                                                                                                    | $\sim$         | Total Syr        | nptoms         | 1               | Days with       | Symptom            | 15             |
|                                                                                 | 31 46.3                                                                                                    | 13.              |                                                                                                    | 26 38                  | 8X                                                                                                    | <u>ار ا</u>    | 462              | 238            |                 | 78              | 57<br>Padrant Mat. |                |
| werity Dis                                                                      | tribution                                                                                                    | Number of Byrnte | me by lickjact or live                                                                                                    | riptare                | Asportad                                                                                                    | Symptoma by    | Vaccination Numb | er and Day     |                 |                 |                    |                |
| 12                                                                              |                                                                                                    | (more)           | -                                                                                                    | - P.                   | -                                                                                                    | 100            |                  |                |                 |                 |                    |                |
|                                                                                 |                                                                                                    | 1. W             |                                                                                                    | H.                     |                                                                                                    |                |                  |                |                 |                 |                    |                |
| - 47                                                                            |                                                                                                    | 5                |                                                                                                    | 11                     | 241                                                                                                    |                |                  |                |                 |                 |                    |                |
|                                                                                 |                                                                                                    | 2                |                                                                                                    |                        |                                                                                                    |                |                  |                |                 |                 |                    |                |
|                                                                                 |                                                                                                    | 100 and 100      | and the second second se                                                                                                    |                        |                                                                                                    |                |                  |                |                 |                 |                    |                |
|                                                                                 | -                                                                                                    | -                |                                                                                                    |                        | E                                                                                                    | -              |                  |                |                 |                 |                    |                |
|                                                                                 |                                                                                                    |                  |                                                                                                    | $\sim$                 | F .                                                                                                    | -              |                  |                |                 |                 |                    |                |
|                                                                                 |                                                                                                    |                  |                                                                                                    | $\sim$                 | J .                                                                                                    |                |                  |                |                 |                 |                    |                |
|                                                                                 | offs any Symptoms                                                                                                    | -                |                                                                                                    | Vaccounter             |                                                                                                    |                | Len              | Interfer       |                 |                 |                    | Jam            |
|                                                                                 | Q Sutter Q Dat                                                                                                    |                  |                                                                                                    | Q Vaccounter<br>Survey | Q. Budy date                                                                                                    | a on a         |                  | ense 9 hatter  | A Destroy       | Q Autom         | Q. surpus          | Q. Jon<br>Pak  |
|                                                                                 | Q Suttern Q Date<br>(1991)1991)1991                                                                                                    | -6               | A Dett                                                                                                    | Vaccounter             | G, Brudy date 1<br>28 Apr 2028                                                                                                    |                | Day 14 ting      | ence Q leather | A Destroy       | A turner        | Q ranges           | Q. Jon<br>Pair |
| a<br>L                                                                          | Q Sutter Q Sut<br>100110010000 Non<br>100110010000 Non                                                                                                    | -6               | n Sanagasari<br>Basa<br>28 Ann 28 M<br>28 Ann 28 M                                                                                                    | Vaccounter             | Ck (Dudy date )<br>25 Arth 2028<br>1 Arth 2028                                                                                                    | A Der A        | Day G. Sira      | enus 4 ner     |                 |                 |                    |                |
| 11.<br>15.                                                                      | Q. Suttent Q. Dut<br>1981108110900 Mark<br>1981108110900 Mark<br>1981108110900 Mark                                                                                                    |                  | μ<br>Des<br>25/40/329<br>25/40/329<br>25/40/329                                                                                                    | Vaccounter             | Ck Drudy data<br>26 Am 2028<br>1 Am 2028<br>2 Mar 2028                                                                                                    | a on a         | Day 4 Sing       | enus 4 ner     |                 | A Refres        |                    |                |
|                                                                                 | Q. Solant Q. Dot<br>100110010000 Lan<br>100110010000 Lan<br>100110010000 Lan<br>100110010000 Lan                                                                                                    |                  | <ul> <li>A. Source</li> <li>Data</li> <li>23 Ans 3824</li> <li>24 Ans 3824</li> <li>24 Ans 3824</li> <li>24 Ans 3824</li> <li>24 Ans 3824</li> <li>24 Ans 3824</li> <li>24 Ans 3824</li> </ul>                                                                                                    | Vaccounter             | C), Drudy 0898 (<br>28 Am 2028<br>1 Am 2028<br>2 Am 2028<br>3 Am 2028                                                                                                    | A Der A        | Day G. Sira      | enus 4 ner     |                 |                 |                    |                |
| 1                                                                               | G. Suttern G. Son<br>19811981(1991)<br>19811981(1990)<br>19811981(1990)<br>19811981(1990)<br>19811981(1990)<br>19811981(1990)                                                                                                    |                  | 4                                                                                                    | Vaccounter             | G. Dudy 089 1<br>29 Apr 2020<br>3 Apr 2020<br>3 Apr 2020<br>3 Apr 2020<br>4 Apr 2020<br>4 Apr 2020                                                                                                    | A Der A        | Day G. Terry     | enus 4 ner     |                 |                 |                    |                |
|                                                                                 | Q. Sutant Q. Data<br>100110010000 Mar<br>100110010000 Mar<br>100110010000 Mar<br>100110010000 Mar<br>100110010000 Mar<br>100110010000 Mar<br>100110010000 Mar                                                                                                    |                  | 4                                                                                                    | Vaccounter             | Q. Dudy des<br>29-40-2028<br>2-40-2028<br>2-40-2028<br>2-40-2028<br>3-40-2028<br>3-40-2028<br>3-40-2028                                                                                                   | A Der A        | Day 44 Teles     | enus 4 ner     |                 |                 |                    |                |
| 1. 1. 1. 1. 1. 1. 1. 1. 1. 1. 1. 1. 1. 1                                        | Q Sutret Q Sut<br>100110010000 in<br>100110010000 in<br>100110010000 in<br>100110010000 in<br>100110010000 in<br>10011001000 in<br>1001000000 in<br>1001000000 in<br>1001000000 in<br>1001000000 in<br>1001000000 in<br>1001000000 in<br>10010000000 in<br>10010000000 in<br>10010000000 in<br>100100000000 in<br>10010000000000000 in<br>1001000000000000000000000000000000000 |                  | 4 Date<br>2 Jan<br>2 Jan<br>2 | Vaccounter             | <ul> <li>Dudy 089</li> <li>29-402-2028</li> <li>1402-2028</li> <li>1402-2028</li> <li>1402-2028</li> <li>1402-2028</li> <li>1402-2028</li> <li>1402-2028</li> <li>1402-2028</li> <li>1402-2028</li> </ul> | A Der A        | Day 44 Thinks    | enus 4 ner     |                 |                 |                    |                |
| 4<br>81<br>81<br>81<br>81<br>81<br>81<br>81<br>81<br>81<br>81<br>81<br>81<br>81 | G. Sutient G. Set<br>199110010000 - Set<br>199110010000 - Set<br>199110010000 - Set<br>199110010000 - Set<br>19911001000 - Set<br>19911001000 - Set<br>19911001000 - Set                                                                                                    |                  | 4                                                                                                    | Vaccounter             | G. Dudy one (<br>29 Apr 2028<br>1 Apr 2028<br>2 Apr 2028<br>2 Apr 2028<br>2 Apr 2028<br>4 Apr 2028<br>4 Apr 2028<br>1 Apr 2028<br>1 Apr 2028                                                              | A Der A        | Day 44 Teles     | enus 4 ner     |                 |                 |                    |                |
| 4<br>81<br>81<br>81<br>81<br>81<br>81<br>81<br>81<br>81<br>81<br>81             | Q Sutret Q Sut<br>100110010000 in<br>100110010000 in<br>100110010000 in<br>100110010000 in<br>100110010000 in<br>10011001000 in<br>1001000000 in<br>1001000000 in<br>1001000000 in<br>1001000000 in<br>1001000000 in<br>1001000000 in<br>10010000000 in<br>10010000000 in<br>10010000000 in<br>100100000000 in<br>10010000000000000 in<br>1001000000000000000000000000000000000 |                  | 4 Date<br>2 Jan<br>2 Jan<br>2 | Vaccounter             | <ul> <li>Dudy 089</li> <li>29-402-2028</li> <li>1402-2028</li> <li>1402-2028</li> <li>1402-2028</li> <li>1402-2028</li> <li>1402-2028</li> <li>1402-2028</li> <li>1402-2028</li> <li>1402-2028</li> </ul> | A Der A        | Day 44 Thinks    | enus 4 ner     |                 |                 |                    |                |

#### 4.7.2 Severe Reactions Requiring Contact Report

Displays if participant have reported 'Severe' local reactions, 'Severe' systemic events or has reported a severe temperature.

Columns will include: "Site", "Participant"," Participant page" (hyperlink which takes you to the participant page in TrialManager), "Vaccination date", "Vaccination number" (displays the vaccination number entered in the TrialManager), "Study date", (displays date when daily diary form was opened. Future/ uncompleted diary dates will appear as [blank]) "Study Day" (fixed column listing '1' – '7' representing each of the study days for each participant), "Severe Symptoms", "Hospitalization", "Severe Temperature" (Any Temperature higher than 102°F), "Medication", and "Require Telephone Contact".

| Site                                                                                              |                         |                                                                              | Sub   | hject                                                                                                |                          | Vac                              | cination Nu                                      | nber                                           | Status             |                                                                       | Pro                       | otocol: C4591001                                    |      | Report date (U<br>202 |     | 7-Apr-                          |     | Export tal       | ble 1 | Exp                           | ort tabl |
|---------------------------------------------------------------------------------------------------|-------------------------|------------------------------------------------------------------------------|-------|----------------------------------------------------------------------------------------------------|--------------------------|----------------------------------|--------------------------------------------------|------------------------------------------------|--------------------|-----------------------------------------------------------------------|---------------------------|-----------------------------------------------------|------|-----------------------|-----|---------------------------------|-----|------------------|-------|-------------------------------|----------|
| Subject                                                                                           | ts w                    | ith S                                                                        | eve   | re Sympt                                                                                             | oms                      | e l                              | Ho                                               | spita                                          | lized Subje        | ects                                                                  | _                         | Subjects v                                          | with | High Fe               | ver |                                 | Day | ys with          | Se    | vere Sympto                   | oms      |
|                                                                                                   | 2                       | 26                                                                           | 38    | 3.8%<br>tetal                                                                                        |                          |                                  |                                                  | 19                                             | 28.4%              |                                                                       |                           |                                                     | 16   | 5                     |     |                                 |     | 4                | 8     | 10.6%<br>Not Toole            |          |
| lotal Severe                                                                                      | Symp                    | ptoms                                                                        |       |                                                                                                    |                          |                                  | Num                                              | ber of Sei                                     | vere Symptoms t    | by Site and Subj                                                      | ict.                      |                                                     |      |                       |     |                                 |     |                  |       |                               |          |
| evere Sympton                                                                                     |                         | Q Sym                                                                        | ptoma | Subjects                                                                                             |                          |                                  | 334                                              |                                                |                    |                                                                       | <u> </u>                  | 7                                                   |      |                       |     |                                 |     |                  |       |                               |          |
| otals                                                                                             |                         | 230                                                                          |       | 1. 1                                                                                                 |                          |                                  |                                                  | 105                                            |                    |                                                                       |                           |                                                     |      |                       |     |                                 |     |                  |       |                               |          |
| jection Pain                                                                                      |                         | 28                                                                           |       | 19                                                                                                   |                          |                                  | 200                                              |                                                |                    |                                                                       |                           |                                                     |      |                       |     |                                 |     |                  |       |                               |          |
|                                                                                                   |                         | 26                                                                           |       | 4.44                                                                                                 |                          |                                  |                                                  |                                                |                    |                                                                       |                           |                                                     |      |                       |     |                                 |     |                  |       |                               |          |
| stigue                                                                                            |                         | +0                                                                           |       | 17                                                                                                   |                          |                                  |                                                  |                                                |                    |                                                                       |                           |                                                     |      |                       |     |                                 |     |                  |       |                               |          |
|                                                                                                   |                         | 25                                                                           |       | 16                                                                                                   |                          |                                  | 54                                               |                                                |                    |                                                                       |                           |                                                     |      |                       |     |                                 |     |                  |       |                               |          |
| mperature                                                                                         |                         |                                                                              |       |                                                                                                    |                          |                                  | 58                                               | -                                              | 34                 | 10 17 A.S.                                                            |                           |                                                     |      |                       |     |                                 |     |                  |       |                               |          |
| imperature<br>hills                                                                               |                         | 25                                                                           |       | 16                                                                                                   |                          |                                  | 58                                               |                                                | н э                | 18 13                                                                 | 19                        | 1 4 4                                               |      |                       |     |                                 |     |                  |       |                               |          |
| emperature<br>hills<br>omiting                                                                    |                         | 25<br>24                                                                     |       | 16<br>18                                                                                             |                          |                                  | 1                                                |                                                | 14 34<br>1001 7894 | 18 15                                                                 | 19                        | 7 4 2                                               |      |                       |     |                                 |     |                  |       |                               |          |
| atigué<br>emperature<br>chills<br>romiting<br>oint Pain<br>Aussie Pain                            |                         | 25<br>24<br>24                                                               |       | 16<br>18<br>16                                                                                       |                          |                                  | 1                                                |                                                |                    | 15 13<br>1800 1071                                                    | 19                        | 7 4 2<br>1803 1807 8000                             | 8    |                       |     |                                 |     |                  |       |                               |          |
| emperature<br>hills<br>omiting<br>ont Pain<br>house Pain                                          | otoms                   | 25<br>24<br>24<br>22<br>72                                                   |       | 16<br>16<br>16<br>16                                                                                 |                          |                                  | (                                                |                                                |                    | 15 13<br>1800 1821                                                    | 19                        | 7 4 2<br>1803 1803 8800                             | 8    |                       |     |                                 |     |                  |       |                               |          |
| emperature<br>hills<br>omiting<br>ont Pain<br>Severe Symp                                         | 1                       | 25<br>24<br>24<br>22<br>72                                                   | q     | 16<br>18<br>16<br>16<br>+=                                                                           | Q. Sui                   | úe, in                           | 50<br>0.000                                      |                                                | 1001 7000          | q Study q                                                             | Day                       | 7 4 2<br>1803 1803 8800<br>Q Severe<br>Symptom      |      | Hospitalization       | đ   | Severe<br>Temperature           | đ   | Medicati         | ď     | Requires Telephone<br>Contact | q        |
| mperature<br>nilis<br>amiting<br>ant Pain<br>Severe Symp<br>te Q                                  | a sul                   | 25<br>24<br>24<br>72<br>75                                                   |       | 16<br>18<br>16<br>16<br>16                                                                           |                          | ue f                             | - (                                              | spre<br>spre                                   | Vaccination        | Study                                                                 | Day                       | _ Severe                                            |      | Hospitalization       | q   | Severe<br>Temperature           | đ   | Medicati<br>Yes  | đ     |                               | ď        |
| imperature<br>hills<br>imiting<br>sint Pain<br>Severe Symp<br>te Q<br>000                         | 4 su                    | 25<br>24<br>24<br>72<br>70<br>8                                              |       | 16<br>18<br>16<br>+=<br>Subject page                                                                 | Dea                      |                                  | A data                                           | 6000<br>Lion Q                                 | Vaccination        | q Study q                                                             | Day (                     | Q. Severe<br>Symptom                                | Q.   | Hospitalization<br>-  | đ   | Severa<br>Temperatura<br>-      | q   |                  | ά     | Contact                       | ď        |
| imperature<br>hills<br>hinting<br>sint Pain<br><b>Severe Symp</b><br>te Q<br>000<br>200           | 1 <sub>Sul</sub><br>50  | 25<br>24<br>24<br>72<br>72<br>8<br>8<br>bject<br>001001                      |       | 16<br>18<br>16<br>16<br>+=<br>Subject page<br>Subject page                                           | Dea                      | ctivated                         | Q (sector<br>data<br>20170-0                     | 6000<br>Lian Q<br>4-07<br>4-07                 | Vaccination        | q Study q<br>data q<br>11-Åor-2020                                    | Day (<br>5<br>5           | Q. Severe<br>Symptom<br>Chilla                      | Q.   | 1                     | đ   | Severe<br>Temperature           | đ   | Yes .            | ď     | Contact<br>Yes                | đ        |
| emperature<br>hills<br>onititing<br>onit Pain<br>Severe Symp<br>its Q<br>000<br>000<br>000<br>000 | 4 Sul<br>50<br>50<br>50 | 25<br>24<br>24<br>22<br>35<br>6<br>6<br>6<br>6<br>901001<br>001001<br>001001 |       | 16<br>18<br>16<br>16<br>+=<br>Subject page<br>Subject page<br>Subject page                           | Des<br>Des<br>Des        | ctivated<br>ctivated             | Q (secilo<br>data)<br>2010-0<br>7928-0           | 6000<br>407<br>407<br>4-07                     | Vaccination        | G Study G<br>date G<br>11-Apr-2828<br>11-Apr-2828                     | Day (<br>5<br>5<br>4      | Q Severe<br>Symptom<br>Chilla<br>Headache           | Q.   | 1                     | đ   | Severe<br>Temperature<br>-<br>- | đ   | Yes<br>Yes       | α     | Contact<br>Yes<br>Yes         | đ        |
| emperature<br>millis<br>omting<br>omt Pain<br>Severe Symp                                         | 4 Sul<br>50<br>50<br>50 | 25<br>24<br>24<br>22<br>5<br>bject<br>001001<br>001001<br>001001<br>001001   |       | 16<br>18<br>16<br>16<br>5ubject page<br>Subject page<br>Subject page<br>Subject page<br>Subject page | Des<br>Des<br>Des<br>Des | ctivated<br>ctivated<br>ctivated | 4 (second<br>data)<br>2010-0<br>2028-0<br>2028-0 | 6000<br>E001 Q<br>4.07<br>4.07<br>4.07<br>4.07 | Vaccination        | C Study Q data Q 11-50-2020<br>11-50-2020<br>11-40-2020<br>10-40-2020 | Day 6<br>5<br>5<br>4<br>4 | Q Severe<br>Symptom<br>Chills<br>Hesdache<br>Chills | Q.   | 1                     | đ   | Severe<br>Temperature           | đ   | Yes<br>Yes<br>No | μ     | Contact<br>Yes<br>Yes<br>Yes  | đ        |

#### 4.7.3 Daily Diary Compliance Report

This report shows the daily compliance by participant for days 1-7, from day 1 up until the current day.

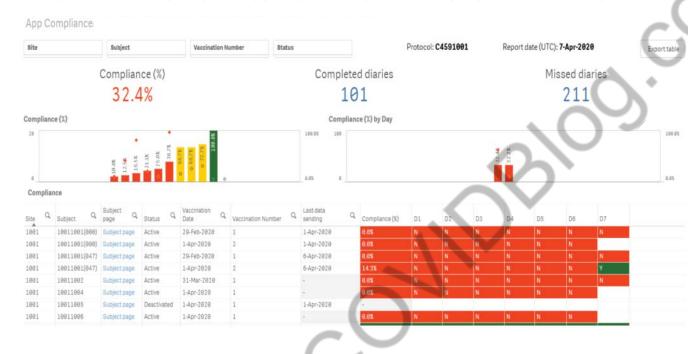

Columns will include: "Site", "Participant", "Participant page", "Status", "Vaccination date", "Vaccination number", "Last data sending", & "% Compliance".

Compliance (%): Displays the compliance rate.

D1-D7: represent the study days and will display the status of the participant's diary completion for each day.

Color scheme display for the Compliance (%):

- Red: <40%
- Yellow: ≥ 40% < 80%
- Green: ≥ 80%

Expected diary compliance will follow the standard color-coding scheme and thresholds. For active participants, diary completion expectations will be based on the current date. Once a participant is vaccinated, the participant will be expected to complete the diary every day for 7 days including on the day of the vaccination, for the participant. As each study day passes, the previous study days become expected and should have one daily diary completed. For deactivated participants, diary completion expectations will be based on the deactivation date. The participant will thus be expected to have completed one diary for each study day starting from the vaccination day and until the day before the Deactivation date. The exception here is that if the participant completed a diary on the day they were deactivated, that day will also be considered as expected.

#### 4.7.4 Symptoms Dashboard Report

The purpose of this report is to provide the Study team with an overview of the reported symptoms and medications at the sites.

Symptom Distribution columns will include: "Symptom", "S" (Severe), "Mo" (Moderate), "Mi" (Mild), & "Total"

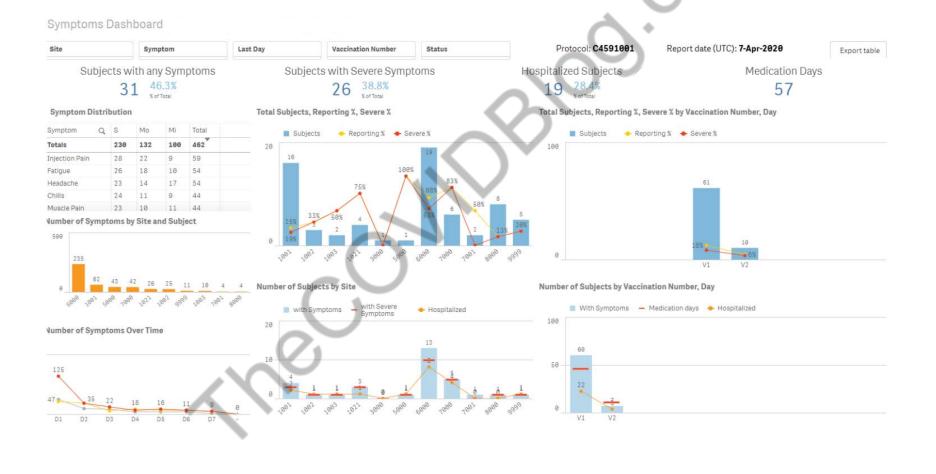

#### 4.7.5 Missed Day 7 Transfer Report

The purpose of this report is to flag any participants who are missing diary data for day 7, following vaccination 1 or vaccination 2, and have not sent data for day 7 or thereafter.

The table will list the site number, participant (subject) number Vaccination number, the date day 7 diary was expected, and the last date and time the participant's App connected to the server (in the participant's local time).

The report can be filtered by: Site number, Subject (participant) number, Vaccination number.

| Site Subject |     | Subject   | Vaccination Num      | 4                |                                            | Export t |  |  |
|--------------|-----|-----------|----------------------|------------------|--------------------------------------------|----------|--|--|
| Missed Day 7 |     |           |                      |                  |                                            |          |  |  |
| Site         | Q S | Subject Q | Vaccination Number Q | Expected Day 7 C | Last Data Sending - Subject's Local Time Q |          |  |  |
| 5000         | 5   | 0003006   | 1                    | 13-Apr-2020      | 13-Apr-2020 6:23:47 PM                     |          |  |  |
| 5000         | 5   | 0003011   | 1                    | 11-Apr-2020      | 13-Apr-2020 6:52:26 PM                     |          |  |  |
| 5000         | 5   | 0003012   | 1                    | 12-Apr-2020      | 13-Apr-20207:02:43 PM                      |          |  |  |
| 5000         | 5   | 0003012   | 2                    | 12-Apr-2020      | 13-Apr-2020 7:02:43 PM                     |          |  |  |
| 5000         | 5   | 0003013   | 1                    | 13-Apr-2020      | 13-Apr-20207:24:49 PM                      |          |  |  |
| 5000         | 5   | 0003013   | 2                    | 13-Apr-2020      | 13-Apr-2020 7:24:49 PM                     |          |  |  |
| 5555         | 1   | .0029993  | 2                    | 14-Apr-2020      | 14-Apr-2020 10:19:55 AM                    |          |  |  |
| 6000         | 6   | 0009494   | 1                    | 12-Apr-2020      | 17-Apr-2020 8:55:20 AM                     |          |  |  |
| 7000         | 7   | 0005005   | 1                    | 14-Apr-2020      | 17-Apr-2020 1:15:13 AM                     |          |  |  |
| 7777         | 3   | 0001006   | 2                    | 14-Apr-2020      | 15-Apr-2020 1:09:55 PM                     |          |  |  |
| 7777         | 3   | 0001010   | 1                    | 6-Apr-2020       | 15-Apr-2020 11:56:25 PM                    |          |  |  |
| 7777         | 3   | 0001010   | 2                    | 14-Apr-2020      | 15-Apr-2020 11:56:25 PM                    |          |  |  |
| 7777         | 3   | 0001011   | 1                    | 16-Apr-2020      | 16-Apr-2020 12:28:05 AM                    |          |  |  |
| 8000         | 8   | 0001002   | 1                    | 13-Apr-2020      | 14-Apr-2020 6:23:01 PM                     |          |  |  |
| 8000         | 8   | 0001003   | 1                    | 13-Apr-2020      | 14-Apr-2020 6:23:11 PM                     |          |  |  |
| 8000         | 8   | 0002001   | 1                    | 13-Apr-2020      | 14-Apr-20206:22:36 PM                      |          |  |  |
| 8000         | 8   | 0002002   | 1                    | 13-Apr-2020      | 14-Apr-2020 6:22:18 PM                     |          |  |  |
| 8001         | 1   | .0021006  | 1                    | 4-Apr-2020       | 13-Apr-2020 9:29:29 AM                     |          |  |  |
| 8001         | 1   | .0021007  | 1                    | 12-Apr-2020      | 13-Apr-2020 9:52:12 AM                     |          |  |  |
| 8001         | 1   | .0021008  | 1                    | 9-Apr-2020       | 15-Apr-2020 8:15:32 AM                     |          |  |  |
| 8002         | 1   | .0021001  | 1                    | 14-Apr-2020      | 22-Apr-2020 6:21:59 AM                     |          |  |  |
| 9000         | 9   | 0003344   | 1                    | 4-May-2020       | 20-May-2020 10:01:47 PM                    |          |  |  |

# 5 DATA CLARIFICATION FORM (DCF)

## 5.1 What is a DCF

TrialManager allows authorized personnel to request modifications to certain data items via the DCF process. The data reported by the sites and participant is considered to be the original electronic source data. This data is very rarely, if ever, changed, however, in some situations data changes are needed. The DCF is the audit trail for data changes. Each DCF and its full history are available for review during the study via TrialManager and will be provided to the sites and client at the end of the study via the site archive.

## 5.2 Types of data changes allowed:

The following data modifications are permitted for this study:

- Changes to data previously reported by the participant, i.e., increase or decrease in the severity of a local reaction or systemic event previously reported on a given day. It is the investigational sites responsibility to ensure such changes are only requested if supported by appropriate source documentation, e.g., telephone contact report detailing the initial data entered and the corrected data.
  - Changes to device set-up information, i.e., corrections to the following when previously entered incorrectly:
    - o Site number
    - o Participant number
    - o Vaccination number or date of vaccination
- Other administrative changes, i.e.:
  - Merging participant data and removal of duplicate data – allows cleaning of data issues that may result

from replacement or multiple devices being issued to participants.

- Modifying timestamps allow cleaning of data issues arising from when the diary device internal clock is inaccurate.
- Changing participant status

When data is modified or duplicate data removed, no data is ever fully deleted, all data will remain in the data base audit trail.

#### The following data modifications are not permitted for this study:

• Addition of a form, e.g., addition of a daily diary that has previously been reported as missed, or if the device fails and the participant is unable to record their daily diary.

## 5.3 Where to create DCFs in TrialManager

You can add a new DCF for any participant where ever you see the 'Add new DCF' button in TrialManager.

It is also possible to add a DCF for a specific participant from the participant page (so the participant instance will be preselected), or from a participant's form view while reviewing data (so the participant instance and the specific form will be preselected).

## 5.4 How to create a DCF

The steps required to complete a new DCF are detailed below. For certain DCFs, additional steps may be required to provide the necessary level of information. The system will guide you to select the necessary information, where this is required.

After initiating the DCF as outlined in <u>Where to create DCFs in</u> <u>TrialManager</u>:

1. Select Site and Participant

Note: If the DCF was raised at the participant or form level, entering the site and participant in the dropdown will not be necessary.

| Add a new Data C                  | Clarification For                                                 | m (DCF)           |                |         |         |                  |      |         |        |
|-----------------------------------|-------------------------------------------------------------------|-------------------|----------------|---------|---------|------------------|------|---------|--------|
|                                   | 1                                                                 | ►                 | 2 >            | - 6     | ) >     | 4                |      | 5       |        |
|                                   | Select subject                                                    | Select o          | lata to change | Specify | details | Describe the cha | inge | Confirm |        |
| <ul> <li>Select a subj</li> </ul> | ject<br>ting the subject whose<br>1001 MR TST<br>10011001 - Start | e data will be ch | anged.         |         |         |                  |      |         | $\sim$ |
|                                   |                                                                   |                   |                |         |         | > Next step      | ]    |         | 11     |

If there are multiple instances for the participant (i.e. multiple Daily Diary instance) you must select the correct one based on the start date (found in the site index). Alternatively, raise the DCF from the participant level of the correct instance to preselect the participant details.

#### 2. Select data to change

Select the data to be changed, either Participant Information or Questionnaires. Based on the selection a further list will appear, as per the example screenshots below. Select the option that best fits the change, then select 'Next step' to proceed to step 3.

| Add a ne  | w Data     | a Clarification Form (DCF)                                                                                              |                                                         |
|-----------|------------|----------------------------------------------------------------------------------------------------|---------------------------------------------------------|
|           |            | 1 2 3 4<br>Select subject Select data to change Specify details Describe the of                                         | change Confirm                                          |
|           |            | at data will be changed                                                                                                 |                                                         |
| ~         | •          | Subject information<br>Change subject information, change site, remove subject, or handle duplicates.<br>Ouestionnaires | Summary<br>You have chosen subject:<br>Site: 1001 MR TS |
|           | Then spe   | Subject: 10011001                                                                                                    |                                                         |
|           | 0          | Change subject information<br>Change subject code, screening code, initials, period, date of birth etc.                 |                                                         |
|           | $\bigcirc$ | Change subject status<br>Change subject status to Completed, Discontinued etc.                                          |                                                         |
|           | $\bigcirc$ | Change subject's site number<br>Move subject to another site.                                                           |                                                         |
|           | 0          | Mark a subject as removed The subject will be hidden from listings and reports. No data will be deleted.                |                                                         |
|           | 0          | Handle duplicate subjects Duplicate subjects will be shown as one subject in listings and reports.                      |                                                         |
| < Previou | is step    | > Next step                                                                                                    | •                                                       |

#### 3. Specify details (required for some DCF types)

Based on the options selected in the previous step, additional information may be required.

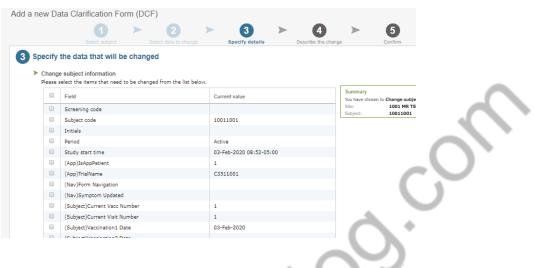

#### 4. Describe the change

Fill in the 3 required free text boxes to describe the change, in as much detail as you can provide. When finished, click 'Next step':

- a. **Title for the data change:** Give the DCF a brief title that describes the change (*e.g. 'Update participant number'*).
- b. **Reason for change:** Describe the issue with as many details as possible. If this is not specific, processing may be delayed. This should not simply outline what change must be made but rather provide reason for the change explicitly, to act as the audit trail. (*e.g. 'Participant number was entered incorrectly on the device'*)
- c. Requested changes: Detail the requested changes. Specify any values that need to be changed, including the original value and new value (e.g. 'Please change X to Y.').

| d a new    | Data Clarification                                                            | >  | CF)<br>2<br>Select data to change | >              | 3<br>Specify details | > | <b>4</b><br>Describe the chang | )<br>Je                                                      | 5<br>Confirm                                                                |
|------------|-------------------------------------------------------------------------------|----|-----------------------------------|----------------|----------------------|---|--------------------------------|--------------------------------------------------------------|-----------------------------------------------------------------------------|
| ► Title    | ribe how the data v<br>e for the data change<br>hort and descriptive title he |    | -                                 | ge until it i: | s completed.         |   |                                |                                                              |                                                                             |
| ► Rea      | ason for change<br>cribe why the data change                                  |    |                                   |                |                      |   |                                | Summary<br>You have che<br>Site:<br>Subject:<br>Subject code | osen to Change subject informatio<br>1001 MR TST<br>10011001<br>e: 10011001 |
|            | quested changes<br>cify new values for the dat                                | a. |                                   |                |                      |   |                                | C                                                            | 0                                                                           |
| Previous s | step                                                                          |    |                                   |                |                      |   | > Next step                    | $\sim$                                                       | )                                                                           |

Additional information required for some DCF types:

 Requesting to change a participant's status: be sure to include the date of when the participant status has changed in Step 4 (Describe the change). This DCF type cannot be processed without a date when the new status started.

Marking a participant as removed: be sure to specify if forms saved under the participant should also be marked as 'removed' in Step 4 (Requested changes).

5. Confirm

When the DCF has been drafted, you will see a screen where you can review the information entered and click 'Save' to save the information required; or press 'Previous Step' to return to the last step and amend the information. The 'Save and approve' button can also be seen if your user role allows you to approve the DCF request. This button should only be used if you are sure the data entered in the DCF is correct and the request does not need to be reviewed by anyone else before sending to Signant Health Data Management.

|                        |                     | ► (             | 2 >                    |                     |             |                      |                 |
|------------------------|---------------------|-----------------|------------------------|---------------------|-------------|----------------------|-----------------|
|                        | Select subject      |                 | ta to change           | Specify details     |             | Describe the change  | (               |
| Confirm the Da         | ta Clarification    | Form            |                        |                     |             |                      |                 |
| Please review the info | ormation vou have e | ntered to make  | sure it is correct. If | vou would like to c | hange the [ | OCF, please select " | Previous step". |
| Subject information    |                     |                 |                        | ,                   |             |                      |                 |
| Site:                  |                     | 01 MR TST       |                        |                     |             |                      |                 |
| Subject:               | 10                  | 011001          |                        |                     |             |                      |                 |
| Data to be changed     | ged                 |                 |                        |                     |             |                      |                 |
| Change type:           | Ch                  | ange subject in | formation              |                     |             |                      |                 |
| Subject code:          | 10                  | 011001          |                        |                     |             |                      |                 |
| Change descript        | tion                |                 |                        |                     |             |                      |                 |
| Title:                 | tes                 | t               |                        |                     |             |                      |                 |
| Description:           | tes                 | t               |                        |                     |             |                      |                 |
| Requested chang        | es: tes             | t               |                        |                     |             |                      | $\sim$          |
|                        |                     |                 |                        |                     |             |                      |                 |
|                        |                     |                 |                        |                     |             | Save and approv      |                 |

You will get a confirmation that the DCF was created successfully after pressing either 'Save' or 'Save and approve'. Select 'View DCF' to change the status of the DCF for processing by the Signant Health Data Management Team, if 'Save and approve' was not selected.

| Thank you! Your DCF was added to the               | a svetom successfully                 |
|----------------------------------------------------|---------------------------------------|
| Mank you: Tour DCT was added to the                | s system successiony.                 |
| If you would like to view the new DCF, select 'Vie | ew DCF'. Otherwise select 'Continue'. |
|                                                    |                                       |
| View DCF                                           | Continue                              |
| View DCF                                           | Continue                              |

## 5.5 Approval of DCFs

#### When to approve DCFs

DCFs must be approved once they have been created and confirmed to have all the necessary and required information. This may be completed separately, once the DCF is created, or during the DCF creation process if the user has DCF approval rights. **Before Signant Health can implement a DCF, it must first be approved by the Site**.

#### How to Approve DCFs

DCFs pending site approval can be monitored in the weekly DCF notification emails, which will include links to each DCF, or by reviewing the DCF Dashboard on the study's TrialManager Main Page.

After clicking the DCF link from the email notification, the user will be taken directly to the page where the status of the DCF can be changed. User can also select the appropriate DCF from DCF Dashboard on TrialManager home page by clicking on the DCF title.

Before the change requested can be implemented, the DCF must be approved by the following levels:

**Level 1 (Site):** The first level of approval is the Site/Investigator approval. Steps below describe how site personnel can approve DCFs.

**Level 2 (Service):** Finally, Signant Health Data Management Team approval is added once all approvals are received, and Signant Health have confirmed that the DCF includes all necessary information to implement the requested changes. Follow the instructions below in order to ensure the DCF is approved for processing:

| Data Clarifica                            | ation Form 00000                                                                          | 01                                                                                                    |            |                                                             |
|-------------------------------------------|-------------------------------------------------------------------------------------------|----------------------------------------------------------------------------------------------------|------------|-------------------------------------------------------------|
| test                                      |                                                                                           |                                                                                                    |            | Created on 2<br>by Catalina Icl                             |
|                                           | Type:<br>Site:<br>Subject:<br>Reason for change:<br>Requested changes:<br>Changed fields: | Change subject's site number<br>1001 MR TST<br><u>10011001</u><br>test<br>test<br><u>Show details</u> | Modify DCF | Approvals<br>Site (pending)<br>Approve<br>Service (pending) |
| Status<br>Current status:<br>Move to Read |                                                                                           | e to Waiting for information                                                                          | Deny       |                                                             |

1. Navigate to the DCF and select the 'Approve' button.

2. Next, a confirmation screen will appear which allows you to add a comment (*optional*) and approve the DCF. After entering your credentials, you can select approve. Please note only Investigator and Study Coordinator (DCF) roles can approve DCF.

| Confirm yo  | our approval                                                               | × |
|-------------|----------------------------------------------------------------------------|---|
|             | is, I confirm that the information in this Data<br>m is true and accurate. |   |
| Username: * |                                                                            |   |
| Password: * |                                                                            |   |
| Comment:    |                                                                            |   |
|             |                                                                            |   |
|             |                                                                            |   |
|             |                                                                            |   |
| Cancel      | Approve                                                                    |   |
|             |                                                                            | h |

3. The DCF is now approved by the site; approval status is listed on the upper right corner of the DCF. Signant Health can now approve the DCF and implement the changes. Note: Signant Health may change the status and request additional information see <u>How to Answer Comments: Waiting for</u> <u>Information</u>.)

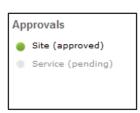

You can follow the progress by selecting the DCF and checking the status in the 'DCF' tab of TrialManager and the comments within the DCF.

## 5.6 Adding Additional Information to DCFs

How to Answer Comments: Waiting for Information

| 1001 MR TST (100 | 1)         |                       |       |                         |  |
|------------------|------------|-----------------------|-------|-------------------------|--|
| Add new subject  | DCFs waiti | ng for your attention | n     |                         |  |
| Add new DCF      |            | Subject               | Title | Status                  |  |
|                  | 1          | 10011001              | test  | Waiting for information |  |
|                  | Total      |                       |       |                         |  |
|                  | View all   |                       |       |                         |  |
|                  |            |                       |       |                         |  |

Sometimes, DCFs will need additional clarification and will be changed to the 'Waiting for information' status with questions that the site will need to answer. The DCFs waiting for information can be found on the 'Main page' tab of the TrialManager.

DCFs may be placed in a 'Waiting for information' status for the following reasons:

- DCF wording is unclear
- Wrong type of DCF was selected
- There is missing information that needs to be confirmed

The following steps will be required in order to add comments to DCFs in a 'Waiting for information' status:

- 1. Click on the Title link to review and read the comment history for the DCF in the 'Waiting for information' status.
  - Review the comments that details the information that needs to be clarified. Enter a clarifying comment in the 'Enter your comment...' text box. Try to respond to all questions raised with as much detail as possible. If you are still unsure about what information is needed, please state this in your comment. Press the 'Save comment' button when finished.

| est                                      |                                                                                           |                                                                                                    | Created on 21-F<br>by Catalina Ichim             |
|------------------------------------------|-------------------------------------------------------------------------------------------|----------------------------------------------------------------------------------------------------|--------------------------------------------------|
|                                          | Type:<br>Site:<br>Subject:<br>Reason for change:<br>Requested changes:<br>Changed fields: | Change subject's site number<br>1001 MR TST<br><u>10011001</u><br>test<br>test<br><u>Show details</u> | Approvals<br>Site (pending)<br>Service (pending) |
| Status<br>Current status<br>Move back to | : Waiting for information                                                                 | Modify DCF                                                                                            |                                                  |
| ~                                        |                                                                                           | Ichim Burlacu on 21-Feb-2020 23:51+09:30                                                              | Show uncommented action                          |
| Enter your cor                           |                                                                                           | Save                                                                                                  | and approve Save comme                           |

3. Once the necessary additional information has been added via a comment, **the DCF must be approved again**. Follow the steps outlined in <u>How to Approve DCFs</u> above.

You will notice that the DCF no longer appears on the DCF Notice Board on the Main page – this means that no further action is needed on that DCF. Continue the process with all remaining DCFs in your notice board until no DCFs appear in the DCF Notice Board. **Note: The DCF may be moved to a 'Waiting for information' status again if the comments in the DCF are not clear or do not clearly answer the questions from the Signant Health Data Management Team.** 

#### How to Modify DCFs

Until a DCF is either under 'Ready for approval' or any 'Approved' status, the site is able to modify the DCF. This can be accomplished by simply selecting the **'Modify DCF'** button on the DCF itself.

When making modifications, be sure to save all updates made to the DCF and move to 'Ready for approval' for processing.

| )ata Clarifica<br>est                     | ation Form 00000                                                                          |                                                                                         | Created o<br>by Catalina                                       |
|-------------------------------------------|-------------------------------------------------------------------------------------------|-----------------------------------------------------------------------------------------|----------------------------------------------------------------|
|                                           | Type:<br>Site:<br>Subject:<br>Reason for change:<br>Requested changes:<br>Changed fields: | Change subject's site number<br>1001 MR TST<br>10011001<br>test<br>test<br>Show details | Approvals<br>Site (pending)<br>Service (pending)<br>Iodify DCF |
| Status<br>Current status:<br>Move back to | Waiting for information                                                                   |                                                                                         |                                                                |

#### How to Cancel/Deny DCFs

The site can cancel their entered DCF at any time prior to their first approval, by selecting the **'Deny'** button on the DCF page.

| DCEs + DCF      | Þ                              |                          |               |               |     |                                                                                                    |                                                                                             |
|-----------------|--------------------------------|--------------------------|---------------|---------------|-----|----------------------------------------------------------------------------------------------------|---------------------------------------------------------------------------------------------|
| Data Clarific   | cation Form 0000               | 121                      |               |               |     |                                                                                                    | цаў, р                                                                                      |
| Change Scre     | ening code from 1              | 002 to 1003              |               |               |     | Created on 20-Aug-2012<br>by Jade Borsberry                                                                                                    |                                                                                             |
|                 | Type:                          | Change patient in        | formation     |               | App | provals                                                                                                    | NEW DCF                                                                                     |
|                 | Site:                          | Site 10001               |               |               |     | Service (pending)                                                                                                    | V                                                                                           |
|                 | Patient:<br>Reason for change: | 1002<br>Screening code e | stored income | atte la avera |     | Contraction of the local division of the local division of the loc |                                                                                             |
| -               | Requested changes:             | Change Screening         |               |               |     | Approve                                                                                                    | APPROVALS                                                                                   |
|                 | Changed fields:                | Field                    | Initial value | Current value |     | Site (pending)<br>Study team (pending)                                                                                                    | The DCF will be approved by site,<br>study team, and service team before<br>is implemented. |
|                 |                                | Screening code           | none          | none          |     |                                                                                                    |                                                                                             |
|                 |                                |                          |               |               |     |                                                                                                    | v                                                                                           |
| Status          |                                |                          |               |               |     |                                                                                                    | IMPLEMENTATION                                                                              |
| Current status: | Ready for approval             |                          |               |               |     |                                                                                                    |                                                                                             |

By selecting the 'Deny' button, this signals to the Signant Health Data Management Team that the change requested in the DCF should not be processed.

Note: The Signant Heath Data Management Team may deny DCFs that are not applicable for your protocol or are duplicate requests.

## 5.7 Viewing DCF Comment and Action History

A DCF will always retain the full history of all comments and actions committed. To view the latest activity for a DCF, navigate to the 'DCFs' tab, select the sub-tab, 'All', and then click the desired DCF link to view the DCF detail. Select the check box, 'Show uncommented actions', and the full history of actions committed in that DCF will be displayed in order of oldest to newest, top-to-bottom.

| Data     | Clarification Form 00001                                                                 | 61                                                                   |                                             |                                             |                                                                           |
|----------|------------------------------------------------------------------------------------------|----------------------------------------------------------------------|---------------------------------------------|---------------------------------------------|---------------------------------------------------------------------------|
| Corre    | ection to time of diary entry                                                            |                                                                      |                                             |                                             | Created on 20-Nov-201<br>by Test Investigato                              |
|          | Type:<br>Site:<br>Subject:<br>Questionnaire:<br>Reason for change:<br>Requested changes: | Test Site 0001<br>000003<br>Daily Diary<br>Original time of subject. |                                             | per follow-up with                          | Approvals <ul> <li>Site (approved)</li> <li>Service (approved)</li> </ul> |
|          | Changed fields:                                                                          | Field<br>1st version<br>Creation time                                | Initial value<br>09-Oct-2019<br>05:29-04:00 | Current value<br>09-Oct-2019<br>04:29-04:00 | 2                                                                         |
|          | atus<br>rent status: Ready for verification                                              | 3                                                                    |                                             |                                             |                                                                           |
| Com      | ment and action history                                                                  |                                                                      |                                             |                                             | Show uncommented actions                                                  |
| <b>~</b> | Approved by site. By Test Investigat                                                     | or on 20-Nov-2019                                                    | 10:19+09:30 5                               | )                                           |                                                                           |
|          | Test Investigator: "Approved for pre-                                                    | ogression to Service                                                 | for implementatio                           | n."                                         |                                                                           |
| <b>~</b> | Approved by service. By Test DMSer                                                       | vice on 19-Nov-201                                                   | 9 19:51-05:00                               |                                             |                                                                           |
|          | Test DMService: "Progressing to se                                                       | rvice for implementa                                                 | ation."                                     |                                             |                                                                           |
|          | Under work. By Test DMService on 1                                                       | 9-Nov-2019 19:51-                                                    | 05:00                                       |                                             |                                                                           |
|          | Test DMService: "Picked up for imp                                                       | lementation"                                                         |                                             |                                             |                                                                           |
| 5        | "DCF 161 implemented" By Test DM                                                         | Service on 19-Nov-2                                                  | 2019 19:53-05:00                            |                                             |                                                                           |
|          | 1st version Creation time: '09-Oct-2                                                     | 019 05:29-04:00' to                                                  | o '09-Oct-2019 04:                          | 29-04:00'                                   |                                                                           |

The elements of the DCF detail view pictured above are defined as follows:

- **1.** Direct links to Participant card and the questionnaire under change, as applicable to the DCF
- 2. Changed fields will be displayed if specific fields were selected for change during DCF creation. 'Field' will display the data item, 'Initial value' will display the original data item value captured via the TrialMax device, and 'Current value' will display the data item's present value (this may match the 'Initial value' if the DCF has not been implemented yet)
- **3.** The current status of the DCF will be displayed
- 4. Check box to show uncommented actions, such as a status change can be selected for a comprehensive view of the DCF's history or deselected for a reduced listing. The checkbox will default to unchecked when first opening the DCF
- 5. The name of the individual committing the action and the commit timestamp will display next to each committed comment or action
- **6.** Comments entered will display within quotation marks
- 7. Committed changes directly associated with the DCF will display in grey text without quotations

**Note:** DCF comment and action history items comprise an audit trail of all comments and actions committed in the DCF and cannot be modified once committed.

## 5.8 DCF Timelines and Tips for Success

#### **DCF** Timelines

Once a DCF has been approved, Signant Health Data Management will review and implement the request within 5 working days. If a DCF must go to "Waiting for information" status, then the implementation time will restart on re-approval of the updated DCF.

#### **Tips for Success**

It is important that all the data that has been uploaded be reviewed and cleaned throughout the study. Please find below some important guidelines on best practices below:

- It is highly important that data is reviewed and DCFs are raised and approved on an ongoing basis to avoid high volumes of DCFs ahead of interim and final database locks.
   For example, you can use the **Inconsistencies report** to identify participants with potentially incorrect participant numbers, or who may need to be merged, and you should check the participant data to ensure visits are labelled correctly.
- Sites should continuously review any DCFs waiting for more information to provide Signant Health with the information required to implement prior to lock dates. Regularly review the 'DCFs waiting for your attention' noticeboard on the TrialManager Main Page to find any DCFs that need action to be taken.
- 3. Sites should ensure that all devices at site have sent data so that all data is uploaded and visible in TrialManager.
- 4. Please be aware that Signant Health does not review data or raise DCFs.

# 6 Setting up SMS notifications

As part of participant setup, you can choose to enter a participant's personal mobile number to receive activation details via SMS. **US participants will need to** subscribe with the mobile phone number they wish to receive this message on. **This should be completed before setting up a participant.** 

To opt-in to receive SMS activation code, send a text message with the word **SUBSCRIBE** to phone number **42526**. When you opt-in to the service, you will receive a reply confirming your signup. Once confirmation of subscription message is received, the participant will be able to receive SMS activation code.

# 7 How to set up a participant in TrialManager

Participant setup must be performed by site staff through TrialManager for all participants. This must be done when the participant is at your site for their first study visit and not prior as it is a prerequisite for the participant to start entering data in the App. Login to TrialManager to begin.

| Select 'Add nev             | v partio                                     | cipant'                                           |              |
|-----------------------------|----------------------------------------------|---------------------------------------------------|--------------|
| 1001 MR TST (100            | 1)                                           |                                                   | CO.          |
| Add new subject Add new DCF | DCFs waitin<br>O<br>Total<br><u>View all</u> | ng for your attention<br>Subject<br>No DCFs found | Title Status |

You will then be taken to a screen where you will need to enter the participant number and provide participant information; including their language, time zone, device type, contact information (for receiving activation details), and Daily Diary reminder time.

|                                      | 1 > 2 ><br>Subject information                           | Print subject card                                                                                                  |
|--------------------------------------|----------------------------------------------------------|----------------------------------------------------------------------------------------------------|
| Enter subject informa                | tion                                                     |                                                                                                    |
| Identification                       |                                                          |                                                                                                    |
| Subject number: *                    | 1003                                                     | Subject number must be 8 characters long. Last four digits must be within 1001-9999 range.                          |
| Subject language:*                   | English (US) 🗸                                           |                                                                                                    |
| Subject's time zone: *<br>* Required | Subject lives in the same time zone                      | Change the time only if the subject lives in a different time zone to the site.                                     |
| Study device                         |                                                          |                                                                                                    |
| Please indicate if the subject       | will be using a personal or provisioned device.          |                                                                                                    |
| Subject will use:*                   | O Personal device                                        | Please answer the required question(s) about subject's study device.                                                |
|                                      | O Provisioned device                                     |                                                                                                    |
| *Required                            |                                                          | C                                                                                                    |
| Contact information                  |                                                          |                                                                                                    |
| Contact information will be u        | used to install the Study App, and send notifications    | or reminders to the subject.                                                                                        |
| Mobile phone number:***              |                                                          | <ol> <li>E.g. +1 216 700 700 (Include the country code). Mobile phone<br/>numbers are kept confidential.</li> </ol> |
| Email address: **                    |                                                          | (1) Email addresses are kept confidential.                                                                          |
| ** Either mobile phone numb          | ber or email is required. The subject is encouraged l    | to give both.                                                                                                    |
| -                                    | ubject to fill in the diary every day at the defined tir | ne.                                                                                                    |
|                                      | + +                                                      |                                                                                                    |
| Reminder time (hh:mm): *             | AM Only times from 18:00<br>(6:00 PM) to 22:00           |                                                                                                    |
|                                      | PM (10:00 PM) are allow                                  | ed.                                                                                                    |
| *Required                            |                                                          |                                                                                                    |
|                                      | Next>                                                    |                                                                                                    |
|                                      |                                                          |                                                                                                    |

Select "Next" once all the required fields have been filled out.

<u>Note</u>: Mobile phone number and email address are used by the TrialMax system to send an activation code to participant. Therefore, it is important that this information is entered correctly. The participant should enter either their personal email address and/or mobile number to receive the activation code.

Next you will see a confirmation screen, where you will be able to review the participant contact information (mobile phone number and email address) you have entered. Carefully check the details and then select "Confirm". This will lead you to another page confirming the other participant information that has been entered. Carefully check this information as well, then select "Confirm".

Page 159

You will then receive a message on screen that will confirm that the participant was created successfully. You will also see displayed a Participant Card that is sent to the participant via email/SMS. This participant card contains their activation code and applicable instructions for getting set up with the App.

TrialManager will also display a copy of the participant's card on screen and this should be printed if possible, to make it more convenient for the participant. **Be sure to write down the Activation Code displayed on screen and provide this to the participant.** 

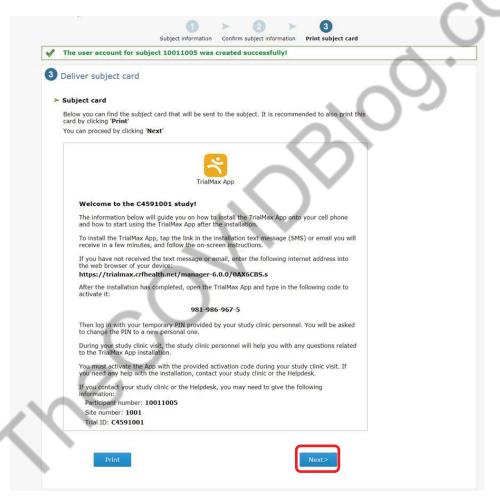

Press "Next" to conclude setup.

## 7.1 How to Activate the App

When the participant setup is complete and the participant receives their participant card with the welcome message and activation code, the participant should also be provided with a fully charged Samsung device (provisioned device) to use in the study.

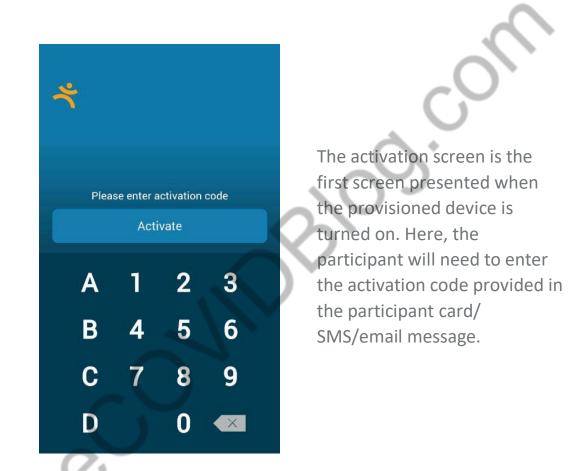

Once the activation code has been entered appropriately, the participant will be taken to the login screen where they should enter the default PIN code '**1234**' to login for the first time.

#### 7.1.1 How to setup WiFi on the Provisioned Device

WiFi can be configured on the provisioned devices. To access the WiFi Settings on the provisioned device please follow these steps:

- 1. Press the 'home' button on the device.
- 2. Next, press the 'gear' symbol in the top right-hand corner of the screen.
- 3. Select 'WiFi settings' to display a list of available networks.
- 4. Select the appropriate network from the list and enter the password if required. *Once the connection is authenticated, the WiFi will connect.*
- 5. You can then return by clicking the 'home' button, and the App will automatically open.

#### 7.1.2 Instructions for reusing the Provisioned Device

The App supports the reuse of the Provisioned Devices, meaning that when one participant has finished using the device, it can be setup for a subsequent participant. To reuse the Provisioned Device for another participant, all unsent clinical data must first be sent to Signant Health.

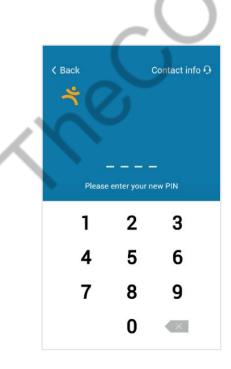

In order to do this, you will first need to login to the Logistics Page on the device.

- From the login screen, first enter the **'Special Code'**, **8888** to ready the device for the logistics pIN
- Then enter the 'Logistics PIN', 4422
- Once both PINs have been entered in succession, you will be taken to the Logistics Page

63/81

| 10:22        |                            | 🕈 💻                            |
|--------------|----------------------------|--------------------------------|
|              |                            |                                |
| Logist       | tics p                     | age                            |
|              | ne send<br>as <b>faile</b> | ing of the clinical data<br>d. |
| N            | lo inter                   | met connection                 |
| Unsent       | clinical                   | data:                          |
| Unse         | nt Forms                   | 2                              |
| Unsent       | Variables                  | 5                              |
|              | ΟR                         | lesend data                    |
| Additior     | nal infor                  | mation for CRF Team:           |
| Site<br>code | N/A                        |                                |
| Subject code | N/A                        |                                |
| Trial ID     | 0596f23                    | 023b32e3e6975d3fad752e7d3      |

 From the Logistics Page, select 'Resend data' to send any unsent clinical data to Signant Health

The device cannot be reset until all clinical data has successfully been sent.

| 1 | 10:22                                |            |                           |  |  |  |
|---|--------------------------------------|------------|---------------------------|--|--|--|
|   | Logist<br>All clinic<br>succes       | al data    | age<br>has been sent      |  |  |  |
|   | Unsent                               |            | data:                     |  |  |  |
|   |                                      |            | 0                         |  |  |  |
|   | Unsent Forms 0<br>Unsent Variables 0 |            |                           |  |  |  |
|   | O Reset app                          |            |                           |  |  |  |
|   | Additior                             |            | mation for CRF Team:      |  |  |  |
|   | Site<br>code                         | N/A        |                           |  |  |  |
|   | Subject code                         | N/A        |                           |  |  |  |
|   | Trial ID                             | 0596f230   | 023b32e3e6975d3fad752e7d3 |  |  |  |
|   | Terminal<br>ID                       | 1234567    | 890123456789              |  |  |  |
|   | Subject<br>ID                        | 1234567    | 890123456789              |  |  |  |
|   |                                      | C          | e logout                  |  |  |  |
|   |                                      |            |                           |  |  |  |
|   |                                      |            |                           |  |  |  |
|   |                                      |            |                           |  |  |  |
|   | Unsent                               | clinical   | data:                     |  |  |  |
|   | Unse                                 | ent Forms  | 0                         |  |  |  |
|   | Unsent Variables 2                   |            |                           |  |  |  |
|   |                                      | ÐF         | Resend data               |  |  |  |
|   |                                      | Ð          | Reset app                 |  |  |  |
|   | Additional information for CRF Team: |            |                           |  |  |  |
|   |                                      | Site code  | 0000                      |  |  |  |
| 1 | Sub                                  | ject code  | 119901                    |  |  |  |
|   |                                      | Trial ID   | 140000000000049848        |  |  |  |
|   | Te                                   | erminal ID | 284984800000000040        |  |  |  |

Subject ID

3049848000000000040

🕒 logout

If there is no unsent data, or once all unsent data has successfully been sent, the 'Reset app' button will appear

Selecting 'Reset app Button will reset the App for the next participant

Note: if there are new unsent variables after the data send (due to protocol), but all Daily Diary data has successfully been sent, then the App can still be reset

| 10: | 22   |            |            | **** | - |
|-----|------|------------|------------|------|---|
| Co  | nfig |            |            |      |   |
| *   |      |            |            |      |   |
|     |      |            |            |      |   |
|     |      |            |            |      |   |
|     |      |            |            |      |   |
|     | Plea | se enter a | ectivation | code |   |
|     |      | Acti       | vate       |      |   |
|     | А    | 1          | 2          | 3    |   |
|     | В    | 4          | 5          | 6    |   |
|     | С    | 7          | 8          | 9    |   |
|     | D    |            | 0          | ×    |   |

Selecting the 'Reset app' Button will reset the App; the App will do one more final data sync, then is reset and returns to pre-activated state, ready for another participant to be setup

## 7.2 Selecting a TrialMax App PIN

The TrialMax app has certain restrictions for PIN codes:

- Easily remembered by the user (ex: memorable date)
- It cannot be the same as the default PIN code
- It must be four digits
- It must not contain running numbers, e.g. 2345, 5678 will not be accepted
- It must not contain more than three consecutively repeated numbers, e.g. 1111, 2222 will not be accepted

The participant should not share their PIN code with anyone, not even with study staff. The new PIN code must remain confidential, with only the participant knowing the PIN code.

66 / 81

If a participant forgets their PIN code, they will need to contact the helpdesk who will be able to reset the PIN code.

## 7.3 Logging In & Setting Security Question

| 🕻 Back | (            | Contact info | • <del>•</del> |
|--------|--------------|--------------|----------------|
| ÷۲     |              |              |                |
|        |              |              |                |
| Please | enter your n | –<br>ew PIN  |                |
| 1      | 2            | 3            |                |
| 4      | 5            | 6            |                |
| 7      | 8            | 9            | 1              |
|        | 0            |              | 7              |
|        |              |              |                |

After the activation code is entered, the participant will be asked to log in to the App. The user will have to enter the default four-digit PIN code (**1234**) to access the App and will then be prompted to change their PIN to a unique 4-digit PIN.

The participant should not share his/her PIN code with anyone, not even with study staff. The new PIN code must remain confidential, with only the participant knowing the PIN code.

Once the participant has changed their PIN, they will be prompted to select and answer a security question which will assist the helpdesk in resetting their PIN code should they forget it during the study.

After PIN code change and security question selection is fully complete, the participant will be led straight into training on how to use the App.

# 7.4 Training on the TrialMax App

This initial, mandatory training is required to be completed before the participant can access any other portions of the App (including the Daily Diary).

The training is brief and provides helpful information on App usage as well as a sampling of the types of questions they will encounter while using the App over the course of the study.

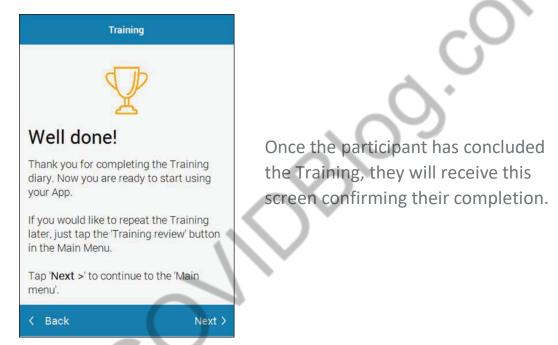

By tapping 'Next' the participant will then be directed to the main menu of the App where they will be able complete their Daily Diary and modify their settings.

**Please note** – any activities performed while logged into the App should be performed by the participant only. Site staff will not need to login to the App for any purposes.

# 7.5 Software Updates

Site users/participants do not need to take any special action to perform a software update during the course of the study; any available update is automatically downloaded when the TrialMax App is opened and logged in. The login process may appear to take longer than usual when there is a software update, however a percentage will be displayed on the device indicating progress.

# 8 Managing Participants in TrialManager

## 8.1 Participant Card

Upon clicking on a participant number from the main page in TrialManager, the participant/subject's information card will display:

| Management Diar   | data Attributes DCFs                                                                     |                  |                                                | Addine | ew DCF                  |   |
|-------------------|------------------------------------------------------------------------------------------|------------------|------------------------------------------------|--------|-------------------------|---|
|                   | Subject #: 70012423<br>Language: English (US<br>Merged: No<br>Auto merge code: 584911102 | Device type: App | ve                                             | 100 A  | dd DCF for this subject | ( |
|                   |                                                                                          |                  |                                                |        |                         |   |
|                   | $\sim$                                                                                   |                  | nge subject information<br>ate a new app diary |        |                         |   |
| li questionnaires | Vaccination Diary                                                                        |                  |                                                |        |                         |   |
| Il questionnaires | Vaccination Diary                                                                        |                  |                                                | 0      | Modified                |   |

This will show details for the participant, including: language, participant status, study group, study start date, and the status of App installation.

Here is where you will activate a new App for a participant due to loss, theft, or change in provision device over the course of the study.

# 8.2 Activating a new App for an Existing Participant

This section will explain how the participant and site will handle activating new Apps for existing participants.

There are three instances in which a new App activation may be needed:

- If the participant needs a new activation code due broken device, loss or theft of device, changing device during the study, or
- If the participant has not used their provided activation code within 72 hours which is the expiration limit. This should not occur since the participant is to activate the app as soon as possible at the visit, or
- 3) If the subject is switching between using their personal device and a provisioned device.

The steps to handle either of these situations are the same:

Login to TrialManager and select the appropriate participant. From the participant card screen, select the 'Activate a new app diary' button

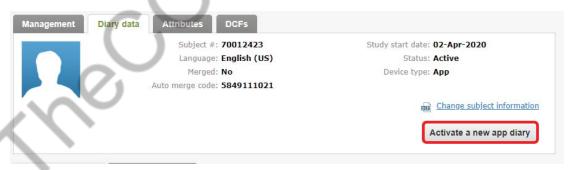

You will be required to select the participant's mobile phone number and/or email address. Once entered, select 'Next'.

| agement Diary data Attr                                                                                                  | ibutes DCFs                                                                           |                             |                           | Add new DCF                                |
|----------------------------------------------------------------------------------------------------|---------------------------------------------------------------------------------------|-----------------------------|---------------------------|--------------------------------------------|
|                                                                                                    | Subject #: 10011001<br>Language: English (US)<br>Marged: No<br>werge code: 7792726021 |                             | ve                        | 殿 Add DCF for this subject                 |
|                                                                                                    | 1<br>Subject information                                                              | Confirm subject information | 3<br>Print subject card   |                                            |
| Enter subject inform                                                                                                    | nation                                                                                |                             |                           | _                                          |
| Identification                                                                                                    |                                                                                       |                             |                           | $\sim$                                     |
| Subject number:                                                                                                    | 10011001                                                                              |                             |                           | $\circ$                                    |
| Study device                                                                                                    |                                                                                       |                             |                           |                                            |
|                                                                                                    |                                                                                       |                             |                           |                                            |
| Please indicate if the subje                                                                                             | ect will be using a personal or                                                       | r provisioned device.       |                           | G                                          |
|                                                                                                    | ect will be using a personal or                                                       | r provisioned device.       | Please answer the device. | required question(s) about subject's study |
| Please indicate if the subje                                                                                             |                                                                                       | r provisioned device.       | Please answer the device. | required question(s) about subject's study |
| Please indicate if the subje                                                                                             | Personal device                                                                       | r provisioned device.       | Please answer the device. | required question(s) about subject's study |
| Please indicate if the subject will use: * * Required                                                                    | Personal device                                                                       | r provisioned device.       | Please answer the device. | required question(s) about subject's study |
| Please indicate if the subje<br>Subject will use: *<br>*Required<br>Contact information                                  | Personal device                                                                       | $\hat{\mathbf{o}}$          | device.                   | 2.                                         |
| Please indicate if the subject<br>Subject will use: *<br><i>Required</i>                                                 | <ul> <li>Personal device</li> <li>Provisioned device</li> </ul>                       | $\hat{\mathbf{o}}$          | device.                   | 2.                                         |
| Please indicate if the subject<br>Subject will use: *<br>*Required<br>Contact information<br>Contact information will be | <ul> <li>Personal device</li> <li>Provisioned device</li> </ul>                       | $\hat{\mathbf{o}}$          | device.                   | Þject.                                     |

On the next page, make sure the entered information is correct, then select "Confirm".

You will then receive a message on screen that will confirm that the participant was created successfully. You will also see displayed a Participant card that is sent to the participant via email/SMS (if provided). This Participant card contains their new activation code and applicable instructions for getting set up with the App. TrialManager will also display a copy of the card which can be printed to make it more convenient for the participant.

Press 'Exit' to return to your site in TrialManager.

71/81

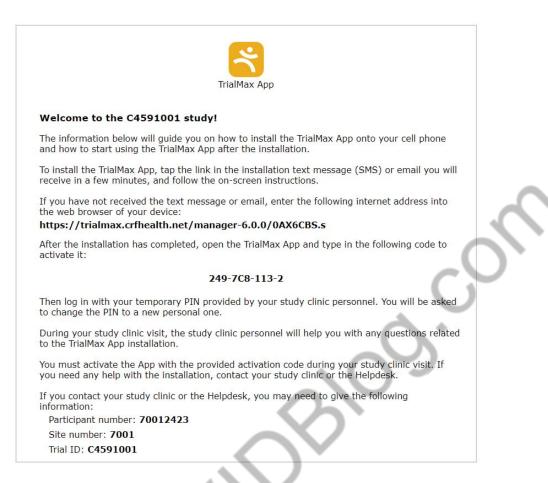

The participant should then follow the appropriate steps to install and/or activate their App as outlined in the **Participant Setup** section of this guide.

### 8.3 Management tab

Upon clicking on a participant number from the main page in TrialManager, the participant's information card will display. Clicking on the button titled 'Management' will bring you to a page displaying several options/settings for that participant. Here you can log vaccination dates, update Daily Diary reminder times, change participant language for the App, add or update participant information, and deactivate a participant from the study. Details for each activity are provided in the following sections.

72/81

#### 8.3.1 Activating a New Vaccination

When a participant comes in for the first vaccination the participant needs to be set up on TrialManager. The vaccination is automatically activated on the day of a new participant set up, for instance, in the example below, the participant was set up on TrialManager, and vaccinated on 02-Apr-2020.

\*\*If their vaccination date is not set in TrialManager before they leave the site office, they will NOT be able to complete their Daily Diary. Please be sure this is done before they leave.\*\*

| ubject 60003333                                                                            |                                                                                                    |
|--------------------------------------------------------------------------------------------|----------------------------------------------------------------------------------------------------|
| anagement Diary data Attributes DCFs                                                       | Add new DCF                                                                                                    |
| Subject #: 60003333<br>Language: English (US)<br>Merged: No<br>Auto merge code: 4509215038 | Study start date: 02-Apr-2020<br>Status: Active<br>Device type: App (installation<br>pending)<br>Change subject information |
| accination dates                                                                           | Activate a new app diary                                                                                                    |
| Vaccination number Vaccin                                                                  | Diary reminder                                                                                                    |
|                                                                                            | Activate 06:00 PM                                                                                                    |
| $\sim$                                                                                     | Change reminder time                                                                                                    |
|                                                                                            | Diary language<br>Change the subject's diary                                                                                |
| $\sim$                                                                                     | language bie subjects dany<br>language bieloting a language<br>below.                                                       |
|                                                                                            | English (US)                                                                                                    |
| $\sim$                                                                                     | Confirm                                                                                                    |
|                                                                                            | Subject deactivation Deactivate this subject                                                                                |

To activate subsequent diaries, click 'Activate' next to the appropriate visit. You will then be asked to select the date of the next vaccination. In the example above, Vaccination 2 still requires activation.

#### 8.3.2 Changing Daily Diary Reminder Time

Site staff have the ability to adjust the time that reminder notifications will be sent to participants to complete their Daily Diary each day (during the post-vaccination periods). This can be modified by accessing the 'Management' tab in TrialManager for the particular participant.

Additionally, participants may change this on their own by logging into the App and selecting 'Information and Settings' from the main menu screen. This will lead them to several options including 'Diary Reminder' which will allow them to adjust the time. The permitted window for reminders to be sent is between 6:00pm and 10:00pm in 15-minute increments.

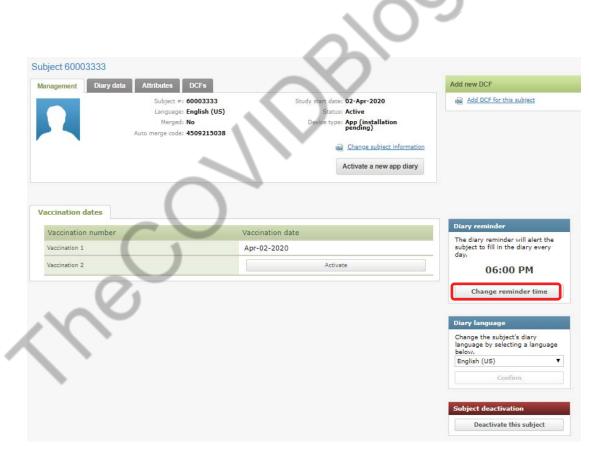

## 8.4 Deactivating a Participant from the Study

Whether the participant needs to be terminated early or has reached end of study, the participant must be deactivated by the site in TrialManager so that they can no longer login to the App and record study data.

This can be handled by accessing the 'Management' tab in TrialManager for the particular participant. Selecting 'Deactivate this participant' at the very bottom of the page (red header) will deactivate the participant and prevent further login to the App.

| anagement Diary data | Attributes DCFs                      | (                                       | Add new DCF                                                                    |
|----------------------|--------------------------------------|-----------------------------------------|--------------------------------------------------------------------------------|
|                      | Subject #: 60003333                  | Study start date: 02-Apr-2020           | Add DCF for this subject                                                       |
|                      | Language: English (US)<br>Merged: No | Status: Active                          |                                                                                |
|                      | Auto merge code: 4509215038          | Device type: App (installation pending) | -                                                                              |
|                      |                                      | Change subject informatio               | n                                                                              |
|                      |                                      | Activate a new app diary                |                                                                                |
| accination dates     |                                      | $\sim$                                  |                                                                                |
| Vaccination number   | v                                    | accination date                         | Diary reminder                                                                 |
| Vaccination 1        | م                                    | Apr-02-2020                             | The diary reminder will alert th<br>subject to fill in the diary every<br>day. |
| Vaccination 2        |                                      | Activate                                | 06:00 PM                                                                       |
|                      |                                      |                                         |                                                                                |
|                      | $\bigcirc$                           |                                         | Change reminder time<br>Diary language                                         |
|                      |                                      |                                         | Change the subject's diary                                                     |
|                      |                                      |                                         | language by selecting a langua<br>below.                                       |
|                      |                                      |                                         | English (US)                                                                   |
|                      |                                      |                                         | Confirm                                                                        |
| $\sim$               | 5                                    |                                         | Subject deactivation Deactivate this subject                                   |
| N /                  |                                      |                                         |                                                                                |
|                      |                                      |                                         |                                                                                |

Upon clicking this button, you will be asked to confirm this is the desired action:

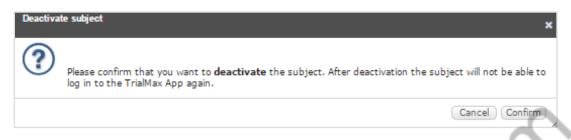

Selecting "Confirm" will successfully deactivate the participant while clicking "Cancel" will return you to the management tab for that participant.

Once deactivated, participants will no longer display on the 'Active Participants' tab in your main page of TrialManager. There is a separate tab titled 'Deactivated Participants' that will list any participants who have been deactivated.

### 8.5 Participant Travel

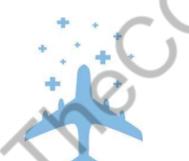

All provisioned devices will update the time zone automatically if the participant travels between different time zones.

# 9 How to Request Additional Supplies

If a Site requires device re-supply (for example more provisioned devices than initially allocated in their first shipment), they can request it via the Helpdesk (see Helpdesk phone number in Helpdesk Operating Hours). The request must be approved by the Pfizer Study Team, as all initial site allocations are predetermined.

IMPORTANT NOTE: Remember that provisioned devices can be reused after one participant has finished using the device.

Once approved, it will take 5 business days to prepare any additional shipments. These will be shipped with standard delivery service.

Replacement device requests (for example for devices that are lost or broken during use) should be requested via the Helpdesk. A return shipment label will be provided, along with a Faulty Device Return form to indicate why a replacement is needed.

# **10 How to return the provisioned devices**

At the end of the study ALL devices must be returned to Signant Health.

When returning devices to Signant Health, UPS will need to pick them up. If the site does not have a regular pickup, they will have to call their local UPS office for a pickup. The UPS number is different in each country. The UPS driver can bring a manual waybill to the site if they do not have one. Please see Appendix A for US Logistics device returns instructions.

If you need to return a faulty device to Signant Health, make sure to include a completed Faulty Device Return Form (refer to Signant Health Helpdesk for a form) with the return. Only devices with a Faulty Device Return Form included will be investigated for any unsent data.

# **11 Frequently Asked Questions**

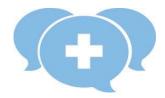

#### Q: Where can I get more help?

A: Please contact the Signant Health Helpdesk. The Helpdesk is available 24/7 via the phone number provided at the beginning of this guide or on the participant's Quick Reference Guide or Device Label. Please make sure to provide as much information as you can about the problem. For any protocol or health-related questions, please contact your study monitor.

#### Q: How often should the provisioned device be charged?

A: Please be sure to leave the provisioned device plugged into the charger when not in use to keep it fully charged.

#### Q: What do I do if my provisioned device does not switch on?

A: Charge the provisioned device for two (2) hours. After charging, turn the device on. If the home screen with message and App icons does not appear, call the Helpdesk.

# Q: A participant forgot their PIN code and cannot use their provisioned device. How can the PIN code be retrieved?

A: The participant's PIN code can be retrieved. The participant should call the helpdesk who will retrieve their original PIN code.

#### Q: How will the participant know how to send data?

A: The App will do it automatically, as long as the device is online. The App will send data each time the participant logs in, and also when saving study answers.

78/81

# Q: A participant forgot to complete their Daily Diary on one day. Can that be added later on?

A: No. Data cannot be entered retrospectively. However, the participant can update their symptoms – both experience and severity within the same day.

#### Q: What should be done if the device is unable to send data?

A: As soon as the participant logs into the App, unsent data will be sent immediately once a connection is established. If the participant cannot seem to access a connection, please remind them that all data will be saved and automatically sent the next time they use the device online. If they continue to have issues with data sending, please contact helpdesk.

# Q: Is the participant able to change the time and/or settings on a provisioned device?

A: The provisioned device is locked to only enable usage of the App and WiFi setup. The participant cannot change the time or make any other changes to the settings. Also, the device uses the networkprovided date and time, so if the participant travels to a different time zone or there are changes in daylight savings, the time will automatically be updated.

# **Q: Can the participant send data while away on vacation in another country or region?**

A: Yes, as long as they can connect to a network. Because of time zone differences, the time of entry may appear different.

#### Q: What happens if the participant forgets to log out of the App?

A: If the participant does not log out of the App, the App will automatically log the participant out. Please note that any unsaved answers will be deleted from the App at that time.

# **Q:** Will the Helpdesk answer questions related to the Daily Diary itself?

A: The Helpdesk can provide answers on how the Daily Diary functions, but for any vaccine or study-related questions, the participant needs to contact the site.

# Q: The participant does not understand the questions. What should I do?

A: If the participant does not understand the questions in the TrialMax App, you may have to explain what is being asked. The Helpdesk cannot answer any health-related questions. For further assistance with the questions, please contact your study monitor.

# 12 APPENDIX A: US LOGISTICS DEVICE RETURNS

## **US Logistics Device Returns**

- When returning devices to Signant Health, UPS will need to pick them up.
- If the site does not have a regular pickup, they will have to call their local UPS office for a pickup. The number is different in each country.
- When calling for a pickup, the site will need to provide the <u>CRF Health (note CRF not Signant due to how account is set up with UPS) UPS account number 37V198 and postal code 19462</u> for the pickup charge to be billed on CRF Health(Signant Health)'s account. Sites with regular pickups will not have any issues with pickup charge.
- For returns from USA based sites can request their own return airway bill, quickly and easily. Using
  this portal sites will be able to choose a pick-up time which best suits their needs The site address is:
   https://row.ups.com/Ship/StandardShipGuest
- The UPS driver can bring a manual waybill to the site if they do not have one. Please complete the UPS Manual Waybill using the instructions below.
- For returns from outside of the USA or where a commercial invoice is required please email <u>us-logistics@crfhealth.com</u> please include all the information below and a UPS waybill will be emailed back to you.
  - O Protocol Number/CRF Project code:
  - O Name of sender:
  - O Email address of person to be emailed the labels:
  - O Contact number for sender:
  - O Site Number:
  - O Full Site Address:
  - How many electronic devices are being returned:
  - O How many boxes will be used for the return of the devices:

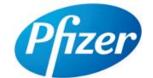

# C4591001-Post-12-July-2020

# **SIGNANT**HEA **TrialMax App™, TrialManager®** Site User Guide

Document index: A-1426-0086-5150UG Document version: 5 Template version: 12 02NOV2020

### Copyright Notice

© 2020 Signant Health

### Trademark Notice

CRF Health<sup>®</sup>, C-R-F (& Design)<sup>®</sup>, C-R-F Health (& Design)<sup>®</sup>, iPrompt (& design)<sup>®</sup>, TRIALMax Connected ... for life (& Design), TrialMax<sup>®</sup>, TrialIntegrator<sup>®</sup>, TrialCollector<sup>®</sup>, TrialManager<sup>®</sup>, TrialStudio<sup>®</sup> and TrialLibrary<sup>®</sup> C-R-F Health (& Design)<sup>®</sup>, C-R-F Health Real Patient Data 24/7 (& Design)<sup>®</sup>, TrialMax Touch<sup>®</sup>, TrialMax Slate (& Design)<sup>®</sup>, TrialMax Web (&Design)<sup>®</sup>, are registered trademarks of CRF Inc.

TrialMax Synapse (&Design) ™, TrialMax App (&Design) ™ are trademarks and/or service marks of CRF Inc.

All other trademarks and/or service marks are the property of their respective owners.

# **IMPORTANT POINTS**

- Keep devices charged at all times when stored at site, please ensure the device(s) are charged at least once per week, even if not in use. If the device battery runs flat, it might have an incorrect date and time when it is turned back on again. If this happens, send data from the device and it will sync to your current time zone.
- Data will send automatically each time the participant logs into the App as long as the device is charged, in an area where there is mobile phone service or Wi-Fi is available.
- Participants should bring their assigned device with the App to each clinic visit.
- Participant setup should occur on the day of vaccination, whilst the participant is at the study clinic.
- Each participant will be able to set their own PIN code when they first log in to the TrialMax device. Please recommend to them to select the same code for each device as it will be easier for them to remember.
- When setting up a participant for the study, make sure this is done on a computer with a printer, as you will need to print the activation information for the participant. You will only have the opportunity to print this once; however, it will also be emailed to the participant if their email address is provided during setup or sent via a text message if a mobile phone number is provided during setup.
- To receive SMS notifications in the US, please refer to <u>'Setting up</u> <u>SMS notifications' section</u> for more details.
- Use the TrialManager web portal to regularly monitor participant data for the study.

- It is recommended to leave 0.5GB of free storage space on the participant's personal device to allow the TrialMax app to function properly. Please provide a provisioned device to the participant in the event the participant does not have the free space or does not want to make that space available. The participant may check their available storage below:
  - iPhone: Select 'Settings'->'General'->'iPhone Storage'
  - Android: Select 'Settings' ->'Device Care'->'Storage'

|                           | $\sim$     |
|---------------------------|------------|
| Role                      | PIN Code   |
| Default Participant       | 1234       |
| Logistics Access PIN Code | 7777       |
| Logistics PIN Code        | 3311       |
| TrialManager W            | ebsite URL |

• If you cannot find help in this guide, then please call the Helpdesk.

### http://trialmax.crfhealth.net/c4591001-Post-12-July-2020

TrialManager login details will be sent to you via email

# **Table of Contents**

| TrialMar    | ager Website URL 4                                         |
|-------------|------------------------------------------------------------|
| 1 Sigr      | nant Health Overview9                                      |
| 2 Hel       | pdesk                                                      |
| 2.1         | Helpdesk Operating Hours10                                 |
| 2.2         | Helpdesk Telephone Numbers 10                              |
| 2.3         | Helpdesk Email Address11                                   |
| Helpd       | esk Web Chat via TrialManager11                            |
| Provic      | ling feedback about Helpdesk performance                   |
| 3 Equ       | ipment                                                     |
| 3.1         | Supplies for participant 17                                |
| 3.2         | Provisioned Device Basics17                                |
| 3.3         | How to turn on the Provisioned device                      |
| 3.4         | How to charge the Provisioned Device18                     |
| 3.5         | Device Navigation19                                        |
| 3.6         | Additional Site Supplies19                                 |
| 4 Tria      | IManager                                                   |
| 4.1         | Functions of TrialManager20                                |
| 4.2<br>4.2. | Accessing the TrialManager website                         |
| 4.2.        | 2 How to Reset your TrialManager Password 23               |
| 4.2.<br>mei | 3 How to request TrialManager access for new team mbers 25 |

| 4.3<br>4.3.1 | How to navigate the TrialManager website                     |
|--------------|--------------------------------------------------------------|
| 4.4<br>4.4.1 | Add a new participant28Participant Details Card28            |
| 4.4.2        | Data Item Audit Trails                                       |
| 4.5          | Reports Tab 30                                               |
| 4.6          | How To Review Reports                                        |
| 4.6.1        | Reports User Guide                                           |
| 4.6.2        | Hints and Tips for Viewing Reports                           |
| 4.7          | C4591001-Post-12-July-2020 Custom reports                    |
| 4.7.1        | Data Summary Report                                          |
| 4.7.2        | Severe Reactions Requiring Contact Report                    |
| 4.7.3        | Vaccination Diary Compliance Report                          |
| 4.7.4        | Symptoms Dashboard Report                                    |
| 4.7.5        | Illness Diary Report                                         |
| 4.7.6        | Non-compliant Participant Illness Diary Contact Report<br>43 |
| 5 DATA       | A CLARIFICATION FORM (DCF)                                   |
| 5.1          | What is a DCF                                                |
| 5.2          | Types of data changes allowed:                               |
| 5.3          | Where to create DCFs in TrialManager                         |
| 5.4          | How to create a DCF45                                        |
|              | Approval of DCFs                                             |
| How          | to Approve DCFs                                              |
| 5.6          | Adding Additional Information to DCFs53                      |

| Н        | ow to Answer Comments: Waiting for Information          |
|----------|---------------------------------------------------------|
| н        | ow to Modify DCFs55                                     |
| н        | ow to Cancel/Deny DCFs55                                |
| 5.7      | Viewing DCF Comment and Action History                  |
| 5.8<br>D | DCF Timelines and Tips for Success                      |
| т        | ips for Success                                         |
| 6 S      | etting up SMS notifications                             |
| 7 H      | ow to set up a participant in TrialManager              |
| 7.1      | How to Activate the App64                               |
| 7        | .1.1 How to setup WiFi on the Provisioned Device        |
| 7        | .1.2 Instructions for reusing the Provisioned Device 65 |
| 7.2      | Selecting a TrialMax App PIN68                          |
| 7.3      | Logging In & Setting Security Question                  |
| 7.4      | Training on the TrialMax App70                          |
| 7.5      | Software Updates71                                      |
| 8 N      | Aanaging Participants in TrialManager71                 |
| 8.1      | Participant Card71                                      |
| 8.2      | Activating a new App for an Existing Participant        |
| 8.3<br>8 | Management tab                                          |
| 8        | .3.2 Changing Diary Reminder Time                       |
| 8.4      | Deactivating a Participant from the Study77             |
| 8.5      | Non-compliance Participant Check-in                     |
| 8.6      | Participant Travel                                      |
|          | 7 / 85                                                  |

| 9  | How to Request Additional Supplies      | 80 |
|----|-----------------------------------------|----|
| 10 | How to return the provisioned devices   | 80 |
| 11 | Frequently Asked Questions              | 81 |
| 12 | APPENDIX A: US LOGISTICS DEVICE RETURNS | 84 |
| 12 |                                         | 85 |

# **1** Signant Health Overview

Signant Health is the provider of the eCOA (electronic Clinical Outcome Assessment) system for this study. The eCOA system comprises the components as displayed below, along with 24/7 Helpdesk support. TrialMax App is the brand name, but we will refer to it simply as the "App".

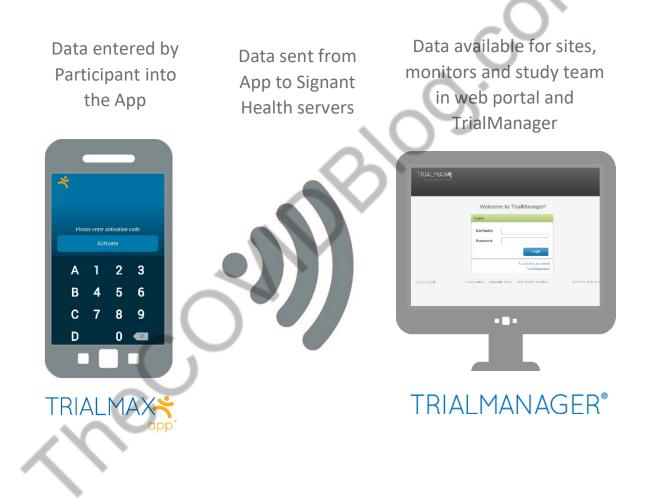

# 2 Helpdesk

You may call the Helpdesk for any issue related to the TrialMax App, or TrialManager website.

Please have the following information ready when you call:

- The study protocol number: C4591001-Post-12-July-2020
- Helpdesk Priority PIN: 19
- Signant Health project code: A-1426-0086
- Your site number
- The participant number (if applicable)
- The specific problem

# 2.1 Helpdesk Operating Hours

The Helpdesk is available 24 hours a day, 365 days a year.

If you are unable to reach an agent when you call, you can also leave a voicemail or send an email giving your contact information. The Helpdesk will contact you as soon as possible, at the latest by next business day.

# 2.2 Helpdesk Telephone Numbers

| Country                | Number           |
|------------------------|------------------|
| USA                    | (1) 866 402 1154 |
| Helpdesk Priority Code | 19               |

<u>Note</u>: Toll Free numbers are free from a landline; however local operator charges might be applied if calling from a mobile phone.

# 2.3 Helpdesk Email Address

For non-urgent issues, you can contact the Helpdesk by email:

### C4591001-Post-12-July-2020\_TM@support.signanthealth.com

**Note:** Do not share this email address with participant. The participant's identity might be unintentionally revealed during communication via email.

# Helpdesk Web Chat via TrialManager

The Helpdesk Web-chat is available via the TrialManager Portal.

Helpdesk Web-chat can be accessed via the steps below:

1) Please click the Help Desk button in the upper right corner of your screen.

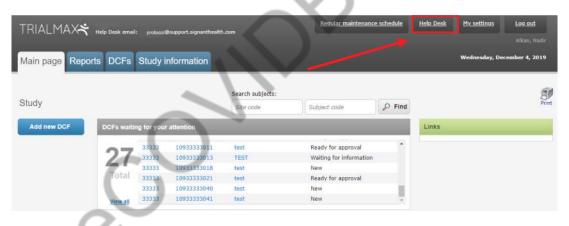

2) You will see a welcome page where all the texts highlighted in red will be pre-filled.

| Help Desk |                                                                                                    |          |        |
|-----------|----------------------------------------------------------------------------------------------------|----------|--------|
|           | Hello [Your name and Surname]                                                                                                    |          |        |
|           | Welcome to the Helpdesk Support page.                                                                                                    |          |        |
|           | If calling the Helpdesk, please make sure you have the below details at hand:                                                                                  |          |        |
|           | 1. Study ID: [Internal Signant Project Code]                                                                                                    |          |        |
|           | 2. Protocol: Study protocol number                                                                                                    |          |        |
|           | 3. E-mail Address: Your email address                                                                                                    |          |        |
|           | 4. TM Username: Your email address                                                                                                    |          |        |
|           | Here is the Helpdesk e-mail address: protocol@support.signanthealth.com                                                                                        |          |        |
|           | If your query is urgent, please call us on one of these numbers:<br>List of Telephone numbers & Countries                                                      |          | $\sim$ |
|           | The more details you have available when contacting Helpdesk - the shorter the<br>conversation and the quicker the resolution. Suggested info: (if applicable) |          |        |
|           | 1. Device ID information                                                                                                    |          |        |
|           | 2. WiFi network details (name, password etc)                                                                                                    |          | $\sim$ |
|           | 3. Site ID & Subject ID                                                                                                    |          | .O     |
|           | Alternatively - you can contact us via the WebChat widget on the right bottom corner<br>which is available in 60+ languages.                                   |          | )      |
|           | Please click on the blue widget, select your preferred language and one of our Support<br>Agents will be right there available to assist you.                  | $\sim$ : |        |
|           | Close                                                                                                    |          |        |
|           |                                                                                                    |          |        |
|           |                                                                                                    |          |        |

3) You can open the web-chat, available in 60+ languages, by clicking the blue widget in the lower left corner of the screen to start your live chat with one of our Support Agents.

| Help Desk |                                                                                                    |              |
|-----------|----------------------------------------------------------------------------------------------------|--------------|
|           | Hello [Your name and Surname]                                                                                                    |              |
|           | Welcome to the Helpdesk Support page.                                                                                                    |              |
|           | If calling the Helpdesk, please make sure you have the below details at hand:                                                                                  |              |
|           | 1. Study ID: [Internal Signant Project Code]                                                                                                    |              |
|           | 2. Protocol: Study protocol number                                                                                                    |              |
|           | 3. E-mail Address: Your email address                                                                                                    |              |
|           | 4. TM Username: Your email address                                                                                                    |              |
| . /       | Here is the Helpdesk e-mail address: protocol@support.signanthealth.com                                                                                        |              |
| Y N       | If your query is urgent, please call us on one of these numbers:<br>List of Telephone numbers & Countries                                                      |              |
|           | The more details you have available when contacting Helpdesk - the shorter the<br>conversation and the quicker the resolution. Suggested info: (if applicable) |              |
|           | 1. Device ID information                                                                                                    | $\mathbf{X}$ |
|           | 2. WiFi network details (name, password etc)                                                                                                    |              |
|           | 3. Site ID & Subject ID                                                                                                    |              |
|           | Alternatively - you can contact us via the WebChat widget on the right bottom corner which is available in 60+ languages.                                      |              |
|           | Please click on the blue widget, select your preferred language and one of our Support Agents will be right there available to assist you.                     |              |
|           | CI                                                                                                    | ose          |

4) Once you click on this widget, you will be able to select your preferred language from the drop-down menu.

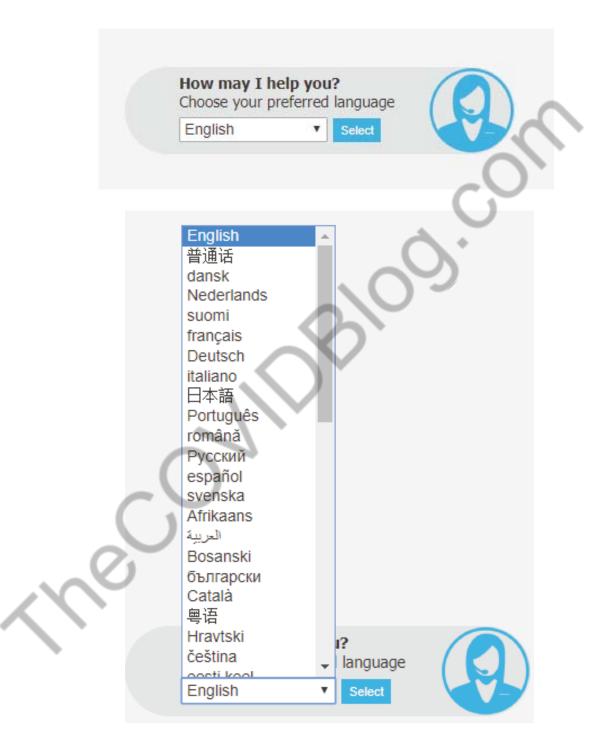

5) After selecting your language, you will need to complete the necessary information in the below screen and click the Continue button, then you will be connected to the next available support agent.

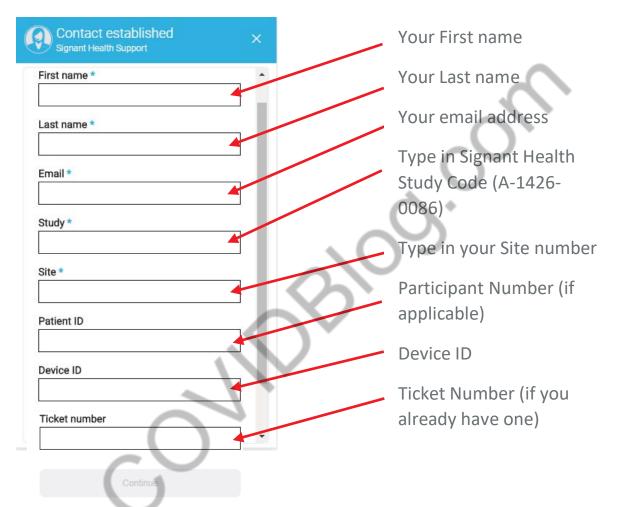

Fields with an asterisk (\*) are required.

Once you click on "Continue", you will be connected to the Signant Health Helpdesk specialist, who will discuss your issue with you.

Please note that if a telephone call has already been placed make sure that you enter the Ticket Number you received from your telephone call into the web chat to ensure the background information is linked. If the ticket number is not entered, it will be counted as 2 separate calls.

# Providing feedback about Helpdesk performance

Each time you request support from the Helpdesk, you can rate the level of your satisfaction from the provided service. This is important, as it helps us continuously improve to exceed your expectations.

You can provide the feedback in 2 ways:

- Each time you have spoken to the Helpdesk on the phone you can remain on the line and rate your experience on the scale 0 to 5, where 5 is awesome and 0 poor.
- When your request has been completed, you will receive an email, enabling you to evaluate the service or reject the resolution of the incident.

Please accept the resolution by rating your service experience, where 0 is poor and 10 is awesome.

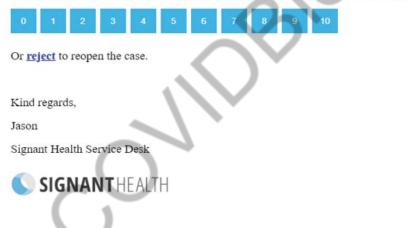

To provide feedback, you would click one of the numbered boxes (0-10), where 0 means poor and 10 awesome. Selecting any rating will take you to a form, where additional information can be provided. The form is a bit longer when you use it the first time and will be shorter with every further use (IT profile information needs only to be provided once).

### Evaluation form 1<sup>st</sup> use

# Evaluation form consecutive

|                                                       | uses                                        |
|-------------------------------------------------------|---------------------------------------------|
| Please rate your service experience.                  | Please rate your service experience.        |
| You chose 10 Change                                   | You chose 10 Change                         |
|                                                       |                                             |
| Awesome! Let us know why you were so happy?           | Awesome! Let us know why you were so happy? |
| Service personnel's skills                            | Speed of service                            |
| Speed of service                                      | Service personnel's attitude                |
| Service personnel's attitude                          | I was informed about the progress           |
| I was informed about the progress                     | I learned something                         |
| I learned something                                   | Service was provided proactively            |
| Service was provided proactively                      | Service personnel's skills                  |
| Estimate the working time you lost                    | Estimate the working time you lost          |
| minutes                                               | 0 minutes                                   |
| 0 minutes 5 days                                      | 0 minutes 5 days                            |
| Anything else you want to say?                        | Anything else you want to say?              |
| How would you describe your IT skills                 |                                             |
| I often need help with IT                             | Submit                                      |
| I rarely need help with IT                            |                                             |
| I help others                                         | · ·                                         |
| When I have a problem with my IT tools, I most likely | /                                           |
| Try to solve the problem by myself                    |                                             |
| Just contact support                                  |                                             |
| Ask a colleague                                       |                                             |
| Submit                                                |                                             |
|                                                       |                                             |

Please remember that only 9 and 10 mean positive feedback, 7-8 average, 6 and below means negative feedback.

You can change your rating on the top of the form any time before submitting it.

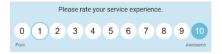

# 3 Equipment

# 3.1 Supplies for participant

Provisioned device supplies -

- Motorola device with TrialMax App installed (if not using personal iOS or Android device), accompanied by an incorporated SD memory card (this backs up the data for recovery if needed) and a SIM card installed for mobile data sending.
- A device charger (power-cord and charging brick)
- TrialMax App sticker with country specific Helpdesk number
- Quick Reference Guide in the participant's language
- App Activation Guide in the participant's language
   Participant card with App activation details to be sent via email or SMS

### Bring Your Own Device supplies -

- TrialMax App sticker with country specific Helpdesk number
- Quick Reference Guide in the participant's language
- App Activation Guide in the participant's language
- Participant card with App activation details to be sent via email or SMS

# **3.2 Provisioned Device Basics**

Each TrialMax App device has a sticker applied to it that contains the country specific Helpdesk phone number.

Please contact the Signant Health Helpdesk if a device is not working properly. The Helpdesk agents will assist you or the participant with technical questions.

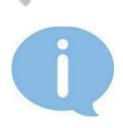

# **3.3** How to turn on the Provisioned device

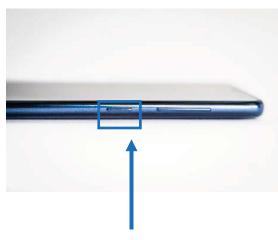

Press the power button on the side

The Motorola device is the provisioned device for this study.

Turn the Device on by pressing the power button on the right side of the device.

If the Device is left on for ten (10) minutes without use, it will hibernate and perform automatic log out.

# 3.4 How to charge the Provisioned Device

The device has a rechargeable battery. Please remember to instruct the participant to **charge the battery every day**. If the device prompts the participant with a message that the battery is low, they should charge the device immediately. When the device is powered on it will display a battery status symbol on the top right side of the screen that indicates the amount of charge remaining in the device.

The participant can use the device while it is being charged but if discharged fully, it may take a little time to charge before use.

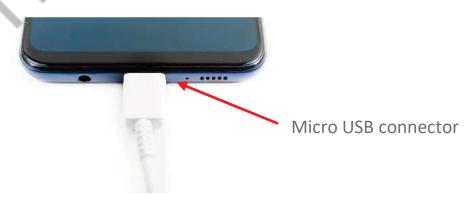

Connect the power charger cable to the provisioned device. The device will usually fully charge in approximately 2 hours.

# 3.5 Device Navigation

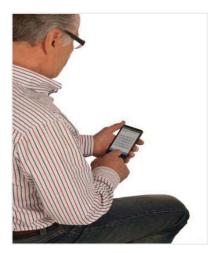

Use your finger to navigate through the device.

Please do not use a stylus or sharp points as these will not function on the device and will damage the screen.

# 3.6 Additional Site Supplies

- Quick Reference Guide for the participant and TrialMax App device sticker
- App Activation Guide

# 4 TrialManager

TrialManager is an online, internet-based application used by investigators, coordinators, monitors and study personnel to view and monitor study progress. TrialManager enables the users to follow overall participant compliance and view the participant's Diary data.

TrialManager supports the following Internet browsers:

- Firefox 33 and up
- Internet Explorer 11 and up
- Chrome 32 and up
- Apple Safari v9 and up

# 4.1 Functions of TrialManager

After answering the questions on the electronic device, the participant will need to send their answers to the study database (TrialManager). Within minutes of sending data, you can view the data (and reports of the data) sent.

By using TrialManager, you can:

- View the participant's Diary answers
- Monitor participant compliance and other reports
- Monitor the number of days since the participant has last completed their Diary
- Raise Data Clarification Forms (DCFs) and monitor their progression through to closure
- View data audit trails for questionnaire entries (including changes to forms)
- Deactivate the participant

Note: You should be logging in to TrialManager only with your own login details (which will be sent to your email). Do not share your

password with your colleagues. It is also important to note that while the term "Participant" is used to describe the patient in this study, you will see the terms "Subjects" and "Participants" used interchangeably throughout the App and TrialManager platforms.

# 4.2 Accessing the TrialManager website

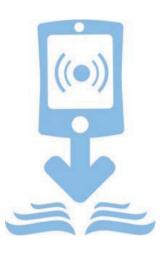

All people will have separate access based on their role within the study.

Your TrialManager username and initial password will be emailed to you. You will be prompted to change this password at your first login (see <u>How to</u> <u>change your TrialManager password</u> for more information). Your TrialManager password has no relation to the Site personnel PIN codes on the TrialMax App.

Note: If you have access to TrialManager for another Clinical Study, then you will be able to use the same Username and Password for each TrialManager. Please note that this feature is only available for the studies that started after September 1<sup>st</sup>, 2019. If you have a TrialManager account for older studies, you will not be able to use the same Username and Password for each TrialManager unless you change them manually to match with the rest of your credentials.

Type the following address into your web browser:

### http://trialmax.crfhealth.net/c4591001-Post-12-July-2020

| Isername or Email |                   |           |
|-------------------|-------------------|-----------|
| assword           |                   |           |
| Type Password     |                   |           |
| Show Passwo       | rd                |           |
|                   | Sign In           |           |
|                   | Use Company Login |           |
| Forgot Password?  | Change Password?  | Need Help |

A login window will open. Bookmark this address for easy future access. Next, enter the username and password that was emailed to you.

### 4.2.1 How to change your TrialManager password

If you need to change your password, select 'My settings' in the top right-hand corner of the screen or "Change Password" from the Login Screen. There you will find an option to change your password.

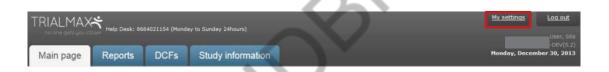

When you decide to change your password, you will be asked to type in your current password, your new password, and verify your new password by typing it in again. Click the 'Change' button to activate your new password.

Rules for creating new password:

- Must be at least 8 characters.
- Must contain at least one lower case character.
- Must contain at least one upper case character.
- Must contain at least one number.
- Must not contain Unicode characters.
- Special characters in password are not necessary.
- Must not contain spaces, line breaks or new lines.

### 4.2.2 How to Reset your TrialManager Password

If you have forgotten your password to your TrialManager Account, you are able to reset the password directly within the TrialManager Portal.

| TRIALMANAGER                                                                                                    |                                                                                                    |
|----------------------------------------------------------------------------------------------------|----------------------------------------------------------------------------------------------------|
| Username or Email  Username or Email  Password  Type Password  Sign In  Use Company Login  Eorgot Password? Need Help?                                                                                                    | From the log in page, select<br>"Forgot Password"                                                                             |
| Forgot Password                                                                                                    |                                                                                                    |
| 1 2 3   Request Validate Rest   Username or Email  Pipe Username or Email  Pipe Username or Email  Piease enter your registered username or email and we will send you a security code to verify your account.      Beck to Sign In | You will be asked to enter your<br>email address so that the<br>system can send you a security<br>code for the password reset |
| <image/>                                                                                                    | You will be taken to this screen<br>Check your email inbox and<br>enter the security code, which<br>has been sent to you      |

This is an example of the email which will be sent to you:

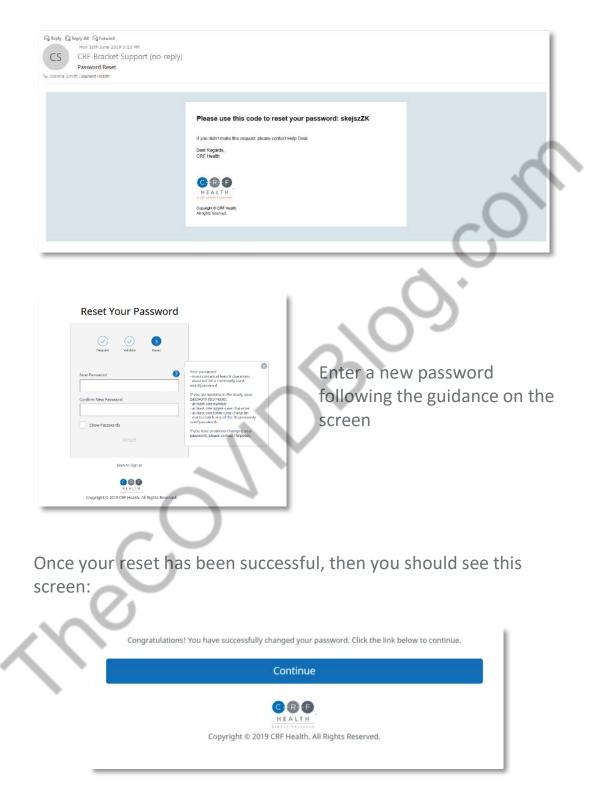

# 4.2.3 How to request TrialManager access for new team members

In order to request TrialManager accounts for new team members you should add their information into the 'TrialManager User Order Form' and send the updated form to the Signant Health 'TM accounts' team, collating requests into 1 email per week.

Allow 5 business days to create new TrialManager accounts/make updates.

Urgent TrialManager requests can be requested via Helpdesk or directly contacting the Pfizer Study Team via your CRA/Monitor.

# 4.3 How to navigate the TrialManager website

Investigators and Study Coordinators will see several tabs at the top of the screen. They are the 'Main Page', 'Reports', 'DCFs', and 'Study Information' tabs. These are selected by clicking on them.

The points below highlight the main functions and features of the tabs:

- Main Page: View a list of all your participants, navigate to individual participant pages, view open DCFs and navigate to the DCF tool, view the latest TrialMax updates
- **Reports:** Review, filter, and print information associated with your site and participants, such as compliance, DCFs, and administrative data
- **DCFs:** Create, approve, and monitor all requested data changes for your participants
- Study Information: Access supplemental reference content, such as electronic versions of the Site User Manual and DCF Guide

### 4.3.1 Main Page Tab

When you select "Main page" the following screen appears:

| Main page                                                                                                    | Reports                         | DCFs                                                                                 | Stud               | ly information                                         |   |                                                 |                                                             | Friday, July 26, 2019                                                      |
|----------------------------------------------------------------------------------------------------|---------------------------------|--------------------------------------------------------------------------------------|--------------------|--------------------------------------------------------|---|-------------------------------------------------|-------------------------------------------------------------|----------------------------------------------------------------------------|
| tudy + Test Site -                                                                                                    | 0001                            |                                                                                      |                    |                                                        |   |                                                 |                                                             | 5                                                                          |
| Site - 000                                                                                                    | 01 (0001)                       | li -                                                                                 |                    |                                                        |   |                                                 |                                                             | 5                                                                          |
| Add new DCF                                                                                                    | - 6                             | CFs waiting to                                                                       | r your al          | Bention                                                |   |                                                 |                                                             | What's new                                                                 |
|                                                                                                    |                                 | <b>n</b>                                                                             | lijest<br>DCFs fox | ind                                                    |   | Tatie                                           | Status                                                      | Check the link below to read ePut's me in<br>DialMax.<br>Manth 2019 update |
| 1                                                                                                    |                                 | Total                                                                                |                    |                                                        | Г | 2                                               |                                                             |                                                                            |
|                                                                                                    |                                 |                                                                                      |                    |                                                        |   | 2                                               |                                                             | Links                                                                      |
|                                                                                                    |                                 | Viscon all                                                                           |                    |                                                        | L | 18. Ja                                          |                                                             | Helpdusk Plubchat                                                          |
|                                                                                                    |                                 |                                                                                      |                    |                                                        | _ |                                                 |                                                             | <ul> <li>Helpdusk Webchat</li> </ul>                                       |
| Active subjects                                                                                                    | Deactive                        | View all<br>ned subjects                                                             | Alls               | ubjects                                                |   |                                                 |                                                             |                                                                            |
|                                                                                                    |                                 |                                                                                      | AB :               | subjects                                               |   |                                                 | Days since last data o                                      | + Helpfuck Webchit                                                         |
| utiject                                                                                                    | 0<br>                           | nted subjects                                                                        |                    |                                                        | • |                                                 |                                                             |                                                                            |
| 1001 0001                                                                                                    | 0<br>50<br>17                   | nted subjects                                                                        |                    | Subject status                                         | 0 | Davice type                                     | Days since last data o                                      |                                                                            |
| 1001 00001                                                                                                    | 0<br>50<br>17<br>20             | nted subjects<br>nt one<br>Oct-2018                                                  |                    | Subject status<br>Active                               | • | Davica type<br>State                            | Days since last data o                                      |                                                                            |
| 1001 00001<br>1001 00004<br>1001 00004                                                                                       | 0 500<br>17<br>20<br>4 18       | nted subjects<br>nt one<br>Oct-2018<br>Oct-2018                                      |                    | Active<br>Active                                       | • | Danka type<br>State<br>State                    | Dess since last data o<br>saind<br>131<br>129               |                                                                            |
| 1001 00001<br>1001 00004<br>1001 00004<br>1001 00005                                                                         | 0<br>17<br>20<br>18<br>20<br>04 | 11 Gale<br>0ct-2018<br>0ct-2019<br>Har-2019<br>0ct-2019<br>Apr-2019                  |                    | Subject status<br>Active<br>Active<br>Active           | 0 | Davice type<br>State<br>State<br>State          | Days whice last data :<br>131<br>129<br>120<br>128<br>112   |                                                                            |
| Active subjects<br>Subject<br>DOD1 DODD1<br>DOD1 DODD1<br>DOD1 DODD1<br>DOD1 DODD5<br>DOD1 DODD5<br>DOD1 DODD5<br>DOD1 DODD5 | 0<br>17<br>20<br>18<br>20<br>04 | nted subjects<br>et date<br>Oct-2018<br>Oct-2018<br>Har-2019<br>Har-2019<br>Oct-2018 |                    | Subject status<br>Active<br>Active<br>Active<br>Active | 0 | Device type<br>State<br>State<br>State<br>State | Days since last data o<br>saved<br>131<br>129<br>123<br>125 |                                                                            |

- With this button, you are able to add DCFs (see <u>Where to create</u> <u>DCFs in TrialManager</u>).
- 2. This section is called the DCF Notice Board and will display all DCFs for your site that require your action. Simply click on the title of a particular DCF to see further details displayed. All DCFs created by you or anyone else will also need to be approved by a site user with DCF approval rights. Signant Health will be the one to implement the corrections requested in the DCFs.

3. Some useful web links for the study are displayed on the righthand side of the screen, including the Helpdesk web chat.

- 4. The participant list section at the bottom of the screen will display all participants at your site.
  - a. By default, this will display Active participants at the site. Click on the 'Deactivated subjects' or 'All subjects' to also

view participants that have already been deactivated from the TrialMax App.

- b. You are able to sort and filter by any of the column headings by typing into the text boxes below the column headings.
- c. Clicking on a subject number will take you to more detailed information regarding that participant (see <u>Participant</u> <u>Details Card</u>).
- 5. You can see the latest updates regarding any TrialManager system updates.

# 4.4 Add a new participant

Please see 'How to set up a participant in TrialManager'.

### 4.4.1 Participant Details Card

Upon clicking on a participant from the main page, the participant/subject's information card will display:

| Subject #:       | 10011001     | Study start date: 03-Feb-2020 |
|------------------|--------------|-------------------------------|
| Language:        | English (US) | Status: Active                |
| Merged:          | No           | Terminals:                    |
| Auto merge code: | 6084455220   |                               |

This will show details for the participant including: language, participant status, study start date, device type, and the participant's auto merge code, which is necessary for replacement devices.

Below the participant details card, you will be able to review the Diary forms submitted by the participant on the TrialMax App.

| ibject 10011010                      |                                                         |                                                                                                    |               |                          | F |
|--------------------------------------|---------------------------------------------------------|----------------------------------------------------------------------------------------------------|---------------|--------------------------|---|
| lanagement Diary                     | data Attributes DCFs                                    |                                                                                                    | Add           | new DCF                  |   |
| 7                                    | Subject #: 10011010<br>Länguage: English (US)           | Study start date: 16-Jun-202<br>Status: Active                                                                                                    |               | Add DCF for this subject |   |
|                                      | Merged: No<br>Auto merge code: 6742948070               | Device type: App                                                                                                    |               |                          |   |
|                                      | Auto merge code: 6742948070                             | Change subje                                                                                                    | tinformation  |                          |   |
|                                      |                                                         | Change subje                                                                                                    | a information |                          |   |
|                                      |                                                         |                                                                                                    |               |                          |   |
| 10                                   |                                                         | Activate a new                                                                                                    | v app diary   |                          |   |
|                                      | 2                                                       |                                                                                                    | v app diary   |                          |   |
| Il questionnaires                    | COVID-19 Illness Diary Vaccinatio                       |                                                                                                    | v app diary   |                          |   |
| Il questionnaires C                  | COVID-19 Illness Diary Vaccinatio                       | on Diary<br>© Questionnaire © Perior                                                                                                    |               | Modified                 |   |
|                                      |                                                         | on Diary                                                                                                    |               | Modified                 |   |
|                                      |                                                         | on Diary<br>© Questionnaire © Perior                                                                                                    |               | Modified<br>No           |   |
| udy date                             | Creation Time                                           | on Diary<br>© Questionnaire © Perior                                                                                                    | °             |                          |   |
| udy date                             | Creation Time                                           | O Questionnaire  Questionnaire  COVID-19 Illness Diary  Active                                                                                                    | •             | No                       |   |
| udy date<br>7-Jun-2020<br>7-Jun-2020 | Creation Time<br>17-Jun-2020 19:29<br>17-Jun-2020 19:29 | O Questionnaire  Questionnaire  Period  COVID-19 Illness Diary  Active COVID-19 Illness Diary  Active COVID-19 Illness Diary  COVID-19 Illness Diary | •             | No<br>No                 |   |

'All questionnaires' tab which contains 'Study date' and 'Questionnaire' links to each completed form. Each column can be filtered and sorted. Upon selecting a form link the form will open,

displaying a list of all form data items, including the questionnaire items and responses completed by the participant, and administrative items such as the date and time a completed form was saved.

### 4.4.2 Data Item Audit Trails

You will also be able to view the audit trails for each questionnaire data item from within these form pages. You can use the audit trails to review the original values and a full change history of any data item if changes were made via the TrialManager DCF tool. If there was a DCF associated with a questionnaire form, this will be displayed to the right of the form with a direct link to the DCF itself and the current DCF status.

| ack to search results          |                               | Illness Diary<br>0 19:29+08:00 | y -                                                                                  |     |
|--------------------------------|-------------------------------|--------------------------------|--------------------------------------------------------------------------------------|-----|
| Question                       | Answer                        |                                | Questionnaire information                                                            |     |
| Protocol                       | C4591001-Post-12-<br>July-202 | <u>Audit trail</u>             | Study date: 17-Jun-2020 Audit t<br>Creation time: 17-Jun-2020 Audit t<br>19:29+08:00 |     |
| Form Open Time                 | 17-Jun-2020 19:29+08:00       | Audit trail                    | Modified date: -                                                                     |     |
| Form Save Time                 | 17-Jun-2020 19:29+08:00       | Audit trail                    | Last author: Subject<br>Period: Active Audit t                                       | rai |
| Q1<br>Symptoms_Diagnosis_COVID | No                            | <u>Audit trail</u>             |                                                                                      |     |
| Software Version               | vB-1.0                        | Audit trail                    | Related DCFs<br>0000081. A short and descriptive                                     | e   |
| MClockStatus                   | Incorrect                     | Audit trail                    | title<br>Status: New                                                                 |     |
| MClockDelta                    | 56957                         | Audit trail                    |                                                                                      |     |
| MClockRef                      | 16-Jun-2020 19:40+00:00       | Audit trail                    |                                                                                      |     |

To view the full audit trail of any available form item, including the original value and any changes, click the 'Audit trail' link to the right of the desired item. An audit trail of the item will open displaying a list of the data item elements, sorted newest to oldest from top to bottom. If only 1 row is displayed, this indicates that this is the original value of the data item, and that it has not been modified.

|                                                                           | Time of Operation                                                                                                    | Author                                                                                                 | DCF                                                                                                    | A                                                                                                    | udit Trail Comment |
|---------------------------------------------------------------------------|----------------------------------------------------------------------------------------------------|----------------------------------------------------------------------------------------------------|----------------------------------------------------------------------------------------------------|----------------------------------------------------------------------------------------------------|--------------------|
|                                                                           | 17-Jun-2020 19:29+08:00                                                                                                    | Subject                                                                                                |                                                                                                    |                                                                                                    |                    |
|                                                                           | (1 of                                                                                                    | f 1) 😐 💷 1                                                                                             | === 100 ×                                                                                                    |                                                                                                    |                    |
| Back to search re                                                         |                                                                                                    | OVID-19 Illness D<br>17-Jun-2020 19:29+08:0                                                            |                                                                                                    |                                                                                                    |                    |
| Question                                                                  | Answer                                                                                                    |                                                                                                    | Questionnaire                                                                                                    | u fo um oti o u                                                                                              |                    |
| Protocol                                                                  |                                                                                                    |                                                                                                    | Questionnaire                                                                                                    | ntormation                                                                                                   |                    |
| Protocol                                                                  | C4591001-Po<br>July-202                                                                                                    | ost-12- <u>Audit trai</u>                                                                              | Study date: 17                                                                                                    | -Jun-2020 <u>Audit trail</u>                                                                                 |                    |
| Protocol<br>Form Open Time                                                | July-202                                                                                                    |                                                                                                    | Study date: 17<br>Creation time: 17<br>19<br>Modified date: -                                                                           | -Jun-2020 <u>Audit trail</u><br>-Jun-2020 <u>Audit trai</u><br>:29+08:00                                     |                    |
|                                                                           | July-202<br>e 17-Jun-2020 19                                                                                                    | 9:29+08:00 <u>Audit trai</u>                                                                           | Study date: 11<br>Creation time: 11<br>19<br>Modified date: -<br>Last author: St                                                        | -Jun-2020 <u>Audit trail</u><br>-Jun-2020 <u>Audit trai</u><br>:29+08:00                                     |                    |
| Form Open Time                                                            | e 17-Jun-2020 19<br>e 17-Jun-2020 19                                                                                                    | 9:29+08:00 <u>Audit trai</u>                                                                           | Study date: 13<br>Creation time: 1<br>Modified date: -<br>Last author: St<br>Period: Au                                                 | -Jun-2020 <u>Audit trail</u><br>-Jun-2020 <u>Audit trai</u><br>:29+08:00                                     |                    |
| Form Open Time<br>Form Save Time<br>Q1                                    | July-202           e         17-Jun-2020 19           e         17-Jun-2020 19           gnosis_COVID         10                             | 9:29+08:00 <u>Audit trai</u><br>9:29+08:00 <u>Audit trai</u>                                           | Study date: 11<br>Creation time: 11<br>15<br>1 Modified date: -<br>Last author: 50<br>Period: Au<br>Related DC5<br>0000081 school       | -Jun-2020 <u>Audit trail</u><br>-Jun-2020 <u>Audit trai</u><br>:29+08:00                                     | 0                  |
| Form Open Time<br>Form Save Time<br>Q1<br>Symptoms_Diag                   | July-202           e         17-Jun-2020 19           e         17-Jun-2020 19           gnosis_COVID         No                             | 9:29+08:00 <u>Audit trai</u><br>9:29+08:00 <u>Audit trai</u><br><u>Audit trai</u>                      | Study date: 11<br>Creation time: 11<br>19<br>10<br>10<br>10<br>10<br>10<br>10<br>10<br>10<br>10<br>10<br>10<br>10<br>10                 | -Jun-2020 <u>Audit trail</u><br>-Jun-2020 <u>Audit trai</u><br>:29+08:00<br>bject<br>tive <u>Audit trail</u> | .0                 |
| Form Open Time<br>Form Save Time<br>Q1<br>Symptoms_Dia<br>Software Versio | July-202           e         17-Jun-2020 19           s         17-Jun-2020 19           gnosis_COVID         Vo           in         VB-1.0 | 9:29+08:00 <u>Audit trai</u><br>9:29+08:00 <u>Audit trai</u><br><u>Audit trai</u><br><u>Audit trai</u> | Study date: 11<br>Creation time: 11<br>Modified date: -<br>Last author: SS<br>Period: Au<br>Related DCF<br>0000081 A shor<br>State: New | -Jun-2020 <u>Audit trail</u><br>-Jun-2020 <u>Audit trai</u><br>:29+08:00<br>bject<br>tive <u>Audit trail</u> | .0                 |

The Audit trail column headers are defined as follows:

- Value: the value of the data item itself
- **Time of Operation:** the date and time associated with the data item entry or modification
- Author: the user that committed the associated operation (participant, site, or Signant Health Data Management)
- **DCF:** the DCF ID number if a DCF was used to execute a change to the form
- Audit Trail Comment: free text field where the Signant Health data change implementer may post the DCF number, an external DCR number (if DCF was not used), or other useful reference information

**Note:** if a data item was modified via DCF within TrialManager, it will display a small clipboard icon to its right. Hovering with the mouse over the clipboard icon will trigger a pop-up with a brief summary of the change.

# 4.5 Reports Tab

The 'Reports' tab will contain reports for you to view. These reports should be reviewed on a regular basis to ensure the participants are completing the questionnaires correctly with good compliance.

**Note:** TrialManager reports accessibility may not be available on the initial login of the user. The user may have to logout and log back in to view these reports.

The following reports will be available for this study:

- **Dashboard Site:** The purpose of this report is to provide the site personnel with an overview of the situation at their site(s) and a summary of the key metrics.
- **Dashboard Study:** The purpose of this report is to provide the Study team with an overview of the Study and a summary of the key metrics.
- **Inconsistencies:** The purpose of this report is to provide information of typical inconsistencies in the data such as duplicate participant numbers.
- **Subject Information:** The purpose of this report is to provide detailed information on each participant.
- **App Compliance**: This report shows the daily compliance by participant for days 1-7, from day 1 up until the current day.
- **Data Summary**: This report shows whether or not participants have experienced local reactions, systemic events or fever, their corresponding severity and any medication taken for days 1-7 following each vaccination.
- Severe Reactions Requiring Contact: Displays if participants have reported 'Severe' local reactions, 'Severe' systemic events or have reported a severe temperature.

- **Symptoms Dashboard**: The purpose of this report is to provide the Study team with an overview of the reported symptoms and medications at the sites.
- Illness Diary Report: This report provides information with regards to Illness Diary Compliance as well as any cases where subjects reported Covid-19 symptoms.

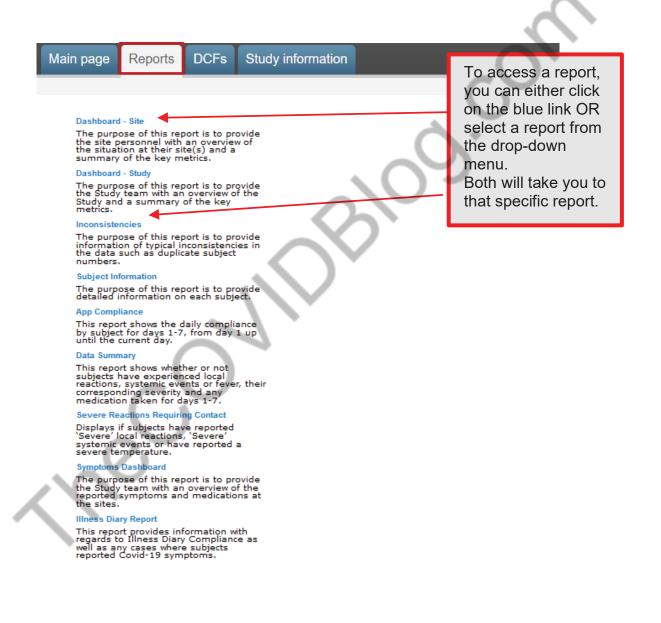

### 4.6 How To Review Reports

Page 212

For monitoring purposes, you can view near real-time, graphical reports about the state of the study right inside TrialManager. Graphical visualizations allow you to identify quickly any deviations from the study protocol and take corrective action. For example, you can verify which study participants are still compliant (if they are completing their questionnaires on schedule) or verify the progress on resolving DCFs.

### 4.6.1 Reports User Guide

The Signant Health Reporting Solution supports a variety of visualizations, including bar charts and data tables. Below is an example of the Inconsistencies Report.

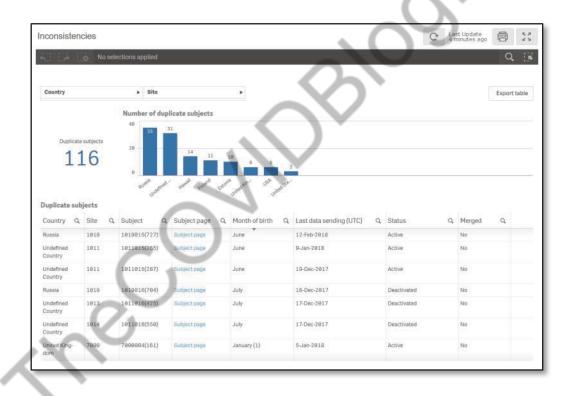

These report visualizations are interactive. When you select parts of the displayed data in report, all other sections update to filter for the selection automatically. This even works between reports in the same drop-down list and allows the user to ask questions about the data. Depending on your user role, you can select your site and/or participant number from the drop-down options at the top of the page. The report will automatically repopulate using the criteria

selected. Clicking on the drop-down options will automatically filter the whole report.

### 4.6.2 Hints and Tips for Viewing Reports

The reports used in this study are designed to give you easy access to key study details. Below are some hints and tips on how to get the best from the reports available in the study:

### Filtering

Reports can be filtered in several ways. One way is by selecting from the drop-down filters appearing at the top of the reports, as shown below.

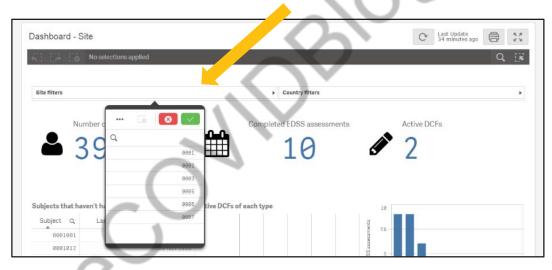

To use the drop-down filters, select an item or items, from the list and select the green tick to apply the filter. Select the red cross to close the filter list without applying the change.

Reports can also be filtered by selecting part of a table or chart, for example selecting a participant from a list, or selecting a bar in a chart.

Selecting the icon in column headings can also be used to filter reports.

Once a filter selection has been made, all parts of the report and other reports viewed, will have this filter applied. All filters that are applied can be seen in the banner at the top of the report.

To remove a filter, select the "X" next to the filter in the banner at the top of the screen, as per the image below:

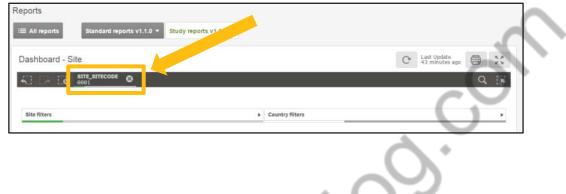

### **Viewing Bar Charts**

Some reports contain bar charts to display specific data information. For bar charts with many data bars, it may not be possible to view all bars at the same time. When this is the case, a smaller 'scroll bar' version of the report can be seen. Move the white 'viewing area' box to the left or right on the scroll bar view to change the data shown in the main part of the report.

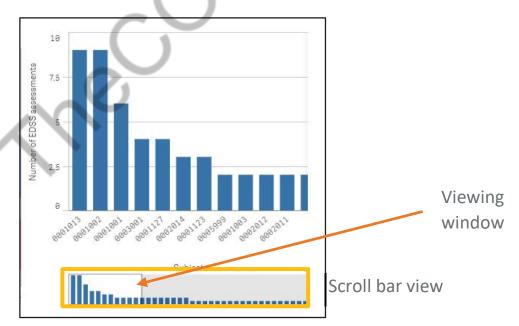

Hovering over a bar within a bar chart will display additional information.

### **Viewing Reports with Tables**

For reports with large tables, you may wish to resize columns to ensure the best view in your browser. To do this, simply select the line between columns, and resize as required to fit all the columns in the view. If a column name is too wide to be displayed fully, hover over the column name with the mouse to view the full name.

You can rearrange the order that the columns will appear in by clicking on and dragging a column header into a different position, allowing you to focus on the columns you require.

You can select column headings to sort the report by that item. One click will sort the report in ascending order, a second click will sort the report in descending order. An arrow will appear on the column header to indicate the sorting applied.

button, where seen, to export information

### **Standard Report Icons**

The icons seen below can be found at the top left corner of all reports in the study.

|      | °    |  |
|------|------|--|
|      |      |  |
| - 14 | 5 B. |  |

Select the

in a table to excel

This icon can be used to expand the viewing area for any report to full screen.

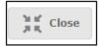

This icon will be seen to exit the full screen view.

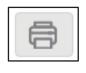

This icon can be used to print to pdf the report being viewed. This pdf copy of the report can be printed or saved, as required.

This icon can be used to reload of the data within the report.

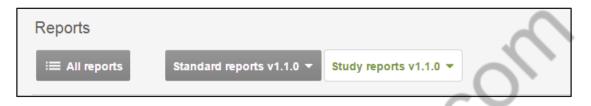

To switch between reports, you can either return to the full list of reports by selecting the 'All Reports' option, or you can switch between reports using the drop-down options 'Standard reports' and 'Study reports'.

**Note:** Any filters applied to one report will also remain active on other reports viewed in the same drop-down list, unless specifically removed.

Further information and video training on how to use the reports can be found in the 'Study information' tab in Trial Manager.

| TRIALMA>       | Ŷ                                                   |                |                                    |
|----------------|-----------------------------------------------------|----------------|------------------------------------|
| Main page      | Reports                                             | DCFs           | Study information                  |
| Study informal | lion                                                |                |                                    |
| User manuals a | nd information                                      | Ť.             |                                    |
|                | Quick Reference<br>information about                |                | in Forms                           |
|                | <mark>Guide</mark><br>uide helps you ge             | t to know Data | Clarification Forms and how to use |
|                | <mark>User Manual</mark><br>uide provides sup       | port on how to | manage the eCOA aspects of this    |
|                | <mark>yIQ Training V</mark><br>utorial helps you le |                | the StudyIQ reports                |

## 4.7 C4591001-Post-12-July-2020 Custom reports

#### 4.7.1 Data Summary Report

This report shows whether or not participants have experienced local reactions, systemic events or fever, their corresponding severity and any medication taken for days 1-7.

Columns will include: "Country", "Site", "Participant", "Participant page" (hyperlink which takes you to the participant page in TrialManager), "Status", "Vaccination Date", "Vaccination Number" (displays the vaccination number entered in the TrialManager), "Study Date" (displays date when diary form was opened. Future/ uncompleted diary dates will appear as [blank]), "Study Day" (fixed column listing '1' – '7' representing each of the study days for each participant), "Temperature", "Injection Site Pain", "Swelling", "Redness", "Fatigue", "Chills", "Diarrhea", "Vomiting", "Headache", "Joint Pain", "Muscle Pain", and "Medication".

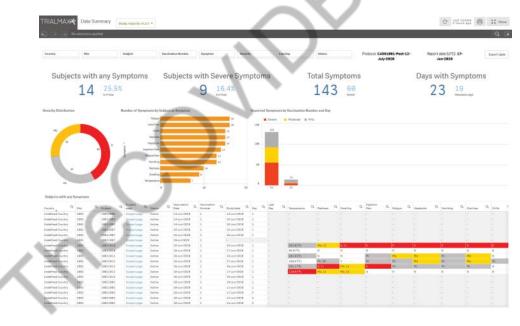

#### 4.7.2 Severe Reactions Requiring Contact Report

Displays if participant have reported 'Severe' local reactions, 'Severe' systemic events or has reported a severe temperature.

Columns will include: "Country", "Site", "Participant", "Participant page" (hyperlink which takes you to the participant page in TrialManager), "status", "Vaccination date", "Vaccination number" (displays the vaccination number entered in the TrialManager), "Study date", (displays date when diary form was opened. Future/ uncompleted diary dates will appear as [blank]) "Study Day" (fixed column listing '1' – '7' representing each of the study days for each participant), "Severe Symptoms", "Hospitalization", "Severe Temperature" (Any Temperature higher than 102°F), "Medication", and "Require Telephone Contact".

| Subjects with 9<br>Subjects with 9<br>stalSoverSyngtoms<br>were Syngtom Q: Frequence<br>where a subject of the subject of the subject                                                                                                    | 16.4%                                                                                            | Symptom             | bi                               | Hospitalize<br>2<br>under af Source Sympt | 3.6%                           | cts                    | Subject          | Proto<br>s with Hin<br>4 | cot C4551001-Post | 17-Jun-28            |          | typrusik |
|----------------------------------------------------------------------------------------------------|--------------------------------------------------------------------------------------------------|---------------------|----------------------------------|-------------------------------------------|--------------------------------|------------------------|------------------|--------------------------|-------------------|----------------------|----------|----------|
| 9 stal Sever Symptoms stal Sever Symptoms stals and a graphic sever Symptoms stals and a graphic sever Symptoms stals and a graphic sever Symptoms unty graphic sever Symptoms unty graphic sever Symptoms stals and sever Symptoms stals and sever Sy                                                                                                    | 16.4%<br>sortata                                                                                 | Symptom             | bi                               | 2<br>umber of Severe Sympt                | 3.6%                           |                        | Subject          | s with Hig<br>4          | gh Fever          | Days                 | 1 / 9.0% | nptoms   |
| tal Sever Symptoms<br>vers Mynadam Q, Byngtone<br>meno Alan Q, Byngtone<br>telan A A<br>meno Alan B<br>meno Alan B<br>men                                                                                                    | n of Toka<br>N Bubjecte                                                                          |                     |                                  | unber of Severe Sympt                     | 11754                          | ubjert                 |                  | 4                        |                   |                      |          |          |
| versflynstan Q, Byngtonia<br>Jak A, A, A, A, A, A, A, A, A, A, A, A, A,                                                                                                    | . *                                                                                              |                     |                                  |                                           | tanis by Site and S            | adject                 | ~                |                          |                   |                      |          |          |
| Addit         44           constribution         6           exteribution         6           externation         7           fair         7           fair         8           externation         8           externation         8           externation         8           externation         8           externation         8           externation         8           externation         8           externation         8           externation         8           externation         8           externation         9           externation         9           externation         9           externation         9           externation         9           externation         9           externation         9           externation         9           externation         9           externation         9           externation         9           externation         9           externation         9                                                                                                    | . *                                                                                              |                     |                                  |                                           | -                              | 7                      |                  |                          |                   |                      |          |          |
| Addit         44           constribution         6           exteribution         6           externation         7           fair         7           fair         8           externation         8           externation         8           externation         8           externation         8           externation         8           externation         8           externation         8           externation         8           externation         8           externation         8           externation         9           externation         9           externation         9           externation         9           externation         9           externation         9           externation         9           externation         9           externation         9           externation         9           externation         9           externation         9           externation         9                                                                                                    | . *                                                                                              |                     |                                  |                                           |                                | 7.                     |                  |                          |                   |                      |          |          |
| Access Paper         6           Atterine         7           Atterine         7           Fa         6           Atterine         6           Atterine         6           Atterine         6           Atterine         6           Atterine         6           Atterine         6           Atterine         7           Atterine         8           Atterine         8           Atterine         4           Atterine         8           Atterine         9           Atterine         9 <td>6<br/>6<br/>3<br/>4<br/>4<br/>4<br/>4<br/>4<br/>4<br/>4<br/>3</td> <td></td> <td></td> <td>F</td> <td></td> <td>7</td> <td></td> <td></td> <td></td> <td></td> <td></td> <td></td>                                                                                                    | 6<br>6<br>3<br>4<br>4<br>4<br>4<br>4<br>4<br>4<br>3                                              |                     |                                  | F                                         |                                | 7                      |                  |                          |                   |                      |          |          |
| et Dyan 6 4 4 4 4 4 4 4 4 4 4 4 4 4 4 4 4 4 4                                                                                                    | 8<br>8<br>4<br>8<br>4<br>8<br>4<br>8<br>8<br>8<br>8<br>8<br>8<br>8<br>8<br>8<br>8<br>8<br>8<br>8 |                     |                                  |                                           |                                | 3                      |                  |                          |                   |                      |          |          |
| Assence 7<br>for 8<br>crites 6<br>crites 6<br>crites 6<br>crites 7<br>crites 7                                                                                                    | 3<br>4<br>4<br>4<br>4<br>4<br>4<br>4<br>3                                                        |                     |                                  |                                           |                                | 9                      |                  |                          |                   |                      |          |          |
| chrise         E           cpue         E           chrise         E           chrise         E                                                                                                    | 4<br>4<br>4<br>4<br>4<br>4<br>3                                                                  |                     |                                  |                                           |                                | -                      |                  |                          |                   |                      |          |          |
| azis Paire 6<br>que 5<br>tesas 2<br>eling 2<br>eling 4<br>resting 5<br>ervere Symptoms<br>unity Q 2<br>200 200 200                                                                                                    | 4<br>4<br>4<br>4<br>4<br>3                                                                       |                     |                                  |                                           |                                | -                      |                  |                          |                   |                      |          |          |
| ique 5<br>items 2<br>enerotum 4<br>evening 5<br>evening 5<br>evening 5<br>items 1<br>items 1<br>items | 4<br>4<br>4<br>4<br>3                                                                            |                     | - (                              |                                           |                                |                        |                  |                          |                   |                      |          |          |
| treas 2<br>eling 1<br>resolution 4<br>execution 8<br>evence Symphones<br>unitry QL 2016<br>defined Caustry 1001                                                                                                    | 4<br>4<br>4<br>3                                                                                 |                     | - 1                              |                                           |                                |                        |                  |                          |                   |                      |          |          |
| eting 1<br>roenture 4<br>strong 5<br>revere Symptoms<br>unity QL Ions<br>addroid Caustry 1001                                                                                                    | 4                                                                                                |                     | - 1                              |                                           |                                |                        |                  |                          |                   |                      |          |          |
| npersours 4<br>milling 5<br>merro Symptoms<br>untry Ct Site<br>defined Country 1091                                                                                                    | 4                                                                                                |                     |                                  |                                           |                                |                        |                  |                          |                   |                      |          |          |
| niting 1<br>nvere Symptoms<br>untry C, <sub>Bite</sub><br>defined Country 1001                                                                                                    | 4                                                                                                |                     |                                  | 10                                        |                                |                        |                  |                          |                   |                      |          |          |
| untry CL Site                                                                                                    | 3                                                                                                |                     |                                  | 1                                         |                                |                        |                  |                          |                   |                      |          |          |
| defined Country 1001                                                                                                    | a <sub>Inter</sub> a                                                                             | Indject Q Ital      | Q Vaccination                    | Q Vaccinatian Q                           | Study Q D                      | a, Q. Jacobia Byrrotom | Q. Haspitation ( | a, Severe C              | A Madaation Q     | Requires Telephone Q |          |          |
|                                                                                                    | 10011012                                                                                         | Industry Att        |                                  |                                           | 17-32-2020 2                   | Huscie Pain            |                  |                          |                   | Yes                  |          |          |
|                                                                                                    | 10011011                                                                                         | Subject page Act    |                                  |                                           | 17-Ju-1818 1                   | Temperature            |                  | 110.0(77)                |                   | Vec                  |          |          |
| defined Country \$892                                                                                                    | 10020207                                                                                         | Labiest page Ass    |                                  |                                           | 17-149-2828 1                  | Injection Pain         |                  |                          | Vas               | Yes                  |          |          |
| defined Country 1882                                                                                                    | 10029997                                                                                         | Balantpape Art      |                                  | E                                         | 17-34+-2828 1                  | Jaint Pain.            |                  |                          | 744               | Yes                  |          |          |
| defined Country 2000                                                                                                    | 20001230                                                                                         | Entertrage Das      | ctivated 16-Jun-2020             | 0 L                                       | 17-349-2020 1                  | Chila                  |                  |                          | Tes               | Yes                  |          |          |
| defined Country 2000                                                                                                    | 20001230                                                                                         | Subjectives Des     | divated 16-Jun-2828              | 1 1                                       | 17-Jun-2818 2                  | Diarrhea               | Yes              |                          | 744               | Yes                  |          |          |
| defined Country 2000                                                                                                    | 70001230                                                                                         | funientange Des     | ctivened 14-Jun-1916             | 0 L                                       | 17-Jun-2020 1                  | Heidsche               | Yes              |                          | Yes               | Yes                  |          |          |
| defined Country 2000                                                                                                    | 10091138                                                                                         | factorizate Des     | strated 16-Jun 2828              | 1 1                                       | 17-Ju#2020 I                   | Muscle Rein            |                  |                          | 744               | Yes                  |          |          |
| defined Country 2030                                                                                                    | 20001238                                                                                         |                     | ctivated 10-Jun 2028             |                                           | 17.Jun 1818 1                  | Venting                | Test             |                          | 144               | Tex                  |          |          |
| defined Country 2888                                                                                                    | 20001238                                                                                         |                     | ctivated 17-Jun 2828             |                                           | 17-Jun-2828 1                  | Chile                  | -                |                          | Ter               | Tee                  |          |          |
| defined Country 3000                                                                                                    | 20001230                                                                                         |                     | ctivated 17-Jun-2028             |                                           | 17-Jun 2008 1                  | Diatrites              | Yes              |                          | Tes               | Yes                  |          |          |
| defined Coantry 3000                                                                                                    | 20081330                                                                                         |                     | ctivated 17-Jum 2020             |                                           | 17-Jat 2010 1                  | Headache               | 768              | 1                        | 744               | Vez                  |          |          |
| defined Dountry 2000                                                                                                    | 20081238                                                                                         |                     | ctivated 17-Jun-2828             |                                           | 17-Jun-2020 1                  | Hussie Pain            |                  |                          | Test.             | Yes                  |          |          |
| defined Country 2000                                                                                                    | 20091238                                                                                         |                     | ctivated 17-Jun-2028             |                                           | 17-34+2828 1                   | working                | 784              |                          | 784               | Yee                  |          |          |
| defined Country 1881                                                                                                    | 10011010                                                                                         | Subject page Acti   |                                  |                                           | 16-Jun-1020 1                  | Chila                  |                  |                          | Tes               | Ves                  |          |          |
| defined Country 1881<br>defined Country 1881                                                                                                    | 18011010                                                                                         | Subject page Action | ve 16-Jun-2828<br>ve 16-Jun-2828 |                                           | 18-Jun-1026 1<br>18-Jun-1026 1 | Distrikes              |                  |                          | 144               | Vee                  |          |          |

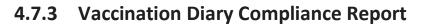

This report shows the daily compliance by participant for days 1-7, from day 1 up until the current day.

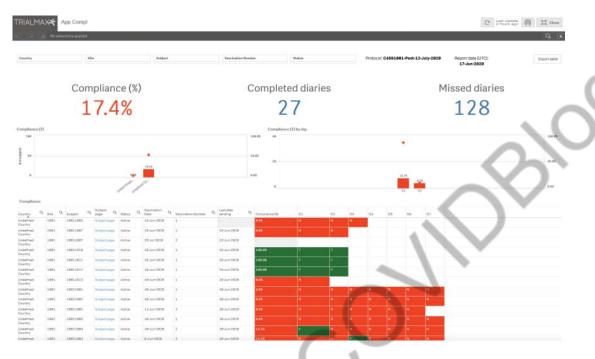

Columns will include: "Country", "Site", "Participant", "Participant page", "Status", "Vaccination date", "Vaccination number", "Last data sending", & "% Compliance".

Compliance (%): Displays the compliance rate.

D1-D7: represent the study days and will display the status of the participant's diary completion for each day.

Color scheme display for the Compliance (%):

- Red: <40%
- Yellow: ≥ 40% < 80%
- Green: ≥ 80%

Expected diary compliance will follow the standard color-coding scheme and thresholds. For active participants, diary completion expectations will be based on the current date. Once a participant is vaccinated, the participant will be expected to complete the diary every day for 7 days including on the day of the vaccination, for the participant. As each study day passes, the previous study days become expected and should have one diary completed. For deactivated participants, diary completion expectations will be based on the deactivation date. The participant will thus be expected to have completed one diary for each study day starting from the vaccination day and until the day before the Deactivation date. The exception here is that if the participant completed a diary on the day they were deactivated, that day will also be considered as expected.

#### 4.7.4 Symptoms Dashboard Report

The purpose of this report is to provide the Study team with an overview of the reported symptoms and medications at the sites.

Symptom Distribution columns will include: "Symptom", "S" (Severe), "Mo" (Moderate), "Mi" (Mild), & "Total"

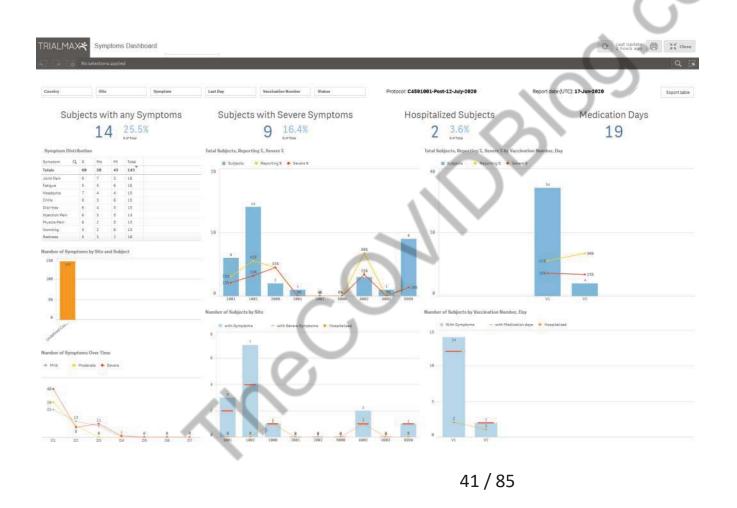

#### 4.7.5 Illness Diary Report

This report provides information with regards to Illness Diary Compliance as well as any cases where subjects reported COVID-19 symptoms.

Columns will include: "Country", "Site" "Subject", "Subject page" (hyperlink which takes you to the participant page in TrialManager), "Latest Cycle #", "Latest Cycle Start Date", "Illness Diary Completed", "COVID-19 Symptoms Reported", "Previous 4 Cycles Compliance (%) starting from Cycle # 2", "Overall Compliance (%)"

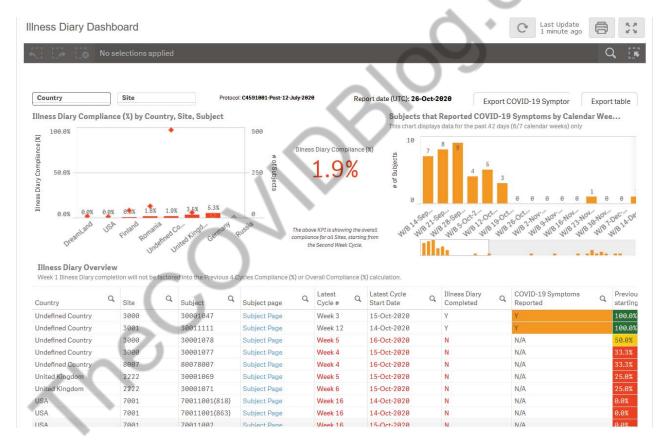

#### 4.7.6 Non-compliant Participant Illness Diary Contact Report

This report provides information with regards to Non-Compliant Illness Diary subjects and attempts by the site to contact these subjects. The report will display each cycle (7 day period) where a subject has not completed an expected Illness Diary.

Columns will include: "Country", "Site" "Subject", "Cycle #", "Cycle Start Date" "Cycle Start Date "Contact Date (latest)", "Successful Contacts", "Unsuccessful Contacts"

| on-compliant         | t Participant Illness                          | Diary Contac                           | t Re | port |          |                          |                |         | 1 | <b>`</b> •       | Ċ        | Last Update<br>3 minutes ago | Ē    | 9         |
|----------------------|------------------------------------------------|----------------------------------------|------|------|----------|--------------------------|----------------|---------|---|------------------|----------|------------------------------|------|-----------|
|                      | No selections applied                          |                                        |      |      |          |                          |                | 6       | 0 | 5                |          |                              |      | Q []      |
| Country              | Site                                           |                                        |      |      |          | Protocol: <b>C4591</b> 0 | 101-Post-12-Ju | ly-2828 | ) | Report date (UTC | C): 16-( | Sep-2020                     | Expo | ort table |
|                      | Contact Attemp<br>ta for the past 42 days (6/7 | Non-compliant<br>This table displays o |      |      |          |                          |                | )       |   |                  |          |                              |      |           |
| allendar Weekby only |                                                | Country                                | Q    | Site | Q        | Subject                  | Q              | Cycle # | Q | Cycle Start Date | Q        | Cycle End Date               | Q    | Contact D |
|                      |                                                | United Kingdom                         |      | 2222 | <u> </u> | 30001040                 | -              | Week 13 |   | 8-Sep-2020       |          | 14-Sep-2020                  |      | No contac |
|                      | 160                                            | United Kingdom                         |      | 2222 |          | 30001041                 |                | Week 11 |   | 11-Aug-2020      |          | 17-Aug-2020                  |      | No contac |
|                      |                                                | United Kingdom                         |      | 2222 |          | 30001041                 |                | Week 12 |   | 18-Aug-2020      |          | 24-Aug-2020                  |      | No contac |
|                      |                                                | United Kingdom                         |      | 2222 | L .      | 30001041                 |                | Week 13 |   | 25-Aug-2020      |          | 31-Aug-2020                  |      | No contac |
| 42                   |                                                | United Kingdom                         | 1    | 2222 |          | 30001041                 |                | Week 14 |   | 1-Sep-2020       |          | 7-Sep-2020                   |      | No contac |
|                      |                                                | United Kingdom                         |      | 2222 |          | 30001041                 |                | Week 15 |   | 8-Sep-2020       |          | 14-Sep-2020                  |      | No contac |
|                      |                                                | United Kingdom                         |      | 2222 |          | 30001050                 |                | Week 2  |   | 12-Aug-2020      |          | 18-Aug-2020                  |      | 25-Aug-20 |
| 35                   |                                                | United Kingdom                         | -    | 2222 |          | 30001050                 |                | Week 3  |   | 19-Aug-2020      |          | 25-Aug-2020                  |      | 28-Aug-20 |
|                      |                                                | United Kingdom                         |      | 2222 |          | 30001050                 |                | Week 4  |   | 26-Aug-2020      |          | 1-Sep-2020                   |      | No contac |
| -                    |                                                | United Kingdom                         |      | 2222 |          | 30001050                 |                | Week 5  |   | 2-Sep-2020       |          | 8-Sep-2020                   |      | No contac |
| 17                   |                                                | United Kingdom                         |      | 2222 |          | 30001050                 |                | Week 6  |   | 9-Sep-2020       |          | 15-Sep-2020                  |      | No contac |
|                      |                                                | United Kingdom                         |      | 2222 |          | 30001051                 |                | Week 3  |   | 5-Aug-2020       |          | 11-Aug-2020                  |      | 18-Aug-20 |
|                      |                                                | United Kingdom                         |      | 2222 |          | 30001051                 |                | Week 4  |   | 12-Aug-2020      |          | 18-Aug-2020                  |      | 20-Aug-20 |
| 11                   |                                                | United Kingdom                         |      | 2222 |          | 30001051                 |                | Week 5  |   | 19-Aug-2020      |          | 25-Aug-2020                  |      | No contac |
|                      |                                                | United Kingdom                         |      | 2222 |          | 30001051                 |                | Week 6  |   | 26-Aug-2020      |          | 1-Sep-2020                   |      | No contac |
|                      |                                                | United Kingdom                         |      | 2222 |          | 30001051                 |                | Week 7  |   | 2-Sep-2020       |          | 8-Sep-2020                   |      | No contac |
| 6                    |                                                | United Kingdom                         |      | 2222 |          | 30001051                 |                | Week 8  |   | 9-Sep-2020       |          | 15-Sep-2020                  |      | No contac |
|                      |                                                | United Kingdom                         |      | 2222 |          | 30001053                 |                | Week 2  |   | 19-Aug-2020      |          | 25-Aug-2020                  |      | No contac |
|                      |                                                | United Kingdom                         |      | 2222 |          | 30001053                 |                | Week 3  |   | 26-Aug-2020      |          | 1-Sep-2020                   |      | No contac |
| 5                    |                                                | United Kingdom                         |      | 2222 |          | 30001053                 |                | Week 4  |   | 2-Sep-2020       |          | 8-Sep-2020                   |      | No contac |
|                      |                                                | United Kingdom                         |      | 2222 |          | 30001053                 |                | Week 5  |   | 9-Sep-2020       |          | 15-Sep-2020                  |      | No contac |
| 8                    | 100 200                                        | United Kingdom                         |      | 2222 |          | 30001054                 |                | Week 4  |   | 5-Aug-2020       |          | 11-Aug-2020                  |      | No contac |
|                      |                                                | United Kingdom                         |      | 2222 |          | 30001054                 |                | Week 5  |   | 12-Aug-2020      |          | 18-Aug-2020                  |      | No contac |

# **5 DATA CLARIFICATION FORM (DCF)**

## 5.1 What is a DCF

TrialManager allows authorized personnel to request modifications to certain data items via the DCF process. The data reported by the sites and participant is considered to be the original electronic source data. This data is very rarely, if ever, changed, however, in some situations data changes are needed. The DCF is the audit trail for data changes. Each DCF and its full history are available for review during the study via TrialManager and will be provided to the sites and client at the end of the study via the site archive.

## 5.2 Types of data changes allowed:

The following data modifications are permitted for this study:

- Changes to data previously reported by the participant, i.e., increase or decrease in the severity of a local reaction or systemic event previously reported on a given day. It is the investigational sites responsibility to ensure such changes are only requested if supported by appropriate source documentation, e.g., telephone contact report detailing the initial data entered and the corrected data.
  - Changes to device set-up information, i.e., corrections to the following when previously entered incorrectly:
    - o Site number
    - o Participant number
    - Vaccination number or date of vaccination
- Other administrative changes, i.e.:
  - Merging participant data and removal of duplicate data – allows cleaning of data issues that may result

from replacement or multiple devices being issued to participants.

- Modifying timestamps allow cleaning of data issues arising from when the diary device internal clock is inaccurate.
- Changing participant status

When data is modified or duplicate data removed, no data is ever fully deleted, all data will remain in the data base audit trail.

### The following data modifications are not permitted for this study:

• Addition of a form, e.g., addition of a diary that has previously been reported as missed, or if the device fails and the participant is unable to record their diary.

# 5.3 Where to create DCFs in TrialManager

You can add a new DCF for any participant where ever you see the 'Add new DCF' button in TrialManager.

It is also possible to add a DCF for a specific participant from the participant page (so the participant instance will be preselected), or from a participant's form view while reviewing data (so the participant instance and the specific form will be preselected).

# 5.4 How to create a DCF

The steps required to complete a new DCF are detailed below. For certain DCFs, additional steps may be required to provide the necessary level of information. The system will guide you to select the necessary information, where this is required.

After initiating the DCF as outlined in <u>Where to create DCFs in</u> <u>TrialManager</u>:

1. Select Site and Participant

Note: If the DCF was raised at the participant or form level, entering the site and participant in the dropdown will not be necessary.

| Add a new Data | Clarification For                                                                        | m (DCF)        |                  |   |                 |   |                     |         |    |
|----------------|------------------------------------------------------------------------------------------|----------------|------------------|---|-----------------|---|---------------------|---------|----|
|                | 1                                                                                        | >              | 2                | ► | 3               | ► | 4                   | 5       |    |
|                | Select subject                                                                           | Selec          | t data to change |   | Specify details |   | Describe the change | Confirm |    |
| Select a sub   | ubject whose da<br>oject<br>cting the subject whos<br>1001 MR TST V<br>[10011001 - Start | e data will be | changed.         |   |                 |   |                     |         | ~  |
|                |                                                                                          |                |                  |   |                 | 3 | Next step           |         | 11 |

If there are multiple instances for the participant (i.e. multiple Diary instance) you must select the correct one based on the start date (found in the site index). Alternatively, raise the DCF from the participant level of the correct instance to pre-select the participant details.

#### 2. Select data to change

Select the data to be changed, either Participant Information or Questionnaires. Based on the selection a further list will appear, as per the example screenshots below. Select the option that best fits the change, then select 'Next step' to proceed to step 3.

| Add a ne | ew Data  | a Clarification Form (DCF)                                                                                                    |            |                                                       |
|----------|----------|----------------------------------------------------------------------------------------------------|------------|-------------------------------------------------------|
|          |          | 1 2 3 2 4<br>Select subject Select data to change Specify details Describe to                                                      | the change | ► 5<br>Confirm                                        |
|          |          | at data will be changed                                                                                                    |            |                                                       |
|          | •        | Subject information<br>Change subject information, change site, remove subject, or handle duplicates.<br>Questionnaires            | Y<br>S     | iummary<br>ou have chosen subject:<br>ite: 1001 MR TS |
|          | Then spe | Modify, add or remove questionnaires.<br>cify the change that will be made to subject information:                                 |            | ubject: 10011001                                      |
|          | 0        | Change subject information<br>Change subject code, screening code, initials, period, date of birth etc.                            |            |                                                       |
|          | 0        | Change subject status<br>Change subject status to Completed, Discontinued etc.                                                     |            |                                                       |
|          | 0        | Change subject's site number<br>Move subject to another site.                                                                      |            |                                                       |
|          | 0        | Mark a subject as removed The subject will be hidden from listings and reports. No data will be deleted. Handle duplicate subjects |            |                                                       |
|          |          | Duplicate subjects will be shown as one subject in listings and reports.                                                           |            |                                                       |
| < Previo | us step  | > Next st                                                                                                    | tep        |                                                       |

#### 3. Specify details (required for some DCF types)

Based on the options selected in the previous step, additional information may be required.

|      | Select subject                                            | Select dat         | a to change     | 3<br>Specify details |      | Describe the char | )<br>Ige                   | 5<br>Confirm                                         |  |
|------|-----------------------------------------------------------|--------------------|-----------------|----------------------|------|-------------------|----------------------------|------------------------------------------------------|--|
| Spec | ify the data that will b                                  | e changed          |                 |                      |      |                   |                            |                                                      |  |
|      |                                                           |                    |                 |                      |      |                   |                            |                                                      |  |
|      | ange subject information<br>se select the items that need | to be changed from | the list below. |                      |      |                   |                            |                                                      |  |
|      | Field                                                     |                    |                 | urrent value         |      |                   | Summary                    |                                                      |  |
| _    | - Trend                                                   |                    |                 | urrent value         |      |                   | You have chosen t<br>Site: | <ul> <li>Change subje</li> <li>1001 MR TS</li> </ul> |  |
|      | Screening code                                            |                    |                 |                      |      |                   | Subject:                   | 10011001                                             |  |
|      | Subject code                                              |                    | 1               | 0011001              |      |                   |                            |                                                      |  |
|      | Initials                                                  |                    |                 |                      |      |                   |                            |                                                      |  |
|      | Period                                                    |                    | A               | ctive                |      |                   |                            |                                                      |  |
| 1    | Study start time                                          |                    | 0               | 3-Feb-2020 08:52-05  | 5:00 |                   |                            |                                                      |  |
| 1    | App)IsAppPatient                                          |                    | 1               |                      |      |                   |                            |                                                      |  |
| 1    | App)TrialName                                             |                    | c               | 3511001              |      |                   |                            |                                                      |  |
| - 1  | (Nav)Form Navigation                                      |                    |                 |                      |      |                   |                            |                                                      |  |
| 1    | (Nav)Symptom Updated                                      |                    |                 |                      |      |                   |                            |                                                      |  |
| - 17 | (Subject)Current Vacc N                                   | umber              | 1               |                      |      |                   |                            | _                                                    |  |
|      | (Subject)Current Visit N                                  | umber              | 1               |                      |      |                   |                            |                                                      |  |
| - 11 | (Subject)Vaccination1 D                                   |                    | 0               | 3-Feb-2020           |      |                   |                            |                                                      |  |
|      | (c.t)                                                     |                    |                 | -                    |      |                   |                            |                                                      |  |

#### 4. Describe the change

Fill in the 3 required free text boxes to describe the change, in as much detail as you can provide. When finished, click 'Next step':

- a. **Title for the data change:** Give the DCF a brief title that describes the change (*e.g. 'Update participant number'*).
- b. **Reason for change:** Describe the issue with as many details as possible. If this is not specific, processing may be delayed. This should not simply outline what change must be made but rather provide reason for the change explicitly, to act as the audit trail. (*e.g. 'Participant number was entered incorrectly on the device'*)
- c. Requested changes: Detail the requested changes. Specify any values that need to be changed, including the original value and new value (e.g. 'Please change X to Y.').

| dd a n | ew Data Clarifica                                  | ition Form (E     | 2CF)                  | >              | 3          | • | 4                   | •                                                            | 6                                                                        |
|--------|----------------------------------------------------|-------------------|-----------------------|----------------|------------|---|---------------------|--------------------------------------------------------------|--------------------------------------------------------------------------|
|        | escribe how the d                                  |                   | Select data to change |                |            |   | Describe the change | e                                                            | Confirm                                                                  |
|        | Title for the data char<br>A short and descriptive |                   | g up on the data chan | ge until it is | completed. |   |                     |                                                              |                                                                          |
| >      | Reason for change<br>Describe why the data of      | change is needed. |                       |                |            |   |                     | Summary<br>You have cho<br>Site:<br>Subject:<br>Subject code | sen to Change subject information<br>1001 MR TST<br>10011001<br>10011001 |
| >      | Requested changes<br>Specify new values for t      | the data.         |                       |                |            |   |                     | C                                                            | OC)                                                                      |
| Previo | ous step                                           |                   |                       |                |            | , | Next step           |                                                              | )                                                                        |

Additional information required for some DCF types:

 Requesting to change a participant's status: be sure to include the date of when the participant status has changed in Step 4 (Describe the change). This DCF type cannot be processed without a date when the new status started.

Marking a participant as removed: be sure to specify if forms saved under the participant should also be marked as 'removed' in Step 4 (Requested changes).

5. Confirm

When the DCF has been drafted, you will see a screen where you can review the information entered and click 'Save' to save the information required; or press 'Previous Step' to return to the last step and amend the information. The 'Save and approve' button can also be seen if your user role allows you to approve the DCF request. This button should only be used if you are sure the data entered in the DCF is correct and the request does not need to be reviewed by anyone else before sending to Signant Health Data Management.

|                       |                    |            |                   | $\succ$      |                     | $\rightarrow$ |                       | $\succ$        |
|-----------------------|--------------------|------------|-------------------|--------------|---------------------|---------------|-----------------------|----------------|
|                       |                    |            |                   |              |                     |               |                       |                |
| Confirm the Da        | ta Clarificatio    | n Form     |                   |              |                     |               |                       |                |
| Please review the inf | formation you have | entered to | make sure it is c | orrect. If y | ou would like to cl | hange the     | DCF, please select "P | revious step". |
| Subject information   | ation              |            |                   |              |                     |               |                       |                |
| Site:                 | 1                  | 001 MR TS  | т                 |              |                     |               |                       |                |
| Subject:              | 1                  | 0011001    |                   |              |                     |               |                       |                |
| Data to be chan       | ged                |            |                   |              |                     |               |                       |                |
| Change type:          | c                  | hange sub  | ject information  |              |                     |               |                       |                |
| Subject code:         | 1                  | 0011001    |                   |              |                     |               |                       |                |
| Change descrip        | tion               |            |                   |              |                     |               |                       | _              |
| Title:                | te                 | st         |                   |              |                     |               |                       |                |
| Description:          | te                 | st         |                   |              |                     |               |                       |                |
| Requested chang       | ges: te            | st         |                   |              |                     |               |                       |                |
|                       |                    |            |                   |              |                     |               |                       |                |
|                       |                    | Save       |                   |              |                     |               | Save and approve      |                |

You will receive a confirmation that the DCF was created successfully after pressing either 'Save' or 'Save and approve'. Select 'View DCF' to change the status of the DCF for processing by the Signant Health Data Management Team, if 'Save and approve' was not selected.

| Thank you! Your DCF was added to the                | system successfully                  |
|-----------------------------------------------------|--------------------------------------|
| Thank you: Tour bei was auted to the .              | ayatem auccesaruny.                  |
| If you would like to view the new DCF, select 'View | w DCF'. Otherwise select 'Continue'. |
|                                                     |                                      |
| View DCF                                            | Continue                             |
| View DCF                                            | Continue                             |

# 5.5 Approval of DCFs

### When to approve DCFs

DCFs must be approved once they have been created and confirmed to have all the necessary and required information. This may be completed separately, once the DCF is created, or during the DCF creation process if the user has DCF approval rights. **Before Signant Health can implement a DCF, it must first be approved by the Site**.

### How to Approve DCFs

DCFs pending site approval can be monitored in the weekly DCF notification emails, which will include links to each DCF, or by reviewing the DCF Dashboard on the study's TrialManager Main Page.

After clicking the DCF link from the email notification, the user will be taken directly to the page where the status of the DCF can be changed. User can also select the appropriate DCF from DCF Dashboard on TrialManager home page by clicking on the DCF title.

Before the change requested can be implemented, the DCF must be approved by the following levels:

**Level 1 (Site):** The first level of approval is the Site/Investigator approval. Steps below describe how site personnel can approve DCFs.

**Level 2 (Service):** Finally, Signant Health Data Management Team approval is added once all approvals are received, and Signant Health have confirmed that the DCF includes all necessary information to implement the requested changes.

Follow the instructions below in order to ensure the DCF is approved for processing:

| Data Clarifica                            | ation Form 00000                                                                          | 01                                                                                                    |      |                                           |
|-------------------------------------------|-------------------------------------------------------------------------------------------|----------------------------------------------------------------------------------------------------|------|-------------------------------------------|
| test                                      |                                                                                           |                                                                                                    |      | Created on 2<br>by Catalina Icl           |
|                                           | Type:<br>Site:<br>Subject:<br>Reason for change:<br>Requested changes:<br>Changed fields: | Change subject's site number<br>1001 MR TST<br><u>10011001</u><br>test<br>test<br><u>Show details</u> |      | Is<br>pending)<br>Approve<br>ce (pending) |
| Status<br>Current status:<br>Move to Read |                                                                                           | e to Waiting for information                                                                          | Deny |                                           |

1. Navigate to the DCF and select the 'Approve' button.

2. Next, a confirmation screen will appear which allows you to add a comment (*optional*) and approve the DCF. After entering your credentials, you can select approve. Please note only Investigator and Study Coordinator (DCF) roles can approve DCF.

| Confirm you | r approval                                                        |  |
|-------------|-------------------------------------------------------------------|--|
|             | I confirm that the information in this Data is true and accurate. |  |
| Username: * |                                                                   |  |
| Password: * |                                                                   |  |
| Comment:    |                                                                   |  |
|             |                                                                   |  |
| Cancel      | Approve                                                           |  |

3. The DCF is now approved by the site; approval status is listed on the upper right corner of the DCF. Signant Health can now approve the DCF and implement the changes. Note: Signant Health may change the status and request additional information see <u>How to Answer Comments: Waiting for</u> Information.)

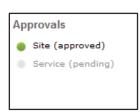

You can follow the progress by selecting the DCF and checking the status in the 'DCF' tab of TrialManager and the comments within the DCF.

# 5.6 Adding Additional Information to DCFs

How to Answer Comments: Waiting for Information

| 1001 MR TST (100 | 1)         |                       |       |                         |  |
|------------------|------------|-----------------------|-------|-------------------------|--|
| Add new subject  | DCFs waiti | ng for your attention | •     |                         |  |
| Add new DCF      |            | Subject               | Title | Status                  |  |
|                  | 1          | 10011001              | test  | Waiting for information |  |
|                  | Total      |                       |       |                         |  |
|                  | View all   |                       |       |                         |  |
|                  |            |                       |       |                         |  |

Sometimes, DCFs will need additional clarification and will be changed to the 'Waiting for information' status with questions that the site will need to answer. The DCFs waiting for information can be found on the 'Main page' tab of the TrialManager.

DCFs may be placed in a 'Waiting for information' status for the following reasons:

- DCF wording is unclear
- Wrong type of DCF was selected
- There is missing information that needs to be confirmed

The following steps will be required in order to add comments to DCFs in a 'Waiting for information' status:

- 1. Click on the Title link to review and read the comment history for the DCF in the 'Waiting for information' status.
  - Review the comments that details the information that needs to be clarified. Enter a clarifying comment in the 'Enter your comment...' text box. Try to respond to all questions raised with as much detail as possible. If you are still unsure about what information is needed, please state this in your comment. Press the 'Save comment' button when finished.

| Data Clarifica                            | ation Form 00000                                                                          | 01                                                                                                    |                                                  |
|-------------------------------------------|-------------------------------------------------------------------------------------------|----------------------------------------------------------------------------------------------------|--------------------------------------------------|
| test                                      |                                                                                           |                                                                                                    | Created on 21-Feb-<br>by Catalina Ichim Bu       |
| 2                                         | Type:<br>Site:<br>Subject:<br>Reason for change:<br>Requested changes:<br>Changed fields: | Change subject's site number<br>1001 MR TST<br><u>10011001</u><br>test<br>test<br><u>Show details</u> | Approvals<br>Site (pending)<br>Service (pending) |
| Status<br>Current status:<br>Move back to | Waiting for information                                                                   | Modify DCF                                                                                            | COL                                              |
| Comment and a                             | ction history                                                                             | 4                                                                                                    | Show uncommented actions                         |
| · · · · · · · · · · · · · · · · · · ·     | information. By Catalina I<br>him Burlacu: "test"                                         | chim Burlacu on 21-Feb-2020 23:51+09:30                                                               | <b>N</b>                                         |
| Enter your com                            | iment                                                                                     | Save                                                                                                  | and approve Save comment                         |

3. Once the necessary additional information has been added via a comment, **the DCF must be approved again**. Follow the steps outlined in <u>How to Approve DCFs</u> above.

You will notice that the DCF no longer appears on the DCF Notice Board on the Main page – this means that no further action is needed on that DCF. Continue the process with all remaining DCFs in your notice board until no DCFs appear in the DCF Notice Board. **Note: The DCF may be moved to a 'Waiting for information' status again if the comments in the DCF are not clear or do not clearly answer the questions from the Signant Health Data Management Team.** 

### How to Modify DCFs

Until a DCF is either under 'Ready for approval' or any 'Approved' status, the site is able to modify the DCF. This can be accomplished by simply selecting the **'Modify DCF'** button on the DCF itself.

When making modifications, be sure to save all updates made to the DCF and move to 'Ready for approval' for processing.

| st                                        | Type:<br>Site:<br>Subject:<br>Reason for change:<br>Requested changes:<br>Changed fields: | Change subject's site number<br>1001 MR TST<br>10011001<br>test<br>test<br>Show details | Creater<br>by Catal<br>Approvals<br>Site (pending)<br>Service (pendi |
|-------------------------------------------|-------------------------------------------------------------------------------------------|-----------------------------------------------------------------------------------------|----------------------------------------------------------------------|
| Status<br>Current status:<br>Move back to | Waiting for information                                                                   |                                                                                         | odify DCF                                                            |

## How to Cancel/Deny DCFs

The site can cancel their entered DCF at any time prior to their first approval, by selecting the **'Deny'** button on the DCF page.

|                             | ition Form 0000                                  |                                                                                                    |                                                   |   | Created on 20-Aug-2012                                                                                | 14. J. A.                                                                                                    |
|-----------------------------|--------------------------------------------------|----------------------------------------------------------------------------------------------------|---------------------------------------------------|---|----------------------------------------------------------------------------------------------------|----------------------------------------------------------------------------------------------------|
|                             | Type:<br>Site:<br>Patient:<br>Reason for change: | Change patient in<br>Site 10001<br>1002<br>Screening code e<br>Change Screening<br>Field<br>Screening code | ntered incorre<br>g code from 10<br>Initial value | • | by Jade Borsberry<br>rovals<br>Service (pending)<br>Approve<br>Site (pending)<br>Study team (pending) | NEW DCF<br>APPROVALS<br>The DCF will be approved by site,<br>study team, and service team before<br>is implemented. |
| Status<br>Current status: R | eady for approval                                |                                                                                                    |                                                   |   |                                                                                                    |                                                                                                    |

By selecting the 'Deny' button, this signals to the Signant Health Data Management Team that the change requested in the DCF should not be processed.

Note: The Signant Heath Data Management Team may deny DCFs that are not applicable for your protocol or are duplicate requests.

## 5.7 Viewing DCF Comment and Action History

A DCF will always retain the full history of all comments and actions committed. To view the latest activity for a DCF, navigate to the 'DCFs' tab, select the sub-tab, 'All', and then click the desired DCF link to view the DCF detail. Select the check box, 'Show uncommented actions', and the full history of actions committed in that DCF will be displayed in order of oldest to newest, top-to-bottom.

| Data     | Clarification Form 00001                                                                                    | 61                                                                        |                                                                                                    | / · · · · · |                                                                           |
|----------|----------------------------------------------------------------------------------------------------|---------------------------------------------------------------------------|----------------------------------------------------------------------------------------------------|-------------|---------------------------------------------------------------------------|
| Corre    | ection to time of diary entry                                                                               |                                                                           |                                                                                                    |             | Created on 20-Nov-2019<br>by Test Investigato                             |
|          | Type:<br>Site:<br>Subject:<br>Questionnaire:<br>Reason for change:<br>Requested changes:<br>Changed fields: | Test Site 0001<br>000003<br>Daily Diary<br>Original time of o<br>subject. | en diary completed<br>entry was incorrect<br>ary time stamp valu-<br>-04:00'.<br>Initial value<br>09-Oct-2019<br>05:29-04:00 |             | Approvals <ul> <li>Site (approved)</li> <li>Service (approved)</li> </ul> |
|          | rent status: Ready for verification                                                                         |                                                                           |                                                                                                    |             | Show uncommented actions                                                  |
| <b>v</b> | Approved by site. By Test Investigation                                                                     | tor on 20-Nov-2019                                                        | 10:19+09:30 5                                                                                                    | )           |                                                                           |
|          | Test Investigator: "Approved for pr                                                                         | ogression to Service                                                      | for implementation                                                                                                    | ı."         |                                                                           |
| <b>~</b> | Approved by service. By Test DMSe                                                                           | rvice on 19-Nov-201                                                       | 9 19:51-05:00                                                                                                    |             |                                                                           |
|          | Test DMService: "Progressing to se                                                                          | rvice for implementa                                                      | ation."                                                                                                    |             |                                                                           |
|          | Under work. By Test DMService on 1                                                                          | 19-Nov-2019 19:51-                                                        | 05:00                                                                                                    |             |                                                                           |
|          | Test DMService: "Picked up for imp                                                                          | lementation"                                                              |                                                                                                    |             |                                                                           |
| 5        | "DCF 161 implemented" By Test DM                                                                            | Service on 19-Nov-2                                                       | 2019 19:53-05:00                                                                                                    |             |                                                                           |
|          | 1st version Creation time: '09-Oct-2                                                                        | 2019 05:29-04:00' to                                                      | o '09-Oct-2019 04:                                                                                                    | 29-04:00    |                                                                           |

The elements of the DCF detail view pictured above are defined as follows:

- **1.** Direct links to Participant card and the questionnaire under change, as applicable to the DCF
- 2. Changed fields will be displayed if specific fields were selected for change during DCF creation. 'Field' will display the data item, 'Initial value' will display the original data item value captured via the TrialMax device, and 'Current value' will display the data item's present value (this may match the 'Initial value' if the DCF has not been implemented yet)
- **3.** The current status of the DCF will be displayed
- 4. Check box to show uncommented actions, such as a status change can be selected for a comprehensive view of the DCF's history or deselected for a reduced listing. The checkbox will default to unchecked when first opening the DCF
- 5. The name of the individual committing the action and the commit timestamp will display next to each committed comment or action
- **6.** Comments entered will display within quotation marks
- 7. Committed changes directly associated with the DCF will display in grey text without quotations

**Note:** DCF comment and action history items comprise an audit trail of all comments and actions committed in the DCF and cannot be modified once committed.

# 5.8 DCF Timelines and Tips for Success

## **DCF** Timelines

Once a DCF has been approved, Signant Health Data Management will review and implement the request within 5 working days. If a DCF must go to "Waiting for information" status, then the implementation time will restart on re-approval of the updated DCF.

## **Tips for Success**

It is important that all the data that has been uploaded be reviewed and cleaned throughout the study. Please find below some important guidelines on best practices:

- It is highly important that data is reviewed and DCFs are raised and approved on an ongoing basis to avoid high volumes of DCFs ahead of interim and final database locks.
   For example, you can use the **Inconsistencies report** to identify participants with potentially incorrect participant numbers, or who may need to be merged, and you should check the participant data to ensure visits are labelled correctly.
- Sites should continuously review any DCFs waiting for more information to provide Signant Health with the information required to implement prior to lock dates. Regularly review the 'DCFs waiting for your attention' noticeboard on the TrialManager Main Page to find any DCFs that need action to be taken.
- 3. Sites should ensure that all devices at site have sent data so that all data is uploaded and visible in TrialManager.
- 4. Please be aware that Signant Health does not review data or raise DCFs.

# 6 Setting up SMS notifications

As part of participant setup, you can choose to enter a participant's personal mobile number to receive activation details via SMS. **US participants will need to** subscribe with the mobile phone number they wish to receive this message on. **This should be completed before setting up a participant.** 

To opt-in to receive SMS activation code, send a text message with the word **SUBSCRIBE** to phone number **42526**. When you opt-in to the service, you will receive a reply confirming your signup. Once confirmation of subscription message is received, the participant will be able to receive SMS activation code.

# 7 How to set up a participant in TrialManager

Participant setup must be performed by site staff through TrialManager for all participants. This must be done when the participant is at your site for their first study visit and not prior as it is a prerequisite for the participant to start entering data in the App. Login to TrialManager to begin.

| Select 'Add nev                     | v subje                              | ct'                      |              |
|-------------------------------------|--------------------------------------|--------------------------|--------------|
| 1001 MR TST (100<br>Add new subject |                                      | ng for your attention    | CO.          |
| Add new DCF                         | <b>O</b><br>Total<br><u>View all</u> | Subject<br>No DCFs found | Title Status |

You will then be taken to a screen where you will need to enter the subject number and provide subject information; including their language, time zone, device type, contact information (for receiving activation details), and Diary reminder time.

090177e1959376fd\Approved\Approved On: 20-Nov-2020 13:19 (GMT)

| Create subject                                      |                                                            |                                                                                                |
|-----------------------------------------------------|------------------------------------------------------------|------------------------------------------------------------------------------------------------|
|                                                     | 1 ≻ 2 ≻                                                    | 3                                                                                              |
|                                                     | Subject information Confirm subject information            | Print subject card                                                                             |
| 1 Enter subject informati                           | on                                                         |                                                                                                |
| Identification                                      |                                                            |                                                                                                |
| Subject number:*                                    | 1001                                                       | Subject number must be 8 characters long. Last four digits must be<br>within 1001-9999 range.  |
| Subject language:*                                  | English (US) 🗸                                             |                                                                                                |
| Subject's time zone:*                               | $\mathbf Z$ Subject lives in the same time zone            | Change the time only if the subject lives in a different time zone to the site.                |
| Will the subject need to*<br>complete a vaccination | 💿 Yes                                                      |                                                                                                |
| diary?                                              | No                                                         |                                                                                                |
| * Required                                          |                                                            | $\sim 0^{\circ}$                                                                               |
| Study device                                        |                                                            |                                                                                                |
| Please indicate if the subj                         | ect will be using a personal or provisioned o              | device.                                                                                        |
| Subject will use:*                                  | Personal device                                            | Please answer the required question(s) about subject's study device.                           |
|                                                     | Provisioned device                                         | $\sim$                                                                                         |
| *Required                                           |                                                            |                                                                                                |
| Contact information                                 | $\sim$                                                     |                                                                                                |
| Contact information will be                         | used to install the Study App, and send no                 | otifications or reminders to the subject.                                                      |
| Mobile phone number:**                              |                                                            | E.g. +1 216 700 700 (Include the country code). Mobile phone<br>numbers are kept confidential. |
| Email address:**                                    |                                                            | Email addresses are kept confidential.                                                         |
| **Either mobile phone numb                          | per or email is required. The subject is encoura           | ged to give both.                                                                              |
| > Diary reminder                                    |                                                            |                                                                                                |
| The reminder will alert the                         | subject to fill in the diary at the defined tir            | ne.                                                                                            |
|                                                     | + + AM Only times from                                     |                                                                                                |
| Reminder time (hh:mm):*                             | 06 00 18:00 (6:00 PM) to<br>22:00 (10:00 PM) a<br>allowed. |                                                                                                |
| *Required                                           |                                                            |                                                                                                |
|                                                     | Next>                                                      |                                                                                                |
|                                                     |                                                            |                                                                                                |

Select "Next" once all the required fields have been filled out.

<u>Note</u>: Mobile phone number and email address are used by the TrialMax system to send an activation code to participant. Therefore, it is important that this information is entered correctly. The participant should enter either their personal email address and/or mobile number to receive the activation code.

Next you will see a confirmation screen, where you will be able to review the participant contact information (mobile phone number and email address) you have entered. Carefully check the details and then select "Confirm". This will lead you to another page confirming the other participant information that has been entered. Carefully check this information as well, then select "Confirm".

You will then receive a message on screen that will confirm that the participant was created successfully. You will also see displayed a SubjectCard that is sent to the participant via email/SMS. This participant card contains their activation code and applicable instructions for getting set up with the App.

TrialManager will also display a copy of the participant's card on screen and this should be printed if possible, to make it more convenient for the participant. **Be sure to write down the Activation Code displayed on screen and provide this to the participant.** 

| eate subject                                                                                                    |   |
|----------------------------------------------------------------------------------------------------|---|
| 0 > 2 > 3                                                                                                    |   |
| Subject Information Confirm subject Information Print subject card                                                                                                    |   |
| The user account for subject 10012222 was created successfully!                                                                                                    |   |
| 3 Deliver subject card                                                                                                    |   |
|                                                                                                    |   |
| ➤ Subject card                                                                                                    |   |
| Below you can find the subject card that will be sent to the subject. It is recommended to also print<br>this card by clicking ' <b>Print</b> '                        |   |
| You can proceed by clicking 'Next'                                                                                                    |   |
|                                                                                                    |   |
|                                                                                                    |   |
|                                                                                                    |   |
| TrialMax App                                                                                                    |   |
| Welcome to the C4591001-Post-12-July-2020 study!                                                                                                    |   |
| The information below will guide you on how to install the TrialMax App onto your cell phone                                                                           |   |
| and how to start using the TrialMax App after the installation.                                                                                                    |   |
| To install the TrialMax App, tap the link in the installation text message (SMS) or email you<br>will receive in a few minutes, and follow the on-screen instructions. |   |
| If you have not received the text message or email, enter the following internet address into                                                                          | • |
| the web browser of your device:<br>https://trialmax.crfhealth.net/manager-6.0.0/0B5SAI8.s                                                                              |   |
| After the installation has completed, open the TrialMax App and type in the following code to                                                                          |   |
| activate it:                                                                                                    |   |
| 5BA-D4B-876-6                                                                                                    |   |
| Then log in with your temporary PIN provided by your study clinic personnel. You will be                                                                               |   |
| asked to change the PIN to a new personal one.                                                                                                    |   |
| During your study clinic visit, the study clinic personnel will help you with any questions<br>related to the TrialMax App installation.                               |   |
| You must activate the App with the provided activation code during your study clinic visit. If                                                                         |   |
| you need any help with the installation, contact your study clinic or the Helpdesk.                                                                                    |   |
| If you contact your study clinic or the Helpdesk, you may need to give the following<br>information:                                                                   |   |
| Participant number: 10012222                                                                                                    |   |
| Site number: 1001                                                                                                    |   |
| Trial ID: C4591001-Post-12-July-2020                                                                                                    |   |
|                                                                                                    |   |
| Print                                                                                                    |   |
|                                                                                                    |   |
|                                                                                                    |   |
|                                                                                                    |   |

Press "Next" to conclude setup.

# 7.1 How to Activate the App

When the participant setup is complete and the participant receives their subjectt card with the welcome message and activation code, the participant should also be provided with a fully charged Motorola device (provisioned device) to use in the study.

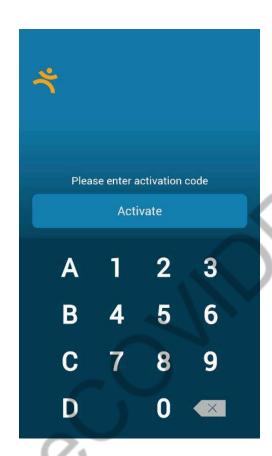

The activation screen is the first screen presented when the provisioned device is turned on. Here, the participant will need to enter the activation code provided in the subject card/ SMS/email message.

Once the activation code has been entered appropriately, the participant will be taken to the login screen where they should enter the default PIN code '**1234**' to login for the first time.

## 7.1.1 How to setup WiFi on the Provisioned Device

WiFi can be configured on the provisioned devices. To access the WiFi Settings on the provisioned device please follow these steps:

- 1. Press the 'home' button on the device.
- 2. Next, press the 'gear' symbol in the top right-hand corner of the screen.
- 3. Select 'WiFi settings' to display a list of available networks.
- 4. Select the appropriate network from the list and enter the password if required. *Once the connection is authenticated, the WiFi will connect.*
- 5. You can then return by clicking the 'home' button, and the App will automatically open.

## 7.1.2 Instructions for reusing the Provisioned Device

The App supports the reuse of the Provisioned Devices, meaning that when one participant has finished using the device, it can be setup for a subsequent participant. To reuse the Provisioned Device for another participant, all unsent clinical data must first be sent to Signant Health.

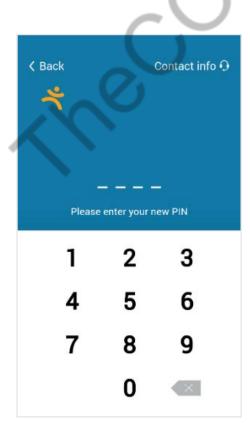

In order to do this, you will first need to login to the Logistics Page on the device.

- From the login screen, first enter the **'Special Code'**, **7777** to ready the device for the logistics pIN
- Then enter the 'Logistics PIN', 3311
- Once both PINs have been entered in succession, you will be taken to the Logistics Page

| ogist                                       | ics page                                           |
|---------------------------------------------|----------------------------------------------------|
|                                             | ne sending of the clinical data as <b>failed</b> . |
| N                                           | lo internet connection                             |
| Insent                                      | clinical data:                                     |
| Unse                                        | nt Forms 2                                         |
| Unsent                                      | Variables 5                                        |
|                                             |                                                    |
| ddition<br>Site<br>code                     | al information for CRF Team:                       |
| Site                                        |                                                    |
| Site<br>code<br>Subject                     | N/A                                                |
| Site<br>code<br>Subject<br>code             | N/A<br>N/A                                         |
| Site<br>code<br>Subject<br>code<br>Trial ID | N/A<br>N/A<br>0596f23023b32e3e6975d3fad752e7d3     |

 From the Logistics Page, select 'Resend data' to send any unsent clinical data to Signant Health

The device cannot be reset until all clinical data has successfully been sent.

| 1 | 10:22                          |            |                           |
|---|--------------------------------|------------|---------------------------|
|   | Logist<br>All clinic<br>succes | al data    | age<br>has been sent      |
|   | Unsent                         | clinical   | data:                     |
|   | Unse                           | nt Forms   | 0                         |
|   | Unsent                         | Variables  | 0                         |
|   |                                | 0          | Reset app                 |
|   | Additior                       | nal infor  | mation for CRF Team:      |
|   | Site<br>code                   | N/A        |                           |
|   | Subject code                   | N/A        |                           |
|   | Trial ID                       | 0596f230   | 023b32e3e6975d3fad752e7d3 |
|   | Terminal<br>ID                 | 1234567    | 890123456789              |
|   | Subject<br>ID                  | 1234567    | 890123456789              |
|   |                                | G          | logout                    |
|   |                                |            |                           |
|   |                                |            |                           |
|   |                                |            |                           |
|   | Unsent                         | clinical   | data:                     |
|   | Unse                           | ent Forms  | 0                         |
|   | Unsent                         | Variables  | 2                         |
|   |                                | ЮF         | Resend data               |
|   |                                | Ð          | Reset app                 |
|   | Addition                       | nal info   | rmation for CRF Team:     |
|   |                                | Site code  | 0000                      |
| 1 | Sub                            | ject code  | 119901                    |
| 5 |                                | Trial ID   | 140000000000049848        |
|   | Te                             | erminal ID | 284984800000000040        |

Subject ID 3049848000000000040

the 'Reset app' button will appear

Selecting 'Reset app Button will reset the App for the next participant

If there is no unsent data, or once all

unsent data has successfully been sent,

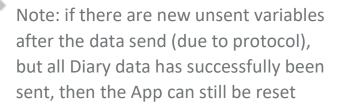

| 10:  | 22    |            |      |      | - |
|------|-------|------------|------|------|---|
| Co   | onfig |            |      |      |   |
| Je v |       |            |      |      |   |
|      |       |            |      |      |   |
|      |       |            |      |      |   |
|      |       |            |      |      |   |
|      |       |            |      |      |   |
|      | Plea  | se enter a |      | code |   |
|      |       | Acti       | vate |      |   |
|      | Α     | 1          | 2    | 3    |   |
|      | В     | 4          | 5    | 6    |   |
|      | С     | 7          | 8    | 9    |   |
|      | D     |            | 0    |      |   |

Selecting the 'Reset app' Button will reset the App; the App will do one more final data sync, then is reset and returns to pre-activated state, ready for another participant to be setup

# 7.2 Selecting a TrialMax App PIN

The TrialMax app has certain restrictions for PIN codes:

- Easily remembered by the user (ex: memorable date)
- It cannot be the same as the default PIN code
- It must be four digits
- It must not contain running numbers, e.g. 2345, 5678 will not be accepted
- It must not contain more than three consecutively repeated numbers, e.g. 1111, 2222 will not be accepted

The participant should not share their PIN code with anyone, not even with study staff. The new PIN code must remain confidential, with only the participant knowing the PIN code.

If a participant forgets their PIN code, they will need to contact the helpdesk who will be able to reset the PIN code.

# 7.3 Logging In & Setting Security Question

| K Back   | ,              | Contact inf | o 🖸 |
|----------|----------------|-------------|-----|
| <b>ب</b> |                |             |     |
|          |                |             |     |
|          |                |             |     |
| Please   | e enter your n | ew PIN      |     |
| 1        | 2              | 3           |     |
| 4        | 5              | 6           |     |
| 7        | 8              | 9           |     |
|          | 0              |             |     |
|          |                |             |     |

After the activation code is entered, the participant will be asked to log in to the App. The user will have to enter the default four-digit PIN code (**1234**) to access the App and will then be prompted to change their PIN to a unique 4-digit PIN.

The participant should not share his/her PIN code with anyone, not even with study staff. The new PIN code must remain confidential, with only the participant knowing the PIN code.

Once the participant has changed their PIN, they will be prompted to select and answer a security question which will assist the helpdesk in resetting their PIN code should they forget it during the study.

After PIN code change and security question selection is fully complete, the participant will be led straight into training on how to use the App.

# 7.4 Training on the TrialMax App

This initial, mandatory training is required to be completed before the participant can access any other portions of the App (including the Diary).

The training is brief and provides helpful information on App usage as well as a sampling of the types of questions they will encounter while using the App over the course of the study.

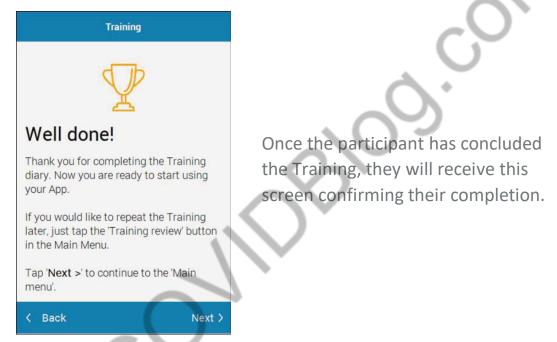

By tapping 'Next' the participant will then be directed to the main menu of the App where they will be able to complete their Diary and modify their settings.

**Please note** – any activities performed while logged into the App should be performed by the participant only. Site staff will not need to login to the App for any purposes.

# 7.5 Software Updates

Site users/participants do not need to take any special action to perform a software update during the course of the study; any available update is automatically downloaded when the TrialMax App is opened and logged in. The login process may appear to take longer than usual when there is a software update, however a percentage will be displayed on the device indicating progress.

# 8 Managing Participants in TrialManager

# 8.1 Participant Card

Upon clicking on a participant number from the main page in TrialManager, the participant/subject's information card will display:

| Management Diary                  | data Attributes DCFs                                                                     |                                    |                                                      |                               | Add ne | ew DCF                 |        |
|-----------------------------------|------------------------------------------------------------------------------------------|------------------------------------|------------------------------------------------------|-------------------------------|--------|------------------------|--------|
| 2                                 | Subject #: 10011010<br>Language: English (US<br>Merged: No<br>Auto merge code: 674294807 | ,                                  | itart date: 16-J<br>Status: Activ<br>evice type: App |                               | en e   | add DCF for this subje | ₫      |
| All questionnaires C              | OVID-19 Illness Diary Vaccina                                                            | tion Diary                         | Activa                                               | ite a new app diary           |        |                        |        |
|                                   |                                                                                          | tion Diary                         |                                                      |                               |        | Notified               |        |
| All questionnaires C<br>tudy date | OV/D-19 Illness Diary Vaccinat                                                           | tion Diary                         | Activa                                               | tte a new app diary<br>Period | 0      | Modified               | 0<br>V |
| tudy date                         |                                                                                          |                                    | •                                                    |                               |        | No                     |        |
| udy date                          | Creation Time                                                                            | Questionnaire                      | ¢<br>V<br>Diary                                      | Period                        |        |                        |        |
|                                   | Creation Time                                                                            | Questionnaire     COVID-19 Illness | ¢<br>V<br>Diary                                      | Period                        |        | No                     |        |

This will show details for the participant, including: language, participant status, study group, study start date, and the status of App installation.

Here is where you will activate a new App for a participant due to loss, theft, or change in provision device over the course of the study.

# 8.2 Activating a new App for an Existing Participant

This section will explain how the participant and site will handle activating new Apps for existing participants.

There are three instances in which a new App activation may be needed:

- If the participant needs a new activation code due to broken device, loss or theft of device, changing device during the study, or
- 2) If the participant has not used their provided activation code within 72 hours which is the expiration limit. This should not occur since the participant is to activate the app as soon as possible at the visit, or
- 3) If the subject is switching between using their personal device and a provisioned device.

The steps to handle either of these situations are the same:

Login to TrialManager and select the appropriate participant. From the participant card screen, select the 'Activate a new app diary' button

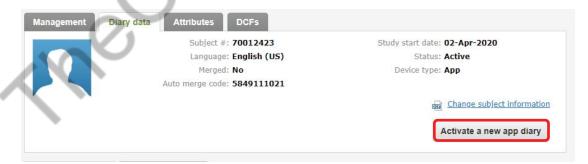

You will be required to select the participant's mobile phone number and/or email address. Once entered, select 'Next'.

| agement Diary data Attrib      | outes DCFs                                                                        |                                                             |                                       | Add new DCF                                                         |
|--------------------------------|-----------------------------------------------------------------------------------|-------------------------------------------------------------|---------------------------------------|---------------------------------------------------------------------|
|                                | ubject #: 10011001<br>anguage: English (US)<br>Merged: No<br>rge code: 7792726021 | Study start date: 07-M<br>Status: Activ<br>Device type: App |                                       | add DCF for this subject                                            |
|                                |                                                                                   |                                                             | te a new app diary                    |                                                                     |
|                                | 1 ><br>Subject information Cor                                                    | 2 >                                                         | 3<br>Print subject card               |                                                                     |
| Enter subject informa          | ation                                                                             |                                                             |                                       |                                                                     |
| Identification                 |                                                                                   |                                                             |                                       |                                                                     |
| Subject number:                | 10011001                                                                          |                                                             |                                       | $\mathbf{G}$                                                        |
| Study device                   |                                                                                   |                                                             | ~                                     | $\sim$                                                              |
| Please indicate if the subject | ct will be using a personal or p                                                  | rovisioned device.                                          |                                       |                                                                     |
| Subject will use:*             | Personal device                                                                   |                                                             | Please answer the<br>device.          | required question(s) about subject's study                          |
|                                | Provisioned device                                                                |                                                             | $\mathbf{O}$                          |                                                                     |
| *Required                      |                                                                                   |                                                             |                                       |                                                                     |
| Contact information            |                                                                                   | $\sim \sim$                                                 |                                       |                                                                     |
| Contact information will be    | used to install the Study App,                                                    | and send notifications or                                   | reminders to the sub                  | oject.                                                              |
| Mobile phone number:***        |                                                                                   |                                                             | E.g. +1 216 70<br>numbers are keepers | 10 700 (Include the country code). Mobile phor<br>ept confidential. |
| Email address:**               |                                                                                   |                                                             | Email addresse                        | s are kept confidential.                                            |
| ** Either mobile phone num     | nber or email is required. The s                                                  | subject is encouraged to                                    | give both.                            |                                                                     |
|                                |                                                                                   |                                                             |                                       |                                                                     |

On the next page, make sure the entered information is correct, then select "Confirm".

You will then receive a message on screen that will confirm that the participant was created successfully. You will also see displayed a Participant card that is sent to the participant via email/SMS (if provided). This Participant card contains their new activation code and applicable instructions for getting set up with the App. TrialManager will also display a copy of the card which can be printed to make it more convenient for the participant.

Press 'Exit' to return to your site in TrialManager.

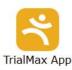

#### Welcome to the C4591001-Post-12-July-2020 study!

The information below will guide you on how to install the TrialMax App onto your cell phone and how to start using the TrialMax App after the installation.

To install the TrialMax App, tap the link in the installation text message (SMS) or email you will receive in a few minutes, and follow the on-screen instructions.

If you have not received the text message or email, enter the following internet address into the web browser of your device:

#### https://trialmax.crfhealth.net/manager-6.0.0/0B5SAI8.s

After the installation has completed, open the TrialMax App and type in the following code to activate it:

#### 5BA-D4B-876-6

Then log in with your temporary PIN provided by your study clinic personnel. You will be asked to change the PIN to a new personal one.

During your study clinic visit, the study clinic personnel will help you with any questions related to the TrialMax App installation.

You must activate the App with the provided activation code during your study clinic visit. If you need any help with the installation, contact your study clinic or the Helpdesk.

If you contact your study clinic or the Helpdesk, you may need to give the following information:

Participant number: **10012222** Site number: **1001** Trial ID: **C4591001-Post-12-July-2020** 

The participant should then follow the appropriate steps to install and/or activate their App as outlined in the **Participant Setup** section of this guide.

### 8.3 Management tab

Upon clicking on a participant number from the main page in TrialManager, the participant's information card will display. Clicking on the button titled 'Management' will bring you to a page displaying several options/settings for that participant. Here you can log vaccination dates, update Diary reminder times, change participant language for the App, add or update participant information, and

deactivate a participant from the study. Details for each activity are provided in the following sections.

### 8.3.1 Activating a New Vaccination

When a participant comes in for the first vaccination the participant needs to be set up on TrialManager. The vaccination is automatically activated on the day of a new participant set up, for instance, in the example below, the participant was set up on TrialManager, and vaccinated on 02-Apr-2020.

\*\*If their vaccination date is not set in TrialManager before they leave the site office, they will NOT be able to complete their Diary. Please be sure this is done before they leave.\*\*

| ubject 80048004                                                                                                    |                                                                                                    | 9                                                                                         |
|----------------------------------------------------------------------------------------------------|----------------------------------------------------------------------------------------------------|-------------------------------------------------------------------------------------------|
| Management Diary data Attributes DCFs                                                                                                    |                                                                                                    | Add new DCF                                                                               |
| Subject #: 80048004<br>Language: English (US)<br>Merged: No<br>Auto merge code: 7962335043                                                                                           | Study start date: 19-Oct-2020<br>Statu:: Active<br>Device type: App<br>Change subject information<br>Activate a new app diary      | and Add DCF for this subject                                                              |
| Vaccination dates                                                                                                    |                                                                                                    | Diary reminder<br>The diary reminder will alert the                                       |
|                                                                                                    | cination date                                                                                                    | subject to fill in the diary.                                                             |
| Vaccination 1 Od                                                                                                    | t-19-2020                                                                                                    | 06:00 PM                                                                                  |
| Vaccination 2                                                                                                    | Activate                                                                                                    | Change reminder time                                                                      |
| Ioncompliance Participant Check-in                                                                                                    |                                                                                                    | Diary language                                                                            |
| Note: Please encourage the participant to perform the COVID-19 Illness Dia<br>COVID-19 symptom a potential COVID-19 Illness Visit must be scheduled (o<br>Report Participant Contact | ry assessment on their TrialMax App. If the participant reports<br>ptimally within 3 Days after potential COVID-19 illness onset). | a Change the subject's diary language by selecting a language below. English (US) Confirm |
|                                                                                                    |                                                                                                    | Subject deactivation                                                                      |
|                                                                                                    |                                                                                                    | Deactivate this subject                                                                   |

To activate subsequent diaries, click 'Activate' next to the appropriate visit. You will then be asked to select the date of the next vaccination. In the example above, Vaccination 2 still requires activation.

### 8.3.2 Changing Diary Reminder Time

Site staff have the ability to adjust the time that reminder notifications will be sent to participants to complete their Diary each day (during the post-vaccination periods). This can be modified by accessing the 'Management' tab in TrialManager for the particular participant.

Additionally, participants may change this on their own by logging into the App and selecting 'Information and Settings' from the main menu screen. This will lead them to several options including 'Diary Reminder' which will allow them to adjust the time. The permitted window for reminders to be sent is between 6:00pm and 10:00pm in 15-minute increments.

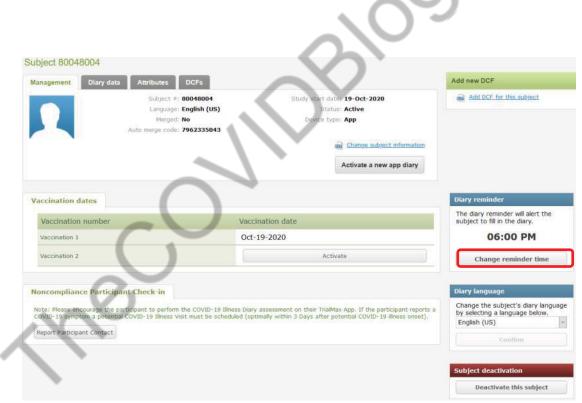

### 8.4 Deactivating a Participant from the Study

Whether the participant needs to be terminated early or has reached end of study, the participant must be deactivated by the site in TrialManager so that they can no longer login to the App and record study data.

This can be handled by accessing the 'Management' tab in TrialManager for the particular participant. Selecting 'Deactivate this participant' at the very bottom of the page (red header) will deactivate the participant and prevent further login to the App.

| Management Diary dat  | a Attributes D                                                     | CFs            |                                                                                                   | Add new DCF                                                                          |
|-----------------------|--------------------------------------------------------------------|----------------|---------------------------------------------------------------------------------------------------|--------------------------------------------------------------------------------------|
| 2                     | Subject #: 80<br>Language: En<br>Merged: No<br>Auto merge code: 79 | glish (US)     | Study start date: <b>19-Oct-2020</b><br>Status: <b>Active</b><br>Device type: <b>App</b>          | Add DCF for this subject                                                             |
| accination dates      |                                                                    | Vaccination de | Activate a new app diary                                                                          | Diary reminder<br>The diary reminder will alert the<br>subject to fill in the diary. |
| Vaccination 1         |                                                                    | Oct-19-2020    |                                                                                                   | 06:00 PM                                                                             |
| Vaccination 2         |                                                                    |                | Activate                                                                                          | Change reminder time                                                                 |
| Noncompliance Partici | ant Check-in                                                       |                |                                                                                                   | Diary language                                                                       |
|                       |                                                                    |                | it on their TrialMax App. If the participant repo<br>3 Days after potential COVID-19 illness onse |                                                                                      |
|                       |                                                                    |                |                                                                                                   |                                                                                      |
|                       |                                                                    |                |                                                                                                   | Subject deactivation Deactivate this subject                                         |
|                       |                                                                    |                |                                                                                                   |                                                                                      |

Upon clicking this button, you will be asked to confirm this is the desired action:

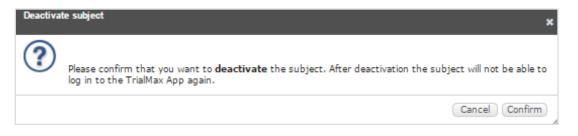

Selecting "Confirm" will successfully deactivate the participant while clicking "Cancel" will return you to the management tab for that participant.

Once deactivated, participants will no longer display on the 'Active Participants' tab in your main page of TrialManager. There is a separate tab titled 'Deactivated Subjects' that will list any participants who have been deactivated.

### 8.5 Non-compliance Participant Check-in

Attempts to contact non-compliant participants can be logged in TrialManager. Access the 'Management' tab for the particular participant, and select 'Report Participant Contact'.

| anagement Diary da        | ita Attributes DCFs                                                                        |                                                                                                    | Add new DCF                                                                          |
|---------------------------|--------------------------------------------------------------------------------------------|----------------------------------------------------------------------------------------------------|--------------------------------------------------------------------------------------|
|                           | Subject ≠: 80048004<br>Language: English (US)<br>Merged: No<br>Auto merge code: 7962335043 | Study start date: 19-Oct-2020<br>Status: Active<br>Device type: App<br>Change subject information                                         | and Add DCF for this subject                                                         |
| accination dates          |                                                                                            | Vaccination date                                                                                                    | Diary reminder<br>The diary reminder will alert the<br>subject to fill in the diary. |
| Vaccination 1             |                                                                                            | Oct-19-2020                                                                                                    | 06:00 PM                                                                             |
| Vaccination 2             |                                                                                            | Activate                                                                                                    | Change reminder time                                                                 |
| oncompliance Partic       | pant Check-in                                                                              |                                                                                                    | Diary language                                                                       |
| ote: Please encourage the | participant to perform the COVID-19 Illness                                                | Diary assessment on their TrialMax App. If the participant reports<br>d (optimally within 3 Days after potential COVID-19 illness onset). | a Change the subject's diary langu<br>by selecting a language below.                 |

Enter the date of contact by clicking into the empty box next to the icon and selecting a date from the calendar, pick from the dropdown whether you spoke with the participant (Yes/No), and then click 'Save'.

| OVID-19 symptom a potential COVID-19 Illness V                 |     |       |     |     |    |    |    | ialMax App. I<br>er potential C |      |
|----------------------------------------------------------------|-----|-------|-----|-----|----|----|----|---------------------------------|------|
| Date of contact for noncompliant participant for Illness Diary |     | Oct-2 |     | 020 |    |    |    |                                 |      |
| Did you speak to the participant?                              | Yes | ÷.    | Oct |     | 20 | 20 | ~  | →                               |      |
| Did you speak to the participant?                              | res | Мо    | Tu  | We  | Th | Fr | Sa | Su                              |      |
| Save                                                           | Yes | 28    | 29  | 30  | 1  | 2  | 3  | 4                               |      |
| Cancel                                                         | No  | 5     | 6   | 7   | 8  | 9  | 10 | 11                              |      |
|                                                                | INO | 12    | 13  | 14  | 15 | 16 | 17 | 18                              | _    |
|                                                                |     | 19    | 20  | 21  | 22 | 23 | 24 | 25                              | -    |
|                                                                |     |       |     |     |    |    |    |                                 | 1000 |

The attempted contact will now be logged under the 'Report Participant Contact' tab of the 'Diary data' section of the subject page.

| All questionnair | es COVID-19 III      | ness Diary | Report P | articipant Co | ntact Vaccin                      | ation Diary          |                      |
|------------------|----------------------|------------|----------|---------------|-----------------------------------|----------------------|----------------------|
| Study date  💠    | Creation Time 💠      | Period     | ≎ Mod    | ified ≎       | Protocol                          | Form Open ≎<br>Time  | Form Save ¢<br>Time  |
| 26-Oct-2020      | 26-Oct-2020<br>18:50 | Active     | No       |               | C4591001-<br>Post-12-<br>July-202 | 26-Oct-2020<br>20:50 | 26-Oct-2020<br>20:50 |

## 8.6 Participant Travel

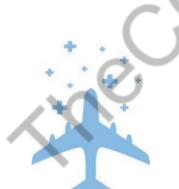

All provisioned devices will update the time zone automatically if the participant travels between different time zones.

## 9 How to Request Additional Supplies

If a Site requires device re-supply (for example more provisioned devices than initially allocated in their first shipment), they can request it via the Helpdesk (see Helpdesk phone number in Helpdesk Operating Hours). The request must be approved by the Pfizer/ICON Study Team, as all initial site allocations are predetermined.

IMPORTANT NOTE: Remember that provisioned devices can be reused after one participant has finished using the device.

Once approved, it will take 5 business days to prepare any additional shipments. These will be shipped with standard delivery service.

Replacement device requests (for example for devices that are lost or broken during use) should be requested via the Helpdesk. A return shipment label will be provided, along with a Faulty Device Return form to indicate why a replacement is needed.

## **10 How to return the provisioned devices**

At the end of the study ALL devices must be returned to Signant Health.

When returning devices to Signant Health, UPS will need to pick them up. If the site does not have a regular pickup, they will have to call their local UPS office for a pickup. The UPS number is different in each country. The UPS driver can bring a manual waybill to the site if they do not have one. Please see Appendix A for US Logistics device returns instructions.

If you need to return a faulty device to Signant Health, make sure to include a completed Faulty Device Return Form (refer to Signant Health Helpdesk for a form) with the return. Only devices with a Faulty Device Return Form included will be investigated for any unsent data.

## **11 Frequently Asked Questions**

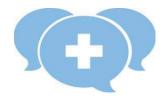

### Q: Where can I get more help?

A: Please contact the Signant Health Helpdesk. The Helpdesk is available 24/7 via the phone number provided at the beginning of this guide or on the participant's Quick Reference Guide or Device Label. Please make sure to provide as much information as you can about the problem. For any protocol or health-related questions, please contact your study monitor.

### Q: How often should the provisioned device be charged?

A: Please be sure to leave the provisioned device plugged into the charger when not in use to keep it fully charged.

### Q: What do I do if my provisioned device does not switch on?

A: Charge the provisioned device for two (2) hours. After charging, turn the device on. If the home screen with message and App icons does not appear, call the Helpdesk.

# Q: A participant forgot their PIN code and cannot use their provisioned device. How can the PIN code be retrieved?

A: The participant's PIN code can be retrieved. The participant should call the helpdesk who will retrieve their original PIN code.

### Q: How will the participant know how to send data?

A: The App will do it automatically, as long as the device is online. The App will send data each time the participant logs in, and also when saving study answers.

## Q: A participant forgot to complete their Diary on one day. Can that be added later on?

A: No. Data cannot be entered retrospectively. However, the participant can update their symptoms – both experience and severity within the same day.

### Q: What should be done if the device is unable to send data?

A: As soon as the participant logs into the App, unsent data will be sent immediately once a connection is established. If the participant cannot seem to access a connection, please remind them that all data will be saved and automatically sent the next time they use the device online. If they continue to have issues with data sending, please contact helpdesk.

# Q: Is the participant able to change the time and/or settings on a provisioned device?

A: The provisioned device is locked to only enable usage of the App and WiFi setup. The participant cannot change the time or make any other changes to the settings. Also, the device uses the networkprovided date and time, so if the participant travels to a different time zone or there are changes in daylight savings, the time will automatically be updated.

# **Q: Can the participant send data while away on vacation in another country or region?**

A: Yes, as long as they can connect to a network. Because of time zone differences, the time of entry may appear different.

### Q: What happens if the participant forgets to log out of the App?

A: If the participant does not log out of the App, the App will automatically log the participant out. Please note that any unsaved answers will be deleted from the App at that time.

### Q: Will the Helpdesk answer questions related to the Diary itself?

A: The Helpdesk can provide answers on how the Diary functions, but for any vaccine or study-related questions, the participant needs to contact the site.

## Q: The participant does not understand the questions. What should I do?

A: If the participant does not understand the questions in the TrialMax App, you may have to explain what is being asked. The Helpdesk cannot answer any health-related questions. For further assistance with the questions, please contact your study monitor.

## 12 APPENDIX A: US LOGISTICS DEVICE RETURNS

### **US Logistics Device Returns**

- When returning devices to Signant Health, UPS will need to pick them up.
- If the site does not have a regular pickup, they will have to call their local UPS office for a pickup. The number is different in each country.
- When calling for a pickup, the site will need to provide the <u>CRF Health (note CRF not Signant due to how account is set up with UPS) UPS account number 37V198 and postal code 19462</u> for the pickup charge to be billed on CRF Health(Signant Health)'s account. Sites with regular pickups will not have any issues with pickup charge.
- For returns from USA based sites can request their own return airway bill, quickly and easily. Using
  this portal sites will be able to choose a pick-up time which best suits their needs The site address is:
   https://row.ups.com/Ship/StandardShipGuest
- The UPS driver can bring a manual waybill to the site if they do not have one. Please complete the UPS Manual Waybill using the instructions below.
- For returns from outside of the USA or where a commercial invoice is required please email <u>us-logistics@crfhealth.com</u> please include all the information below and a UPS waybill will be emailed back to you.
  - O Protocol Number/CRF Project code:
  - O Name of sender:
  - O Email address of person to be emailed the labels:
  - O Contact number for sender:
  - O Site Number:
  - O Full Site Address:
  - How many electronic devices are being returned:
  - O How many boxes will be used for the return of the devices:

## 13 APPENDIX B: UK LOGISTICS DEVICE RETURNS

## **UK Logistics Device Returns**

- When returning devices to Signant Health, UPS will need to pick them up.
- If the site does not have a regular pickup, they will have to call their local UPS office for a pickup. The number is different in each country.
- When calling for a pickup, the site will need to provide the <u>CRF Inc Ltd (note CRF not Signant due to how account is set up with UPS) UPS account number 1F07X9 and postal code CT13 9FG</u> for the pickup charge to be billed on CRF Inc Ldt (Signant) account. Sites with regular pickups will not have any issues with pickup charge.
- For returns from Europe sites can request their own return airway bill, quickly and easily. Using this
  portal sites will be able to choose a pick-up time which best suits their needs The site address is:

https://SignantHealth.com/RAWB

- For returns from outside of Europe or where a commercial invoice is required please email <u>uklogistics@signanthealth.com</u> please include all the information below and a UPS waybill will be emailed back to you.
  - Protocol Number/CRF Project code:
  - Name of sender:
  - Email address of person to be emailed the labels:
  - Contact number for sender:
  - Site Number:
  - Full Site Address:
  - How many electronic devices are being returned:
  - How many boxes will be used for the return of the devices: